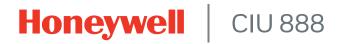

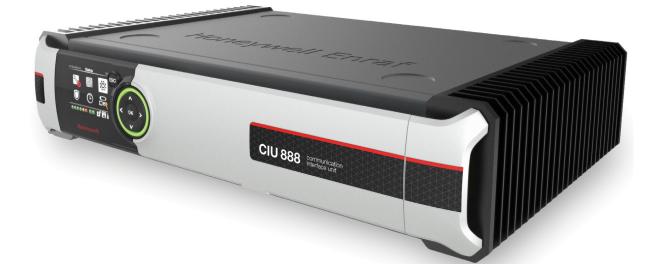

# **Configuration Manual**

Release R210

# TABLE OF CONTENTS

|           | Table of contents                                            | 3    |
|-----------|--------------------------------------------------------------|------|
|           | Preface                                                      | i    |
|           | General                                                      | i    |
|           | Purpose of this manual                                       | i    |
|           | Target audience of this manual                               | i    |
| CHAPTER 1 | Introduction                                                 | 1-1  |
| 1.1       | When to use CIU 888 Service Tool                             | 1-1  |
| 1.1.1     | CIU 888 and Service Tool Compatibility Matrix                | 1-2  |
| 1.2       | Recommended workflows to commission CIU 888                  | 1-2  |
| 1.2.1     | Commissioning a CIU 888 Standalone system                    | 1-3  |
| 1.2.2     | Commissioning a CIU 888 Redundant system                     | 1-4  |
| 1.2.3     | Updating Non Redundant CIU 888 Configuration                 | 1-5  |
| 1.2.4     | Updating Redundant CIU 888s Configuration                    |      |
| CHAPTER 2 | Installing CIU 888 Service Tool                              | 2-1  |
| 2.1       | Prerequisites                                                | 2-1  |
| 2.2       | Installing CIU 888 Service Tool                              |      |
| 2.2.1     | Installing CIU 888 Service Tool on the new machine           |      |
| 2.2.2     | Upgrade the Installer                                        | 2-5  |
| 2.2.3     | Side by Side Installation                                    | 2-9  |
| 2.3       | Post-Installation                                            | 2-13 |
| 2.3.1     | Add User's to "Local Engineers" Window Group                 | 2-13 |
| 2.3.2     | Importing old site databases using CIU 888 Service Tool R210 | 2-13 |
| 2.4       | CIU 888 Service Tool License                                 | 2-14 |
| 2.5       | Uninstalling CIU 888 Service Tool                            | 2-15 |
| CHAPTER 3 | Getting Started.                                             | 3-1  |
| 3.1       | CIU 888 Web interface                                        | 3-2  |
| 3.1.1     | Changing the settings of Internet Explorer                   | 3-2  |
| 3.1.2     | Changing the settings of Google Chrome                       | 3-16 |
| 3.1.3     | To Allow Pop-ups for file download                           | 3-21 |
| 3.1.4     | Launching the CIU 888 Web interface                          | 3-22 |
| 3.2       | Configuring a site using CIU 888 Service Tool                | 3-23 |
| 3.2.1     | Preparation                                                  | 3-23 |
| 3.2.2     | Launching CIU 888 Service Tool                               | 3-24 |
| 3.2.3     | Creating a new site                                          | 3-24 |
| 3.2.4     | Ensite pro database import option                            | 3-27 |
| 3.2.5     | CIU 888 Node Properties/Settings                             | 3-28 |
|           | Configuring a Field port                                     |      |
| 3.2.7     | Configuring a Tank                                           | 3-37 |

| 3.2.8  | Product configuration                                                       |
|--------|-----------------------------------------------------------------------------|
| 3.2.9  | Product configuration Export and Import                                     |
| 3.2.10 | Configuring a GPU Data Input or Modbus Data Input or TRL/2 Data Input. 3-64 |
|        | Configuring a Host port                                                     |
|        | Configuring User defined Modbus map                                         |
|        | Configuring Ethernet Host port                                              |
|        | Configuring Modbus map for TCP/IP ports                                     |
|        | Sending Configuration to CIU 888                                            |
|        | Generating INI Files                                                        |
|        | Verifying Configuration                                                     |
|        | Importing an existing site configuration                                    |
|        | Recommended actions if importing from prior to R150.1 Databases 3-111       |
| 3.7    | Opening an existing site configuration                                      |
|        | Commissioning of a Standalone System Setup                                  |
|        | Requirements for commissioning4-1                                           |
|        | Running the initial setup of the CIU 8884-2                                 |
|        | Logging on to the CIU 888 and changing the initial password4-2              |
|        | Verifying the CIU 888 license                                               |
|        | Setting up the site configuration                                           |
|        | Configuration procedure in CIU 888 Service Tool                             |
|        | Sending the site configuration to the CIU 8884-6                            |
|        | Generating INI files                                                        |
|        | Starting Entis Pro and loading the updated INI files in Entis Pro           |
|        | Loading the CIU site database in ENTIS                                      |
| 4.8    | OPCUA Certificate Management                                                |
| 4.8.1  | OPCUA Self-Signed Certificate Management                                    |
|        | OPCUA CA-Signed Certificate Management                                      |
|        | Self Signed Certificate Management with ENTIS                               |
|        | Verifying the working of the system setup                                   |
|        | Sealing the CIU 888                                                         |
|        | Commissioning of a Redundant System Setup5-1                                |
|        | Requirements for commissioning5-2                                           |
|        | Running the initial setup of the primary CIU 8885-3                         |
|        | Setting up the site configuration5-3                                        |
| 5.4    | Sending the site configuration to the primary CIU 8885-3                    |
| 5.5    | Commissioning of the secondary CIU 8885-3                                   |
| 5.6    | Generating INI files                                                        |
| 5.7    | Loading the CIU site database in ENTIS5-6                                   |
| 5.8    | Starting Entis Pro and loading the INI files in Entis Pro                   |
| 5.9    | OPCUA Certificate Management                                                |
|        |                                                                             |

| 5.10                            | Self Signed Certificate Management with ENTIS                               | . 5-6                                        |
|---------------------------------|-----------------------------------------------------------------------------|----------------------------------------------|
| 5.11                            | Procedure for communication between ENTIS and CIU 888                       | . 5-6                                        |
| 5.12                            | Verifying the working of the system setup                                   | . 5-8                                        |
| 5.13                            | Sealing the CIU 888s                                                        | . 5-8                                        |
| CHAPTER 6                       | Updating CIU 888 Site configuration                                         | . 6-1                                        |
| 6.1                             | Requirements for updating the non redundant CIU 888 site configuration .    | . 6-1                                        |
| 6.2                             | Requirements for updating the redundant CIU 888 site configuration          | . 6-2                                        |
| 6.3                             | Implementing the required changes in the site configuration                 | . 6-2                                        |
| 6.4                             | Sending the site configuration to the CIU 888                               | . 6-3                                        |
| 6.5                             | Generating the INI files                                                    | . 6-3                                        |
| 6.6                             | Starting Entis Pro and reloading INI files in Entis Pro                     | . 6-3                                        |
| 6.6.1                           | Using Entis as a host                                                       | . 6-3                                        |
| 6.7                             | Verifying the working of the CIU 888 system setup                           | . 6-3                                        |
| 6.8                             | Sealing the CIU 888                                                         | . 6-3                                        |
| 6.9                             | Special Operating Procedure to perform configuration updates on redunda CIU |                                              |
| 6.9.1                           | Updating configuration for Restart parameters                               | . 6-4                                        |
| 6.9.2                           | Updating configuration for Non-Restart parameters                           | . 6-6                                        |
| CHAPTER 7                       | General CIU 888 Functions                                                   | . 7-1                                        |
| 7.1                             | (Re)starting and shutting down the CIU 888                                  | . 7-1                                        |
| 7.1.1                           | Starting the CIU 888                                                        | . 7-1                                        |
| 7.1.2                           | Restarting the CIU 888                                                      | . 7-2                                        |
| 7.1.3                           | Shutting down the CIU 888                                                   | . 7-3                                        |
|                                 | W&M lock key switch and Configuration lock key switch                       |                                              |
| 7.2.1                           | W&M lock key switch                                                         | . 7-4                                        |
|                                 | Configuration lock key switch                                               |                                              |
| APPENDIX A                      | Data Handling                                                               | . <b>A-1</b>                                 |
|                                 | Engineering units                                                           |                                              |
|                                 | Data presentation                                                           |                                              |
|                                 | Decimal and thousand separators                                             |                                              |
|                                 | Date and time presentation                                                  |                                              |
|                                 | List of entities not needing restart after a change                         |                                              |
|                                 | Scanning                                                                    |                                              |
|                                 |                                                                             |                                              |
|                                 | -                                                                           |                                              |
| B.5                             | Scanning Philosophy                                                         | .B-9                                         |
|                                 | Scanning Philosophy<br>Configured Foreground scan items                     | .B-9<br>.B-9                                 |
| B.5                             | Scanning Philosophy                                                         | . B-9<br>. B-9<br>. B-9                      |
| B.5<br>B.6<br>B.7<br>B.8        | Scanning Philosophy                                                         | .B-9<br>.B-9<br>.B-9<br>B-10<br>B-10         |
| B.5<br>B.6<br>B.7<br>B.8<br>B.9 | Scanning Philosophy                                                         | .B-9<br>.B-9<br>.B-9<br>B-10<br>B-10<br>B-10 |

| C.10                                                                                                    | Sync Link and database synchronizationC                                                                                                    | C-13                                                                                                    |
|----------------------------------------------------------------------------------------------------|----------------------------------------------------------------------------------------------------|----------------------------------------------------------------------------------------------------|
| C.11                                                                                                    | Supported redundant CIU 888 topologies of deploymentC                                                                                                    | C-14                                                                                                    |
| C.11.1                                                                                                    | RS-232 host port redundancy with redundant CIU 888s and host port                                                                                                    |                                                                                                    |
|                                                                                                    | redundancy on demand of host systemC                                                                                                    | C-14                                                                                                    |
| C.11.2                                                                                                    | RS-232 host port redundancy with redundant CIU 888s and data                                                                                                    |                                                                                                    |
|                                                                                                    | synchronization between host systems                                                                                                    | C-15                                                                                                    |
| C.11.3                                                                                                    | Modbus TCP host port redundancy with redundant CIU 888s and data                                                                                                    |                                                                                                    |
|                                                                                                    | synchronization between host systemsC                                                                                                    | C-16                                                                                                    |
| C.11.4                                                                                                    | OPC UA TCP host port redundancy with redundant CIU 888s and data                                                                                                    |                                                                                                    |
|                                                                                                    | synchronization between host systems                                                                                                    |                                                                                                    |
| C.12                                                                                                    | Redundant CIU 888-Experion PKS IntegrationC                                                                                                    | C-20                                                                                                    |
| C.12.1                                                                                                    | Configuring CIU 888C                                                                                                    | C-20                                                                                                    |
| C.12.2                                                                                                    | Configuring Experion PKSC                                                                                                    | C-22                                                                                                    |
| C.12.3                                                                                                    | Configure Modbus PointsC                                                                                                    | C-26                                                                                                    |
| C.12.4                                                                                                    | Configure Points for CIU 888 parameters:                                                                                                    | C-29                                                                                                    |
|                                                                                                    | <b>o</b>                                                                                                    |                                                                                                    |
|                                                                                                    | Tank Capacity Table                                                                                                    |                                                                                                    |
| APPENDIX D                                                                                                    |                                                                                                    | D-31                                                                                                    |
| APPENDIX D<br>APPENDIX E                                                                                           | Tank Capacity Table                                                                                                    | D-31<br>∃-34                                                                                               |
| APPENDIX D<br>APPENDIX E<br>APPENDIX F                                                                             | Tank Capacity Table                                                                                                    | D-31<br>E-34<br>F-36                                                                                       |
| APPENDIX D<br>APPENDIX E<br>APPENDIX F<br>APPENDIX G                                                               | Tank Capacity Table                                                                                                    | D-31<br>E-34<br>F-36<br>G-38                                                                               |
| APPENDIX D<br>APPENDIX E<br>APPENDIX F<br>APPENDIX G                                                               | Tank Capacity Table                                                                                                    | D-31<br>E-34<br>F-36<br>G-38<br>on                                                                         |
| APPENDIX D<br>APPENDIX E<br>APPENDIX F<br>APPENDIX G<br>APPENDIX H                                                 | Tank Capacity Table                                                                                                    | D-31<br>E-34<br>F-36<br>G-38<br>On<br>H-41                                                                 |
| APPENDIX D<br>APPENDIX E<br>APPENDIX F<br>APPENDIX G<br>APPENDIX H<br>H.13                                         | Tank Capacity Table                                                                                                    | D-31<br>E-34<br>F-36<br>G-38<br>Dn<br>H-41<br>H-41                                                         |
| APPENDIX D<br>APPENDIX E<br>APPENDIX F<br>APPENDIX G<br>APPENDIX H<br>H.13<br>H.14                                 | Tank Capacity Table                                                                                                    | D-31<br>E-34<br>F-36<br>G-38<br>Dn<br>H-41<br>H-41<br>H-41                                                 |
| APPENDIX D<br>APPENDIX E<br>APPENDIX F<br>APPENDIX G<br>APPENDIX H<br>H.13<br>H.14<br>H.15                         | Tank Capacity Table       Density table format       Density table format       E         CTL table format       F       Concentration table format       F         Creation of new Modbus field device / TRL/2 Field Device configuration file       F       F         Device Type       F       F       F         Device engineering units       F       F       F                                                                         | D-31<br>E-34<br>F-36<br>G-38<br>Dn<br>H-41<br>H-41<br>H-41<br>H-41<br>H-42                                 |
| APPENDIX D<br>APPENDIX E<br>APPENDIX F<br>APPENDIX G<br>APPENDIX H<br>H.13<br>H.14<br>H.15<br>H.16                 | Tank Capacity Table                                                                                                    | D-31<br>E-34<br>F-36<br>G-38<br>Dn<br>H-41<br>H-41<br>H-41<br>H-42<br>H-42                                 |
| APPENDIX D<br>APPENDIX E<br>APPENDIX F<br>APPENDIX G<br>APPENDIX H<br>H.13<br>H.14<br>H.15<br>H.16<br>H.17         | Tank Capacity Table                                                                                                    | D-31<br>E-34<br>F-36<br>G-38<br>Dn<br>H-41<br>H-41<br>H-41<br>H-41<br>H-42<br>H-42<br>H-42<br>H-48         |
| APPENDIX D<br>APPENDIX E<br>APPENDIX F<br>APPENDIX G<br>APPENDIX H<br>H.13<br>H.14<br>H.15<br>H.16<br>H.17<br>H.18 | Tank Capacity Table       Density table format       E         Density table format       E         CTL table format       F         Concentration table format.       G         Creation of new Modbus field device / TRL/2 Field Device configuration file       H         Device Type.       H         Device engineering units       H         Valid Register Ranges       H         Modbus Map       H         Custom Value Map       H | D-31<br>E-34<br>F-36<br>G-38<br>Dn<br>H-41<br>H-41<br>H-41<br>H-42<br>H-42<br>H-42<br>H-42<br>H-48<br>H-50 |

## PREFACE

#### General

Commissioning is the first step after the installation of the CIU 888. During commissioning, the CIU 888 site configuration is created and site elements such as CIU, field ports, tanks, GPU data inputs, Modbus data inputs, TRL/2 data input, and host ports are configured.

When the site is in operation and there are changes, for example a gauge is added or an additional host system is connected, these changes need to be implemented, and the CIU 888 needs to be updated with the new site configuration.

## Purpose of this manual

The purpose of this manual is to provide information about the commissioning and configuration of the CIU 888.For the migration of an existing CIU 880 Prime/Plus site configuration to the CIU 888, See chapter 3.2.4 "Ensite pro database import option".

## Target audience of this manual

This manual is primarily intended for service technicians who are responsible for commissioning and configuration of the CIU 888.

This page is intentionally left blank

## **CHAPTER 1 INTRODUCTION**

The CIU 888 Service Tool is used for commissioning and configuration of the CIU 888. The CIU 888 Service Tool is typically installed on a PC/ laptop running Windows 10, which in turn is connected to the CIU 888 via the Service port located at the front of the CIU 888 or VPN port located at the back of the CIU 888.

CIU 888 Service Tool replaces Ensite Pro as the configuration tool for CIU 888. The CIU 888 Service Tool provides the Ensite Pro configuration options with the following improvements:

- Support for a maximum of 80 tanks.
- Support for a maximum of 6 field ports.
- Support for a maximum of 6 host ports.
- Support for gauge engineering units.
- Support for configuring a maximum of 4 host ports for GPU emulation and Modbus Emulation
- Support for Modbus field scan.
- Support for TRL/2 field scan.
- Support for servicing of Rex gauges.
- Support for Modbus TCP/IP on host ethernet ports.
- Support for OPC UA TCP on host ethernet ports.
- Support for Wireless field device scan on field ethernet port.
- NOTE: CIU 888 Service Tool can be released independent of CIU 888 firmware, hence the CIU 888 Service Tool has its own release number independent of CIU 888 firmware release number.

#### 1.1 When to use CIU 888 Service Tool

From CIU 888 R103 release, **CIU 888 Service Tool** is being introduced to configure CIU 888.

Until R103 release, **Ensite Pro, Ensite Pro to CIU 888 Migration Tool, and Web interface** are used during commissioning/configuration of the CIU 888.

The Migration tool is used for uploading the site configuration to the CIU 888 and for updating the INI files generated from Entis Pro. INI files are configuration files for Entis Pro. Migration tool needs to update the INI files before the files can be loaded to the Entis Pro tank inventory system.

The applicable configuration tools and scenarios to configure CIU 888 are mentioned in the following table.

| Use Ensite Pro + Migration tool + Web<br>interface                                                                                                    | Use CIU 888 Service Tool                                                                                                    |
|----------------------------------------------------------------------------------------------------|----------------------------------------------------------------------------------------------------|
| <ol> <li>Supported scenarios:</li> <li>CIU 880 being replaced by CIU 888,<br/>except 4 plus host ports in redundant<br/>non cross hot standby configuration.</li> <li>Earlier units of CIU 888 being<br/>replaced with new units of CIU 888.</li> </ol> | <ol> <li>Supported scenarios:</li> <li>CIU 880 being replaced by CIU 888 with 4 plus host ports in redundant non cross hot standby configuration (new configuration).</li> <li>New sites being commissioned for CIU 888.</li> <li>CIU880 Migrations through Ensite Pro database import</li> </ol> |

NOTE: For Ensite pro database See chapter 3.2.4 "Ensite pro database import option".

| CIU 888 Version | Service Tool Version |
|-----------------|----------------------|
| R103.1/R103.2   | Service Tool R101.1  |
| R120.1          | Service Tool R120.1  |
| R120.2          | Service Tool R120.2  |
| R130.1          | Service Tool R130.1  |
| R140            | Service Tool R140    |
| R150            | Service Tool R150    |
| R160            | Service Tool R160    |
| R161            | Service Tool R161    |
| R162            | Service Tool R162    |
| R210            | Service Tool R210    |

#### 1.1.1 CIU 888 and Service Tool Compatibility Matrix

#### 1.2 Recommended workflows to commission CIU 888

This section gives details on how to commission a CIU 888 (both redundant and non-redundant), and how to update the site configuration details of an existing CIU 888.

### 1.2.1 Commissioning a CIU 888 Standalone system

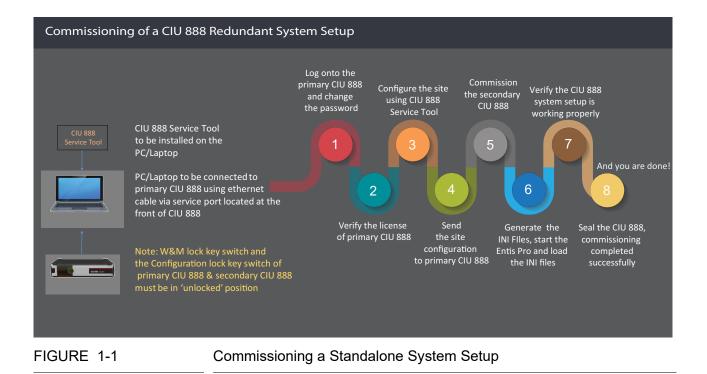

- Notes: 1. Step 3 can be done offline without connection to CIU 888 and is independent of step 1 and 2.
  - 2. Steps 5 and 6 are required only when Entis Pro is a host connecting to *CIU* 888.

#### Introduction

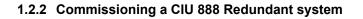

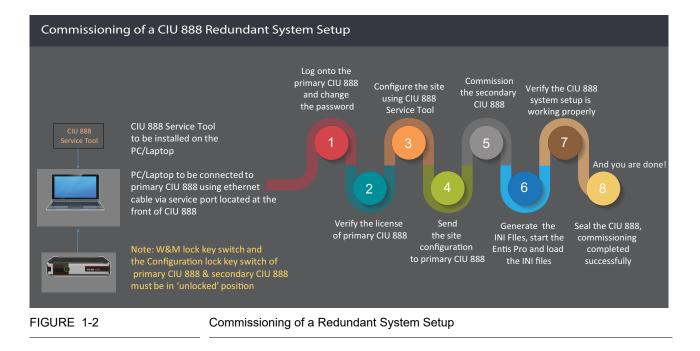

- Notes: 1. Step 3 can be done offline without connection to CIU 888 and is independent of step 1 and 2.
  - 2. Step 6 is required only when Entis Pro is a host connecting to CIU 888.

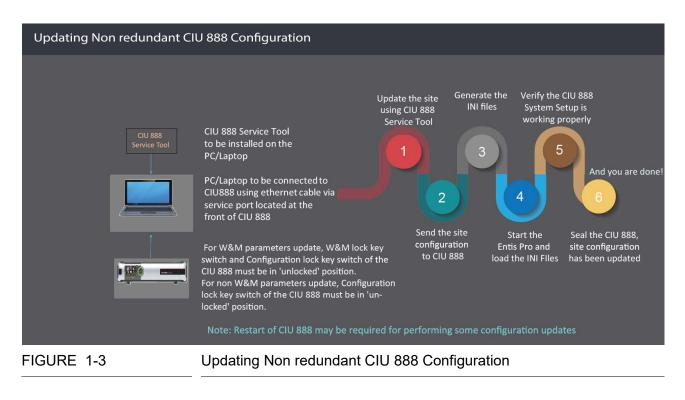

# 1.2.3 Updating Non Redundant CIU 888 Configuration

NOTE: Steps 3 and 4 are required only when Entis Pro is a host connecting to CIU 888.

#### Introduction

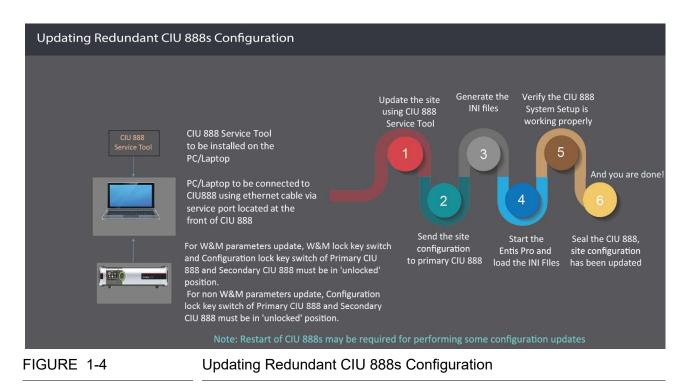

#### 1.2.4 Updating Redundant CIU 888s Configuration

- Notes: 1. Steps 3 and 4 are required only when Entis Pro is a host connecting to CIU 888.
  - 2. Primary CIU 888 & Secondary CIU 888 must be in sync.
  - 3. Entis pro should be shut down before sending the site configuration to CIU 888.
  - 4. Updates can be sent only to primary CIU 888 and not to secondary CIU 888.

## CHAPTER 2 INSTALLING CIU 888 SERVICE TOOL

## 2.1 Prerequisites

The PC/laptop must meet the following requirements to install the CIU 888 Service Tool:

- Windows 10 Enterprise 64 bit or Windows 10 LTSB 64 bit
- Microsoft .NET Framework 4.0 or higher
- NOTE: Microsoft .NET Framework 4.0 is installed automatically during the installation of Windows 7 or Windows 10.
  - Minimum 4 GB RAM
  - Microsoft Internet Explorer 10.x or 11.x or Google Chrome (version 66 or above).

#### 2.2 Installing CIU 888 Service Tool

#### 2.2.1 Installing CIU 888 Service Tool on the new machine

1. Right-click on **Setup** file and then click **Run as administrator**.

The welcome to installShield Wizard appears:.

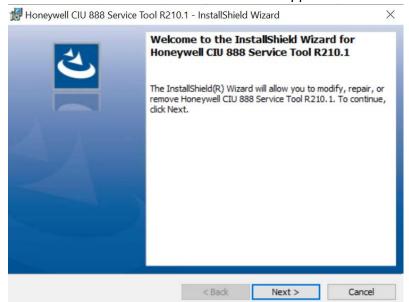

## 2. Click Next.

#### The License Agreement window appears:

| License Agreement                                                                                                    |                                                                                                    | 1                                                                                                    |
|----------------------------------------------------------------------------------------------------|----------------------------------------------------------------------------------------------------|----------------------------------------------------------------------------------------------------|
| Please read the following license agr                                                                                                    | reement carefully.                                                                                                    |                                                                                                    |
| HONEYWELL EN                                                                                                    | ND USER LICENSE AGREEMENT                                                                                                    | ~                                                                                                    |
| BEFORE INSTALLING OR USING THE SOFT<br>DATA ACCOMPANYING THIS LICENSE.<br>AGREEMENT BETWEEN THE BUYER AND                                                                                                    | END USER LICENSE AGREEMENT ("LICENS<br>WARE, DOCUMENTATION, COMPONENTS, AI<br>THIS LICENSE IS A BINDING AND ENFOR<br>HONEYWELL INTERNATIONAL INC. ("HON                                                                                                    | ND ELECTRONIC                                                                                                    |
| SO, OR IF YOU DO NOT HAVE THE AUTHOP<br>RESULTING FROM A BREACH OF THIS LICI<br>DOCUMENTATION, COMPONENTS AND E<br>THAT BUYER ACCEPTS ALL OF THE TEF<br>OPENING THE SEALED SOFTWARE P<br>DOWNLOADING, INSTALLING, COPYING,                                      | BUYER, AND REPRESENT YOU HAVE THE AU<br>RITY, YOU WILL BE PERSONALLY LIABLE FOR<br>ENSE. HONEYWELL IS WILLING TO LICENSE<br>ELECTRONIC DATA TO BUYER ONLY UPON T<br>RMS AND CONDITIONS CONTAINED IN TH<br>PACKAGE, INDICATING ASSENT ELECTRR<br>OR USING THE SOFTWARE, BUYER AGREES TO<br>INCRUSE. BUYER DOES NOT AGREE TO TO | THORITY TO DO<br>ANY DAMAGES<br>THE SOFTWARE,<br>THE CONDITION<br>IIS LICENSE. BY<br>ONICALLY, OR<br>O BE BOUND BY                  |
| SO, OR IF YOU DO NOT HAVE THE AUTHOR<br>RESULTING FROM A BREACH OF THIS LICE<br>DOCUMENTATION, COMPONENTS AND E<br>THAT BUYER ACCEPTS ALL OF THE TER<br>OPENING THE SEALED SOFTWARE P<br>DOWNLOADING, INSTALLING, COPYING,<br>THE TERMS AND CONDITIONS OF THE F | RITY, YOU WILL BE PERSONALLY LIABLE FOR<br>ENSE. HONEYWELL IS WILLING TO LICENSE<br>ELECTRONIC DATA TO BUYER ONLY UPON T<br>RMS AND CONDITIONS CONTAINED IN TH<br>ACKAGE, INDICATING ASSENT ELECTR<br>OR USING THE SOFTWARE, BUYER AGREES T                                                                                   | THORITY TO DO<br>ANY DAMAGES<br>THE SOFTWARE,<br>THE CONDITION<br>IIS LICENSE. BY<br>ONICALLY, OR<br>O BE BOUND BY                  |
| SO, OR IF YOU DO NOT HAVE THE AUTHOR<br>RESULTING FROM A BREACH OF THIS LICE<br>DOCUMENTATION, COMPONENTS AND E<br>THAT BUYER ACCEPTS ALL OF THE TER<br>OPENING THE SEALED SOFTWARE P<br>DOWNLOADING, INSTALLING, COPYING,<br>THE TERMS AND CONDITIONS OF THE T | RITY, YOU WILL BE PERSONALLY LIABLE FOR<br>ENSE. HONEYWELL IS WILLING TO LICENSE<br>ELECTRONIC DATA TO BUYER ONLY UPON T<br>SUSS AND CONDITIONS CONTAINED IN TH<br>PACKAGE, INDICATING ASSENT ELECTRI<br>OR USING THE SOFTWARE, BUYER AGREES T<br>LICENSE IE BUYER DOES NOT AGREE TO TH<br>BEMENT                             | THORITY TO DO<br>ANY DAMAGES<br>THE SOFTWARE,<br>THE CONDITION<br>IIS LICENSE. BY<br>ONICALLY, OR<br>O BE BOUND BY<br>UE TEDARC AND |
| SO, OR IF YOU DO NOT HAVE THE AUTHOR<br>RESULTING FROM A BREACH OF THIS LICU<br>DOCUMENTATION, COMPONENTS AND E<br>THAT BUYER ACCEPTS ALL OF THE TER<br>OPENING THE SEALED SOFTWARE P<br>DOWNLOADING, INSTALLING, COPVING,<br>THE TERMS AND CONDITIONS OF THE T | RITY, YOU WILL BE PERSONALLY LIABLE FOR<br>ENSE. HONEYWELL IS WILLING TO LICENSE<br>ELECTRONIC DATA TO BUYER ONLY UPON T<br>SUSS AND CONDITIONS CONTAINED IN TH<br>PACKAGE, INDICATING ASSENT ELECTRI<br>OR USING THE SOFTWARE, BUYER AGREES T<br>LICENSE IE BUYER DOES NOT AGREE TO TH<br>BEMENT                             | THORITY TO DO<br>ANY DAMAGES<br>THE SOFTWARE,<br>THE CONDITION<br>IIS LICENSE. BY<br>ONICALLY, OR<br>O BE BOUND BY<br>UE TEDARC AND |

- 3. Read all license agreement and select "I accept the terms in the license agreement".
- 4. Click Next.

#### The Ready to Install the Program window appears:

| Honeywell CIU 888 Service Tool R2                    | 10.1 - InstallShield    | Wizard              |                 |
|------------------------------------------------------|-------------------------|---------------------|-----------------|
| Ready to Install the Program                         |                         |                     | 1               |
| The wizard is ready to begin installati              | ion.                    |                     |                 |
| Click Install to begin the installation.             |                         |                     |                 |
| If you want to review or change any exit the wizard. | of your installation se | ettings, dick Back. | Click Cancel to |
|                                                      |                         |                     |                 |
|                                                      |                         |                     |                 |
|                                                      |                         |                     |                 |
|                                                      |                         |                     |                 |
|                                                      |                         |                     |                 |
|                                                      |                         |                     |                 |
| tallShield                                           |                         |                     |                 |
|                                                      | < Back                  | Install             | Cancel          |

- 5. Click Install.
- 6. The **Installing Honeywell CIU 888 Service Tool R210** installation progress status window appears:

| Honeyw       | ell CIU 888 Service Tool R210.1 - Install                                            | Shield Wizard | -       |         | > |
|--------------|--------------------------------------------------------------------------------------|---------------|---------|---------|---|
| Installing   | Honeywell CIU 888 Service Tool R2                                                    | 10.1          |         |         | 4 |
| The pro      | gram features you selected are being insta                                           | lled.         |         |         |   |
| 1            | Please wait while the InstallShield Wizar<br>Tool R210.1. This may take several minu |               | CIU 888 | Service |   |
|              | Status:                                                                              |               |         |         |   |
|              | Creating Windows User Group                                                          |               |         |         |   |
|              |                                                                                      |               |         |         |   |
|              |                                                                                      |               |         |         |   |
|              |                                                                                      |               |         |         |   |
|              |                                                                                      |               |         |         |   |
|              |                                                                                      |               |         |         |   |
|              |                                                                                      |               |         |         |   |
| tallShield - |                                                                                      |               |         |         |   |

7. The **InstallShield Wizard Completed** window appears after successfull installation:

| Honeywell CIU 888 Service T | ool R210.1 - InstallShield Wizard                                                                                                    | $\times$ |
|-----------------------------|----------------------------------------------------------------------------------------------------|----------|
| J.                          | InstallShield Wizard Completed<br>The InstallShield Wizard has successfully installed Honeywell<br>CIU 888 Service Tool R210.1. Click Finish to exit the wizard. |          |
|                             | Show the Windows Installer log                                                                                                    |          |
|                             | < Back Finish Cancel                                                                                                    |          |

- NOTE: The "Local Engineers" group will be created by default and the current user will be added to the "Local Engineers" group.
  - 8. Click **Finish** to close the wizard.
  - 9. The message box appears to logoff and login the machine.

| Honeywell | CIU 888 Service Tool R210.1 Log off Information                                                          |
|-----------|----------------------------------------------------------------------------------------------------|
| ?         | For installation changes to be effective, Log-off and Log-on is required.<br>Do you want to Log-off now? |
|           | Yes No                                                                                                   |

NOTE: If the local engineers group is already existing in the machine and if the current user is already associated with the local engineers group, the message box may not appear to logoff and login the machine.

10.Click **Yes** for installation changes to be effective.

#### 2.2.2 Upgrade the Installer

1. Right-click on **Setup** file and then click **Run as administrator**.

|                                                                                                    | 10.1 - InstallShield Wizard                                                                                                    | >                                                                                                    |
|----------------------------------------------------------------------------------------------------|----------------------------------------------------------------------------------------------------|----------------------------------------------------------------------------------------------------|
| Ready to Install the Program                                                                                                    |                                                                                                    | 4                                                                                                    |
| The wizard is ready to begin installati                                                                                                    | on.                                                                                                    | C                                                                                                    |
| Click Install to begin the installation.                                                                                                    |                                                                                                    |                                                                                                    |
| If you want to review or change any exit the wizard.                                                                                                    | of your installation settings, dick Back. Clic                                                                                                    | k Cancel to                                                                                                    |
|                                                                                                    |                                                                                                    |                                                                                                    |
|                                                                                                    |                                                                                                    |                                                                                                    |
|                                                                                                    |                                                                                                    |                                                                                                    |
|                                                                                                    |                                                                                                    |                                                                                                    |
| stallShield                                                                                                    |                                                                                                    |                                                                                                    |
|                                                                                                    | < Back Install                                                                                                    | Cancel                                                                                                    |
| - · · · · · ·                                                                                                    |                                                                                                    |                                                                                                    |
| . Click <b>Next</b> .                                                                                                    |                                                                                                    |                                                                                                    |
|                                                                                                    | ent window appears <sup>.</sup>                                                                                                    |                                                                                                    |
| The License Agreem                                                                                                    | according the local state                                                                                                    | >                                                                                                    |
| . Click Next.<br>The License Agreem<br>Honeywell CIU 888 Service Tool R2<br>License Agreement                                                                                                    | according the local state                                                                                                    |                                                                                                    |
| The License Agreem                                                                                                    | 10.1 - InstallShield Wizard                                                                                                    | res and res and re |
| The License Agreem<br>Honeywell CIU 888 Service Tool R2<br>License Agreement<br>Please read the following license agree                                                                                                    | 10.1 - InstallShield Wizard                                                                                                    |                                                                                                    |
| The License Agreem<br>Honeywell CIU 888 Service Tool R2<br>License Agreement<br>Please read the following license agree<br><u>HONEYWELL EN</u><br>IMPORTANT: READ THIS HONEYWELL EN<br>BEFORE INSTALLING OR USING THE SOFTW<br>DATA ACCOMPANYING THIS LICENSE. T<br>AGREEMENT BETWEEN THE BUYER AND                                                                                                    | 10.1 - InstallShield Wizard<br>ement carefully.<br>D USER LICENSE AGREEMENT<br>ND USER LICENSE AGREEMENT ("LICENSE")<br>ARE, DOCUMENTATION, COMPONENTS, AND<br>HIS LICENSE IS A BINDING AND ENFORCE<br>HONEYWELL INTERNATIONAL INC. ("HONEYN | CAREFULLY<br>ELECTRONIC<br>ABBLE LEGAL<br>WELL"), YOU                                                                                                    |
| The License Agreem<br>Honeywell CIU 888 Service Tool R2<br>License Agreement<br>Please read the following license agree<br><u>HONEYWELL EN</u><br>IMPORTANT: READ THIS HONEYWELL EN<br>BEFORE INSTALLING OR USING THE SOFTW<br>DATA ACCOMPANYING THIS LICENSE. T<br>AGREEMENT BETWEEN THE BUYER AND D<br>ACKNOWLEDGE YOU ARE BINDING THE BU<br>SO, OR IF YOU DO NOT HAVE THE AUTHORI<br>RESULTING FROM A BREACH OF THIS LICEE<br>DOCUMENTATION, COMPONENTS AND EL<br>THAT BUYER ACCEPTS ALL OF THE TERM | 10.1 - InstallShield Wizard<br>ement carefully.<br>D USER LICENSE AGREEMENT<br>ND USER LICENSE AGREEMENT ("LICENSE")<br>ARE, DOCUMENTATION, COMPONENTS, AND<br>HIS LICENSE IS A BINDING AND ENFORCE                                          | CAREFULLY<br>ELECTRONIC<br>ABLE LEGAL<br>WELL"). YOU<br>ORITY TO DO<br>IY DAMAGES<br>E SOFTWARE,<br>E CONDITION<br>LICENSE. BY                                                                                                    |

 InstallShield

 Back
 Next >

- 3. Read all license agreement and select "I accept the terms in the license agreement".
- 4. Click Next.

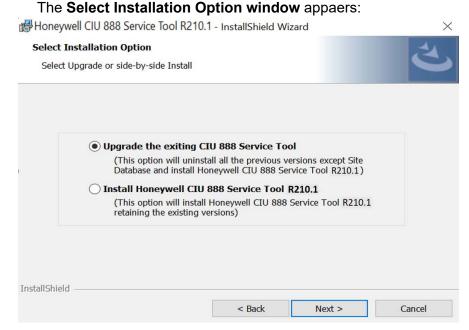

5. Select **Upgrade the existing CIU 888 Service Tool** to uninstall the previous version and install the new version.

The dialogue box appears to give message on the selected option.

No

CIU 888 Service Tool R210.1

This option will uninstall all the previous versions and install the newer CIU 888 Service Tool R210.1 with version 6.0.7476.0. Do you want to continue?

- 6. Click Yes.
- NOTE: This option removes the previous installation and then installs the new service tool.

Yes

|                                                                    | Ready to Install the Program window app                                                                                                    |                     |
|--------------------------------------------------------------------|----------------------------------------------------------------------------------------------------|---------------------|
| 🛃 Honeyw                                                           | ell CIU 888 Service Tool R210.1 - InstallShield Wizard                                                                                                    | ×                   |
| Ready to Install the Program                                       |                                                                                                    | 4                   |
| The wiz                                                            | ard is ready to begin installation.                                                                                                    | C                   |
| Click Ins                                                          | tall to begin the installation.                                                                                                    |                     |
| If you we wit the                                                  | vant to review or change any of your installation settings, dick Back. Cli<br>wizard.                                                                                                    | ick Cancel to       |
|                                                                    |                                                                                                    |                     |
|                                                                    |                                                                                                    |                     |
|                                                                    |                                                                                                    |                     |
|                                                                    |                                                                                                    |                     |
|                                                                    |                                                                                                    |                     |
|                                                                    |                                                                                                    |                     |
| (nstallShield                                                      | < Back Install                                                                                                    | Cancel              |
|                                                                    |                                                                                                    | Cancel              |
| 7. Click                                                           | Install.                                                                                                    |                     |
| 7. Click<br>3. The I                                               | Install.<br>nstalling Honeywell CIU 888 Service To                                                                                                    |                     |
| 7. Click<br>3. The I<br>progr                                      | Install.                                                                                                    |                     |
| <ol> <li>Click</li> <li>The I<br/>progr</li> <li>Honeyw</li> </ol> | Install.<br>nstalling Honeywell CIU 888 Service To<br>ess status window appears:                                                                                                    | <b>bol R210</b> in: |
| 7. Click<br>3. The I<br>progr<br>Honeyw<br>Installin               | Install.<br>Installing Honeywell CIU 888 Service To<br>ess status window appears:<br>rell CIU 888 Service Tool R210.1 - InstallShield Wizard —                                                                                                    | <b>bol R210</b> in: |
| progr<br>B Honeyw<br>Installin                                     | Install.<br>Installing Honeywell CIU 888 Service To<br>ess status window appears:<br>rell CIU 888 Service Tool R210.1 - InstallShield Wizard -<br>g Honeywell CIU 888 Service Tool R210.1                                                                                                    | ool R210 in:        |
| 7. Click<br>3. The I<br>progr<br>Honeyw<br>Installin               | Install.<br>Installing Honeywell CIU 888 Service To<br>ess status window appears:<br>rell CIU 888 Service Tool R210.1 - InstallShield Wizard —<br>g Honeywell CIU 888 Service Tool R210.1<br>gram features you selected are being installed.<br>Please wait while the InstallShield Wizard installs Honeywell CIU 888 | ool R210 in:        |

<Back Next >

Cancel

InstallShield

9. The **InstallShield Wizard Completed** window appears after successfull installation:

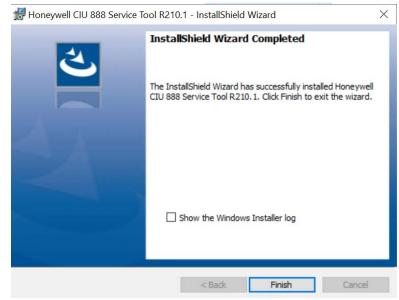

NOTE: The "Local Engineers" group will be created by default and the current user will be added to the "Local Engineers" group.

10.Click **Finish** to close the wizard.

11. The message box appears to logoff and login to the machine.

NOTE: If the local engineers group is already existing in the machine and if the current user is already associated with the local engineers group, the message box may not appear to logoff and login the machine.

12.Click **Yes** for installation changes to be effective.

#### 2.2.3 Side by Side Installation

1. Right-click on **Setup** file and then click **Run as administrator**.

#### The welcome to installShield Wizard appears:.

| 🛃 Honeywell CIU 888 Service To | ool R210.1 - InstallShield Wizard                                                                                                    | × |
|--------------------------------|----------------------------------------------------------------------------------------------------|---|
|                                | Welcome to the InstallShield Wizard for<br>Honeywell CIU 888 Service Tool R210.1<br>The InstallShield(R) Wizard will allow you to modify, repair, or<br>remove Honeywell CIU 888 Service Tool R210.1. To continue,<br>dick Next. |   |
|                                | < Back Next > Cancel                                                                                                    |   |

2. Click Next.

#### The License Agreement window appears:

| License Agreement                                                                                                    |                                                                                                    | 2                                                                                                    | ١ |
|----------------------------------------------------------------------------------------------------|----------------------------------------------------------------------------------------------------|----------------------------------------------------------------------------------------------------|---|
| Please read the following license agre                                                                                                    | eement carefully.                                                                                                    |                                                                                                    |   |
| HONEYWELL EN                                                                                                    | ID USER LICENSE AGREEMENT                                                                                                    |                                                                                                    | ^ |
| IMPORTANT: READ THIS HONEYWELL E<br>BEFORE INSTALLING OR USING THE SOFTW<br>DATA ACCOMPANYING THIS LICENSE. T<br>AGREEMENT BETWEEN THE BUYER AND                                                                                                    | ARE, DOCUMENTATION, COMPONENT<br>THIS LICENSE IS A BINDING AND EN                                                                                                    | S, AND ELECTRONIC                                                                                                    |   |
| ACKNOWLEDGE YOU ARE BINDING THE BU<br>SO, OR IF YOU DO NOT HAVE THE AUTHORI<br>RESULTING FROM A BREACH OF THIS LICE<br>DOCUMENTATION, COMPONENTS AND EL<br>THAT BUYER ACCEPTS ALL OF THE TERI<br>OPENING THE SEALED SOFTWARE PA<br>DOWNLOADING, INSTALLING, COPYING, C<br>THE TERME AND CONDITIONS OF THIS LI      | UYER, AND REPRESENT YOU HAVE THE<br>ITY, YOU WILL BE PERSONALLY LIABLE<br>INSE. HONEYWELL IS WILLING TO LICE<br>LECTRONIC DATA TO BUYER ONLY UP<br>MS AND CONDITIONS CONTAINED IN<br>ACKAGE, INDICATING ASSENT ELE<br>DR USING THE SOFTWARE, BUYER AGRE                                                 | AUTHORITY TO DO<br>FOR ANY DAMAGES<br>NSE THE SOFTWARE,<br>ON THE CONDITION<br>I THIS LICENSE. BY<br>CTRONICALLY, OR<br>EES TO BE BOUND BY                     | ~ |
| SO, OR IF YOU DO NOT HAVE THE AUTHORI<br>RESULTING FROM A BREACH OF THIS LICEL<br>DOCUMENTATION, COMPONENTS AND EL<br>THAT BUYER ACCEPTS ALL OF THE TERM<br>OPENING THE SEALED SOFTWARE PA<br>DOWNLOADING, INSTALLING, COPYING, C                                                                                  | UYER, AND REPRESENT YOU HAVE THE<br>ITY, YOU WILL BE PERSONALLY LIABLE<br>INSE. HONEYWELL IS WILLING TO LICEH<br>LECTRONIC DATA TO BUYER ONLY UP<br>MS AND CONDITIONS CONTAINED IN<br>ACKAGE, INDICATING ASSENT ELE<br>DR USING THE SOFTWARE, BUYER AGRE<br>LICENSE. IE BUYER DOES NOT AGREE T          | AUTHORITY TO DO<br>FOR ANY DAMAGES<br>NSE THE SOFTWARE,<br>ON THE CONDITION<br>I THIS LICENSE. BY<br>CTRONICALLY, OR<br>EES TO BE BOUND BY                     | ~ |
| SO, OR IF YOU DO NOT HAVE THE AUTHORI<br>RESULTING FROM A BREACH OF THIS LICE<br>DOCUMENTATION, COMPONENTS AND EL<br>THAT BUYER ACCEPTS ALL OF THE TERI<br>OPENING THE SEALED SOFTWARE PA<br>DOWNLOADING, INSTALLING, COPYING, C<br>THE TERMS AND CONDITIONS OF THIS IT<br>I accept the terms in the license agree | UYER, AND REPRESENT YOU HAVE THE<br>ITTY, YOU WILL BE PERSONALLY LIABLE<br>INSE. HONEYWELL IS WILLING TO LICEI<br>LECTRONIC DATA TO BUYER ONLY UP<br>MS AND CONDITIONS CONTAINED IN<br>ACKAGE, INDICATING ASSENT ELE<br>DR USING THE SOFTWARE, BUYER AGRE<br>ICENSE. IS BUYER DOES NOT AGREE T<br>EMENT | AUTHORITY TO DO<br>FOR ANY DAMAGES<br>NSE THE SOFTWARE,<br>ON THE CONDITION<br>N THIS LICENSE. BY<br>CTRONICALLY, OR<br>EES TO BE BOUND BY<br>TO THE TERMS AND | ~ |
| SO, OR IF YOU DO NOT HAVE THE AUTHORI<br>RESULTING FROM A BREACH OF THIS LICE<br>DOCUMENTATION, COMPONENTS AND EL<br>THAT BUYER ACCEPTS ALL OF THE TERI<br>OPENING THE SEALED SOFTWARE PA                                                                                                    | UYER, AND REPRESENT YOU HAVE THE<br>ITTY, YOU WILL BE PERSONALLY LIABLE<br>INSE. HONEYWELL IS WILLING TO LICEI<br>LECTRONIC DATA TO BUYER ONLY UP<br>MS AND CONDITIONS CONTAINED IN<br>ACKAGE, INDICATING ASSENT ELE<br>DR USING THE SOFTWARE, BUYER AGRE<br>ICENSE. IS BUYER DOES NOT AGREE T<br>EMENT | AUTHORITY TO DO<br>FOR ANY DAMAGES<br>NSE THE SOFTWARE,<br>ON THE CONDITION<br>N THIS LICENSE. BY<br>CTRONICALLY, OR<br>EES TO BE BOUND BY<br>TO THE TERMS AND | ~ |

- 3. Read all license agreement and select "I accept the terms in the license agreement".
- 4. Click Next.

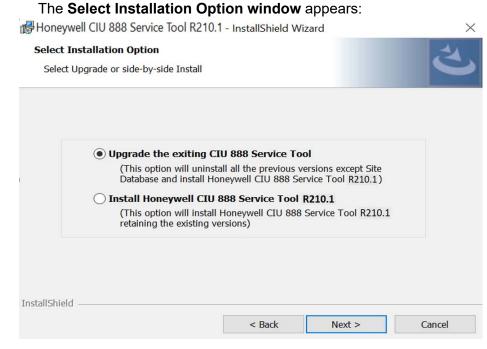

- 5. Select **Install Honeywell CIU 888 Service Tool R210** to install the R210 version.
- NOTE: This option installs the new version of CIU 888 Service Tool without interrupting older version. This is mainly designed to support multiple versions of CIU 888. Hence the user will be able to see two versions of CIU 888 Service Tool.

#### The Ready to Install the Program window appears:

| Honeywell CIU 888 Service Tool R2                       | 10.1 - InstallShield \  | Nizard                | ×              |
|---------------------------------------------------------|-------------------------|-----------------------|----------------|
| Ready to Install the Program                            |                         |                       | 4              |
| The wizard is ready to begin installation               | on.                     |                       | 0              |
| Click Install to begin the installation.                |                         |                       |                |
| If you want to review or change any<br>exit the wizard. | of your installation se | ttings, click Back. C | lick Cancel to |
|                                                         |                         |                       |                |
|                                                         |                         |                       |                |
|                                                         |                         |                       |                |
|                                                         |                         |                       |                |
|                                                         |                         |                       |                |
|                                                         |                         |                       |                |
| InstallShield                                           |                         |                       |                |
|                                                         | < Back                  | Install               | Cancel         |
| 6. Click Install.                                       |                         |                       |                |

Part No.: 4417584\_Rev12Configuration ManualHoneywellCIU 888CIU 888

7. The **Installing Honeywell CIU 888 Service Tool R210** installation progress status window appears:

| 🛃 Honeyw        | ell CIU 888 Service Tool R210.1 - Insta                                             | IShield Wizard |            |         | ×  |
|-----------------|-------------------------------------------------------------------------------------|----------------|------------|---------|----|
| Installing      | Honeywell CIU 888 Service Tool R2                                                   | 10.1           |            |         | 4  |
| The prog        | gram features you selected are being inst                                           | alled.         |            | ١       | -  |
| 17              | Please wait while the InstallShield Wizar<br>Tool R210.1. This may take several min |                | II CIU 888 | Service |    |
|                 | Status:                                                                             |                |            |         |    |
|                 | Creating Windows User Group                                                         |                |            |         |    |
|                 |                                                                                     |                |            |         |    |
|                 |                                                                                     |                |            |         |    |
|                 |                                                                                     |                |            |         |    |
|                 |                                                                                     |                |            |         |    |
|                 |                                                                                     |                |            |         |    |
|                 |                                                                                     |                |            |         |    |
|                 |                                                                                     |                |            |         |    |
| installShield - |                                                                                     |                |            |         |    |
|                 | < Ba                                                                                | ck Next        | >          | Cano    | el |

8. The **InstallShield Wizard Completed** window appears after successfull installation:

| 🛃 Honeywell CIU 888 Service T | ool R210.1 - InstallShield Wizard                                                                                              | X |
|-------------------------------|----------------------------------------------------------------------------------------------------|---|
| 3                             | InstallShield Wizard Completed                                                                                                 |   |
|                               | The InstallShield Wizard has successfully installed Honeywell<br>CIU 888 Service Tool R210.1. Click Finish to exit the wizard. |   |
|                               |                                                                                                    |   |
|                               |                                                                                                    |   |
|                               | Show the Windows Installer log                                                                                                 |   |
|                               | and not need                                                                                                    |   |
|                               | < Back Finish Cancel                                                                                                    |   |

- NOTE: The "Local Engineers" group will be created by default and the current user will be added to the "Local Engineers" group.
  - 9. Click **Finish** to close the wizard.

10. The message box appears to logoff and login to the machine.

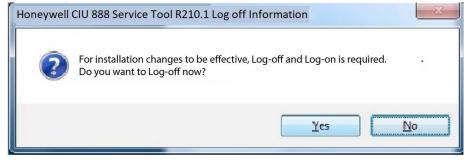

NOTE: If the local engineers group is already existing in the machine and if the current user is already associated with the local engineers group, the message box may not appear to logoff and login the machine.

11.Click **Yes** for installation changes to be effective.

## 2.3 Post-Installation

It is recommended to disable fast user switching.

## 2.3.1 Add User's to "Local Engineers" Window Group

CIU 888 Service Tool shall be launched only if the user is part of "Local Engineers" group. By default the installing user shall be added to this group.

Users needing access to CIU 888 Service Tool should be added to this windows group using "Manage Users and Groups" program of Windows.

## 2.3.2 Importing old site databases using CIU 888 Service Tool R210

From CIU 888 Service Tool Rxxx, the site database is stored in the release specific location. Hence requires to import the old site database from its previous location, which in turn shall be stored in the specific location *C:\Users\Public\Documents\Honeywell\CIU* 888 Service Tool R210\SiteDatabase.

#### 2.4 CIU 888 Service Tool License

CIU 888 Service Tool license is generated based on the MAC address of the PC/Laptop where it will be used. To obtain a Service Tool license, you must send the MAC address and the general information of the PC/ Laptop (where the CIU 888 Service Tool is installed) to Honeywell GTAC.

- NOTE 1: This procedure would take a minimum of 2-3 days. Please plan for the same, so that you have the license ready before you begin the commissioning process.
- NOTE 2: CIU 888 Service Tool R150 license has a new encryption algorithm. Hence CIU 888 Service Tool needs a new License to be requested. Existing machines which already have Service Tool R101.1 also need to request for the new license using the above mentioned procedure.

Once you have received the license file, complete these steps to install the license file.

1. Click (Start) > All Programs > Honeywell > Configuration > CIU 888 Service Tool. The Browse For Folder window appears.

|                                                                                                    | ervice tool. |
|----------------------------------------------------------------------------------------------------|--------------|
| 📃 Desktop                                                                                                    | 4            |
| D 🕞 Libraries                                                                                                    |              |
| 👂 🥦 Samanth Isaacjillapegu                                                                                                    |              |
| Image: Computer Computer                                                                                                    | E            |
| 🖻 📬 Network                                                                                                    |              |
| Image: Second Second |              |
| 👿 Recycle Bin                                                                                                    |              |
| Þ 퉲 HSV                                                                                                    |              |
| HTS Confidential                                                                                                    | -            |

- 2. Browse to the license file received from the factory. Click OK.
- 3. CIU 888 Service Tool validates the license and starts the application.
- NOTE: Once the license is validated, the same license file will be read automatically for subsequent usage.

- 2.5 Uninstalling CIU 888 Service Tool
  - 1. Click (Start) > Control Panel > Programs > Programs and Features > Uninstall or change a program.

Select Honeywell CIU 888 Service Tool, right-click and choose Uninstall.

|                             |                                                         |            | l - Il                      |             |
|-----------------------------|---------------------------------------------------------|------------|-----------------------------|-------------|
| Control Panel Home          | Uninstall or change a program                           |            |                             |             |
| View installed updates      | To uninstall a program, select it from the list and the | a click Ur | ainstall Change or Repair   |             |
| Turn Windows features on or | To uninstan a program, select it from the list and the  | I CIICK OI | mistan, change, or nepan.   |             |
| off                         | Organize 🕶 Uninstall Repair                             |            |                             | HE - (      |
| Install a program from the  | Name                                                    |            | Publisher                   | Installed O |
| network                     |                                                         |            |                             |             |
|                             | Adobe Flash Player 23 ActiveX                           |            | Adobe Systems Incorporated  | 11/15/2016  |
|                             | W Symantec Endpoint Protection                          |            | Symantec Corporation        | 11/7/2016   |
|                             | Wicrosoft Silverlight                                   |            | Microsoft Corporation       | 10/21/2016  |
|                             | 🚔 Java 8 Update 111 (64-bit)                            |            | Oracle Corporation          | 10/19/2016  |
|                             | 🔂 Honeywell CIU 888 Service Tool                        | _          | Hopewell International Inc. | 10/4/2016   |
|                             | SAP Crystal Reports runtime engine for .NET Frame       | Unins      | stall                       | 8/30/2016   |
|                             | 1.9.4.27285 (64 bit)                                    | Repai      | ir                          | 6/27/2016   |
|                             | 😽 VMware Horizon Client                                 |            | VMware, Inc.                | 6/17/2016   |
|                             | 🔀 Adobe Acrobat X Pro - English, Français, Deutsch      |            | Adobe Systems               | 5/17/2016   |
|                             | Microsoft Visual C++ 2005 Redistributable               |            | Microsoft Corporation       | 5/2/2016    |
|                             | Microsoft Visual C++ 2008 Redistributable - x64 9.0.307 | 29.4148    | Microsoft Corporation       | 5/2/2016    |
|                             | Adobe InDesign CS6                                      |            | Adobe Systems Incorporated  | 5/2/2016    |
|                             | 7-Zip 9.20                                              |            |                             | 5/2/2016    |
|                             | 📥 VLC media player                                      |            | Videol AN                   | 4/26/2016   |
|                             |                                                         |            | CAD                         | 4/20/2010   |
|                             |                                                         |            |                             | ,           |

2. A confirmation message appears.

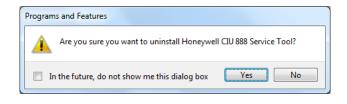

Click Yes.

This page is intentionally left blank

CIU 888: Service port

## **CHAPTER 3 GETTING STARTED**

The CIU 888 Service Tool is used for commissioning and configuring CIU 888. The CIU 888 Service Tool is typically installed on a PC/laptop running Windows 10, which in turn is connected to the CIU 888 via the Service port located at the front of the CIU 888 (see FIGURE 3-1).

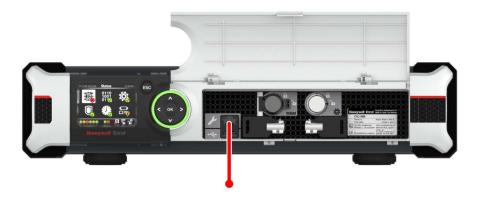

#### FIGURE 3-1

FIGURE 3-2 shows a graphical overview of the CIU 888 Service Tool and the CIU 888.

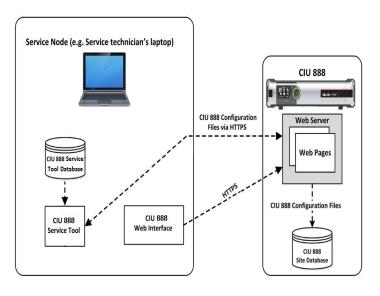

#### FIGURE 3-2

Graphic overview of the CIU 888 Service Tool and the CIU 888

## 3.1 CIU 888 Web interface

The CIU 888 Web interface provides access to these functionalities:

- View the relevant LM and non-LM configuration settings of the CIU 888
- Display the system status, for example, the role of the CIU 888 in a redundant system setup, the status of the W&M lock key switch and the configuration lock key switch
- View system hardware diagnostics, for example, CIU 888 system status, Field port communication status, CIU version, and so on
- View audit and event records logged by CIU 888
- Install firmware upgrades
- Update the CIU 888 license

To view the CIU 888 web interface, it is recommended to have a PC screen resolution of 1280 x 1024 or higher.

The CIU 888 Web interface can be accessed using a standard browser, refer to section 2.1 for supported browsers.

## 3.1.1 Changing the settings of Internet Explorer

To access the CIU 888 using Internet Explorer 10 or 11, the following changes in the browser settings must be implemented:

- 1. Launch Internet Explorer.
- 2. Disable compatibility mode:
  - a) From the *Tools* menu, select the **Compatibility View settings** option.

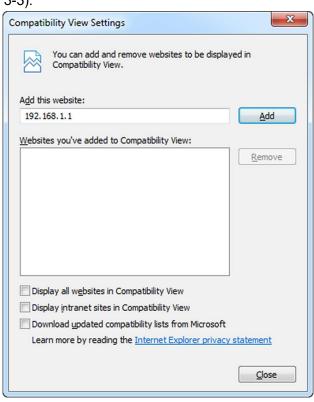

The *Compatibility View Settings* window is displayed (see FIGURE 3-3).

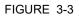

Compatibility View Settings window

- b) De-select (uncheck) all check boxes.
- c) Click the **Close** button to close the window.

REMARK: Make sure you do not add the CIU 888 website to the compatibility view.

- 3. Add the CIU 888 website to the trusted sites.
  - a) From the *Tools* menu, select the **Internet Options** option. The *Internet Options* window is displayed (see FIGURE 3-4).

b) Go to the Security tab.

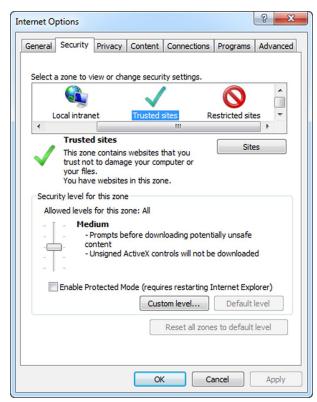

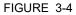

Internet Options window - Security tab

- c) Click the Trusted Sites icon.
- d) Click the **Sites** button.
  - The *Trusted sites* window is displayed (see FIGURE 3-5).

| You can add and remove websi<br>this zone will use the zone's sec |                           |
|-------------------------------------------------------------------|---------------------------|
| Add this website to the zone:                                     |                           |
| https://192.168.1.1                                               | Add                       |
| Require server verification (https:) fr                           | or all sites in this zone |
|                                                                   | Close                     |

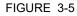

Trusted sites window

 e) In the Add this website to the zone text box enter the IP address of the CIU 888 website (i.e. https://192.168.1.1). Next, click the Add button.

The IP address of the CIU 888 is added to the trusted sites and is displayed under *Websites* (see FIGURE 3-6).

| Trusted sites                                                                                     | ×                  |
|---------------------------------------------------------------------------------------------------|--------------------|
| You can add and remove websites from this zon<br>this zone will use the zone's security settings. | e. All websites in |
| Add this website to the zone:                                                                     |                    |
|                                                                                                   | Add                |
| Websites:                                                                                         |                    |
| https://192.168.1.1                                                                               | Remove             |
|                                                                                                   |                    |
|                                                                                                   |                    |
|                                                                                                   |                    |
| Require server verification (https:) for all sites in this                                        | zone               |
|                                                                                                   |                    |
|                                                                                                   | Close              |
| L                                                                                                 |                    |

FIGURE 3-6

Trusted sites window - CIU 888 website added to Trusted sites zone

- f) Click the Close button to close the window.
   You will go back to the *Internet Options* window.
- g) Click **OK** to save the settings and to close the window.
- 4. Enable the "Initialize and script ActiveX controls not marked as safe for scripting" setting:
  - a) From the *Tools* menu, select the **Internet Options** option. The *Internet Options* window is displayed (see FIGURE 3-4).

b) Go to the Security tab.

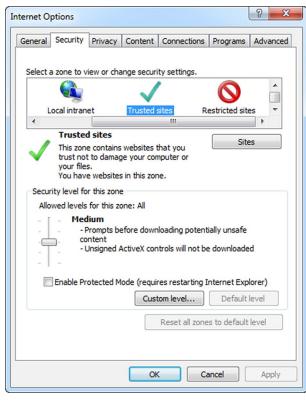

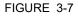

Internet Options window - Security tab

c) Click the Trusted Sites icon.

 d) Click the Custom level... button. The Security Settings - Trusted Sites Zone window is displayed (see FIGURE 3-8).

|                                                   |                     | Color.             |            |
|---------------------------------------------------|---------------------|--------------------|------------|
| <ul> <li>Download uns</li> <li>Disable</li> </ul> | igned ActiveX cont  | rois               | -          |
| Disable                                           |                     |                    |            |
| Prompt                                            |                     |                    |            |
|                                                   | crint ActiveX contr | ols not marked as  | safe for s |
| Disable                                           |                     |                    |            |
| Enable                                            |                     |                    |            |
| Prompt                                            |                     |                    |            |
| Only allow app                                    | proved domains to   | use ActiveX withou | it prompt  |
| Oisable                                           |                     |                    |            |
| Enable                                            |                     |                    |            |
| 🜒 Run ActiveX o                                   | ontrols and plug-in | s                  |            |
| Administra                                        | ator approved       |                    |            |
| Disable                                           |                     |                    |            |
| Enable                                            |                     |                    |            |
| <                                                 | III                 |                    | •          |
| Takes effect after you                            | restart your com    | outer              |            |
| •                                                 |                     |                    |            |
| eset custom settings                              |                     |                    |            |
| eset to: Medium (de                               | efault)             | <b>•</b>           | Reset      |
|                                                   |                     |                    |            |
|                                                   |                     |                    |            |

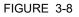

Security Settings - Trusted Sites Zone window

- e) Set the "Initialize and script ActiveX controls not marked as safe for scripting" to **Enable**.
- f) Click the **OK** button to save the settings and to close the window. You will go back to the *Internet Options* window.
- g) Click the **OK** button to save the settings and to close the window.
- 5. Enable the "Include local directory path when uploading files to a server" setting:
  - a) From the *Tools* menu, select the **Internet Options** option. The *Internet Options* window is displayed (see FIGURE 3-9).

b) Go to the Security tab.

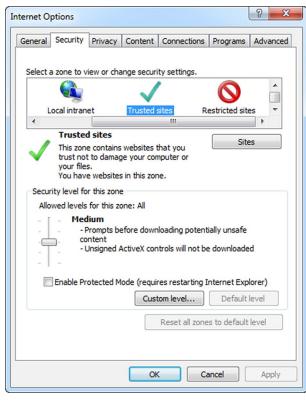

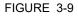

Internet Options window - Security tab

c) Click the Trusted Sites icon.

 d) Click the Custom level... button. The Security Settings - Trusted Sites Zone window is displayed (see FIGURE 3-10).

| ettings             |                    |                 |                 |        |
|---------------------|--------------------|-----------------|-----------------|--------|
| Enable MI           | ME Sniffing        |                 |                 |        |
| Disable             | -                  |                 |                 |        |
| Enable              |                    |                 |                 | - 1    |
|                     | cal directory path | n when uploadi  | ng files to a s | erver  |
| Disable             |                    |                 |                 |        |
| Enable              |                    |                 |                 | _      |
|                     | applications and   | unsate files    |                 |        |
| Disable             | -                  |                 |                 |        |
| Enable              | -                  |                 |                 |        |
| Promp               | programs and fi    | on in an IED AN | AE.             |        |
| Disable             |                    | ES IT dit IFRAM |                 |        |
| Enable              |                    |                 |                 |        |
| Promp               | -                  |                 |                 |        |
|                     | windows and fran   | mes across diff | ferent domain   | s      |
| @ Dicahl            | la                 |                 |                 | -      |
| •                   | III                |                 |                 | •      |
| *Takes effect after | r you restart you  | r computer      |                 |        |
| eset custom setting | gs                 |                 |                 |        |
| eset to: Mediur     | m (default)        |                 |                 | eset   |
|                     |                    |                 |                 |        |
|                     |                    |                 |                 |        |
|                     |                    |                 | ĸ               | Cancel |

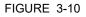

Security Settings - Trusted Sites Zone window

- e) Set the "Include local directory path when uploading files to a server" to **Enable**.
- f) Click the **OK** button to save the settings and to close the window. You will go back to the *Internet Options* window.
- g) Click the **OK** button to save the settings and to close the window.
- 6. Configure the self-signed SSL certificate.

 a) Enter the IP address of the CIU 888 (i.e. https://192.168.1.1) in the address bar of the browser. Press the Enter key. The following warning message is displayed (see FIGURE 3-11).

Image: Section 1

Image: Section 1

Image: Section 1

Image: Section 1

Image: Section 1

Image: Section 1

Image: Section 1

Image: Section 1

Image: Section 1

Image: Section 1

Image: Section 1

Image: Section 1

Image: Section 1

Image: Section 1

Image: Section 1

Image: Section 1

Image: Section 1

Image: Section 1

Image: Section 1

Image: Section 1

Image: Section 1

Image: Section 1

Image: Section 1

Image: Section 1

Image: Section 1

Image: Section 1

Image: Section 1

Image: Section 1

Image: Section 1

Image: Section 1

Image: Section 1

Image: Section 1

- b) Click the **Continue to this website (not recommended)** option. You will go back to Microsoft Internet Explorer.
- c) At the right of the address bar, click Certificate Error. The Untrusted Certificate pop-up window is displayed (see FIGURE 3-12).

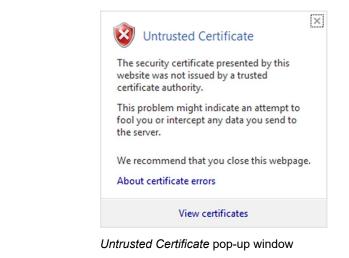

FIGURE 3-11

FIGURE 3-12

d) Click View certificates.

The *Certificate* window is displayed. Verify the certificate details. (see FIGURE 3-13).

| Certificate                                                                  |  |  |  |  |
|------------------------------------------------------------------------------|--|--|--|--|
| General Details Certification Path                                           |  |  |  |  |
| Certificate Information                                                      |  |  |  |  |
| This certificate cannot be verified up to a trusted certification authority. |  |  |  |  |
|                                                                              |  |  |  |  |
|                                                                              |  |  |  |  |
| Issued to: CIU888                                                            |  |  |  |  |
| Issued by: Untrusted Bitdefender CA                                          |  |  |  |  |
| Valid from 21- 5- 2014 to 16- 5- 2034                                        |  |  |  |  |
| Install Certificate Issuer Statement                                         |  |  |  |  |
| Learn more about tertificates                                                |  |  |  |  |
| ОК                                                                           |  |  |  |  |
|                                                                              |  |  |  |  |

FIGURE 3-13

Certificate window

e) Click the Install Certificate... button.

The *Certificate Import Wizard* - *Welcome* window is displayed (see FIGURE 3-14).

FIGURE 3-14

Certificate Import Wizard - Welcome window

f) Click the **Next** button.

The Certificate Import Wizard - Certificate Store window is displayed (see FIGURE 3-15).

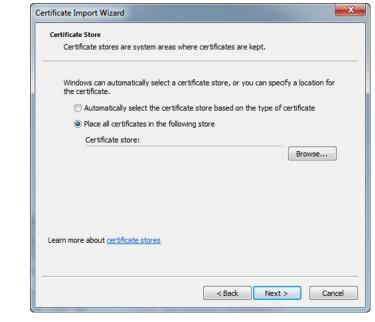

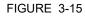

Certificate Import Wizard - Certificate Store window

g) Select the **Place all certificates in the following store** radio button. Click the **Browse...** button.

The *Select Certificate Store* window is displayed (see FIGURE 3-16).

| Select Certificate Store                      | x |
|-----------------------------------------------|---|
| Select the certificate store you want to use. |   |
| Personal                                      | • |
| Trusted Root Certification Authorities        | = |
| Enterprise Trust                              |   |
| Intermediate Certification Authorities        |   |
| Trusted Publishers                            |   |
| Intrusted Certificates                        | - |
| ۰ III +                                       |   |
| Show physical stores                          |   |
| OK Cancel                                     |   |

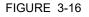

Select Certificate Store window

- h) Select **Trusted Root Certification Authorities**. Next, click the **OK** button to save the settings and close the window.
- i) Click Next.

The *Certificate Import Wizard* - *Completing* window is displayed (see FIGURE 3-17).

| Certificate Import Wizard | ×                                                                                                    |
|---------------------------|----------------------------------------------------------------------------------------------------|
|                           | Completing the Certificate Import<br>Wizard<br>The certificate will be imported after you click Finish.<br>You have specified the following settings: |
|                           | Certificate Store Selected by User Trusted Root Certifica<br>Content Certificate                                                                      |
|                           | < Back Finish Cancel                                                                                                    |

FIGURE 3-17

Certificate Import Wizard - Completing window

j) Click Finish.

REMARK: If a Security Warning message is displayed (see FIGURE 3-18), click **Yes** and then click **OK**.

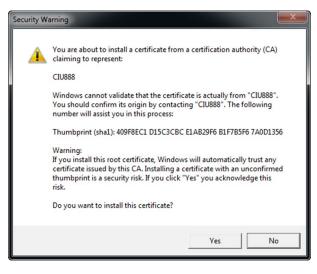

FIGURE 3-18

Security Warning message

k) From the *Tools* menu, select the **Internet Options** option. The *Internet Options* window is displayed. I) Go to the Content tab.

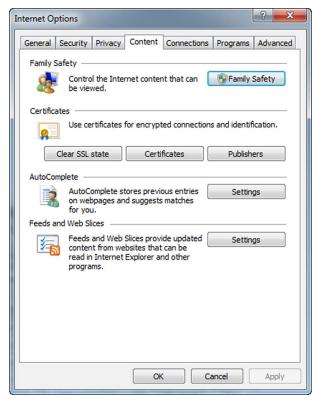

FIGURE 3-19

Internet Options window - Content tab

m) Click Certificates.

The Certificates window is displayed.(see FIGURE 3-20).

| ended purpose: <ali>ensonal Other People In</ali>    | termediate Certification Au | theritics Tru | sted Root Certification | 4    |
|------------------------------------------------------|-----------------------------|---------------|-------------------------|------|
|                                                      | termediate Cerunication Ac  | informes in a |                         |      |
| Issued To                                            | Issued By                   | Expiratio     | Friendly Name           | •    |
| Chambers of Comm                                     | Chambers of Commer          | 7/31/2038     | Chambers of Co          |      |
| 🔄 China Internet Net                                 | China Internet Netwo        | 8/31/2030     | China Internet N        |      |
| Cisco Root CA 2048                                   | Cisco Root CA 2048          | 5/14/2029     | Cisco Systems           |      |
| E CIU888                                             | CIU888                      | 5/24/2034     | <none></none>           |      |
| 🔄 Class 1 Primary CA                                 | Class 1 Primary CA          | 7/7/2020      | CertPlus Class 1        |      |
| Class 1 Public Prima                                 | Class 1 Public Primary      | 8/3/2028      | VeriSign Class 1        |      |
| 🔄 Class 1 Public Prima                               | Class 1 Public Primary      | 8/2/2028      | VeriSign                |      |
| 🔄 Class 1 Public Prima                               | Class 1 Public Primary      | 1/8/2020      | VeriSign                |      |
| 🔄 Class 2 Primary CA                                 | Class 2 Primary CA          | 7/7/2019      | CertPlus Class 2        | -    |
| import Export<br>ertificate intended purpose<br>All> | Remove                      |               | Advar                   | iced |

n) Go to the Trusted Root Certification Authorities tab.

FIGURE 3-20

Certificates window - Trusted Root Certification Authorities tab

- o) Check if the CIU 888 website is listed.
- p) Click Close to close the window.
  - You will go back to the Internet Options window.
- q) Click **OK** to close the window.
- r) Close (all instances of) Microsoft Internet Explorer.
- s) Restart Microsoft Internet Explorer.

## 3.1.2 Changing the settings of Google Chrome

To access the CIU 888 using Google Chrome version 43, the following changes in the browser settings must be implemented:

- 1. Launch Google Chrome.
- 2. Configure the self-signed SSL certificate.

| ← ⇒ C 🗋    | chrome:// <b>settings</b>                                        |                 |
|------------|------------------------------------------------------------------|-----------------|
| Chrome     | Settings                                                         | Search settings |
| History    | Ask where to save each file before downloading                   |                 |
| Extensions | HTTPS/SSL                                                        |                 |
| Settings   | Manage certificates                                              |                 |
| About      | Google Cloud Print                                               |                 |
|            | Set up or manage printers in Google Cloud Print. Learn more      |                 |
|            | Manage                                                           |                 |
|            | Show notifications when new printers are detected on the network |                 |
|            | Accessibility                                                    |                 |
|            | Add additional accessibility features                            |                 |
|            | System                                                           |                 |
|            | Continue running background apps when Google Chrome is closed    |                 |
|            | Use hardware acceleration when available                         |                 |
|            | Reset settings                                                   |                 |
|            | Restore settings to their original defaults.                     |                 |
|            | Reset settings                                                   |                 |
|            | Hide advanced settings                                           |                 |

a) Go to Settings > Show advanced settings > HTTPS/SSL and click Manage certificates... .

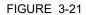

Navigate to the Manage certificates button on Google Chrome

b) In the ensuing **Certificates** window, click **Import** to launch the Certificate Import Wizard.

|   | Personal Other People Ir     | ntermediate Certification Au | the state To    | wheel Deeph Contribution |
|---|------------------------------|------------------------------|-----------------|--------------------------|
|   |                              | ntermediate Certification Al | ithorities   In | usted Root Certificatio  |
|   | Issued To                    | Issued By                    | Expiratio       | Friendly Name            |
|   | E211989                      | User CA SAP Security         | 1/11/2016       | E211989                  |
| = | 🔄 E211989                    | E211989                      | 5/15/2115       | <none></none>            |
|   | 🔄 Math, Virupaksha           | Honeywell Internation        | 4/30/2018       | HON Private Ide          |
| - |                              | Communications Server        |                 | <none></none>            |
|   | 🔄 virupaksha.math@           | Communications Server        | 4/23/2016       | <none></none>            |
|   | Import Export                |                              |                 | Adva                     |
|   | Certificate intended purpose | es                           |                 |                          |
|   | Client Authentication        |                              |                 |                          |
| 4 |                              |                              |                 | View                     |
|   | earn more about certificates |                              |                 |                          |

| Welcome to the Certificate Import<br>Wizard<br>This wizard helps you copy certificates, certificate trust<br>lists, and certificate revocation lists from your disk to a<br>certificate store.<br>A certificate, which is issued by a certification authority,<br>a confirmation of your identity and contains information<br>used to protect data or to establish secure network<br>connections. A certificate store is the system area when<br>certificates are kept.<br>To continue, dick Next. |
|----------------------------------------------------------------------------------------------------|
| <br>< Back Next > Car                                                                                                    |

c) Click Next on the Welcome screen.

d) Click **Browse** and select the certificate file with a .p7b extension. You must select PKCS #7 certificates option to view the certificate file with the .p7b extension.

|        | Certificate Import Wizard                                                                           | ×                                                                                                    |
|--------|----------------------------------------------------------------------------------------------------|----------------------------------------------------------------------------------------------------|
|        | Computer + OSDisk (C:) + Deskie + 888                                                               | - 4 Search 888                                                                                                    |
|        | Organize 🔻 New folder                                                                               | L • 1 0                                                                                                    |
|        | Boxinloads     Secent Places     Boccinents     Pictures     Videos      Computer     Colorisk (C3) | s match your search.                                                                                                    |
|        | ACS_EPKS_Info_Dev     Network     File name:                                                        |                                                                                                    |
|        | Hit game                                                                                            | Xy39 Certificate (*.cer; cr)     Xy39 Certificate (*.cer; cr)     Personal Information Exchange (*.pfr; p)     Certificate Trust (*.st)     Microsoft Senialized Certificate Store (*.ss) |
|        | Google Cloud Print<br>Set up or manage printers in Google Cloud Print. <u>Learn more</u>            | PKCS #7 Certificates (*.spc;*.p7b)<br>All Files (*.*)                                                                                                    |
| E 3-24 | Browse to the certificate file                                                                      |                                                                                                    |

- e) Click Next.
- f) In the Certificate Store screen, select the **Place all certificates in the following store option** and click **Browse**.

FIGURE 3-23

|      | Certificate Import Wizard                                                                                                    | <u> </u>                 |
|------|----------------------------------------------------------------------------------------------------|--------------------------|
|      | Certificate Store<br>Certificate stores are system areas where certificates are kept.                                                                                                    | Search settings          |
|      | Windows can automatically select a certificate store, or you can specify a location for the certificate.    Automatically select the certificate store based on the type of certificate    Automatically select the certificate store based on the type of certificate store: | connect to the network.  |
|      | Learn more about <u>certificate stores</u> < Back                                                                                                    | Select Certificate Store |
|      | Google Cloud Print<br>Set up or manage printers in Google Cloud Print. <u>Learn more</u><br>Manage                                                                                                    | Show physical stores     |
| 3-25 | Select folder to save certificate file                                                                                                    |                          |

g) Click the Trusted Root Certification Authorities folder and click OK

h) Click Next. Details of the certificate file you are importing are displayed. Verify the details and click Finish.

| Completing the Cert<br>Wizard<br>The certificate will be imported a<br>You have specified the following | fter you dick Finish. |
|----------------------------------------------------------------------------------------------------|-----------------------|
| Certificate Store Selected by U<br>Content<br>File Name                                                 |                       |
| < <u> </u>                                                                                              |                       |

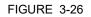

FIGURE

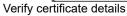

|             | Getting Started                                                                                                    |
|-------------|----------------------------------------------------------------------------------------------------|
|             | <ul> <li>Getting Started</li> <li>i) If a warning message appears, click Yes and continue.</li> <li>Security Warning         <ul> <li>You are about to install a certificate from a certification authority (CA) claiming to represent:</li> <li>CLU888</li> <li>Windows cannot validate that the certificate is actually from "CLU888". You should confirm its origin by contacting "CLU888". The following number will assist you in this process:</li> <li>Thumbprint (shal): BAF0DB4E 5C5687AA 26667BE6 BCCF6856 FAE7C33C</li> <li>Warning:</li> <li>If you install this root certificate, Windows will automatically trust any certificate is a security risk. If you click "Yes" you acknowledge this risk.</li> </ul> </li> </ul> |
|             | Do you want to install this certificate?                                                                                                    |
|             | <u>Y</u> es <u>No</u>                                                                                                    |
| FIGURE 3-27 | Warning message                                                                                                    |

j) After the certificate is installed, a confirmation message appears. Click **OK**.

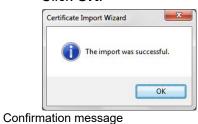

FIGURE 3-28

k) Click the Trusted Root Certification Authorities tab to verify that the certificate CIU 888 is added.

| Intended purpose:       | <al ></al >                                                      |                        |                       |
|-------------------------|------------------------------------------------------------------|------------------------|-----------------------|
| Intermediate Certificat | ion Authorities Trustee                                          | d Root Certification A | uthorities Trusted Pu |
| Issued To               | Issued By                                                        | Expiratio              | Friendly Name         |
|                         | al AddTrust Externa<br>ru Baltimore CyberT<br>Certum CA          |                        | Baltimore Cyber       |
| CIU888                  | CIU888                                                           | 5/30/2035              |                       |
| Class 3 Public Pri      | CA Class 2 Primary C<br>ma Class 3 Public Prim                   | mary 8/2/2028          | VeriSign Class 3      |
| COMODO RSA C            | cat COMODO Certific<br>ert COMODO RSA Ci<br>97 Copyright (c) 199 | ertific 1/19/2038      | COMODO SECU           |
|                         | ort                                                              | ]                      | Adv                   |
| Certificate intended pu | irposes                                                          |                        |                       |
| <a<b>li&gt;</a<b>       |                                                                  |                        | Viev                  |
|                         |                                                                  |                        |                       |

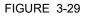

#### Verify installed certificate

## 3.1.3 To Allow Pop-ups for file download

Perform the following steps to allow pop-ups for file download:

- 1. Open the URL "chrome://settings/content/popups".
- 2. Click on **Allow > ADD**.
- 3. Under Add a Site, enter the Site as https://192.168.1.1:443 (see FIGURE 3-31).

| Add a site                      | >          |
|---------------------------------|------------|
| Site<br>https://192.168.1.1:443 |            |
|                                 | CANCEL ADD |

#### FIGURE 3-30

Adding a Site window

## 3.1.4 Launching the CIU 888 Web interface

- Perform the following steps to launch the CIU 888 Web interface:
- 1. Launch a browser (refer to section 2.1 for supported browsers).
- Enter the IP address of the CIU 888 in the address bar of the browser. The IP address is: **192.168.1.1**. Press the **Enter** key. The CIU 888 Login window is displayed (see FIGURE 3-31).

| CIU 888                             |          |
|-------------------------------------|----------|
| Log in to CIU 888<br>IP 192.168.1.1 |          |
| Username                            | ciuadmin |
| Password                            | ••••••   |
|                                     | LOG IN   |
| CIU 888 Login window                |          |

3. Enter the username and password to log in to the CIU 888. The username is: **ciuadmin**. Click **LOG IN**.

After entering a valid username and password, the CIU 888 Web interface is displayed (see FIGURE 3-32).

| ← → C ▲ Not secure   https    | .//192.106.1.1/Index.nam                                                              |                   |                                     |                |                                |
|-------------------------------|---------------------------------------------------------------------------------------|-------------------|-------------------------------------|----------------|--------------------------------|
| Honeywell CIU 888             |                                                                                       | dfd               |                                     |                |                                |
| Magnostics 🛱 Configure 📋 Logs |                                                                                       |                   |                                     |                |                                |
| DATA                          | 📼 RedR140                                                                             |                   |                                     |                |                                |
|                               | RedK140                                                                               |                   |                                     |                |                                |
| RedR140                       |                                                                                       |                   |                                     |                |                                |
|                               |                                                                                       |                   |                                     |                |                                |
|                               | Name                                                                                  |                   | Value                               |                | Status                         |
|                               | CIU system status                                                                     |                   | Normal                              |                |                                |
|                               | Field port communication (Option Slot 1)     Field port communication (Option Slot 2) |                   | Normal<br>Normal                    |                |                                |
|                               | Sync link connection status                                                           |                   | Connected                           |                |                                |
|                               | Service link connection status                                                        |                   | Connected                           |                |                                |
|                               | FTEA Port connection status                                                           |                   | Disconnected                        |                |                                |
|                               | FTEB Port connection status                                                           |                   | Connected                           |                |                                |
|                               | LAN connection status                                                                 |                   | Disconnected                        |                |                                |
|                               | VPN connection status                                                                 |                   | Disconnected                        |                |                                |
|                               | Compact flash data free space                                                         |                   | 2336 MB                             |                |                                |
|                               | RAM usage                                                                             |                   | 8%                                  |                |                                |
|                               | Carrier board temperature                                                             |                   | Normal                              |                |                                |
|                               | CPU core temperature                                                                  |                   | 34.0 °C                             |                | •                              |
|                               | W8M key switch status                                                                 |                   | Unlocked                            |                |                                |
|                               | Write protect key status                                                              |                   | Unlocked                            |                |                                |
|                               | Average CPU usage                                                                     |                   | 2 %                                 |                |                                |
|                               | Operational hours since last startup                                                  |                   | 0                                   |                |                                |
|                               | CIU version                                                                           |                   | 5.0.7285.0                          |                |                                |
|                               | CIU release number                                                                    |                   | R150.1                              |                |                                |
|                               | CIU Checksum                                                                          |                   | 3118870                             |                |                                |
|                               | Last power up time                                                                    |                   | 2019-12-16T11:23                    |                |                                |
|                               | Last power down time                                                                  |                   | 2019-12-16T11:11                    |                |                                |
|                               | Last power down reason                                                                |                   | User initiated shutdown/restart     |                |                                |
|                               | FPGA version                                                                          |                   | 3d8                                 |                |                                |
|                               | BIOS version                                                                          |                   | 080015                              |                |                                |
|                               | Secondary microcontroller version                                                     |                   | 2.1.2                               |                |                                |
|                               | LCD type                                                                              |                   | NewHaven                            |                |                                |
|                               |                                                                                       |                   |                                     |                |                                |
|                               |                                                                                       |                   |                                     |                |                                |
|                               | Range legend                                                                          |                   | <b>• • • •</b>                      |                |                                |
|                               | Parameter                                                                             | Normal            | Warning                             | e Fail         | Not available                  |
|                               | Compact flash data free space                                                         | >300MB<br><=8016  | <=300MB && >=100MB<br>>60% && <=65% | <100MB<br>>85% | Not available                  |
|                               | RAM usage<br>Carrier board temperature                                                | <=60%<br><=62°C   | >60% && <=65%<br>>62°C && <=75°C    | >60%<br>>75°C  | Not available<br>Not available |
|                               | Carrier board temperature<br>CPU core temperature                                     | <#82*C<br><#85*C  | >62"C && <=/5"C<br>>85"C && <=90"C  | >10°C          | Not available                  |
|                               | OP 0 core temperatore                                                                 | ~~oo 0            | 200 0 da 190 0                      | 2000           | ivot available                 |
|                               | ·                                                                                     |                   |                                     |                |                                |
| FIGURE 3-32                   | CIU                                                                                   | 888 Web interface |                                     |                |                                |
|                               | 010                                                                                   |                   |                                     |                |                                |
|                               |                                                                                       |                   |                                     |                |                                |

FIGURE 3-31

# 3.2 Configuring a site using CIU 888 Service Tool

The first step in configuration of CIU 888 is the creation of a site using CIU 888 Service Tool. After a new site is created, the program prompts for a set of global settings. Global settings are the overall configuration settings applicable at a site level, see section 3.2.3 for more details. Global settings are required for initiating any site configuration.

After the site global settings are entered, CIU 888 Service Tool prompts for CIU 888 name and then CIU 888 Service Tool creates a site configuration.

A site gives an overview of the configuration at a specific customer's site. The site configuration can be saved offline and opened at a later point in time. Selecting a site gives you access to its configuration. When the site is not available in the list, a new site must be created.

# 3.2.1 Preparation

Before you start configuring CIU 888, certain preparations are necessary. Make sure the following information is available:

- Site layout
- Field cabling information (which gauges are connected on the same pair of field wires, etc.)
- Tag names of field devices (gauges, CIU and tanks).
- Tank information (strapping tables, or tank capacity tables, roof details, etc.)
- Information on the types of stored product
- Host communication setup
- Modbus TCP/IP Communication set up

**Getting Started** 3.2.2 Launching CIU 888 Service Tool 1. Click (5) (Start) > All Programs > Honeywell > Configuration > CIU 888 Service Tool R210 CIU 888 Service Tool is launched. The CIU 888 Service Tool screen is displayed (see FIGURE 3.1). Honeywell CIU 888 Service Tool  $\times$ File Help CIU 888 Honeywell 00 FIGURE 3-33 CIU 888 Service Tool

# 3.2.3 Creating a new site

1. From the Honeywell CIU 888 Service Tool window, Choose File > New.

The Create new site window appears.

| Create new site | 6          |
|-----------------|------------|
| Site name:      |            |
|                 | <br>Cancel |

## 2. Type the **Site name** and click **OK**.

## The Global Settings - CIU 888 Service Tool window appears.

| obal Settings              |                |   |                   |                         |                     |      |
|----------------------------|----------------|---|-------------------|-------------------------|---------------------|------|
| Level dimension:           | m              | ~ |                   | Level resolution:       | -4                  |      |
| Temperature dimension:     | °C             | ~ |                   | Temperature resolution: | -2                  |      |
| Density dimension:         | kg/m³          | ~ |                   | Density resolution:     | -2                  |      |
| Pressure dimension:        | kPa            | ~ |                   | Pressure resolution:    | -1                  |      |
| Flow dimension:            | m³/min         | ~ |                   | Flow resolution:        | -2                  |      |
| Volume dimension:          | m <sup>3</sup> | ~ |                   | Volume resolution:      | -3                  |      |
| Mass dimension:            | kg             | Ý |                   | Mass resolution:        | 0                   |      |
| Area dimension:            | m²             | ~ |                   | Area resolution:        | -7                  |      |
| Std. ambient air pressure: | 101.325        |   | kPa               | Rounding scheme         | CIU880 compatible 🗸 |      |
| Air density:               | 1,226          |   | kg/m <sup>3</sup> |                         | OK Car              | ncel |

The Level can be configurable either -4 or -3 when the unit is m.

The Pressure can be configurable either -1 or -3 when the unit is kPa.

You can view or set the measuring unit of the various parameters in the Global Settings dialog box.

| Settings                  | Units                                                                                                    |
|---------------------------|----------------------------------------------------------------------------------------------------|
| Level dimension           | Select m, mm, ft, in, in/16, fis.                                                                                                    |
| Temperature dimension     | Select °C or °F                                                                                                    |
| Density dimension         | Select kg/m <sup>3</sup> , °API, lbs/ft <sup>3</sup> , RD60 or lbs/US gal.                                                                                                    |
| Pressure dimension        | Select kgf/cm <sup>2</sup> , Pa, kPa or psi (lbf/in <sup>2</sup> ).                                                                                                    |
| Flow dimension            | Select m <sup>3</sup> /min, m <sup>3</sup> /hr, l/min, l/hr bbls/min, bbls/hr, US gal/min, Us gal/hr or UK gal/hr.                                                                                                    |
| Volume dimension          | Select I, m <sup>3</sup> , US gal or bbls.                                                                                                    |
| Mass dimension            | Select kg, ton, US ton, lbs or long ton.                                                                                                    |
| Area dimension            | Select m <sup>2</sup> , mm <sup>2</sup> , ft <sup>2</sup> , in <sup>2</sup> ,yd <sup>2</sup>                                                                                                    |
| Std. ambient air pressure | Enter ambient air pressure in kPa (default = 101.325 kPa).                                                                                                    |
| Air density               | Enter air density in kg/m3 (default = 1.226 kg/m3).                                                                                                    |
| Level resolution          | This entity contains the desired resolution for rounding<br>in communication of level values.<br>For meter (m) unit of measure, the resolution can be<br>configured as -4 or -3 and the default selection is -4<br>For millimeter (mm) unit of measure, the resolution can<br>be configured as -1 or 0 and the default selection is -1. |
| Temperature resolution    | This entity contains the desired resolution for rounding in communication of temperature values.                                                                                                    |

| Settings            | Units                                                                                                    |
|---------------------|----------------------------------------------------------------------------------------------------|
| Density resolution  | This entity contains the desired resolution for rounding in communication of density values.                                                                                                    |
| Pressure resolution | This entity contains the desired resolution for rounding<br>in communication of pressure values.<br>For kPa unit of measure, the resolution can be config-<br>ured as -1 or -3 and default selection is -1. |
| Flow resolution     | This entity contains the desired resolution for rounding in communication of flow values.                                                                                                    |
| Volume resolution   | This entity contains the desired resolution for rounding in communication of volume values.                                                                                                    |
| Mass resolution     | This entity contains the desired resolution for rounding in communication of mass values.                                                                                                    |
| Area resolution     | This entity contains the desired resolution for rounding in communication of area values.                                                                                                    |
| Rounding scheme     | Defines the CIU rounding scheme.<br>0 – CIU880 compatible Round (default)<br>1 – Bankers rounding<br>2 – Symmetric rounding<br>3 – Asymmetric rounding                                                      |

3. Click **OK**, after the global settings are updated/modified.

#### A warning message appears.

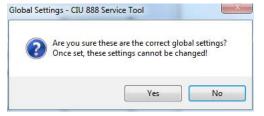

4. Click Yes to continue.

The CIU 888 name window appears.

| CIU 888 name | 1 |  |  |
|--------------|---|--|--|
|              |   |  |  |

5. In the **CIU 888 name** box, type the name of the CIU 888 and click **OK.** 

| File Help      | _                             |                         |       |  |
|----------------|-------------------------------|-------------------------|-------|--|
| Honeywell   CI | U 888                         |                         |       |  |
| M anything     | anything                      |                         |       |  |
|                | Units of Measurement          |                         |       |  |
|                | Properties                    |                         |       |  |
|                | <ul> <li>Level</li> </ul>     | m                       |       |  |
|                | Level resolution              | 4                       |       |  |
|                | Temperature                   | c                       |       |  |
|                | Temperature resolution        | -2                      |       |  |
|                | Pressure                      | kPa                     |       |  |
|                | Pressure resolution           | -1                      |       |  |
|                | Densty                        | kg/m³                   |       |  |
|                | Density resolution            | -2                      |       |  |
|                | Volume                        | m <sup>3</sup>          |       |  |
|                | Volume resolution             | 3                       |       |  |
|                | Mass                          | kg                      |       |  |
|                | Mass resolution               | 0                       |       |  |
|                | O Row                         | m³/min                  |       |  |
|                | Volume flow resolution        | -2                      |       |  |
|                | Area                          | m <sup>2</sup>          | ~     |  |
|                | Area resolution               | -7                      |       |  |
|                | Standard ambient air pressure | 101.325                 | kPa   |  |
|                | Air densty                    | 1.226                   | kg/m3 |  |
|                | Rounding scheme               | CIU880 compatible Round | ~     |  |

The CIU 888 Service Tool window appears.

#### 3.2.4 Ensite pro database import option

For CIU 880 migrations with no new CIU 888 features, Migration tool was used to upload the configuration to the CIU 888. For CIU 880 migrations with new CIIU 888 features like TRL/2 field scan, Modbus TCP/IP host connectivity etc.., a new configuration was built from scratch in the Service tool, and it was uploaded to the CIU 888.

Service tool provides a new option to Import the Ensite Pro database. When the user imports an Ensite Pro database into Service tool, Service tool automatically creates the site database using Ensite Pro database contents. This option can be used for CIU 880 migrations with or without new CIU 888 features.

1. From the **Honeywell CIU 888 Service Tool** window, Choose **File** below window appears.

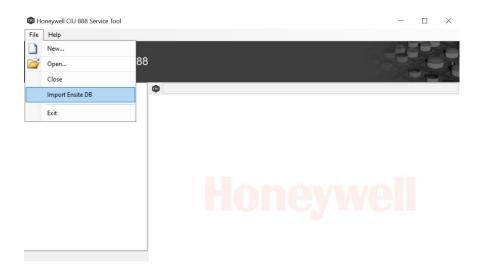

| server the G | 1U880 site database        |        |                         | ×         | - |
|--------------|----------------------------|--------|-------------------------|-----------|---|
|              | ↑ 🧧 « Desk > SmokeTest_A > | 5 V    | P Search SmokeTest_Auto | _R162     |   |
| rganize 🔻    | New folder                 |        | BE • 🔲                  | 0         |   |
| ^            | Name                       | Status | Date modified           | Туре      |   |
| 🕈 Qui        | CUSTOM_TABLES              | 0      | 12/18/2021 11:32 PM     | File fold |   |
| De De        | INI                        | 0      | 9/13/2022 5:21 PM       | File fold |   |
| 🕹 De         | LOG                        | 0      | 12/18/2021 11:32 PM     | File fol  |   |
| 📑 De         | SCR                        | 0      | 12/18/2021 11:32 PM     | File fol  |   |
| F Pi         | SmokeTest_Auto_R162files   | 0      | 12/18/2021 11:34 PM     | File fol  |   |
| AI           | STR                        | 0      | 9/13/2022 5:21 PM       | File fol  |   |
| CI           | TRC                        | 0      | 12/18/2021 11:34 PM     | File fol  |   |
| Fc           | B SmokeTest_Auto_R162mdb   | 0      | 12/18/2021 3:22 PM      | Micros    |   |
| 0            |                            |        |                         |           |   |
|              |                            |        |                         |           |   |
| On:          |                            |        |                         |           |   |
| 🗖 De 🗸       | <                          |        |                         | >         |   |
|              | File name:                 | ~      | mdb files (*.mdb)       | ~         |   |
|              | File name.                 |        |                         |           |   |
|              |                            |        | Open Cance              | 4         |   |
|              | T.                         |        |                         | in.       |   |

2. click on Import Ensite DB and select the file from the folder.

# 3.2.5 CIU 888 Node Properties/Settings

#### 3.2.5.1 Modify CIU 888 Properties

1. Click **CIU 888** node, by default, the **CIU 888** tab appears displaying the properties.

| imokeTest_Auto_R162.<br>CIU888_NR | SmokeTest_Auto_R162.\CIU88                                                                                                    | 8_NR             |   |
|-----------------------------------|----------------------------------------------------------------------------------------------------|------------------|---|
| Products                          | CIU 888 Ambient Temperature OF                                                                                                    | PC UA            |   |
|                                   | Properties                                                                                                    | The ave          |   |
|                                   | Priority agent Citil 888 TAG name Redundant state System decimal separator System thousand separator Code CRC fault behavior SyncLink Timeout | Enable           | ~ |
|                                   |                                                                                                    | CIU888_NR        |   |
|                                   |                                                                                                    | Non-redundant    | Y |
|                                   |                                                                                                    | . (point)        | ~ |
|                                   |                                                                                                    | , (comma)        | × |
|                                   |                                                                                                    | Stop functioning | ~ |
|                                   |                                                                                                    | 90               |   |
|                                   | Jynchink finleddi                                                                                                    | 50               |   |

| Properties       | Description                                                                              |
|------------------|------------------------------------------------------------------------------------------|
| Priority agent   | Select Enable or Disable.<br>Refer to Appendix B.9 for more details.                     |
| CIU 888 Tag Name | Displays CIU 888 name configured during site creation                                    |
| Redundant state  | Select Primary or Non Redundant<br>This is the configured redundancy role of CIU<br>888. |

| Properties                | Description                                                                                                    |
|---------------------------|----------------------------------------------------------------------------------------------------|
| System decimal separator  | Select (point) or ,(comma)<br>This indicates the decimal separator in which<br>data would be presented to the user in CIU<br>888 Service tool and CIU 888.                                                                                                    |
| System thousand separator | Select (point), space or ,(comma)<br>This indicates the thousand separator in<br>which data would be presented to the user in<br>CIU 888 Service tool and CIU 888.                                                                                                    |
| Code CRC fault behavior   | <ul> <li>This option sets the CIU behavior in the case of code CRC check failure.</li> <li>Stop functioning - CIU core functionality stops.</li> <li>CIU operations continue with data set to recalibrated and CIU CRC (Entity96) marked as corrupted so that Signature Alarm will be raised in Entis Host System.</li> </ul> |
| Sync Link Timeout         | This indicates the time interval after which<br>passive CIU would set all the field and calcu-<br>lated values to timeout status when sync link<br>is broken.                                                                                                    |

#### 3.2.5.2 Modify Ambient Temperature Properties

1. Click the **Ambient Temperature** tab, the properties detail appears.

| Honeywell   CIU          | 888                            |     |   |
|--------------------------|--------------------------------|-----|---|
| SmokeTest_Auto_R162.     | SmokeTest_Auto_R162.\CIU888    | _NR |   |
| CIU888_NR     O Products | CIU 888 Ambient Temperature OP | CUA |   |
|                          | Properties                     |     |   |
|                          | Ambient temp. gauge address    | 50  |   |
|                          | Ambient temp. gauge TOI        | В   | v |
|                          | Ambient temp. gauge TOR        | Z4G | v |
|                          | Ambient temp. scan enabled     |     |   |

| Properties                                       | Description                                     |
|--------------------------------------------------|-------------------------------------------------|
| Ambient temp. gauge address                      | Enter ambient temperature transmission address. |
| Ambient temp. gauge TOI                          | Select A, B, C, E or M*.                        |
| Ambient temp. gauge TOR                          | Select C or ZAG*.                               |
| Ambient temp. scan enabled                       | Check to enable ambient temperature scan.       |
| * Refer to TABLE 3-1 for additional information. |                                                 |

| Properties                                                                  | Description                                                                                                    |
|-----------------------------------------------------------------------------|----------------------------------------------------------------------------------------------------|
| measured with a GPU gauge. If ambie<br>gauge then configure it in Modbus Da | ature settings only if ambient temperature is<br>ent temperature is measured with a Modbus<br>ta input (refer to section 3.2.10.2).<br>vith a TRL/2 gauge then configure it in TRL/2 |

## 3.2.5.3 Modify OPC UA Properties

1. Click the **OPC UA** tab, the properties detail appears.

| SmokeTest_Auto_R162 CIU 888 Service | Tool                                                                                                    |                                                                                                  |  |  |  |  |
|-------------------------------------|----------------------------------------------------------------------------------------------------|--------------------------------------------------------------------------------------------------|--|--|--|--|
| File Help                           |                                                                                                    |                                                                                                  |  |  |  |  |
| Honeywell   CIU 888                 | 3                                                                                                    |                                                                                                  |  |  |  |  |
| SmokeTest_Auto_R162.                | SmokeTest_Auto_R162.\CIU888_N                                                                                                    | 3                                                                                                |  |  |  |  |
| CIU888_NR     Products              | CIU 888 Ambient Temperature OPC UA                                                                                                    |                                                                                                  |  |  |  |  |
|                                     | Properties                                                                                                    |                                                                                                  |  |  |  |  |
|                                     | Protocol type                                                                                                    | DPC UA TCP V                                                                                     |  |  |  |  |
|                                     | -                                                                                                    | 51000                                                                                            |  |  |  |  |
|                                     |                                                                                                    |                                                                                                  |  |  |  |  |
|                                     | Gecurity Policy - Basic256Sha25                                                                                                    | i6 - Sign                                                                                        |  |  |  |  |
| 5                                   | Security Policy - Basic256Sha25                                                                                                    | i6 - Sign and Encrypt                                                                            |  |  |  |  |
|                                     | Server port number         [)1000         [)2000         [)2000         [)2000         [)2000         [)2000         [)2000         [)2000         [)2000         [)2000         [)2000         [)2000         [)2000         [)2000         [)2000         [)2000         [)2000         [)2000         [)2000         [)2000         [)2000         [)2000         [)2000         [)2000         [)2000         [)2000         [)2000         [)2000         [)2000         [)2000         [)2000         [)2000         [)2000         [)2000         [)2000         [)2000         [)2000         [)2000         [)2000         [)2000         [)2000         [)2000         [)2000         [)2000         [)2000         [)2000         [)2000         [)2000         [)2000         [)2000         [)2000         [)2000         [)2000         [)2000         [)2000         [)2000         [)2000         [)2000         [)2000         [)2000         [)2000         [)2000         [)2000         [)2000         [)2000         [)2000         [)2000         [)2000         [)2000         [)2000         [)2000         [)2000         [)2000         [)2000         [)2000         [)2000         [)2000         [)2000         [)2000         [)2000         [)2000         [)2000         [)2000         [)2000         [)2000         [)2000         [)2000         [)2000         [)2000         [)2000         []2000         []2000         []2000         []2000         []2000         []2000         []2000         []2000         []2000         []2000         []2000         []2000         []2000         []2000         []2000         []2000         []2000         []2000         []2000         []2000         []2000         []2000         []2000         []2000         []2000         []2000         []2000         []2000         []2000         []2000         []2000         []2000         []2000         []2000         []2000         []2000         []2000         []2000         []2000         []2000         []2000         []2000         []2000         []2000         []2 | 6_RsaOaep - Sign                                                                                 |  |  |  |  |
|                                     | Security Policy - Aes128_Sha25                                                                                                    | SSNa256 - Sign and Encrypt<br>SINa256, FilsdOwep - Sign<br>SINa256, FilsdOwep - Sign and Encrypt |  |  |  |  |
|                                     | G Security Policy - Aes256_Sha25                                                                                                    | 6_RsaPss - Sign                                                                                  |  |  |  |  |
|                                     | Gecurity Policy - Aes256_Sha25                                                                                                    | 6_RsaPss - Sign and Encrypt                                                                      |  |  |  |  |
|                                     |                                                                                                    |                                                                                                  |  |  |  |  |
|                                     |                                                                                                    |                                                                                                  |  |  |  |  |
|                                     |                                                                                                    |                                                                                                  |  |  |  |  |
|                                     |                                                                                                    |                                                                                                  |  |  |  |  |
|                                     |                                                                                                    |                                                                                                  |  |  |  |  |

| Properties         | Description                                                                                                    |
|--------------------|----------------------------------------------------------------------------------------------------|
| Protocol type      | This setting depicts the different OPC Proto-<br>col type. The following type is supported.<br>0 – OPC UA TCP<br>Default value: 0 |
|                    | Note: OPC UA HTTPS is not supported                                                                                               |
| Server port number | This setting depicts the server port number.<br>Range 0- 65535<br>Default value: 51000                                            |

| Properties                                                       | Description                                                                                                    |
|------------------------------------------------------------------|----------------------------------------------------------------------------------------------------|
| Security Policy - None                                           | Security Mode and Security Policies are used                                                                                                    |
| Security Policy - Basic256Sha256 -<br>Sign                       | in combination to secure endpoints. The<br>security policy describes various algorithms<br>and different key length, which is used to                                                                                                    |
| Security Policy - Basic256Sha256 -<br>Sign<br>and Encrypt        | establish secure channel between client and<br>server application. Security mode of the<br>application defines the security level for a                                                                                                   |
| Security Policy - Aes128<br>Sha256_RsaOaep - Sign                | message being exchanged during communi-<br>cation between client and server.<br><b>Available Modes:</b><br>None: non secure communication<br>Sign: secure communication without encryp-<br>tion<br>Sign and Encrypt: secure communication |
| Security Policy - Aes128<br>Sha256_RsaOaep - Sign and<br>Encrypt |                                                                                                    |
| Security Policy - Aes256<br>Sha256_RsaPss - Sign                 | with encryption Available Policies:                                                                                                    |
| Security Policy - Aes256<br>Sha256_RsaPss - Sign and Encrypt     | Basic256Sha256<br>Aes128Sha256<br>Aes256Sha256                                                                                                    |

## 3.2.6 Configuring a Field port

#### 3.2.6.1 Serial Field Ports

- 1. On the CIU 888 node, right-click and choose **Add > Field port/Host port.**
- 2. The Add Site Element window appears.

| Field port |            |            |
|------------|------------|------------|
|            | ОК         | Cancel     |
|            | Field port | Field port |

3. In the Name box, type the name of the Field port and click OK.

A field port node is created and displayed under CIU 888.

| SmokeTest_Auto_R162.                                   | SmokeTest_Auto_R162.\CIU8                           | 88_NR\FP1    |   | _   |
|--------------------------------------------------------|-----------------------------------------------------|--------------|---|-----|
| E CIU888 NR<br>E FF1<br>E FF2<br>E FF2<br>E FF3<br>FF4 | Reld port BPM Reld Port RS Reld Port TRL2 Reld Port |              |   |     |
|                                                        | Properties                                          |              |   |     |
| FP3                                                    | Communication fail delay                            | 60           |   | sec |
| FF4                                                    | Data fail delay                                     | 60           |   | sec |
| FTE B port                                             | Poll strategy                                       | P            | ~ |     |
| Host port 1                                            | Protocol type                                       | CIU-GPU      | ~ |     |
| HostPort3                                              | Field port option slot                              | Option slot1 | ~ |     |
|                                                        |                                                     |              |   |     |

4. By default, the Field port tab appears.

| Properties               | Description                                                                                                    |
|--------------------------|----------------------------------------------------------------------------------------------------|
| Communication fail delay | Enter a time between 0 and 255 seconds (default = 60).<br>See Note 3.                                                                                               |
| Data fail delay          | Enter a time between 0 and 255 seconds (default = 60).<br>See Note 4.                                                                                               |
| Poll strategy            | Select P, 1, 2, or 3.<br>See Note 5.                                                                                                    |
| Protocol Type            | Select None, Modbus RTU (= RS-Communication),<br>CIU-GPU (= RS-Communication), or BPM-GPU<br>(= Honeywell Bi-Phase Mark) or Modbus TRL/2. See<br>Note 1 and Note 2. |
| Field port option slot   | Select Option Slot 1, Option Slot 2, Option Slot 3,<br>Option Slot 4, Option Slot 5, or Option Slot 6.                                                              |

You can view or edit these properties:

- NOTE 1: BPM field card is used to interface with the Honeywell Enraf BPM field bus devices and RS-232C/RS485 field card is used to interface with the downlink CIU 880 / CIU 888 / CIU 858 and third party Modbus field devices. The TRL/2 field card is used to interface with the Honeywell TRL/2 gauges and Rex gauges.
- NOTE 2: If Protocol type is Modbus RTU / CIU-GPU, configure Field port tab and RS Field Port tab. If Protocol type is BPM-GPU, configure Field port tab and BPM Field Port. If Protocol type is Modbus TRL/2, configure Field port tab and TRL/ 2 Field Port tab.
- NOTE 3: When a field communication fails it is possible to maintain last valid scan data in the CIU 888 database during a configurable amount of time. The communication fail delay mechanism is reset on the reception of data. For Example:
  - modem delays bad cabling.
  - no answer because of re-initializing gauge.
- NOTE 4: When a data fails it is possible to maintain the last valid scan data in the CIU 888 database during a configurable amount of time. The data fail mechanism is reset on the reception of valid data. For Example:
  - re-initialization of a gauge.
  - 802/811 digitizer failure.
- NOTE 5: The setting in 'Poll strategy' determines the sequence in which the Field ports are scanned:

PPPPP = all ports scan parallel (= default).

*P11111 = port 1 scans parallel, others scan sequentially.* 

112233 = ports 1 & 2, ports 3 & 4 and ports 5 & 6 scan in a separate sequence.

| Honeywell   CIU 888                                                                                                    | 3                                                                                                    |                    |
|----------------------------------------------------------------------------------------------------|----------------------------------------------------------------------------------------------------|--------------------|
| Sincke Test Actor P1162     First Int     First Int | SmokeTest_Ado_R162.vClU880_     Reid pot IPPM Field Pot IRS Field P     Sensitivity     Sensitivity     Sensitivity     Time acuted delay:     Time acuted delay:     Time acuted delay:     Retries | baud<br>mec<br>mec |

5. Click the **BPM Field Port** tab, the **Properties** detail appears.

You can view or edit these properties:

| Properties        | Description                                                                                                    |
|-------------------|----------------------------------------------------------------------------------------------------|
| Sensitivity       | Enter sensitivity in the range of 1 through 7 (default = 7).                                                                                                    |
| Baud rate         | Select 1200, 2400, or 4800.                                                                                                    |
| Turn around delay | When CIU 888 receives a response from a field instru-<br>ment (in a field port) it waits for this time period before<br>sending a new request on the same field port.<br>Enter time in ms (default = 20 ms). |
| Time out          | Enter timeout in ms (default = 250 ms).                                                                                                    |
| Retries           | Enter number of retries in the range of 1 through 10 (default = 3).                                                                                                    |

## 6. Click the RS Field Port tab, the Properties detail appears.

| E- <u>₩</u> SmokeTest_Auto_R162. EU888_NR EU888_NR EP1                                            | SmokeTest_Auto_R162.\C<br>Field port BPM Field Port RS                     |                |        |
|---------------------------------------------------------------------------------------------------|----------------------------------------------------------------------------|----------------|--------|
| ⊕ , , , , , , , , , , , , , , , , , , ,                                                           | Properties<br>Baud rate<br>Mode                                            | 1200<br>RS-232 | ∽ baud |
| - FTE B port<br>- FTE B port<br>Host port 1<br>- FTE B port 2<br>- FTE B port 2<br>- FTE B port 3 | <ul> <li>Turn around delay</li> <li>Time-out</li> <li>Stop bits</li> </ul> | 20<br>250<br>1 | msec   |
| GF HostPort4<br>GF LAN port<br>GF Service port<br>GF VPN port                                     | <ul><li>Parity</li><li>Duplex mode</li></ul>                               | Odd<br>Full    | ~      |
| D Products                                                                                        | Retries                                                                    | 3              |        |
|                                                                                                   |                                                                            |                |        |
|                                                                                                   |                                                                            |                |        |

| Properties        | Description                                       |
|-------------------|---------------------------------------------------|
| Baud rate         | Select 1200, 2400, 4800, 9600, 19200, or 38400    |
| Mode              | Select RS 232 or RS 485 (default = RS-232C).      |
| Turn around delay | Enter reply waiting time in ms (default = 20 ms). |

| Properties  | Description                                                                                                    |
|-------------|----------------------------------------------------------------------------------------------------|
| Time-out    | Enter timeout in ms (default = 250 ms).                                                                                                    |
|             | <u>Note:</u> For Modbus field ports, the default timeout of 250<br>ms might not be sufficient in case of lower baud rates<br>(1200, 2400 etc.,) and needs to be increased.<br>Calculate the field port timeout as <b>Field port timeout =</b><br>(1000 / baud rate) * No of bits in a byte * Maximum<br>number of bytes retrieved from Modbus device in a<br>single request ms and configure it accordingly. |
| Stop bits   | Select 1 or 2 (default = 1).                                                                                                    |
| Parity      | Select Odd, Even, or None (default = Odd).                                                                                                    |
| Duplex mode | Select Full or Half (default = Full).                                                                                                    |
| Retries     | Enter number of retries (default = 3)                                                                                                    |

# 7. Click the TRL2 Field Port tab, the Properties detail appears.

| SmokeTest_Auto_R162.     Group CIU888_NR                                                                                                    | SmokeTest_Auto_R162.\C                                                                                                    |                                                                  |                   |
|----------------------------------------------------------------------------------------------------|----------------------------------------------------------------------------------------------------|------------------------------------------------------------------|-------------------|
| ₩ # FP1                                                                                                    | Field port BPM Field Port RS                                                                                                 | S Reld Port TRL2 Field Port                                      |                   |
| FP1     FP2     FP2     FP3     FP4     FP4     FP4     FP4     FP4     FP4     FP4     FP4     FP4     Fost pot 1     Fost pot 1     Fo | Heid port BYM Heid Yord HS<br>Properties<br>Baud rate<br>Turn around delay<br>Turn around delay<br>Party<br>Party<br>Retries | 4800         20           400         1           None         3 | bad<br>mec<br>mec |

## You can view or edit these properties:

| Properties        | Description                                                       |
|-------------------|-------------------------------------------------------------------|
| Baud rate         | Baud rate is fixed and not editable (default = 4800 ms).          |
| Turn around delay | Enter reply waiting time in ms (default = 20 ms).                 |
| Time-out          | Enter timeout in ms (default = 400ms).                            |
| Stop bits         | Stop bit is fixed and not editable (default = 1 at Parity= None). |
| Parity            | Select Odd, Even, or None (default = None).                       |
| Retries           | Enter number of retries (default = 3)                             |

#### 3.2.6.2 Ethernet Field Port

On CIU 888 node click FTEA port.

By default FTE tab appears displaying various properties

| lelp                |                              |                 |       |
|---------------------|------------------------------|-----------------|-------|
| neywell   CI        | U 888                        |                 |       |
| nokeTest_Auto_R162. | Smoke Test_Auto_R162.\CIU88  | NR\FTE Apot     |       |
| CIUSSS_NR           | FTE Secondary FTE Host Port  |                 |       |
| ⊕- <b>∭</b> T1      | Properties                   |                 |       |
| (B) 12              | Oevice name                  | FTE A           |       |
| ⊕ 3 T3              | IP address                   | 10.79.212.34    |       |
| FP3                 | Subnet mask                  | 255.255.255.0   |       |
| FTE A port          | Oefault gateway              |                 |       |
| FTE B port          | Transparancy mode            |                 |       |
| Host port 1         | IP switch over decision make | 0.              |       |
| HostPort3           | Modbus server enable         |                 |       |
| HostPort4           | Modbus port number           | 502             |       |
| Service port        | Secure modbus server enables | le              |       |
| Products            | Modbus server protocol type  | Modbus TCP/IP ~ |       |
| O 880               | Modbus server Idle timeout   | 600             | sec   |
| Sample              | IP Filtering                 |                 |       |
| O Santre            | Alowed IP addresses          |                 |       |
|                     | Allowed IP range             |                 |       |
|                     | Unit ID Filtering            |                 |       |
|                     | Allowed Unit ID's            |                 |       |
|                     | Field Scan enable            |                 |       |
|                     | Field Scan IP address        | 0.0.0.0         |       |
|                     | Field Scan port number       | 55598           |       |
|                     | Turn around delay            | 20              | mec   |
|                     | Time-out                     | 250             | moec: |
|                     | Betries                      | 3               |       |
|                     | Communication fail delay     | 60              | sec   |
|                     | Oata fail delay              | 60              | sec   |
|                     | OPCUA server enable          |                 |       |

| Parameters      | Configuration options                                                                                                    |
|-----------------|----------------------------------------------------------------------------------------------------|
| Device name     | This indicates the device name of the Ethernet port.                                                                                                    |
| IP Address      | IP address of the corresponding Ethernet port in the CIU.                                                                                                    |
|                 | <i>Format:</i> a.b.c.d<br><i>Example:</i> 10.70.100.101                                                                                                    |
| Subnet Mask     | Subnet mask of the corresponding Ethernet port in the CIU. In case of redundant CIUs, this also indicates the Subnet mask of the corresponding Ethernet port in the partner CIU.                  |
|                 | Example: 255.255.255.0                                                                                                    |
| Default Gateway | Default Gateway of the corresponding Ethernet port in<br>the CIU. In case of redundant CIUs, this also indicates<br>the default gateway of the corresponding Ethernet port<br>in the partner CIU. |
|                 | Format: i.j.k.l<br>Example: 10.79.100.1                                                                                                    |
|                 | <i>Note:</i> If no gateway is required, then this setting can be left blank.                                                                                                    |

| Parameters               | Configuration options                                                                                                    |
|--------------------------|----------------------------------------------------------------------------------------------------|
| Field Scan Enable        | This indicates enable/disable of Field scan on the eth-<br>ernet port. That is, based on the need the user shall<br>enable / disable filed scan on a particular ethernet port.                               |
|                          | <i>Note:</i> Only one ethernet port (FTEA , FTEB or Office LAN), filed scan can be enabled out of 3 ethernet ports.                                                                                          |
|                          | <i>Note:</i> Either modbus server or field scan functionality can be enabled for a ethernet port.                                                                                                    |
| FieldScan IP             | IP address of wireless device manager (WDM)                                                                                                    |
|                          | <i>Note:</i> CIU 888 is connected to WDM via ethernet and wireless gauges communicate to WDM via ISA 100.                                                                                                    |
| FieldScan Port           | Port number of wireless device manager (WDM) .                                                                                                    |
|                          | <i>Note:</i> The default port number is 55598.                                                                                                    |
| Turn around delay        | When CIU 888 receives a response from a field instru-<br>ment (in a field port) it waits for this time period before<br>sending a new request on the same field port.<br>Enter time in ms (default = 20 ms). |
| Time out                 | Enter timeout in ms (default = 250 ms).                                                                                                    |
| Retries                  | Enter number of retries in the range of 1 through 10 (default = 3).                                                                                                    |
| Communication fail delay | Enter a time between 0 and 255 seconds (default = 60).<br>See Note 3.                                                                                                    |
| Data fail delay          | Enter a time between 0 and 255 seconds (default = 60).<br>See Note 4.                                                                                                    |
| OPC UA server enable     | This setting would enable / disable the OP CUA Server<br>on the CIU 888's ethernet port (FTEA / FTEB / LAN).<br>0 - OPC UA server is disabled<br>1 - OPC UA server is enabled                                |
| Server URL               | This setting depicts the server URL. The OPC UA cli-<br>ents to CIU 888 using this URL. The URL shall be in the<br>below format.<br>opc.tcp://192.168.20.10:51000                                            |
|                          | Default value: Empty string                                                                                                    |

- NOTE 6: When a field communication fails it is possible to maintain last valid scan data in the CIU 888 database during a configurable amount of time. The communication fail delay mechanism is reset on the reception of data. For Example:
  - modem delays bad cabling.
  - no answer because of re-initializing gauge.
- NOTE 7: When a data fails it is possible to maintain the last valid scan data in the CIU 888 database during a configurable amount of time. The data fail mechanism is reset on the reception of valid data. For Example:

- re-initialization of a gauge.
- 802/811 digitizer failure.
- NOTE 8: "Time out" parameter needs to be configured based on the wireless network topology. It is recommended to configure 1500ms as "Time out" value when there are 6 hops wireless network.
  - NOTE: Procedure to configure FTEB and Office LAN will be same as that of FTEA mentioned above.

#### 3.2.7 Configuring a Tank

- 3.2.7.1 Configuring tank under serial field port
  - 1. After Field port is configured, you need to link the Tanks to the Field port.
  - 2. On the **Field Port 1** node, right-click and choose **Add > Tank**.
  - 3. The Add Site Element window appears.

| Туре: | Tank |  |
|-------|------|--|
| Name: | T    |  |

- 4. In the **Name** box, type the name of the Tank and click **OK**.
- 5. The Tank1 node is created and displayed under Field port 1.

| SmokeTest_Auto_R162.                                                                                                    | SmokeTest_Auto_R162.\CIU88  | B_NR\FP1\T1                                                                                           |   |
|----------------------------------------------------------------------------------------------------|-----------------------------|----------------------------------------------------------------------------------------------------|---|
| E-CIU888_NR                                                                                                    | Tank Product Shell Floating | Roof Water Details Shell Volumetric Corrections Minimum & Maximum quantities GRH corrections Flow RIC |   |
| ⊕- <b>3 1</b><br>⊕- <b>3 1</b><br><b>1</b><br><b>1</b><br><b>1</b><br><b>1</b><br><b>1</b><br><b>1</b><br><b>1</b><br><b>1</b><br><b>1</b> | Properties  Tank name       | Π                                                                                                    |   |
| ⊞-, <b>7</b> FP2                                                                                                    | Tank availability           | Tank is available                                                                                     | ~ |
| 🕀 🛷 FP3                                                                                                    | Tank scan                   | Enable                                                                                                | ~ |
| FF4                                                                                                    | High level monitoring limit | 90                                                                                                    |   |
| FTE B port                                                                                                    | Shape                       | 1 - Fixed/cone roof tank, no(internal) floating roof                                                  | ~ |
| - 7 Hot pot 1<br>- 7 Hot pot 2<br>- 7 HotPot3<br>- 7 HotPot3<br>- 7 HotPot4<br>- 7 ExPot<br>- 7 Service pot<br>- 7 YeN pot<br>- 9 Products |                             |                                                                                                    |   |

6. By default, the Tank tab appears.

| Properties     | Description                    |  |
|----------------|--------------------------------|--|
| Tank name      | Name of the Tank               |  |
| Tank available | Check, if allowed              |  |
| Tank Scan      | Select Enable or Disable       |  |
| Level type     | Select Innage or Ullage/Outage |  |

| Properties | Description                                                                                                    |
|------------|----------------------------------------------------------------------------------------------------|
| Shape      | Select the tank shape for this tank                                                                                                    |
|            | <ul> <li>0 = No shape defined,</li> <li>1 = Cylindrical fixed roof,</li> <li>2 = Cylindrical with floating roof,</li> <li>3 = Cylindrical with internal floater,</li> <li>4 = Spherical tank,</li> <li>5 = Bullet,</li> <li>6 = Underground bullet,</li> <li>7 = Irregular cavern</li> <li>8 = External floating roof with geodesic roof</li> <li>9 = Horizontal cylindrical tank</li> </ul> |
|            | 10255: Reserved for future expansion by Honeywell                                                                                                    |

## 7. Click the Product tab, the Properties detail appears.

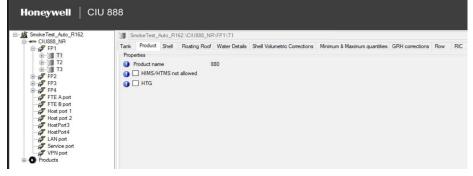

You can view or edit these properties:

| Properties            | Description                                          |
|-----------------------|------------------------------------------------------|
| HIMS/HTMS not allowed | Check to disable Hybrid Inventory Management System. |
| HTG                   | Check to enable Hydrostatic Tank Gauging.            |

## 8. Click the Shell tab, the Properties detail appears.

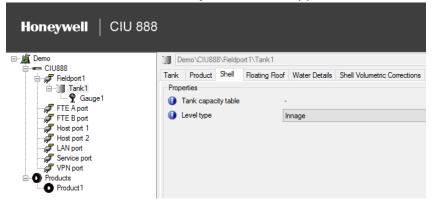

| Properties          | Description                                                                                                    |
|---------------------|----------------------------------------------------------------------------------------------------|
| Tank capacity table | The file name and path of the TCT file selected by the user.                                                                                                    |
|                     | This entity is stored in the site database but will not be downloaded to any CIU.                                                                                                    |
| Level type          | Tank type<br>This is a bit coded entity which contains the following<br>information:<br>Bit 0 = 1 Level measurement is Ullage if bit is set : the<br>Level value decreases when product is pumped into the<br>tank, level 0 is at or near the top of the tank [Innage (0):<br>lev |

You can view or edit these properties:

# 9. Click the Floating Roof tab, the Properties detail appears.

| Honeywell   CIU 888 |      |             |           |                 |               |                              |                              |
|---------------------|------|-------------|-----------|-----------------|---------------|------------------------------|------------------------------|
| E-11 Demo           | D D  | emo\CIU88   | 8\Fieldp  | ort1\Tank1      |               |                              |                              |
| E - CIU888          | Tank | Product     | Shell     | Floating Roof   | Water Details | Shell Volumetric Corrections | Minimum & Maximum quantities |
| E- Tank1            | Prop |             |           |                 |               |                              |                              |
| Gauge1              |      | Zone enabl  |           |                 |               |                              |                              |
| 🖅 FTE B port        |      | Zone1 e     |           |                 |               |                              |                              |
| Host port 1         |      | Zone2 e     |           |                 |               |                              |                              |
| ଟ LAN port          | -    | No GOV ca   |           |                 |               |                              |                              |
| Service port        |      | Zone11      |           |                 |               |                              |                              |
| Products            |      | Zone21      |           |                 |               |                              |                              |
| Product1            | -    | No water vo |           |                 |               |                              |                              |
|                     |      |             |           | volume calcula  |               |                              |                              |
|                     |      |             |           | volume calculat | tion          |                              |                              |
|                     | -    | Roof weight |           |                 |               |                              |                              |
|                     |      | Zone1 Roof  | -         |                 |               |                              |                              |
|                     |      | Zone2 Roof  | f weight: | 0               |               |                              |                              |
|                     | 0    | -           |           |                 |               |                              |                              |
|                     |      | Zone1 High  |           | 0               |               |                              |                              |
|                     |      | Zone2 High  | 12        | 0               |               |                              |                              |
|                     | 0    |             |           |                 |               |                              |                              |
|                     |      | Zone1 Low   |           | 0               |               |                              |                              |
|                     |      | Zone2 Low   |           | 0               |               |                              |                              |
|                     |      |             |           |                 |               |                              |                              |

| Properties                            | Description                                                  |  |  |
|---------------------------------------|--------------------------------------------------------------|--|--|
| Zone enabled:                         |                                                              |  |  |
| Zone 1 Enabled                        | Check to enable the option.                                  |  |  |
| Zone 2 Enabled                        | Check to enable the option.                                  |  |  |
| No GOV calculation:                   |                                                              |  |  |
| Zone 1 No GOV calcula-<br>tion        | Check to disable volume calculation when level is in zone 1. |  |  |
| Zone 2 No GOV calcula-<br>tion        | Check to disable volume calculation when level is in zone 2. |  |  |
| No Water Volume calcula               | tion:                                                        |  |  |
| Zone 1 No Water<br>Volume calculation | Check to disable the option.                                 |  |  |
| Zone 2 No Water<br>Volume calculation | Check to disable the option.                                 |  |  |
| Roof Weight:                          |                                                              |  |  |

| Properties         | Description                        |  |
|--------------------|------------------------------------|--|
| Zone 1 Roof Weight | Enter the weight of the tank roof. |  |
| Zone 2 Roof Weight | Enter the weight of the tank roof. |  |
| High:              |                                    |  |
| Zone 1 High        | Enter no-go-zone 1 high level.     |  |
| Zone 2 High        | Enter no-go-zone 2 high level.     |  |
| Low:               |                                    |  |
| Zone 1 Low         | Enter no-go-zone 1 low level.      |  |
| Zone 2 Low         | Enter no-go-zone 2 low level.      |  |

NOTE: High/low zones: The program issues a warning if the low value is higher than the high value.

# 10.Click the Water Details tab, the Properties detail appears.

| SmokeTest_Auto_R162. | J SmokeTest_Auto_R162.\CIU888_NR\FP1\T1                                                                                         |   |
|----------------------|----------------------------------------------------------------------------------------------------|---|
|                      | Tank Product Shell Roating Roof Water Details Shell Volumetric Corrections Minimum & Maximum quantities GRH corrections Row RIC |   |
| ₩ T1<br>₩ T2<br>₩ T3 | Properties                                                                                                    | m |
| ⊕- <b>∂</b> FP2      | Free water calculated from     Not applicable                                                                                   |   |
| ⊞- <b>∰</b> FP3      | Water tank capacity table -                                                                                                    |   |
| FFE A port           | Water volume at no water found 0                                                                                                | m |
| FTE B port           | Reduced accuracy of water level only used for water volume                                                                      |   |
| Host port 1          | Manual status of TC not copied to derived data                                                                                  |   |
| HostPort3            | Manual status of VCF not copied to derived data                                                                                 |   |
| HostPort4            | 👔 🗹 Uncalibrated status of water level only copied to water volume                                                              |   |
| Service port         | Stored status of water volume, Dref and prod. Temp not derived                                                                  |   |
| VPN port             | Manual status of water vol Dref, temp and pressure not derived, when value is not automatically measured                        |   |

| Properties         | Description                                                                                   |
|--------------------|-----------------------------------------------------------------------------------------------|
| Free water in tank | For those tanks which might contain water we want to perform 'free water' calculations.       |
|                    | Note: we call this 'free water' as water might also be dissolved or suspended in the product. |
|                    | Input:<br>Selection: (Free) Water in Tank: Yes   No                                           |

| Properties                                                           | Description                                                                                                    |  |
|----------------------------------------------------------------------|----------------------------------------------------------------------------------------------------|--|
| Free water calculated from                                           | This indicates whether Water volume is calculated based on Tank TCT or separate Water TCT.                                                                                                    |  |
|                                                                      | Selection: None   Main TCT   Separate Water TCT                                                                                                    |  |
|                                                                      | Note:<br>Often the water content is much smaller than the actual<br>heel volume of the tank. In these cases the use of the<br>regular TCT for assessing the free water volume is use-<br>less.<br>Often also the (free) water level is measured in a sepa-<br>rate 'water sump' as innage. Consequently a zero read-<br>ing is not equivalent with the zero volume of the TCT<br>(which is by definition equal to the heel volume).<br>Hence the need to be able to define a separate (Free)<br>water TCT, which is only used for calculating the water<br>volume which can then be subtracted from the TOV. |  |
| Water tank capacity table                                            | The file name and path of the water TCT file selected by the user.                                                                                                    |  |
| Water volume at no water<br>found                                    | Water Volume under Range.<br>Whenever the Free Water Level drops below the mini-<br>mum Value, the Water Volume will no longer be calcu-<br>lated. The "WaterVolumeUnderRange" will be used<br>instead.                                                                                                    |  |
|                                                                      | This entity is configured by the service tool.                                                                                                    |  |
| Reduced accuracy of<br>water level only used for<br>water volume     | Status "reduced accuracy" of Water Volume is not inherited by derived data.                                                                                                    |  |
| Manual status of TC not copied to derived data                       | Status "manual" of (manually entered) ProductTC (Alpha), is not inherited by derived data.                                                                                                    |  |
| Manual status of VCF not copied to derived data                      | Status "manual" of (manually entered) [CTL], is not inherited by derived data.                                                                                                    |  |
| Uncalibrated status of water level only copied to water volume       | Status "not calibrated" of Water Volume is not inherited<br>by derived data if water is measured automatically                                                                                                    |  |
| Stored status of water<br>volume, Dref and prod.<br>Temp not derived | <ul> <li>Status "stored" of the following entities is not inherited<br/>by derived data:</li> <li>WaterVol (WaterLevel was measured via a Water<br/>Dip: 811/854/954 gauge)</li> <li>ProductDRef ([DObs] was measured via a Density<br/>Dip: 854/954 gauge)</li> </ul>                                                                                                    |  |

| Properties                                                                                                    | Description                                                                                                    |  |
|----------------------------------------------------------------------------------------------------|----------------------------------------------------------------------------------------------------|--|
| Manual status of water<br>vol.,Dref, temp and pres-<br>sure not derived, when<br>value is not automati-<br>cally measured. | <ul> <li>Status "manual" of the following entities is not inherited<br/>by derived data, if the appropriate instrument is not<br/>installed on the tank (entity can not be measured):</li> <li>ProdTemp</li> <li>AmbientTemp</li> <li>WaterLevel (status is only copied to WaterVol)</li> <li>[DObs] status is only copied to ProdDRef)</li> <li>VapTemp</li> <li>VapPress</li> </ul> |  |

# 11.Click the **Shell Volumetric Corrections** tab, the **Properties** detail appears.

| Honeywell   CIU                                                                                                    | J 888                                                                                                    |            |
|----------------------------------------------------------------------------------------------------|----------------------------------------------------------------------------------------------------|------------|
| CUBSE_NR<br>CUBSE_NR<br>CHIPPE<br>CHIPPE<br>CHIPEE<br>CHIPEE<br>C | Tank     Product     Shell     Notify Roof     Water Details     Shell Volumetic Corrections     Minimum & Maximum quantities     GRH corrections     Rior       Properties     Image: Shell Volumetic Corrections     Image: Shell Volumetic Corrections     Image: Shell Volumetic | 7 <b>C</b> |

| Properties                       | Description                                                                                                    |
|----------------------------------|----------------------------------------------------------------------------------------------------|
| Tank shell ref. tempera-<br>ture | Tank Shell Reference Temperature.<br>Tanks undergo expansion and contraction, due to varia-<br>tions in AmbientTemp and ProdTemp.<br>This results in incorrect level readings, which makes it<br>necessary to correct the calculated volumes. |
| Tank Shell Correction<br>(CTSh)  | Enable the calculation of the Correction of the Tank Shell.                                                                                                    |

| Properties            | Description                                                                                                    |
|-----------------------|----------------------------------------------------------------------------------------------------|
| Tank shell exp. coeff | Tank shell expansion coefficient (TankTC).<br>Tanks undergo expansion and contraction, due to varia-<br>tions in AmbientTemp and ProdTemp.                                                                                                    |
|                       | This results in incorrect level readings, which makes it necessary to correct the calculated volumes.                                                                                                    |
|                       | TankTC is the expansion coefficient of the Tank Shell material:                                                                                                    |
|                       | Tank Shell material TankTC per OC TankTC per OF<br>Mild CarBon steel<br>0.0000112 0.00000620<br>304 Stainless steel<br>0.0000173 0.00000960<br>316 stainless steel<br>0.0000159 0.00000883<br>17-4PH stainless steel<br>0.0000108 0.00000600<br>TankTC must be entered in format 10e-5 (shift decimal<br>point 5 positions to the right), e.g. 0.0000112 must be<br>entered as 1.12. |
| Insulation factor     | Tank Shell Insulation Factor.<br>The Insulation Factor (0 < Insulation <= 1.0) indicates<br>how well the tank shell is insulated from the environ-<br>mental temperature (AmbientTemp) outside the tank.<br>For a fully insulated tank (TankShellTemp = ProdTemp),<br>Insulation = 1.0.<br>Default value : 0.875                                                                     |

# 12.Click the **Minimum & Maximum quantities** tab, the **Properties** detail appears.

| SmokeTest_Auto_R162.       | SmokeTest_Auto_R162.\Cl  | U888_NR\FP1\T1                                                                                           |
|----------------------------|--------------------------|----------------------------------------------------------------------------------------------------|
| E ← CIU888_NR              | Tank Product Shell Float | ing Roof Water Details Shell Volumetric Corrections Minimum & Maximum quantities GRH corrections Row RIC |
| ⊕ T1                       | Properties               |                                                                                                    |
| œ-∭ T2                     | High level               | 20                                                                                                    |
|                            | Low level                | 0                                                                                                    |
| 🕀 🞜 FP3                    | High TOV                 | 20.000                                                                                                   |
| FP4                        | Low TOV                  | 0                                                                                                    |
| FTE B port                 | Total Tank Space         | 30,000                                                                                                   |
| Host port 1                | Shell capacity           | 30,000                                                                                                   |
| Host port 2<br>Host Port 3 |                          |                                                                                                    |

| Properties | Description                                                                            |
|------------|----------------------------------------------------------------------------------------|
| High level | Enter level that corresponds with high TOV (for graphi-<br>cal purposes in Entis Pro). |
| Low level  | Enter level that corresponds with low TOV (for graphical purposes in Entis Pro).       |

| Properties                                                                                                    | Description                                                                                                    |  |
|----------------------------------------------------------------------------------------------------|----------------------------------------------------------------------------------------------------|--|
| <b>Note:</b> The application checks the high level to be higher than the low level for innage. If the tank is set up for ullage the high level value must be lower than the low level value. |                                                                                                    |  |
| High TOV                                                                                                    | Enter volume that corresponds with high level (for graphical purposes in Entis Pro).                                                           |  |
| Low TOV                                                                                                    | Enter volume that corresponds with low level (for graph-<br>ical purposes in Entis Pro)                                                        |  |
| <b>Note:</b> The application checks the high TOV to be higher than the low TOV for innage. If the tank is set up for ullage the high TOV value must be lower than the low TOV.               |                                                                                                    |  |
| Total Tank Space                                                                                                    | This is the total volume of the tank itself, including all space which will never contain liquid product and is needed for vapor calculations. |  |
| Shell capacity                                                                                                    | The absolute maximum of liquid which can be con-<br>tained by the tank shell. Exceeding this level results in a<br>direct overfill.            |  |

# 13.Click the **GRH corrections** tab, the **Properties** detail appears.

| SmokeTest_Auto_R162.<br>CIU888_NR                                     | SmokeTest_Auto_R162.\ClU888_NR\FP1\T1                                                                                           |    |
|-----------------------------------------------------------------------|----------------------------------------------------------------------------------------------------|----|
| E- FP1                                                                | Tank Product Shell Roating Roof Water Details Shell Volumetric Corrections Minimum & Maximum quantities GRH corrections Row RIC |    |
| ⊕- <b>1</b><br>⊕- <b>1</b><br>⊕- <b>1</b><br>T3<br>⊕- <b>1</b><br>FP2 | Properties                                                                                                    | m  |
| ⊕-5 FP3<br>⊕-5 FP4                                                    | 0 TEC Grh 0                                                                                                    | 10 |
| FTE A port                                                            | Insulation factor dry     O     Insulation factor wet     O                                                                     |    |
| Host port 1                                                           | Pressure GRH Correction                                                                                                    |    |
| HostPort3                                                             | GRHP Factor                                                                                                    | m/ |

| Properties                      | Description                                                                                                    |
|---------------------------------|----------------------------------------------------------------------------------------------------|
| Gauge Reference Height          | Gauge Reference Height<br>Height of gauge above tank zero. Used to calculate<br>Ullage and corrected Innage.                                                                                                    |
| Temperature GRH Cor-<br>rection | This correction corrects for the temperature effects of the tank shell and/or stilling well.<br>Selection: Enable / Disable                                                                                                    |
| TEC Grh                         | Thermal expansion coefficient of the Stilling well or Tank<br>Shell.<br>Note:<br>Thermal expansion coefficient values in ppm (10E-6/C<br>(or) 10E-6/F) needs to be converted to 10E-5/C (or)<br>10E-5/F. For example, the value of 16 10E-6/C (ppm)<br>needs to be converted to 1.6 and then set in Service<br>tool. |

| Properties              | Description                                                                                                    |
|-------------------------|----------------------------------------------------------------------------------------------------|
| Insulation factor dry   | The Insulation Factor Dry (0 < Insulation <= 1.0)<br>indicates how well the tank shell is insulated from the<br>environmental temperature (AmbientTemp) outside the<br>tank for the dry portion (Vapour space).                                    |
| Insulation factor wet   | The Insulation Factor Wet (0 < Insulation <= 1.0) indicates how well the tank shell is insulated from the environmental temperature (AmbientTemp) outside the tank for the wet portion (Liquid space).                                             |
| Pressure GRH correction | This correction is only applicable on fixed roof tanks<br>without stilling well and corrects for the changes in GRH<br>due to the lifting of the roof caused by the vapor pres-<br>sure under the roof of the tank.<br>Selection: Enable / Disable |
| GRHP Factor             | GRH Pressure Factor:<br>This indicates level change per unit pressure.                                                                                                    |

# 14.Click the Flow tab, the Properties detail appears.

| 🖃 🏰 Smoke Test_Auto_R162.                  | SmokeTest_Auto_R162.\CIU888_NR\FP1\T1                                                                                           |    |
|--------------------------------------------|----------------------------------------------------------------------------------------------------|----|
| CIU888_NR                                  | Tank Product Shell Roating Roof Water Details Shell Volumetric Corrections Minimum & Maximum quantities GRH corrections Row RIC |    |
|                                            | Properties                                                                                                    |    |
| ⊕-] 12<br>⊕-] 13<br>⊕- 27 FP2<br>⊕- 27 FP3 | Moving detection trip level     0                                                                                               | r  |
|                                            | Moving detection interval     60                                                                                                |    |
|                                            | Row calculation interval     60                                                                                                 | -  |
| E FP4                                      | Row calculation damping     0.15                                                                                                | -1 |
| FTE A port                                 | Row calculation independent of moving status                                                                                    |    |
| Host port 1                                | Row trip     0                                                                                                    |    |
| Host port 2                                |                                                                                                    | -  |
| HostPort4                                  |                                                                                                    |    |

| Properties                     | Description                                                                                                    |
|--------------------------------|----------------------------------------------------------------------------------------------------|
| Moving detection trip<br>level | Movement Detection Trip Value.<br>Whenever MoveDir is calculated, the actual measured<br>level is compared with [ProductLevel] at the time of the<br>previous check, see MoveInterval.<br>If the difference exceeds the value of MoveTrip, thus<br>reducing the effect of ext   |
| Moving detection interval      | Interval Time for MoveDir Calculation.<br>Movelterval (>= 0) is the interval time, in seconds, after<br>which the movement direction of [ProductLevel] must<br>be calculated again.<br>MoveInterval is checked each time that the tank is cal-<br>culated ([ProductLevel] is me |

| Properties                                         | Description                                                                                                    |
|----------------------------------------------------|----------------------------------------------------------------------------------------------------|
| Flow calculation interval                          | Interval Time for Flow Rate Calculation.<br>FlowInterval (>= 0) is the interval time, in seconds, after<br>which the the flow rate of TOV must be calculated<br>again.<br>Flow Interval is checked each time that the tank is cal-<br>culated ([ProductLevel] is measured). |
|                                                    | Not                                                                                                    |
| Flow calculation damping                           | Flow Rate Multiplication Factor.<br>Damping Factor for Flow Rate Calculation.<br>To obtain a steady flow rate, a damping factor (0.0 <<br>FlowMul <= 1.0) is used.                                                                                                    |
|                                                    | If FlowMul = 1.0, the flow rate is not damped at all, but it can be very unstable then.                                                                                                    |
|                                                    | If the flow                                                                                                    |
| Flow calculation indepen-<br>dent of moving status | Bit 3 from entity 8140                                                                                                    |
| Flow trip                                          | Flow Rate Calculation Trip Value.<br>Whenever FlowTOV is calculated, the actual calculated<br>TOV is compared with TOV at the time of the previous<br>check, see FlowInterval.                                                                                              |
|                                                    | If the difference exceeds the value of FlowTrip, thus reducing the effect of external in                                                                                                    |

**Note:** FlowTOV is only calculated in case of 880 calculation flow.

# 15.Click the **RIC** tab, the **Properties** detail appears.

| SmokeTest_Auto_R162. | SmokeTest_Auto_R162.\CIU888                                                                                                    | NR\FP1\T1                                                                                           |    |
|----------------------|----------------------------------------------------------------------------------------------------|----------------------------------------------------------------------------------------------------|----|
| E- FP1               | Tank Product Shell Floating Re                                                                                                    | oof Water Details Shell Volumetric Corrections Minimum & Maximum quantities GRH corrections Row RIC |    |
| ⊕-1 <b>∭</b> T1      | Properties                                                                                                    |                                                                                                    |    |
| œ-∭ T2               | Roof Immersion Compensation                                                                                                    | Off                                                                                                 | ~  |
| ⊕-∭ T3<br>⊕-∰ FP2    | Ref. FR level sensors 1                                                                                                    | 0                                                                                                   | 1  |
| ⊕ 🔗 FP3              | Ref. FR level sensors 2                                                                                                    | 0                                                                                                   |    |
| FP4                  | Ref. FR level sensors 3                                                                                                    | 0                                                                                                   | ٦, |
| FTE B port           | BD1                                                                                                    | 0                                                                                                   | 1  |
| Host port 1          | RD2     RD2     RD2 | 0                                                                                                   | 5  |
| Host port 2          | RD3                                                                                                    | 0                                                                                                   | 1  |
| - HostPort4          | Hpavg                                                                                                    | 0                                                                                                   | ٩, |
| - CAN port           | () Voonst                                                                                                    | 0                                                                                                   |    |
| VPN port             | Total cross section area of FR                                                                                                    | 0                                                                                                   |    |
| Products             | Calibration Liquid Density                                                                                                    | 998.2071                                                                                            | 1  |

| Properties                       | Description                                                                                                    |
|----------------------------------|----------------------------------------------------------------------------------------------------|
| Roof Immersion Com-<br>pensation | This compensates the volume for the effects of dynamic<br>loads like snow, rain water on top of the floating roof.<br>Selection: Enable / Disable |
| Ref. FR level sensors 1          | Reference floating roof level sensors 1                                                                                                    |
| Ref. FR level sensors 2          | Reference floating roof level sensors 2                                                                                                    |
| Ref. FR level sensors 3          | Reference floating roof level sensors 3                                                                                                    |

| Properties                     | Description                                                                                                    |
|--------------------------------|----------------------------------------------------------------------------------------------------|
| RD1                            | Reference distance from top surface measuring pipe 1 to liquid level                                                                |
| RD2                            | Reference distance from top surface measuring pipe 2 to liquid level                                                                |
| RD3                            | Reference distance from top surface measuring pipe 3 to liquid level                                                                |
| Hpavg                          | Average height top measuring pipe to lowest edge pon-<br>toon bottom                                                                |
| Vconst                         | Liquid volume under the pontoon membrane and bot-<br>tom, calculated during tank calibration.                                       |
| Total cross section area of FR | Total cross section area of floating roof                                                                                           |
| Calibration Liquid Density     | Calibration Liquid Density<br>This is the density (observed) of the product under a<br>roof, used during tank calibration, in kg/m3 |

# 16.On the Tank1 node, right-click and choose Add Tank Capacity Table.

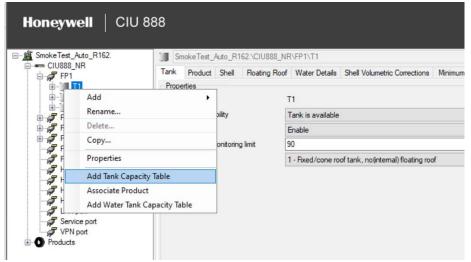

The following window appears.

| Honeywell CIU 8                                                                                                    | 888                     |                                                                                                    |        | 50   |
|----------------------------------------------------------------------------------------------------|-------------------------|----------------------------------------------------------------------------------------------------|--------|------|
| B-# SmokeTest_Auto_R162.<br>B-# CIU888_NR                                                                                                    | SmokeTest_Aut           | 10_R162.VCIU888_NRVFP1/T1                                                                                                    |        |      |
| Pi<br>Pi<br>P | Tank capacity<br>table: | C: Uleen Public Documents Huneywelt CIU 888 Service Tool R210.1 SteeDatabase' Smoke Test_Acto_R162: STR-TCT_Inves_5000_smple11at | Browse | View |

| Properties                                                                         | Description                                                                                                    |  |
|------------------------------------------------------------------------------------|----------------------------------------------------------------------------------------------------|--|
| Tank Capacity Table                                                                | Refer to Appendix D for the format of Tank Capacity Table.                                                                                                    |  |
| Browse                                                                             | Click 'Browse' to select a tank capacity table. Selected<br>file is copied to the data environment of the selected<br>site (C:\Users\Public\Documents\Honeywell\CIU 888<br>Service Tool\SiteDatabase\ <sitename>\STR.<br/>The copied file gets the name [Tank name].txt.</sitename> |  |
| View                                                                               | Click 'View' to view the tank capacity table.                                                                                                    |  |
| Note: A selected tank capacity table file is only accepted if the used engineering |                                                                                                    |  |

You can add a new Tank Capacity Table or view an existing one.

**Note:** A selected tank capacity table file is only accepted if the used engineering units match the global selected engineering units of the site configuration.

## 17.On the Tank1 node, right-click and choose Add Water Tank Capacity Table

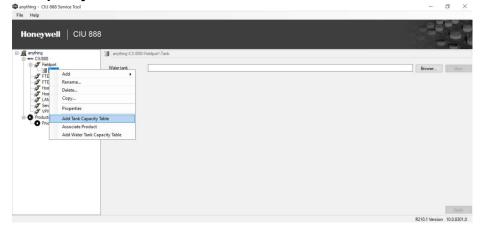

# The following window appears.

| anything - CIU 888 Service Tool                                                                                                    |                               |          |      | -          | D    | X    |
|----------------------------------------------------------------------------------------------------|-------------------------------|----------|------|------------|------|------|
| File Help                                                                                                    |                               |          |      |            |      |      |
| Honeywell   CIU 88                                                                                                    | 38                            |          |      | -2         | 51.0 |      |
| □- <u>₩</u> anything                                                                                                    | anything\CIU888\Field         | ort\Tank |      |            |      |      |
| CLUBSS<br>FRefdoot<br>FIE A cont<br>FIE A cont<br>FIE Boot<br>FIE Boot<br>FIE Boot<br>FIE boot<br>FIE Boot<br>FIE Boot<br>FIE FIE Boot<br>FIE FIE FIE<br>FIE FIE FIE<br>FIE FIE FIE<br>FIE FIE FIE FIE<br>FIE FIE FIE<br>FIE FIE FIE FIE<br>FIE FIE FIE<br>FIE FIE FIE FIE<br>FIE FIE FIE<br>FIE FIE FIE FIE<br>FIE FIE FIE<br>FIE FIE FIE FIE<br>FIE FIE FIE FIE FIE<br>FIE FIE FIE FIE<br>FIE FIE FIE FIE FIE<br>FIE FIE FIE FIE<br>FIE FIE FIE FIE FIE<br>FIE FIE FIE FIE FIE<br>FIE FIE FIE FIE FIE<br>FIE FIE FIE FIE FIE<br>FIE FIE FIE FIE FIE FIE<br>FIE FIE FIE FIE FIE FIE FIE FIE<br>FIE FIE FIE FIE FIE FIE FIE FIE FIE FIE<br>FIE FIE FIE FIE FIE FIE FIE FIE FIE FIE | Water tank<br>capacity table: |          | <br> | <br>Browse | ]    | iew. |
| Product                                                                                                    |                               |          |      |            |      |      |
|                                                                                                    |                               |          |      |            |      |      |
|                                                                                                    |                               |          |      |            | h    |      |
|                                                                                                    |                               |          |      |            |      |      |

You can add a new Water Tank Capacity Table or view an existing one.

| Properties                   | Description                                                      |
|------------------------------|------------------------------------------------------------------|
| Water Tank Capacity<br>Table | Refer to Appendix D for the format of Water Tank Capacity Table. |

| Properties | Description                                                                                                    |  |
|------------|----------------------------------------------------------------------------------------------------|--|
| Browse     | Click 'Browse' to select a water tank capacity table.<br>Selected file is copied to the data environment of the<br>selected site (C:\Users\Public\Documents\Honey-<br>well\CIU 888 Service Tool\SiteData-<br>base\ <sitename>\STR.<br/>The copied file gets the name [Water Tank name].txt.</sitename> |  |
| View       | Click 'View' to view the water tank capacity table.                                                                                                    |  |
|            |                                                                                                    |  |

**Note:** A selected water tank capacity table file is only accepted if the used engineering units match the global selected engineering units of the site configuration.

**Note:** In case of a separate water sump in the tank, a water TCT can be used and water TCT should be based on geometry and dimensions of the sump.

#### 3.2.7.2 Configuring tank under Ethernet field port:

On the FTEA port node, click and choose Add > Tank

| SmokeTest_Auto_R162 CIU 888 :<br>ile Help<br>Honeywell   CIU |                                                                                                    |                 |     |
|--------------------------------------------------------------|----------------------------------------------------------------------------------------------------|-----------------|-----|
| SmokeTest_Auto_R162                                          | SmokeTest_Auto_R162.\CIU88                                                                                                    | 3_NR\FTE A port |     |
| E - CIU888_NR                                                | FTE Secondary FTE Host Port                                                                                                    |                 |     |
|                                                              | Properties                                                                                                    |                 |     |
| ₩-] <b>1</b> T2<br>₩- <b>1</b> T3                            | Device name                                                                                                    | FTE A           |     |
|                                                              | IP address                                                                                                    | 10.79.212.34    |     |
| 🕀 🎜 FR                                                       | Tank                                                                                                    | 255.255.255.0   |     |
|                                                              | Ceraak gateWay                                                                                                    |                 |     |
| F Properties                                                 | Transparancy mode                                                                                                    |                 |     |
| Host port 1                                                  | IP switch over decision make                                                                                                    | er              |     |
| HostPort3                                                    | Modbus server enable                                                                                                    |                 |     |
| HostPort4                                                    | Modbus port number                                                                                                    | 502             |     |
| Service port                                                 | Secure modbus server enablished in the server enablished in the secure modbus server enablished in the secure modbus secure modbus server enablished in the secure modbus secure modbus server enablished in the secure modbus secure modbus sec | le              |     |
| VPN port                                                     | Modbus server protocol type                                                                                                    | Modbus TCP/IP   | ~   |
| Products     S80                                             | Modbus server idle timeout                                                                                                    | 600             | sec |
| 0 888                                                        | IP Filtering                                                                                                    |                 |     |
| Sample                                                       | Allowed IP addresses                                                                                                    |                 |     |
|                                                              | Allowed IP range                                                                                                    |                 |     |
|                                                              | 🐽 🥅 Unit ID Filtering                                                                                                    |                 |     |

The "Add site element" window appears

| ld Site Eleme | nt        |
|---------------|-----------|
| Туре:         | Tank      |
| Name:         | L         |
|               | OK Cancel |

In the name box, type the name and click **OK**.

The tank1 node is created and displayed under ethernet filed port.

NOTE: For configuring tank refer Section 3.2.7.1

- 3.2.7.3 Associating a Product to Tank
  - 1. On the Tank node, right-click and choose Associate product> Select Product from the drop down and click OK.

| 👜 Associate Product to | o Tank     | Х |
|------------------------|------------|---|
|                        |            |   |
| Associated Product     | Product1 ~ |   |
|                        |            |   |
|                        | OK Cancel  |   |
|                        |            |   |

2. Desired Product is successfully associated to the Tank. Click Ok.

| CIU 888 Name - Service Tool 🛛 🗙 🗙 |
|-----------------------------------|
| Association successful.           |
| ОК                                |

## 3.2.8 Product configuration

#### 3.2.8.1 Configuring product under products

- 1. On the **Products** node, right click and choose Add > **Product**
- 2. The Add Product window appears.

| Add Site Element |         |    | ×      |
|------------------|---------|----|--------|
| Туре:            | Product |    |        |
| Name:            | Product |    |        |
|                  |         | ОК | Cancel |

3. In the Name box, type the name of the Product and click OK.

4. The Product node is created and displayed under Products.

| Honeywell   CIU 888       | ;                                                                       |                                                               |  |  |  |  |
|---------------------------|-------------------------------------------------------------------------|---------------------------------------------------------------|--|--|--|--|
| ⊡… <u>⊯</u> Demo          | Demo\Products\Product1                                                  | Demo\Products\Product1                                        |  |  |  |  |
| i⊟ ← CIU888<br>i⊟         | Product Details Liquid Calculation Deta                                 | tails Product Operational Settings Vapour Calculation Details |  |  |  |  |
| Tank1                     | Properties Product name                                                 | Product 1                                                     |  |  |  |  |
|                           | Product Id                                                              | 2000                                                          |  |  |  |  |
|                           | <ul> <li>Material Safety Data Sheet</li> <li>Legal Metrology</li> </ul> |                                                               |  |  |  |  |
|                           |                                                                         |                                                               |  |  |  |  |
| - O Products - Product1 - |                                                                         |                                                               |  |  |  |  |

5. By default, the Product Details tab appears.

You can view or edit these properties:

| Properties                 | Description                                                                                                    |
|----------------------------|----------------------------------------------------------------------------------------------------|
| Product name               | Name of the Product.<br>Name can be up to 30 characters.                                                                                                    |
| Product Id                 | A unique Identifier assigned to a product. This is internally generated by the service tool.                                                                   |
| Material Safety Data Sheet | Information on Product Safety sheet can be stored under this option for reference.                                                                             |
| Legal Metrology            | This is a selection which can be set after con-<br>figuration is complete and verified, whether<br>the product is configured correctly and can be<br>'sealed'. |

6. Click the **Liquid Calculation Details** tab, the **Properties** detail appears.

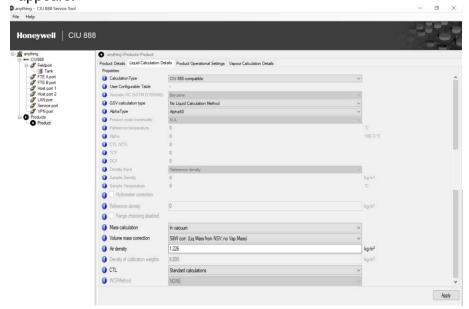

| Properties                  | Description                                                                                                    |
|-----------------------------|----------------------------------------------------------------------------------------------------|
| Calculation Type            | This setting indicates the tank inventory calculation type.                                                                                                    |
|                             | Possible values:<br>CIU 880 compatible – User shall select<br>this calculation type for tank inventory cal-<br>culations that match with that of CIU 880<br>or CIU 888 (lesser than R161.2 version).<br>For example, for CIU 880 migrations, this<br>calculation type shall be chosen.<br>CIU 888 calculations – User shall select<br>this calculation type for tank inventory cal-<br>culations adhering to the latest API stan-<br>dards and for new product calculations.<br>Currently vapor inventory calculations are<br>not supported in this type and hence can<br>be chosen for products that involve only<br>liquid inventory calculations. |
|                             | Default value: CIU 880 compatible                                                                                                    |
| User Configurable Table     | This setting provides the name of the user<br>configured table associated to the GSV<br>Calc type.<br>Three tables are possible:<br>User configured density table<br>User configured CTL table<br>User configured concentration table                                                                                                    |
| Aromatic HC (ASTM D1555(M)) | This setting provides a list of aromatic<br>hydrocarbons that can be selected when<br>GSV Calculation type is ASTM D1555-<br>2016 API @ 60 F / ASTM D1555M-2016<br>kg/m3 @ 15 C                                                                                                    |
|                             | Selection: which Aromatic HC (Benzene  <br>Cumene   Cyclohexane   Ethylbenzene  <br>Styrene   Toluene   m-Xylene   o-Xylene  <br>p-Xylene   300 to 350 °F (148.9 to 176.7<br>°C)   350 to 400 °F (176.7 to 204.4 °C)                                                                                                    |

| Properties             | Description                                                                                                    |
|------------------------|----------------------------------------------------------------------------------------------------|
| GSV calculation type   | This setting provides a list of GSV calcula-<br>tion methods (Liquid calculation methods)<br>supported.<br>Selection:                                                                                                    |
|                        | Default: No Liquid calculation method<br>Note: The following methods are only<br>available when Calculation type is<br>selected as CIU 888 calculations.<br>a) ASTM D4311-15 API @ 60 F<br>b) ASTM D4311M-15 kg/m3 @ 15 C<br>c) ASTM D1555-2016 API @ 60 F<br>d) ASTM D1555M-2016 kg/m3 @ 15 C<br>e) EN15940- 2019<br>f) SGS-2021<br>g) NBR15639-2016<br>h) User Configurable Density table<br>i) User Configurable CTL table |
| Alpha Type             | j) User Configu rable Concentration table<br>This setting indicates how Alpha (Product<br>TC) should be interpreted.<br>Selection: Alpha60<br>Default: Alpha60                                                                                                    |
| Product code/commodity | This setting indicates which product type<br>to be applied for the selected GSV Calcu-<br>lation type.                                                                                                    |
| Reference temperature  | <ul> <li>Product Reference Temperature.</li> <li>The volume of the product in a tank varies with changes of ProdTemp.</li> <li>This causes changes in the product level which result in incorrect volume calculations.</li> <li>ProdTRef is used to get calculation results (volumes, mass) which are independent of the temperature of the product in the tank at the time of the measurement.</li> </ul>                    |
| Alpha                  | Product Temperature Coefficient.<br>Manual:<br>Only with Product Code C the ProdTC is<br>entered manually.<br>It must be entered in 10e-7 format (shift<br>the decimal separator 7 positions to the<br>right), e.g. 0.000612 is entered as 6120<br>With Product Codes A, B and D, ProdTC<br>is calculated and not used with other cal-<br>culations.<br>With Product Code E it is not used at all.                            |

| Properties            | Description                                                                                                    |
|-----------------------|----------------------------------------------------------------------------------------------------|
| CTL (VCF)             | CTL (Correction for the effect of Tempera-<br>ture for Liquid)<br>Historical known as VCF (Volume<br>Correction).<br>With special products CTL can be entered<br>manually                                                                |
|                       | Normally, CTL will be calculated according to ASTM/API procedures                                                                                                    |
| TCF                   | Product Temperature Correction Factor<br>(TCF).<br>Normally, VCF is calculated, using the<br>ASTM/API tables.                                                                                                    |
|                       | The TCF method provides an alternative<br>for this calculation.<br>The TCF is used to calculate the CTL with<br>Chemical Products.                                                                                                    |
| DCF                   | Product Density Correction Factor (DCF).                                                                                                    |
|                       | The DCF is used to calculate [DObs] with Chemical Products.                                                                                                    |
| Density Input         | This setting indicates the type of the den-<br>sity input.<br>Selection: (Reference density   Sample<br>density and temperature   N.A.)                                                                                                  |
|                       | Based on the selected GSV Calculation type, Service tool provides options for this setting.                                                                                                    |
| Sample Density        | Sample density refers to density data<br>obtained from a manual sample. Sample<br>density always needs to be provided in<br>combination with the sample temperature.                                                                     |
| Sample Temperature    | Sample temperature is not the tempera-<br>ture of the sample when it was taken, but<br>the temperature when the density was<br>determined (for example using a hydrom-<br>eter).                                                         |
| Hydrometer correction | The hydrometer correction is needed<br>when the density of the sample is deter-<br>mined using a 'glass' hydrometer. This<br>correction corrects the thermal expansion<br>of the glass of the hydrometer.<br>Selection: Enable   Disable |

| Properties             | Description                                                                                                    |
|------------------------|----------------------------------------------------------------------------------------------------|
| Range checking disable | This setting refers to whether range check<br>is enabled / disabled in the tank inventory<br>calculations for the selected GSV calcula-<br>tion type.<br>Selection:<br>Checkbox (Selected) – Extended Range<br>(beyond defined by the standard) is sup-<br>ported.<br>Checkbox (Not Selected) – Extended<br>Range (beyond defined by the standard)<br>is not supported. |
| Mass calculation       | This setting indicates whether Mass calcu-<br>lation is performed for In vacuum or In air.<br>Selection:<br>In vacuum – Mass in vacuum is calcu-                                                                                                    |
|                        | lated.<br>In air – Mass in air is calculated.                                                                                                    |
|                        | Note:<br>For 888 calculations, Mass In vacuum is<br>only supported as weight can be calcu-<br>lated by configuring WCF method.                                                                                                    |
| Volume mass correction | VolumeCorrections:<br>This setting indicates which correction<br>must be applied to the calculated volume.                                                                                                    |
|                        | Selection:<br>None (no vapour mass)<br>S&W corr. (Liq Mass from NSV; no Vap<br>mass)<br>Vapour calc. Liq/Vol ratio ISO/TC28/SC<br>3N<br>Vapour calc. molar method ISO/TC28/SC<br>3N<br>Vapour calc. method API research proj. 44<br>Vapour calc. molar method ISO 6578                                                                                                  |
|                        | Note:<br>For CIU 888 calculations type, vapour cal-<br>culations are not supported and hence<br>only S&W corr is applicable.                                                                                                    |
| Air density            | Air Density is always in kg/m3, regardless<br>of the units in which the system is config-<br>ured.                                                                                                    |
|                        | Default: 1.226                                                                                                    |

| Properties                     | Description                                                                                                    |
|--------------------------------|----------------------------------------------------------------------------------------------------|
| Density of calibration weights | Brass density is used in some of the stan-<br>dardized mass/weight conversion meth-<br>ods. It is the density of used calibration<br>weights.                                                                                                    |
|                                | Default: 8000 kg/m3                                                                                                    |
|                                | Note:<br>• - Unit of measure is always kg/m3                                                                                                    |
| CTL format                     | This setting indicates the format of CTL (VCF) that gets presented from CIU.                                                                                                    |
|                                | Selection:<br>Standard calculations – CTL value would<br>be preseted with 5 decimal digits when<br>value is less than 1 and 4 decimal digits<br>when value is greater than 1.<br>Always 4 decimals – CTL value would be<br>presented with 4 decimal digits.<br>Always 5 decimals - CTL value would be<br>presented with 5 decimal digits. |
|                                | Default: Standard calculations                                                                                                    |
| WCF Method                     | This setting indicates the method to calcu-<br>late Weight Correction Factor and thereby<br>calculate Weight.                                                                                                    |
|                                | Selection: (NONE   OIML R125   API<br>MPMS CH11.5   SIMPLIFIED   CUSTOM)                                                                                                    |
|                                | Default: <i>NONE</i>                                                                                                    |

# Refer to the following table for information on different WCF methods

| WCF Method | TankAirDensity<br>(kg/m3) | VapDensity<br>(kg/m3) | AirBrassDensity<br>(Density of calibration<br>weights)<br>(kg/m3) | Remarks                                                   |
|------------|---------------------------|-----------------------|-------------------------------------------------------------------|-----------------------------------------------------------|
| NO WCF     | 0                         | 0                     | 0                                                                 |                                                           |
| OIML R125  | TankAirDensity            | TankAirDensity        | 8000                                                              | The value of Dair is configurable in the Global settings. |

| WCF Method          | TankAirDensity<br>(kg/m3) | VapDensity<br>(kg/m3) | AirBrassDensity<br>(Density of calibration<br>weights)<br>(kg/m3) | Remarks                                                                                                    |
|---------------------|---------------------------|-----------------------|-------------------------------------------------------------------|----------------------------------------------------------------------------------------------------|
| API MPMS Ch<br>11.5 | 1.199228                  | 1.199228              | 8000                                                              | Use of the 'general' air buoy-<br>ancy correction equation as<br>detailed in OIML is equiva-<br>lent to the equation used in<br>API MPMS Ch. 115.3. The<br>derivation is even spelled out<br>in Annex B.5 of the same<br>document. |
| Simplified          | TankAirDensity            | 0                     | 0                                                                 |                                                                                                    |
| Custom              | Custom                    | Custom                | Custom                                                            | This method is 'Advanced'<br>and allows users/operators<br>to configure each of the<br>three inputs to any value.                                                                                                    |

Notes on GSV Calculation Type:

a) Reference density can be an input for the following tables

- ASTM D 1250-80 T5/6, ASTM D 1250-80 T23/24, ASTM D 1250-80 T53/54, ASTM D 1250-80 T59/60
- API MPMS Ch. 11.1 (2004) API @ 60 F (T5/6), API MPMS Ch. 11.1 (2004) RD60 @ 60 F (T23/24), API MPMS Ch. 11.1 (2004) kg/m3 @ 15 C (T53/54), API MPMS Ch. 11.1 (2004) kg/m3 @ 30 C (T59/60)
- ASTM-IP-52 T23/24, ASTM-IP-52 T53/54
- API MPMS Ch. 11.2.4 (2007) (GPA TP-27-07) T23/24, API MPMS Ch. 11.2.4 (2007) (GPA TP-27-07) T53/54, API MPMS Ch. 11.2.4 (2007) (GPA TP-27-07) T59/60
- NOTE: Reference density overwrite For the above mentioned GSV calculation types (Bullet point 1 to Bullet point 4), the host system should overwrite Sample density and Sample temperature with Sample density = Desired Reference density and Sample temperature = Product Reference temperature.
  - ASTM D4311-83 T1, ASTM D4311-83 T2, ASTM D4311-96 T1, ASTM D4311-04 T1, ASTM D4311-04 T2, ASTM D4311-15 API @ 60 F, ASTM D1555M-15 kg/m3 @ 15 C
  - LinearTCF, ManualCTL, User Configurable CTL table
  - EN15940-2019, SGS-2021, NBR15639-2016
  - Sample density and sample temperature can be input for the following tables

b) ASTM D 1250-80 T5/6, ASTM D 1250-80 T23/24, ASTM D 1250-80 T53/54, ASTM D 1250-80 T59/60

API MPMS Ch. 11.1 (2004) API @ 60 F (T5/6), API MPMS Ch. 11.1 (2004) RD60 @ 60 F (T23/24), API MPMS Ch. 11.1 (2004) kg/m3 @ 15 C (T53/54), API MPMS Ch. 11.1 (2004) kg/m3 @ 30 C (T59/60)

- ASTM-IP-52 T23/24, ASTM-IP-52 T53/54
- API MPMS Ch. 11.2.4 (2007) (GPA TP-27-07) T23/24, API MPMS Ch. 11.2.4 (2007) (GPA TP-27-07) T53/54, API MPMS Ch. 11.2.4 (2007) (GPA TP-27-07) T59/60
- ASTM D1555-2016 API @ 60 F, ASTM D1555M-2016 kg/m3 @ 15 C
- EN15940-2019, SGS-2021, NBR15639-2016
  - c) For NBR15639-2016, the order of precedence is Reference density, mass concentration and Sample density & sample temperature. Set the Density input to N.A, to set mass concentration as the input.
  - d) For SGS-2021, the order of precedence is Reference density, Sample density & sample temperature.
  - e) For EN15940-2019, the order of precedence is Reference density, Sample density & sample temperature.
  - f) For User Configurable Density table, associate a user defined density table by right clicking product site element and selecting "Add density table" option. Refer to Appendix E for the format of the user defined density table.
  - g) For User Configurable CTL table, associate a user defined density table by right clicking product site element and selecting "Add CTL table" option. Refer to Appendix F for the format of the user defined CTL table.
  - h) For User Configurable Concentration table, associate a user defined density table by right clicking product site element and selecting "Add concentration table" option. Refer to Appendix G for the format of the user defined concentration table.
- 7. Click the **Product Operational Settings** tab, the **Properties** detail appears.

| anything - CIU 888 Service Tool     File Help     Honeywell   CIU                                                                                                    | 888                                                                                                    |                                                 |                  | - a × |
|----------------------------------------------------------------------------------------------------|----------------------------------------------------------------------------------------------------|-------------------------------------------------|------------------|-------|
| service     service     s | enything Products (Product<br>Product Details [Load Calculation Details] Product<br>Progetties<br>SNW 0<br>Concertration 0 | Operational Settings Vapour Calculation Datails | 5<br>5<br>7<br>6 |       |
|                                                                                                    | -                                                                                                    |                                                 |                  | Apply |

| Properties    | Description                                                                                                    |
|---------------|----------------------------------------------------------------------------------------------------|
| S&W           | The product in tank can contain<br>Sediment and Water which is dissolved<br>in it.<br>Range: 0 to 100 (%)                                                                                                    |
| Concentration | The concentration of the product.<br>Range: 0 to 100 (%)                                                                                                    |
|               | Notes:<br>- For "User configurable concentration<br>table", this setting indicates volume<br>concentration percentage<br>- For "NBR15639-2016", this setting<br>indicates mass concentration percent-<br>age |

You can view or edit these properties:

8. Click the **Vapour Calculation Details** tab, the **Properties** detail appears.

| anything - CIU 888 Service Tool                                                  |                                                                               |                                                                 | – ø ×            |
|----------------------------------------------------------------------------------|-------------------------------------------------------------------------------|-----------------------------------------------------------------|------------------|
| File Help                                                                        |                                                                               |                                                                 |                  |
| Honeywell   CIU 88                                                               | 38                                                                            |                                                                 |                  |
| ⊡- <u>∭</u> anything                                                             | anything\Products\Product                                                     |                                                                 |                  |
| E CIU888                                                                         | Product Details Liquid Calculation I                                          | Details Product Operational Settings Vapour Calculation Details |                  |
| FTE A port<br>FTE Boot<br>Host port 1<br>Host port 2<br>JAN port<br>Service port | Properties  Vapour density  Liq/Vol ratio  Molar mass Vapour mass calculation | 0<br>250<br>0<br>V vecum                                        | kg/m²<br>kg/enol |
| ⊖ Product<br>C Products<br>C Product                                             |                                                                               |                                                                 |                  |
|                                                                                  |                                                                               |                                                                 | Apply            |

| Properties     | Description                                |
|----------------|--------------------------------------------|
| Vapour density | Density of the vapour.                     |
|                | Note:<br>- Unit of measure is always kg/m3 |

| Properties    | Description                                                                                                    |
|---------------|----------------------------------------------------------------------------------------------------|
| Liq/Vol ratio | This setting refers to Liquid to Volume Ratio.<br>In some tanks (pressurized) the room above<br>the product is filled with vapour which, in con-<br>densed form, would take a certain amount of<br>product (volume). This volume can be calcu-<br>lated. |
|               | Typical values for LiqVolRatio with various<br>products, measured at the standard ProdTRef<br>of 15C or 60F, are:                                                                                                    |
|               | Ethane 293.3 Cis-Butene-2 255.9 Butane<br>229.5<br>Propene 288.3 Trans-Butene-2 248.9 ISO-<br>Pentane 193.7<br>Propane 266.7 ISO-Butene 245.0 Pentane<br>194.8<br>Butene-1 245.2 ISO-Butane 221.9                                                        |
|               | If the gas is a mixture of above products,<br>LiqVolRatio can easily be calculated from the<br>appropriate factors, according to the contribu-<br>tion of each gas component.                                                                            |
| Molar mass    | Molar weight of the gas composition.<br>In some tanks (pressurized) the room above<br>the product is filled with vapour which, in con-<br>densed form, would take a certain amount of<br>product (volume).<br>This volume can be calculated.             |
|               | Typical values for MolarWeight (expressed in kg/kmol) with various products, measured at the standard ProdTRef of 15 C or 60 F, are:                                                                                                    |
|               | Ethane 30.070<br>Propane 44.097<br>Butane 58.124<br>ISO-Butane 58.124<br>Pentane 72.151<br>ISO-Pentane 72.151                                                                                                    |
|               | MolarWeight is used with the calculation of:<br>• LiqVap, using the molar method according to:<br>-ISO/TC28/SC3 N411 (molar method)<br>-ISO 6578<br>-API research Project 44                                                                             |

| Properties              | Description                                                                                                    |
|-------------------------|----------------------------------------------------------------------------------------------------|
| Vapour mass calculation | This setting is used to indicate which correction must be applied to the calculated volume.                                                                                                    |
|                         | Selection:                                                                                                    |
|                         | None (no vapour mass) - No correction applied                                                                                                    |
|                         | S&W corr. (Liq Mass from NSV; no Vap Mass)<br>– Sediment and Water correction applied<br>Vapour calc. Liq/Vol ratio ISO/TC28/SC 3N -<br>LiqVap calculations according Liq/Vol Ratio<br>ISO DP 4267/1 1982 (ISO/TC28/SC 3 N 411)<br>Vapour calc. molar method ISO/TC28/SC 3 N -<br>LiqVap calculations according Molar method<br>according to ISO DP 4267/1 1982 (ISO/TC28/<br>SC 3 N 411)<br>Vapour calc. method API research proj. 44 -<br>LiqVap calculations according Molar method<br>according to API research project 44<br>Vapour calc. molar method ISO 6578 - LiqVap<br>calculations according Molar method according<br>to ISO 6578 |
|                         | Notes:<br>- when S&W correction (NSV calculation) is selected, Vapour calculations are disabled.                                                                                                    |

## 3.2.9 Product configuration Export and Import

Service tool supports product configuration export and import. On Export, product configuration is saved into a file (JSON). On Import of the product configuration from a file (JSON), Service tool creates the products in the CIU configuration database in accordance with the content specified in the product configuration file.

For sites with multiple CIU 888s, the product settings across all the CIU configuration databases should be same. When CIU configuration database is loaded to ENTIS configuration tool, it compares the product settings across CIU configuration databases and flag an error in case of a mismatch. For sites with multiple CIUs, the recommendation is to create all products in one CIU configuration database, export the product configuration from it and import the same into other CIU configuration databases.

### 3.2.9.1 Export of product configuration

1. On the Products node, right-click and click Export Products from the drop down.

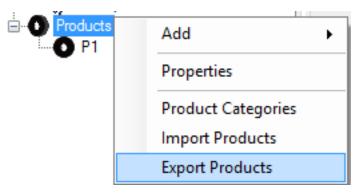

2. Choose a file name and click Save.

| 🚥 Save As                                                                                                    |                                                                                                    |          | ×                   |
|----------------------------------------------------------------------------------------------------|----------------------------------------------------------------------------------------------------|----------|---------------------|
| $\leftrightarrow$ $\rightarrow$ $\checkmark$ $\bigstar$ This PC $\Rightarrow$ Desktop                                                                                      |                                                                                                    | ✓ Ö Sear | ch Desktop 🔎        |
| Organize 🔻 New folder                                                                                                    |                                                                                                    |          | ≣≕ ▾ 😮              |
| Quick access Desktop Downloads Documents Pictures Public Docun* LM Testing R210_S18B12_Srr Station VopakSakra This PC Name Name CIU_MigrationTool Debug MigrationTool_R210 | Date modified Type<br>30-Nov-22 03:51 P File folder<br>29-Oct-19 12:17 PM File folder<br>30-Sep-22 11:01 AM File folder |          |                     |
| File <u>n</u> ame: Products                                                                                                    |                                                                                                    |          | ~                   |
| Save as type: JSON files (*JSON)                                                                                                    |                                                                                                    |          | ~                   |
| ∧ Hide Folders                                                                                                    |                                                                                                    |          | <u>S</u> ave Cancel |

3. Product configuration is successfully exported, and a confirmation message pops up. Click OK.

| CIU 888 Name - Sen | vice Tool X              |
|--------------------|--------------------------|
| Product            | s exported successfully. |
|                    | ОК                       |

- 3.2.9.2 Import of product configuration
  - 1. On the Products node, right-click and click Import Products from the drop down.

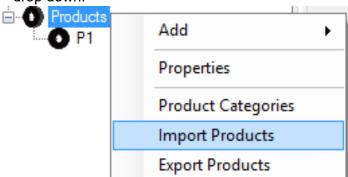

2. Browse to the desired product configuration file and click Import.

| Product Import     |        |        | Х |
|--------------------|--------|--------|---|
|                    |        |        |   |
|                    |        |        |   |
| Select import file |        | Browse |   |
|                    | Import |        |   |
|                    |        |        |   |
|                    |        |        |   |
|                    |        |        |   |

3. Message on reconfirmation of deletion of existing products pops up. For proceeding, click Yes.

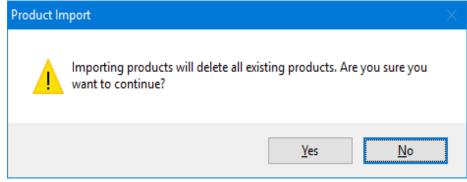

4. Product configuration is successfully imported, and a confirmation message pops up. Click OK.

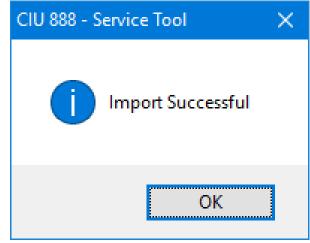

# 3.2.10 Configuring a GPU Data Input or Modbus Data Input or TRL/2 Data Input

After Tanks are linked to the applicable Field ports, you should add either GPU Data Input or Modbus Data Input or TRL/2 Data Input to the respective Tanks.

## 3.2.10.1 GPU Data Input

## 3.2.10.1.1 Data Integration supported

1. Product Level etc

The CIU 888 collects measurement data like Product level, Product temperature etc., from the BPM gauges and exposes the data in its Modbus output (Modbus RTU and Modbus TCP/IP) based on the configuration. Using this mechanism any Modbus host system can get the data from CIU 888 and visualize it in its user interface.

2. Temperature profiles

The CIU 888 also collects temperature profiles data from the BPM gauges and exposes the data in its Modbus output (Modbus RTU and Modbus TCP/IP) based on the configuration. The CIU 888 collects data for a maximum of 16 temperature elements. Using this mechanism any Modbus host system can get the temperature profiles data from CIU 888 and visualize the data in its user interface.

3. Density profiles

The CIU 888 collects density profiles data from the BPM gauges and expose the data in its Modbus output (Modbus RTU and Modbus TCP/ IP) based on the Modbus coil command from the host system. The CIU 888 collects data for a maximum of 50 density points. Using this mechanism, any Modbus host system can issue a density profile command via Modbus coils and get the density profiles data from CIU 888 and visualize the data in its user interface.

The CIU 888 supports density profile upward, density profile downwards, interface profile upward, interface profile downward, combined profile upward and combined profile downward commands via Modbus coils.

The following steps detail out the configuration procedure.

1. On the Tank1 node, right-click and choose Add > GPU Data Input.

| SmokeTest_Auto                                           | _R162.                                              | J Sr | nokeTest_Au | to_R162.\C  | IU888_NF                                             | R\FP1\T1          |                              |                              |                      |     |
|----------------------------------------------------------|-----------------------------------------------------|------|-------------|-------------|------------------------------------------------------|-------------------|------------------------------|------------------------------|----------------------|-----|
| - 7 FP1                                                  |                                                     | Tank | Product S   | Shell Floa  | ting Roof                                            | Water Details     | Shell Volumetric Corrections | Minimum & Maximum quantities | GRH corrections Flow | RIC |
|                                                          | Add                                                 | Pmn  | artiao 🕨    | GF          | U data ir                                            | nput              | 7                            |                              |                      |     |
| ₽- <b>,,7</b> FP2<br>₽- <b>,7</b> FP3                    | Rename<br>Delete                                    |      |             |             | odbus Da<br>L2 data in                               | ita Input<br>nput |                              |                              |                      |     |
| FP4                                                      | Copy                                                |      |             | oring limit | Ī                                                    | 90                |                              |                              |                      |     |
| FTE                                                      | Properties                                          |      |             |             | 1 - Fixed/cone roof tank, no(internal) floating roof |                   |                              |                              |                      |     |
| Host<br>Host<br>Host<br>Host<br>Host<br>Host<br>LAN port | Add Tank Capac<br>Associate Produ<br>Add Water Tank | ct   |             |             |                                                      |                   |                              |                              |                      |     |

### 2. The Add Site Element window appears.

| Туре: | GPU data input |
|-------|----------------|
| Name: | 1              |

- 3. In the Name box, type the name of the GPU Data Input and click OK.
- 4. The G1 node is created and displayed under Tank1.

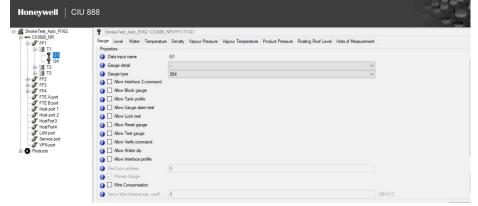

5. By default, the **Gauge** tab appears.

| Properties      | Description                                                                                                    |
|-----------------|----------------------------------------------------------------------------------------------------|
| Data Input Name | You can see the name of the GPU Data Input                                                                                                    |
| Gauge Detail    | Select 'h' for 854 gauges using the ZLQ record (up to<br>software version SPUA1.0) or select '-' for 854 gauges<br>(with software version SPUA2.0 onwards). |
| Gauge Type      | Select Unknown, 811, 854, 866, 872, 873, 877, 894,<br>954, 970, 971, 973, or 990.                                                                           |

| Properties                        | Description                                                                                                    |
|-----------------------------------|----------------------------------------------------------------------------------------------------|
| Allow Interface 2 com-<br>mand    | Check the option, if allowed ( <b>I2</b> ; 854, 894, 954 only).                                                                                                    |
| Allow Block gauge                 | Check the option, if allowed ( <b>BL</b> ; 811, 854, 894, 954 only).                                                                                                    |
| Allow Tank profile                | Check the option, if allowed ( <b>TP</b> ; 854, 894, 954 only).                                                                                                    |
| Allow Gauge alarm test            | Check the option, if allowed (AT; 873 only).                                                                                                    |
| Allow Lock test                   | Check the option, if allowed (LT; 811, 854, 894, 954 only).                                                                                                    |
| Allow Reset gauge                 | Check the option, if allowed ( <b>RS</b> ).                                                                                                    |
| Allow Test gauge                  | Check the option, if allowed ( <b>TG</b> ; 811, 854, 894, 954 only).                                                                                                    |
| Allow Verify command              | Check the option, if allowed (CA; 854, 894, 954 only).                                                                                                    |
| Allow Water dip                   | Check the option, if allowed ( <b>I3</b> ; 811, 854, 894, 954 only).                                                                                                    |
| Allow Interface profile           | Check the option, if allowed (IP; 854, 894, 954 only).                                                                                                    |
| FlexConn address                  | Set the option, if allowed (954, 990 Only).                                                                                                    |
| Primary Gauge                     | This indicates whether the gauge is primary or not. For<br>primary gauge, all measurements can be enabled for<br>scan and gauge commands can be enabled. For sec-<br>ond gauge (non-primary), only product level measure-<br>ment can be enabled for scan and gauge commands<br>are not supported.                                       |
| Wire Compensation                 | This setting enables (or) disables servo wire correction.<br>This is applicable only for Servo gauge. When enabled,<br>product level is corrected for the temperature effects on<br>the Servo wire.<br>Note:<br>- Servo wire correction is supported by 954 Servo<br>gauge, if enabled in gauge do not enable this correction<br>in CIU. |
| Servo Wire thermal exp.<br>coeff. | Thermal expansion coefficient of the servo wire. Unit of measure is 10E-5/C (or) 10E-5/F.<br>Note:<br>Thermal expansion coefficient values in ppm (10E-6/C (or) 10E-6/F) needs to be converted to 10E-5/C (or) 10E-5/F. For example, the value of 16 10E-6/C (ppm) needs to be converted to 1.6 and then set in Service tool.            |

| ⊡- <u>⊯</u> SmokeTest_Auto_R162.                                                   | U 888                                                                                                    |
|------------------------------------------------------------------------------------|----------------------------------------------------------------------------------------------------|
| CIUBSE_NR<br>CIUBSE_NR<br>GI<br>GI<br>GI<br>GI<br>GI<br>GI<br>GI<br>GI<br>GI<br>GI | Gauge       Level       Water       Temperature       Density       Vapour Pressure       Vapour Temperature       Product Pressure       Roating Roof Level       Units of Measurement         Properties       Image: Control of Control of |

# 6. Click the Level tab, the Properties detail appears.

You can view or edit these properties:

| Description                                                                                                    |
|----------------------------------------------------------------------------------------------------|
| Check to enable level scan.                                                                                                    |
| Check to enable the option. This selection is only possible for gauge types 854, 872, 873, 894 and 954.                                                            |
| Check to enable the option. This selection is only possible if the level engineering unit is set to 'm' or 'mm' and if the gauge type is not 811, 813, 866 or 872. |
| Check to disable gauge alarms during operational commands.                                                                                                    |
| Enter level transmission address.                                                                                                    |
| Select B, C, E, or M*.                                                                                                    |
| Select B, ZLQ or L (the combination of level TOR<br>'ZLQ' and level type 'Ullage' is not possible. With level<br>type 'Ullage', use level TOR 'L')*.               |
|                                                                                                    |

\* Refer to TABLE 3-1 for additional information.

# 7. Click the Water tab, the Properties detail appears.

|                                                                                                  | SmokeTest_Auto_R162.\CIU888                                                            | NR\FP1\T1\G1              |                    |                  |                    |                      |   |
|--------------------------------------------------------------------------------------------------|----------------------------------------------------------------------------------------|---------------------------|--------------------|------------------|--------------------|----------------------|---|
|                                                                                                  | Gauge Level Water Temperatur<br>Properties<br>Water probe enabled<br>Water dip enabled | e Density Vapour Pressure | Vapour Temperature | Product Pressure | Roating Roof Level | Units of Measurement |   |
|                                                                                                  | Water dip offset                                                                       | 0                         |                    |                  |                    |                      |   |
|                                                                                                  | Minimum water level                                                                    | 0                         |                    |                  |                    |                      | n |
|                                                                                                  | Water address                                                                          | 51                        |                    |                  |                    |                      |   |
| FTE A port                                                                                       | Water TOI                                                                              | В                         |                    |                  |                    |                      | ~ |
| Host port 1                                                                                      | Water TOR                                                                              | М                         |                    |                  |                    |                      | ~ |
| → → → Host port 2<br>→ → → HostPort3<br>→ → → HostPort4<br>→ → → → → → → → → → → → → → → → → → → | Water in foreground scan                                                               |                           |                    |                  |                    |                      |   |

| Properties          | Description                                           |
|---------------------|-------------------------------------------------------|
| Water probe enabled | Check to enable water level scan from external probe. |

| Properties                                       | Description                                                                 |  |
|--------------------------------------------------|-----------------------------------------------------------------------------|--|
| Water dip enabled                                | Check to enable water level scan from servo gauge.                          |  |
| Water dip offset                                 | Enter water level offset.                                                   |  |
| Minimum water level                              | Enter minimum water level. This value is used when no water level is found. |  |
| Water address                                    | Enter water level transmission address.                                     |  |
| Water TOI                                        | Select B, C, E, or M*.                                                      |  |
| Water TOR                                        | Select M, J, B, L or ZLQ                                                    |  |
| Water in foreground scan                         | Check to enable the option.                                                 |  |
| * Refer to TABLE 3-1 for additional information. |                                                                             |  |

# 8. Click the **Temperature** tab, the **Properties** detail appears.

Honeywell | CIU 888

| Properties       Image: Second Second Se | G1     G4     G4     G4     G4     G4     G4     G4     G     G4     G     G     G |  |
|----------------------------------------------------------------------------------------------------|----------------------------------------------------------------------------------------------------|--|
| Element type     Imperature TOR     C     Temperature In foreground scan     C     Temperature In foreground scan     D     Temperature In foreground scan     D                                                                                                    | T2 Element type MRT<br>T3 Lowest element position 0                                                                                                    |  |
| Temperature address     51     Temperature TOI     Temperature TOR     Temperature Inforeground scan     Temperature Inforeground scan     Temperature Politie Scan Enable                                                                                                    | Lowest element position                                                                                                    |  |
| Temperature TOI     B       Temperature TOR     C       Image: Temperature Inforeground scan     Image: Temperature Profile Scan Enable                                                                                                    |                                                                                                    |  |
| Temperature TOR     C     Temperature in foreground scan     ✓ Temperature Profile Scan Enable                                                                                                    | Temperature address     51                                                                                                    |  |
| Cemperature in foreground scan     Emperature Profile Scan Enable                                                                                                    | Temperature TOI B                                                                                                    |  |
| 0 🖸 Temperature Profile Scan Enable                                                                                                    | Temperature TOR C                                                                                                    |  |
|                                                                                                    | Temperature in foreground scan                                                                                                    |  |
| Temperature Profile Scan Period     15                                                                                                    | Temperature Profile Scan Enable                                                                                                    |  |
|                                                                                                    | Temperature Profile Scan Period 15                                                                                                    |  |

| Properties                          | Description                                                                                                    |
|-------------------------------------|----------------------------------------------------------------------------------------------------|
| Temperature enabled                 | Check to enable product temperature scan.                                                                                                    |
| Element type                        | Select No element available, MRT, MRT with bottom<br>spot, MRT with bottom and top spot, One spot<br>element, Two spot element or MTT.                                                                                                    |
| Lowest element<br>Position          | Enter lowest temperature element position.                                                                                                    |
| Temperature address                 | Enter product temperature transmission address.                                                                                                    |
| Temperature TOI                     | Select: B, C, E, or M*.                                                                                                    |
| Temperature TOR                     | Select: C or ZAG*.                                                                                                    |
| Temperature in fore-<br>ground scan | Check to enable the option.                                                                                                    |
| Temperature profile scan<br>enable  | This parameter enables / disables the temperature pro-<br>files data collection from a BPM gauge by CIU.<br>When this option is selected, CIU collects temperature<br>profiles data from the BPM gauge that is configured for<br>product temperature.<br><b>Note</b> : CIU would collect the temperature profile data<br>from the gauge from which product temperature is<br>scanned. |

| Properties                                       | Description                                                                                                    |
|--------------------------------------------------|----------------------------------------------------------------------------------------------------|
| Temperature profile scan<br>period               | This parameter defines the time period within which the temperature profile data needs to be collected from a BPM gauge. The scan period is defined in terms of minutes. |
| * Refer to TABLE 3-1 for additional information. |                                                                                                    |

NOTE: How to configure scan period for gauges in a Field Port.

For each temperature profile scan, CIU 888 reserves a time period of 3 minutes so that enough field port bandwidth is given for scanning periodic foreground and background measurement items.

When the user enables temperature profile scan for a tank through "CIU 888 Service tool" or "Modbus host system" the CIU 888 Service tool runs the following logic to determine whether the temperature profile scan enable can be accepted or not without affecting the regular periodic scan items (foreground and background).

Temperature profile scan enable is allowed if the available slots is greater than or equal to 0.

Available slots = Total slots – ((Number of frames / 1) \* Number of Gauges in 1st frame) - ((Number of frames / 2) \* Number of Gauges in 2nd frame) -((Number of frames / N) \* Number of Gauges in Nth frame)

where

Total slots = Number of frames \* (Number of slots per frame - 1)

Number of frames = Maximum\_scan\_period / frame interval

Maximum\_scan\_period is the highest temperature profile configuration period in that field port or field port group.

Frame interval = Number of slots per frame \* 3

Number of slots per frame = Minimum\_scan\_period / 3

*Minimum\_scan\_period* = *smallest temperature profile scan period in that field port or field port group* 

Number of Gauges in N<sup>th</sup> frame = (configuration period / (Frame Interval \* N))

Examples:

a) Field port has 3 gauges with 15 minutes as temperature profile scan period and the user enables one more gauge for temperature profiles scan with scan period as 15 minutes.

number of slots = 15/3 = 5

frame interval = 5 \* 3 = 15

number of frames = 15/15 = 1

total slots = 1 \* (5-1) = 4

number of gauges that comes once in one iteration i.e, gauges with configuration period between 15 and 29 = 4

available slots = 4 - (1\*4) = 0

The CIU 888 accepts the temperature profile scan enable for the 4th gauge.

*If one more gauge (5<sup>th</sup>) is enabled for temperature profiles with scan period as 15.* 

Available slots = 4 - (1\*5) = -1 which is not acceptable and CIU 888 does not allow temperature profile scan enable for the 5th gauge. In this case, the user needs to disable the tank profiles scan for a gauge that is of no interest that point in time and enable the tank of interest.

b) Field port has 1 gauge with 15 minutes as temperature profile scan period, 5 gauges with 30 minutes as temperature profile scan period and the user enables one more gauge for temperature profiles scan with scan period as 30 minutes.

number of slots = 15/3 = 5

number of frames = 30/15 = 2

total slots = 2 \* (5 - 1) = 8

number of gauges that comes once in one iteration i.e, total number of gauges with configuration period between 15 and 29 are = 1

Number of gauges that comes once in 2 iterations i.e, total number of gauges with configuration period between 29 to 44 are = 6

Available slots =  $8 - (2^{1}) - ((2^{2})^{6}) = 0$ 

The CIU 888 accepts the temperature profile scan enable for the 7<sup>th</sup> gauge.

If one more gauge (8<sup>th</sup>) is enabled for temperature profile scan then the CIU 888 does not allow temperature profile scan enable for the 8<sup>th</sup> gauge. In this case, the user needs to disable the tank profiles scan for a tank that is of not interest that point in time and enable the tank of interest.

#### 9. Click the **Density** tab, the **Properties** detail appears.

| Honeywell CIU                                                                                                    | <b>9</b> SmokeTest_Auto_R162.\CIU888_                                                                                                    | NRVP1/T1/G1                                                                                                    |      |
|----------------------------------------------------------------------------------------------------|----------------------------------------------------------------------------------------------------|----------------------------------------------------------------------------------------------------|------|
| CUBSE_NR     CUBSE_NR     CUBSE_NR     C UBSE_NR     C UBSE_NR | Properties  HIMS (HTMS) enabled  Ponstly dip enabled  Ponstly dip enabled  Ponstly address  Ponstly TOI  Ponstly TOI  Ponstly TOI  Ponstly TOI  Ponstly TOI  Ponstly TOI  Ponstly TOI  Ponstly TOI  Ponstly Toreground scan | e Densty Vapour Pressure Vapour Temperature Product Pressure Roating Roof Level Units of Measurement           0         n           51         1           8         ~           200         ~ |      |
| Host port 2<br>Host Port 3<br>Host Port 4<br>JP LAN port<br>P VPN port<br>P Poducts                                                                                                    | DP Data Invalidate Timeout                                                                                                    | [0] #                                                                                                    | mins |

| Properties          | Description                                           |
|---------------------|-------------------------------------------------------|
| HIMS (HTMS) enabled | Check to enable density scan from HIMS configuration. |
| Density dip enabled | Check to enable density scan from servo gauge.        |
| Min dip level       | Enter minimum density level.                          |
| Density address     | Enter density transmission address.                   |
| Density TOI         | Select: B, C, or E*.                                  |
| Density TOR         | Select: ZQQ*.                                         |

| Properties                                                                                                    | Description                 |
|----------------------------------------------------------------------------------------------------|-----------------------------|
| Density in foreground scan                                                                                                    | Check to enable the option. |
| DP data invalidate time-<br>out This is a configurable time period after which the sys-<br>tem will set the density profile related entities to invalid |                             |
| * Refer to TABLE 3-1 for additional information.                                                                                                    |                             |

## 10.Click the Vapour Pressure tab, the Properties detail appears.

|                                                                                                    | 888                                                                           |                                                                                                    |   |
|----------------------------------------------------------------------------------------------------|-------------------------------------------------------------------------------|----------------------------------------------------------------------------------------------------|---|
| SmokeTest_Auto_R162.                                                                                                    | SmokeTest_Auto_R162.\CIU888_N                                                 |                                                                                                    |   |
| ⊖- <b>⊊</b> FP1<br>⊖-) <b>■</b> T1<br><b>9</b> G1                                                                                                    | Gauge Level Water Temperature<br>Properties<br>Vapour temp. & vapour pressure | Density Vapour Pressure Vapour Temperature Product Pressure Roating Roof Level Units of Measurement<br>e-enabled |   |
| <b>Ŷ</b> G4<br>⊕∭ T2                                                                                                    | Vapour Pressure Type                                                          | Absolute                                                                                                    | ~ |
|                                                                                                    | Vapour Pressure Address                                                       | 51                                                                                                    |   |
|                                                                                                    | Vapour Pressure TOI                                                           | В                                                                                                    | ~ |
| ⊕- <b>,</b> FP4                                                                                                    | Vapour Pressure TOR                                                           | ZP3                                                                                                    | ~ |
| - → FEE Aport<br>- → FEE Bport<br>- → Host port 1<br>- → Host port 2<br>- → Host Port 3<br>- → Host Port 4<br>- → KAN port<br>- → Service port<br>- → VPN port<br>- → Outots | Q Vapour Pressure in foreground                                               | scan                                                                                                    |   |

| Properties                                       | Description                                      |  |
|--------------------------------------------------|--------------------------------------------------|--|
| Vapour temp & pressure enabled                   | Check to enable vapour pressure scan.            |  |
| Pressure Type:                                   |                                                  |  |
| Absolute pressure                                | Select if applicable.                            |  |
| Relative pressure                                | Select if applicable.                            |  |
|                                                  |                                                  |  |
| Pressure address                                 | Enter vapour pressure transmission address.      |  |
| Pressure TOI                                     | Select: B, C, E, or M*.                          |  |
| Pressure TOR                                     | Select: ZP3*.                                    |  |
| Vapour Pressure in fore-<br>ground<br>scan       | Check to enable the Pressure in foreground scan. |  |
| * Refer to TABLE 3-1 for additional information. |                                                  |  |

# 11.Click the **Vapour Temperature** tab, the **Properties** detail appears.

| Honeywell   CIU 8 | 88                                                                                                    |                                                                        |                                            |                        |
|-------------------|----------------------------------------------------------------------------------------------------|------------------------------------------------------------------------|--------------------------------------------|------------------------|
|                   | Smoke Test_Auto_R162_VCIU888,     Gauge Level Water Temperatur     Properties     Vapour temp. & vapour press     Vapour temp. address     Vapour temp. TOI     Vapour temp. TOR     Vapour temp. In foreground set | e Denaity Vapour Pressure Vapour Temp<br>ure enabled<br>51<br>B<br>ZAG | erature Product Pressure Roating Roof Leve | I Units of Measurement |

You can view or edit these properties:

| Properties                                       | Description                                                                  |  |  |
|--------------------------------------------------|------------------------------------------------------------------------------|--|--|
| Vapour temp. & pressure enabled                  | Check to enable Vapour temp. & pressure scan                                 |  |  |
| Vapour temp. address                             | Vapour temp. address Enter vapour pressure transmission address.             |  |  |
| Vapour temp. TOI                                 | Select the Type of Instrument: B, C, E, or M*.                               |  |  |
| Vapour temp. TOR                                 | Select the Type of Record for the Vapour Temperature measurement: C or ZAG*. |  |  |
| Vapour temp. in<br>foreground scan               | Check to enable the Vapour temp. in foreground scan.                         |  |  |
| * Refer to TABLE 3-1 for additional information. |                                                                              |  |  |

# 12.Click the Product Pressure tab, the Properties detail appears

| SmokeTest_Auto_R162.                                                                                                    | SmokeTest_Auto_R162.\CIU888_NR\FP1\T1\G1                                                                                                    |
|----------------------------------------------------------------------------------------------------|----------------------------------------------------------------------------------------------------|
| CIU888_NR                                                                                                    | Gauge Level Water Temperature Density Vapour Pressure Vapour Temperature Product Pressure Roating Roof Level Units of Measurement                                                                                                    |
| ☐ 11<br>☐ ¶ G1<br>☐ ¶ G4                                                                                                    | Properties           Image: Second Second Sec |
| E-1∎ T2                                                                                                    | Product Pressure Type     Absolute                                                                                                    |
|                                                                                                    | Product Pressure Address 51                                                                                                    |
|                                                                                                    | Product Pressure TOI B                                                                                                    |
| 🕀 🗊 FP4                                                                                                    | Product Pressure TOR ZP1                                                                                                    |
| → FTE A port<br>→ FTE A port<br>→ FTE B port<br>→ FTE B port<br>→ Ftots port 1<br>→ Ftots port 2<br>→ Ftots port 2<br>→ FtotFtot4<br>→ FtotFtot4<br>→ FtotFtot4<br>→ FTE A port<br>→ FTE A port | Product Pressure in foreground scan                                                                                                    |

| Properties                  | Description                            |
|-----------------------------|----------------------------------------|
| Product pressure<br>enabled | Check to enable product pressure scan. |
| Product Pressure Type:      |                                        |
| Absolute pressure           | Select if applicable.                  |

| Description                                      |  |  |  |  |
|--------------------------------------------------|--|--|--|--|
| Select if applicable.                            |  |  |  |  |
| Enter product pressure transmission address.     |  |  |  |  |
| Select: B, C, E, or M*.                          |  |  |  |  |
| Select: ZP1*.                                    |  |  |  |  |
| Check to enable the Pressure in foreground scan. |  |  |  |  |
|                                                  |  |  |  |  |

\* Refer to TABLE 3-1 for additional information.

# 13.Click the Floating Roof Level tab, the Properties detail appears.

| SmokeTest_Auto_R162.                               | SmokeTest_Auto_R162.\CIU888_                                                                                                    | NR\FP1\T1\G1            |                    |                  |                     |                     |
|----------------------------------------------------|----------------------------------------------------------------------------------------------------|-------------------------|--------------------|------------------|---------------------|---------------------|
| CIU888_NR                                          | Gauge Level Water Temperature                                                                                                    | Density Vapour Pressure | Vapour Temperature | Product Pressure | Floating Roof Level | Units of Measuremen |
| G1<br>- ♥ G1<br>- ♥ G4                             | Properties  Properties Properties Properties |                         |                    |                  |                     |                     |
| ∑ G4<br>∎ T2                                       | Intersection Provide the Intersection Intersection Int   | FFF                     |                    |                  |                     |                     |
|                                                    | Floating roof level 1 TOI                                                                                                    | В                       |                    |                  |                     |                     |
| ⊕ <b>7</b> FP2<br>⊕ <b>7</b> FP3                   | Ploating roof level 1 TOR                                                                                                    | ZHN                     |                    |                  |                     |                     |
| 🕀 🛷 FP4                                            | Roating roof level 2 TOI                                                                                                    | В                       |                    |                  |                     |                     |
| FTE A port                                         | G Roating roof level 2 TOR                                                                                                    | ZHO                     |                    |                  |                     |                     |
| Host port 1                                        | Floating roof level 3 TOI                                                                                                    | в                       |                    |                  |                     |                     |
| Host port 2                                        | Poating roof level 3 TOR                                                                                                    | ZHP                     |                    |                  |                     |                     |
| HostPort3<br>HostPort4<br>LAN port<br>Service port | Roating roof level in foreground in foreground in foreg   | discan                  |                    |                  |                     |                     |

| Properties                                     | Description                                                                                                    |
|------------------------------------------------|----------------------------------------------------------------------------------------------------|
| Floating Roof Enabled                          | Check to enable floating roof levels scan.                                                                                                    |
| Floating Roof Level<br>address                 | Enter floating roof level transmission address.                                                                                                    |
| Floating Roof level 1 TOI                      | The TOI of the first floating roof level (B)                                                                                                    |
| Floating Roof level 1<br>TOR                   | The TOR of the first floating roof level (ZHN)                                                                                                    |
| Floating Roof level 2 TOI                      | The TOI of the second floating roof level (B)                                                                                                    |
| Floating Roof level 2<br>TOR                   | The TOR of the second floating roof level (ZHO)                                                                                                    |
| Floating Roof level 3 TOI                      | The TOI of the third floating roof level (B)                                                                                                    |
| Floating Roof level 3<br>TOR                   | The TOR of the third floating roof level (ZHP)                                                                                                    |
| Floating roof level in fore-<br>ground<br>scan | Set the floating roof to be scanned in the foreground or<br>background. Default background.<br>CAUTION:<br>Setting Floating roof levels scan in foreground would<br>have impact on the product level and other measure-<br>ments scan rate. |
| * Refer to TABLE 3-1 for a                     | dditional information.                                                                                                    |

# 14.Click the Units of Measurement tab, the Properties detail appears.

| SmokeTest_Auto_R162. CIU888_NR        | SmokeTest_Auto_R162.\CIU888 |                                                                                                    |  |
|---------------------------------------|-----------------------------|----------------------------------------------------------------------------------------------------|--|
|                                       |                             | e Density Vapour Pressure Vapour Temperature Product Pressure Roating Roof Level Units of Measurement |  |
| - <b>□ □</b>                          | Properties                  |                                                                                                    |  |
| - 9 G1<br>9 G4                        | <ul> <li>Level</li> </ul>   | m 🗸 🗸                                                                                                 |  |
|                                       | Temperature                 | ۲ ×                                                                                                   |  |
| ⊞ <b>∭</b> T3                         | Vapour pressure             | kPa 🗸                                                                                                 |  |
| €-, <b>7</b> FP2<br>€-, <b>7</b> FP3  | Water                       | m 🗸                                                                                                   |  |
|                                       | Oensity                     | kg/m³ ~                                                                                               |  |
| FTE A port                            | Vapour temperature          | v ۲                                                                                                   |  |
| Host port 1                           | Product pressure            | kPa 🗸                                                                                                 |  |
| → → → → → → → → → → → → → → → → → → → |                             |                                                                                                    |  |

You can view or edit these properties:

| Properties         | Description                                                                 |
|--------------------|-----------------------------------------------------------------------------|
| Level              | Select m, mm, ft, in, in/16, fis, or 1/256 in.                              |
| Temperature        | Select °C or °F                                                             |
| Vapour Pressure    | Select kgf/cm <sup>2</sup> , Pa, kPa, psi, psi_r100, or psi_r1000           |
| Water              | Select m, mm, ft, in, in/16, fis, or 1/256 in.                              |
| Density            | Select kg/m <sup>3</sup> , °API, lbs/ft <sup>3</sup> , RD60, or lbs/US gal. |
| Vapour Temperature | Select °C or °F                                                             |
| Product Pressure   | Select kgf/cm <sup>2</sup> , Pa, kPa, psi, psi_r100, or psi_r1000           |

NOTE: Make sure that Gauge Units of Measurement matches with the Units of Measurement configured in the gauge. Default gauge Units of Measurement are based on the configured global Units of Measurement.

#### TABLE 3-1

Special Characters

| Special Characters | Description                                                       |
|--------------------|-------------------------------------------------------------------|
| ΤΟΙ                | A = 802/812 gauge.                                                |
|                    | B = 811 gauge with GPU protocol and devices with gauge type=B.    |
|                    | C = 813 MGT and devices with gauge type=C.                        |
|                    | E = 811 gauge with external alarms and devices with gauge type=E. |
|                    | M = 816 /818.                                                     |

| Special Characters | Description                                                                                              |
|--------------------|----------------------------------------------------------------------------------------------------|
| TOR                | B = Alarm status + [contact status] if TOI is C or E + product level.                                    |
|                    | C = Alarm status + [contact status] if TOI is C or E + temperature.                                      |
|                    | J = Alarm status + water level.                                                                          |
|                    | L = Alarm status + [contact status] if TOI is C or E + signed level.                                     |
|                    | M = Water alarm status + [contact status] if TOI is C or<br>E + water level status + water level record. |
|                    | ZAG = Average vapour temperature (854, 873, 877, 970, 971 & 973 only).                                   |
|                    | ZLQ = Innage servo level (854 only).                                                                     |
|                    | ZQQ = Abbreviated hydrostatic density (854, 866, 873, 877, 970, 971 & 973 only).                         |
|                    | ZP3 = Pressure sensor P3 (854, 866, 873, 877, 970, 971 & 973 only).                                      |
|                    | ZP1 = Pressure Sensor P1 (854, 866, 873, 877, 970,<br>971 & 973 only)                                    |

## 3.2.10.2 Configuring Dual Gauges

The CIU 888 supports collection of Product Level data from an additional BPM gauge and this data is exposed to its Modbus output (Modbus RTU and Modbus TCP/IP) based on the configuration. Using this mechanism, any Modbus host system can get the data from CIU 888 and visualize it in its user interface.

To add an additional level gauge to a tank, a GPU data-input should be configured again as described in *Section 3.2.10.1*. The additional gauge only supports configuration of Level parameter. Configuration of

#### **Getting Started**

other parameters (Water, Temperature, Density etc.) and gauge commands is disabled.

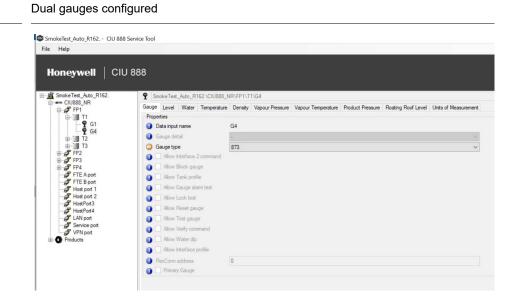

#### FIGURE 3-35

FIGURE 3-34

#### Gauge level parameter can be configured

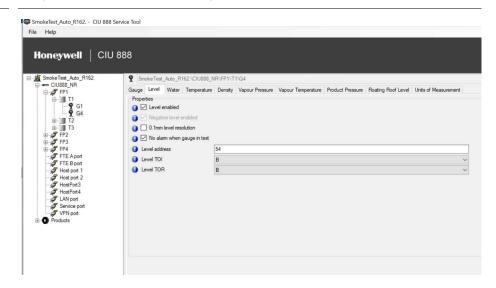

### 3.2.10.3 Modbus Data Input

- 1. On the CIU 888 node, right-click and choose Import MODBUS device type file.
- NOTE: Modbus device configuration file for Honeywell Smartline level transmitter SLG700 is available by default in the CIU 888 Service tool. For new field device, import its Modbus device configuration file to the CIU 888 Service tool.

|      | Delete                            |         | C UA                   |  |
|------|-----------------------------------|---------|------------------------|--|
|      | Properties                        | -       | Enable                 |  |
|      | Send configuration to CIU 888     | _       | CIU888_NR              |  |
| P    | Import MODBUS device type file    | arator  | Non-redundant          |  |
| Т    | Import TRL2 device type file      |         | . (point)              |  |
| T la | Create TCP/IP modbus map          | parator | , (comma)              |  |
| 10   | Delete existing TCP/IP modbus map | avior   | Stop functioning<br>90 |  |
| 0    | View / Edit TCP/IP modbus map     |         |                        |  |

# 2. Device Type- CIU 888 Service Tool window appears.

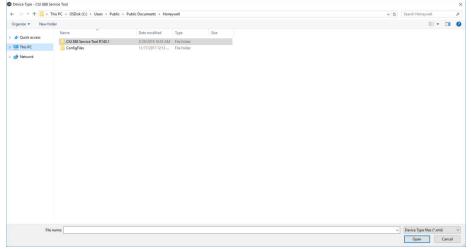

3. Select the XML of the Modbus device and click **Open.** 

The details of the specified XML file are loaded.

Refer to Appendix H for the creation of a new Modbus field device configuration file.

4. On the **Tank** node, right-click and choose **Add > Modbus Data Input.** 

| E-FP                | Add                                                        | Tank Product | Jinei    | GPU data  |           | Shell Volumetric Corrections | Minimum & Maximum quantities GRI |  |
|---------------------|------------------------------------------------------------|--------------|----------|-----------|-----------|------------------------------|----------------------------------|--|
| œ-1                 | Rename                                                     |              |          |           | ata Input |                              |                                  |  |
|                     | Delete                                                     |              |          | TRL2 data | input     | [                            |                                  |  |
| 3                   | Copy<br>Properties                                         |              | onitorir | ng limit  | 90        |                              |                                  |  |
| 6 6 6 6 6 6 6 6 6 6 | Add Tank Capacity<br>Associate Product<br>Add Water Tank C |              |          |           |           |                              |                                  |  |
| J LA                | N port<br>rvice port<br>N port                             |              | 1        |           |           |                              |                                  |  |

5. The Add Site Element window appears.

| Type: | Modbus Data Input |
|-------|-------------------|
| Name: | T                 |

- 6. In the **Name** box, type the name of the Modbus Data Input and click **OK.**
- 7. The M1 node is created and displayed under Tank1

| Honeywell   CIU                                                                                                 | J 888 | ite01\CIU888\FF  | 1)T 1)M 1      |                    |                                      |                             |                               |                  |                               |
|----------------------------------------------------------------------------------------------------|-------|------------------|----------------|--------------------|--------------------------------------|-----------------------------|-------------------------------|------------------|-------------------------------|
| CIU888<br>FP_1<br>FT A port<br>FTE B port<br>Host port 1<br>Host port 2<br>LAN port<br>Service port<br>VPN port |       | CIU<br>Parameter | Device<br>Type | Device<br>Slave ID | Device<br>Modbus<br>Start<br>Address | Device<br>Parameter<br>Name | Modbus<br>Register<br>Address | Scan<br>Priority | Device<br>Engineering<br>Unit |
|                                                                                                    |       | ×                | ~              |                    |                                      | Ý                           |                               | ~                | ~                             |
|                                                                                                    |       | ×                | ~              |                    |                                      | ~                           |                               | ~                | ~                             |
|                                                                                                    |       | · · · ·          | ~              |                    |                                      | ~                           |                               | ~                | ~                             |
|                                                                                                    |       | ~                | ~              |                    |                                      | ~                           |                               | ~                | ~                             |
|                                                                                                    |       | ~                | ~              |                    |                                      | ~                           |                               | ~                | ~                             |
|                                                                                                    |       | ~                | ~              |                    |                                      | ~                           |                               | ~                | ×                             |
|                                                                                                    |       | ~                | ~              |                    |                                      | ~                           |                               | ~                | ~                             |
|                                                                                                    |       | ~                | ~              |                    |                                      | ~                           |                               | ~                | ~                             |
|                                                                                                    |       | ~                | ×              |                    |                                      | ~                           |                               | ~                | ~                             |
|                                                                                                    |       | ~                | ~              |                    |                                      | ~                           |                               | ~                | ~                             |

| Properties                     | Description                                                                                                    |
|--------------------------------|----------------------------------------------------------------------------------------------------|
| DeviceGPUAddress               | This indicates the GPU address of the Honeywell TRL2 field device.                                                                                                    |
| CIU Parameter                  | This indicates the CIU parameter name to which the scanned Modbus field device parameter has to be mapped. CIU Service tool displays all the CIU Parameters which can be scanned from Modbus field devices in a drop down menu.                                                                                                    |
| Device Type                    | This is the Modbus field device type. For example, this<br>can be Smartline Level Transmitter, E+H ProServo. CIU<br>Service tool displays all the supported device types in a<br>drop down menu.                                                                                                    |
| Device Slave ID                | Each Modbus device is addressed with a unique slave<br>ID. That is, when a request is received by a Modbus<br>device, it checks the Modbus slave ID in the request<br>and if it matches with its configured slave ID, it<br>responds back, else it skips the request. This indicates<br>the Modbus RTU address of the field device.                                                                                                    |
| Device Modbus Start<br>Address | This parameter indicates the address from where the<br>Modbus mapping starts for a device. In case of Modbus<br>field devices that are directly connected to CIU this<br>could be 0 and in case of Modbus data concentrator,<br>the user has to configure it based on the device number<br>in the Modbus data concentrator. For example, for E+H<br>ProServo Modbus field device, this value could be 0<br>and for Smartline Level Transmitter connected as sec-<br>ond HART device to a HCS Modbus-HART converter,<br>this value could be 264.                                                                                                    |
| Device Parameter Name          | This indicates the name of the parameter in the Modbus<br>field device which needs to be scanned by CIU. This<br>parameter would be used by CIU to interpret data in<br>case of custom value mapping.                                                                                                    |
| Modbus Register<br>Address     | This indicates the relative Modbus address of the selected parameter.<br>Absolute Modbus address of Parameter = Device Modbus Start Address + Modbus Register Address                                                                                                    |
| Scan Priority                  | This indicates the scanning priority for a device parame-<br>ter. This can be configured as Foreground / Back-<br>ground. While scanning the field device, if multiple field<br>device parameters are retrieved in one Modbus<br>request, then highest priority within the scanned field<br>device parameters is set for that request.<br>For example, if Product Level (Foreground priority),<br>Product Temperature (Background priority), Product<br>Density (Background priority) are retrieved from the<br>field device with a single Modbus request, then the<br>Modbus request would be scheduled to the field with<br>Foreground priority. |

| Properties              | Description                                                                                                    |
|-------------------------|----------------------------------------------------------------------------------------------------|
| Device Engineering Unit | This indicates the unit in which data is exposed by the<br>Modbus field device. For example, E+H ProServo Mod-<br>bus field device can expose "Liquid Level" parameter in<br>5 different units (mm, cm, m, ft, inch) and the user has<br>to select the appropriate device unit based on the Mod-<br>bus field device configuration. |

#### 3.2.10.4 TRL/2 Data Input

The CIU 888 collects measurement data like Product level, Product temperature etc., from the TRL2 gauges and exposes the data in its Modbus output (Modbus RTU and Modbus TCP/IP) based on the configuration. Using this mechanism any Modbus host system can get the data from CIU 888 and visualize it in its user interface.

The CIU 888 also collects temperature profiles data from the TRL2 gauges and exposes the data in its Modbus output (Modbus RTU and Modbus TCP/IP) based on the configuration. The CIU 888 collects data for a maximum of 14 temperature elements. Using this mechanism any Modbus host system can get the temperature profiles data from CIU 888 and visualize the data in its user interface.

The following steps detail out the configuration procedure.

- 1. On the CIU 888 node, right-click and choose Import TRL/2 device type file.
- NOTE: TRL2 device configuration file for Honeywell Radar TRL2 gauge, Rex RTG gauge, SDAU2100, Honeywell VITO are available by default in the CIU 888 Service tool. For new field device, import its TRL2 device configuration file to the CIU 888 Service tool.

SmokeTest\_Auto\_R162. - CIU 888 Service Tool File Help

|            | Add<br>Delete                     | <ul> <li>perature</li> <li>O</li> </ul> | PC UA            |   |
|------------|-----------------------------------|-----------------------------------------|------------------|---|
|            | Properties                        | ie                                      | Enable           | ~ |
| 4444444444 | Send configuration to CIU 888     |                                         | CIU888_NR        |   |
|            | Import MODBUS device type file    |                                         | Non-redundant    | ~ |
| 3 F        | Import TRL2 device type file      | parator                                 | . (point)        | ~ |
| 7          | Create TCP/IP modbus map          | separator<br>shavior                    | , (comma)        | ~ |
| 31         | Delete existing TCP/IP modbus map |                                         | Stop functioning | ~ |
| \$ H       | View / Edit TCP/IP modbus map     |                                         | 90               |   |
| Ser        | vice port<br>N port               |                                         |                  |   |

- 2. Device Type- CIU 888 Service Tool window appears.

3. Select the XML of the TRL/2 device and click **Open.** 

The details of the specified XML file are loaded.

Refer to Appendix H for the creation of a new TRL/2 field device configuration file.

4. On the **Tank** node, right-click and choose **Add > TRL/2 Data Input**.

| 01<br>1 551 | Properties                                      | t Shell Hoating | Hoof Water Details | Shell Volumetric Corrections       | Minimum & Maximum quantities | GRH corrections How HIC |
|-------------|-------------------------------------------------|-----------------|--------------------|------------------------------------|------------------------------|-------------------------|
| Add         |                                                 | GPU data        | input              |                                    |                              |                         |
| Rename      |                                                 | Modbus          | Data Input         |                                    |                              |                         |
| Delete      |                                                 | TRL2 data       | input              |                                    |                              |                         |
| Copy        |                                                 | onitoring limit | 90                 |                                    |                              |                         |
| Properties  |                                                 |                 | 1 - Fixed/cone r   | oof tank, no(internal) floating ro | h                            |                         |
| Associate I | apacity Table<br>Iroduct<br>Tank Capacity Table |                 |                    |                                    |                              |                         |

5. The Add Site Element window appears.

| Add Site Eleme | ent           |    | ×      |
|----------------|---------------|----|--------|
| Type:          | TRL2 data inp |    |        |
| Name:          | I             |    |        |
|                |               | ОК | Cancel |

6. In the **Name** box, type the name of the TRL/2 Data Input and click **OK.** 

# **Getting Started**

| Honeywell   CIU 88                                                                                                    | 38    |                               |                |                    |                          |                               |                                      |                             |                               |                  |                               |
|----------------------------------------------------------------------------------------------------|-------|-------------------------------|----------------|--------------------|--------------------------|-------------------------------|--------------------------------------|-----------------------------|-------------------------------|------------------|-------------------------------|
| Site 01     Grad CU888     Grad T T 1     Grad T T 1     Grad | Densi | tyCalculation Ty              |                | ulated             | Position 0               | m                             | P3Sense                              | prPosition 0                | n                             | 1                |                               |
| Host port 1<br>Host port 2<br>Host port 2<br>Host port<br>Service port                                                                                                    |       | emperature Pro<br>n Period 60 |                | ns Slave           | ID 0                     |                               |                                      | ess 0                       | D                             | evice Type       | RexRTG                        |
| VPN port                                                                                                    |       | CIU<br>Parameter              | Device<br>Type | Device<br>Slave ID | Device<br>GPU<br>Address | Device<br>Flexconn<br>Address | Device<br>Modbus<br>Start<br>Address | Device<br>Parameter<br>Name | Modbus<br>Register<br>Address | Scan<br>Priority | Device<br>Engineering<br>Unit |
|                                                                                                    | •     | ×                             | ~              |                    |                          |                               |                                      | ~                           |                               | ~                | ~                             |
|                                                                                                    |       | ~                             | ~              |                    |                          |                               |                                      | ~                           |                               | ~                | ~                             |
|                                                                                                    | -     | ~                             | ~              |                    |                          |                               |                                      | ~                           |                               | ~                | ×                             |
|                                                                                                    |       | ~                             | ~              |                    |                          | -                             |                                      | ~                           |                               | ~ ~              | ~                             |
|                                                                                                    |       | ~                             | ~              |                    |                          |                               |                                      | ~                           |                               | ~                | ~                             |
|                                                                                                    |       | ~                             | · ~            |                    |                          |                               |                                      | ~                           |                               | ×                | ~                             |
|                                                                                                    |       | ×                             | ~              |                    |                          |                               |                                      | ~                           |                               | ~                | ×.                            |
|                                                                                                    |       | ~                             | ~              |                    |                          |                               |                                      | ~                           |                               | ~                | ~                             |
|                                                                                                    |       | ~                             | ~              |                    |                          |                               |                                      | ~                           |                               | ~                | ~                             |

# 7. The G1 node is created and displayed under Tank T1.

| Properties             | Description                                                                                                    |
|------------------------|----------------------------------------------------------------------------------------------------|
| DensityCalculationType | This parameter indicates the HIMS density calculation type.                                                                                                    |
| P1SensorPosition       | The position of the center of the Liquid Pressure sensor membrane. This is expressed in m.                                                                                                    |
| P3SensorPosition       | The position of the center of the Vapor Pressure sensor membrane. This is expressed in m.                                                                                                    |
| HybridMinLevel         | This value specifies the lowest product level at which the Observed Density would be calculated.                                                                                                    |
| CIU Parameter          | This indicates the CIU parameter name to which the scanned TRL/2 field device parameter has to be mapped. CIU Service tool displays all the CIU Parameters which can be scanned from TRL/2 field devices in a drop down menu.                                                                                                    |
| Device Type            | This is the TRL/2 field device type. For example,<br>Emersion Rex, Honeywell TRL/2 Gauge. CIU Service<br>tool displays all the supported device types in a drop<br>down menu.                                                                                                    |
| Device Slave ID        | Each TRL/2 device is addressed with a unique slave ID.<br>That is, when a request is received by a Modbus<br>device, it checks the TRL/2 slave ID in the request and<br>if it matches with its configured slave ID, it responds<br>back, else it skips the request. This indicates the TRL/2<br>RTU address of the field device. |

| Properties                         | Description                                                                                                    |
|------------------------------------|----------------------------------------------------------------------------------------------------|
| Device GPU Address                 | This indicates the GPU address of the Honeywell TRL2 field device.                                                                                                    |
| Device Flexconn Address            | This indicates the Flexconn address of the Honeywell TRL2 field device.                                                                                                    |
| Device Modbus Start<br>Address     | This parameter indicates the address from where the TRL/<br>2 mapping starts for a device. In case of TRL/2 field<br>devices that are directly connected to CIU this could be 0<br>and in case of TRL/2 data concentrator, the user has to<br>configure it based on the device number in the TRL/2 data<br>concentrator. For example, TRL/2 data concentrators.                                                                                                    |
| Device Parameter Name              | This indicates the name of the parameter in the TRL/2 field device which needs to be scanned by CIU. This parameter would be used by CIU to interpret data in case of custom value mapping.                                                                                                    |
| Modbus Register<br>Address         | This indicates the relative TRL/2 address of the selected parameter.<br>Absolute TRL/2 address of Parameter = Device TRL/2<br>Start Address + TRL/2 Register Address                                                                                                    |
| Scan Priority                      | This indicates the scanning priority for a device parameter.<br>This can be configured as Foreground / Background.<br>While scanning the field device, if multiple field device<br>parameters are retrieved in one TRL/2 request, then high-<br>est priority within the scanned field device parameters is<br>set for that request.<br>For example, if Product Level (Foreground priority), Prod-<br>uct Temperature (Background priority), Product Density<br>(Background priority) are retrieved from the field device<br>with a single TRL/2 request, then the TRL/2 request would<br>be scheduled to the field with Foreground priority. |
| Device Engineering Unit            | This indicates the unit in which data is exposed by the TRL/2 field device. For example, E+H ProServo TRL/2 field device can expose "Liquid Level" parameter in different units (example: mm, cm, m, ft, inch) and the user has to select the appropriate device unit based on the TRL/2 field device configuration.                                                                                                    |
| Temperature profile scan<br>enable | This parameter enables / disables the temperature pro-<br>files data collection from a BPM gauge by CIU.<br>When this option is selected, CIU collects temperature<br>profiles data from the BPM gauge that is configured for<br>product temperature.<br><b>Note</b> : CIU would collect the temperature profile data<br>from the gauge from which product temperature is<br>scanned.<br><b>Note</b> : If the temperature profile is enabled, then the<br>Scan Period, SlaveID, Modbus Address and Device<br>Type must be configured for temperature profiles to be<br>collected from the gauge.                                             |
| Temperature profile scan<br>period | This parameter defines the time period within which the temperature profile data needs to be collected from a BPM gauge. The scan period is defined in terms of minutes.                                                                                                    |

# 3.2.11 Configuring a Host port

## 1. On the CIU 888 node, click Host port 1.

| oneywell   CI        | U 888                             |                    |   |      |
|----------------------|-----------------------------------|--------------------|---|------|
| SmokeTest_Auto_R162. | SmokeTest_Auto_R162.\CIU888       | _NR\Host port 1    |   |      |
| EIUSSS_NR            | Host Port Secondary CIU Host Port |                    |   |      |
| 1 FP2                | Properties                        |                    |   |      |
| ⊕ 🞜 FP3<br>⊕ 🞜 FP4   | Device name                       | Fixed port1        |   |      |
| FTE A port           | Host port configuration name      |                    |   |      |
| FTE B port           | Physical layer                    | RS-232C            | ~ |      |
| Host port 2          | Baud rate                         | 19200              | ~ |      |
| HostPort3            | Oata bits                         | 8                  | ~ |      |
| HostPort4            | Stop bits                         | 1                  | ~ |      |
| - Service port       | Party                             | Odd                | ~ |      |
| Products             | Ouplex mode                       | Ful                | ~ |      |
| - 0 880              | ① Turn around delay               | 20                 |   | msec |
| 880                  | RTU address                       | 41                 |   |      |
| Sample               | Protocol type                     | CIU-GPU            | ~ |      |
|                      | Modbus mode                       | Modbus Slave       |   |      |
|                      | Modbus mapping                    | CIU Plus compliant |   |      |
|                      | Absolute start address            | 0                  |   |      |
|                      | Suppress moving status            |                    |   |      |
|                      | Disable ACK in CIU-GPU            |                    |   |      |
|                      | Prime compatible modbus or        | test.              |   |      |

2. By default, the **Host port** tab appears.

| Properties                   | Description                                                                                                    |
|------------------------------|----------------------------------------------------------------------------------------------------|
| Device Name                  | Two serial host ports are available by default and<br>device name is fixed for them. For new Host ports<br>created, the user has to select appropriate option slot.                                                                                                    |
| Host Port Configuration name | It is a user friendly configuration name.                                                                                                    |
| Physical Layer               | Select RS-232C or RS-485 (default = RS-232C).<br><u>Note:</u> If 'RS-232C' is selected, while in reality RS-485<br>hardware is applied, communication cannot be<br>established.                                                                                                    |
| Baud rate                    | Select 1200, 2400, 4800, 9600, 19200 or 38400 (default = 19200).                                                                                                    |
| Data bits                    | Select 7 or 8 (default = 8).                                                                                                    |
| Stop bits                    | Select 1 or 2 (default = 1).                                                                                                    |
| Parity                       | Select Odd, Even, or None (default = Odd).                                                                                                    |
| Duplex mode                  | Select Full or Half (default = Full).                                                                                                    |
| Turn around delay            | Enter reply waiting time in ms (default = 20 ms).                                                                                                    |
| RTU address                  | Enter the RTU address in the range 1 through 247<br>(default= 41).<br><u>Note:</u> Each RTU address must be unique in the site.                                                                                                    |
| Protocol Type                | Select None, Modbus RTU, or CIU-GPU (default = None).<br>Modbus RTU shall be selected if data needs to be<br>presented to Modbus Hosts like Entis Pro, PLC etc and ser-<br>vice tool like Tankmaster Winsetup connects to CIU 888.<br>CIU-GPU shall be selected if data needs to be<br>presented to GPU clients like Entis XL, profiling tools<br>like Entemp etc., In this case, the host port would be<br>configured for CIU Emulation. |

| Properties                          | Description                                                                                                    |
|-------------------------------------|----------------------------------------------------------------------------------------------------|
| Modbus Mode                         | When host port is configured for Modbus RTU protocol,<br>Modbus Mode property indicates the operation mode<br>for the host port.<br><u>Note:</u> <i>Refer to the Protocol Manual - CIU Emulation CIU</i><br>888 (Part No. 4417589) section 3.1.2, for more information.                                                                                                    |
| Modbus Mapping                      | Select Entis Pro compliant, User specified, or CIU Plus<br>compliant.<br>Entis Pro compliant shall be selected if Entis Pro is con-<br>nected to this port. All data will be filled in predefined<br>positions.<br>CIU Plus compliant shall be selected if CIU Plus is con-<br>nected to this port. All data will be filled in predefined<br>positions.<br>Note: Refer to Protocol Manual - Modbus Host (Part No.<br>4417588) section 2.4, Input registers and Holding regis-<br>ters, for more information.<br>User specified shall be selected if a Modbus host like<br>DCS, PLC is connected to this port. Refer to<br>section 3.2.12 'Modbus settings' for details how to con-<br>figure the Modbus map. |
| Absolute start address              | Enter start address for the User data area of CIU 888<br>Modbus map (default = 0).<br>For Example: Change the start address to 10000 if 80<br>tanks need to be supported with Entis pro compliant<br>modbus map.                                                                                                    |
| Suppress moving status              | This configuration indicates whether moving status is sup-<br>pressed (or) not in the CIU 888's Modbus Tank record.                                                                                                    |
| MSU mode                            | Check to enable the option.<br>MSU mode is mainly for CIU emulation and is applica-<br>ble only when the protocol type is CIU-GPU.<br><u>Note:</u> Refer to the Protocol Manual - CIU Emulation CIU<br>888 (Part No. 4417589) for more information.                                                                                                    |
| Host port GPU cache                 | Check to enable the option.<br>When GPU cache mode is enabled, the CIU 888 gets<br>the data from cache (if available) and responds to GPU<br>host request.                                                                                                    |
| Disable ACK in CIU-GPU              | When this option is selected, the CIU does not send ACK characters to the GPU host system.                                                                                                    |
| Prime compatible Mod-<br>bus output | Select to get the modus output in same way as CIU 880<br>Prime host port.<br>Default: Not Selected.                                                                                                    |
| Suppress moving status              | To ignore moving status and present in Modbus output Default: Not Selected                                                                                                    |
| Disable ACK in CIU-GPU              | This configuration indicates whether Moving status is<br>suppressed (or) not in the CIU 888's Modbus Tank<br>record.<br>0 = Moving status not suppressed<br>1 = Moving status suppressed                                                                                                    |

| Properties                          | Description                                                                                                    |
|-------------------------------------|----------------------------------------------------------------------------------------------------|
| Prime Compatible mod-<br>bus output | Prime compatible modbus output<br>0 = Prime compatible modbus output disabled<br>1 = Prime compatible modbus output enabled |
| MSU mode                            | CIU 888 HostPort MSU mode<br>0 = MSU mode off<br>1 = MSU mode on                                                            |
| Host port GPU cache                 | CIU 888 HostPort Cache mode<br>0 = GPU Cache disabled<br>1 = GPU Cache enabled                                              |

## 3. Click the Secondary CIU Host tab, the Properties detail appears.

| SmokeTest_Auto_R162.                                                                                                    | SmokeTest_Auto_R162.\CIU88                      |    |
|----------------------------------------------------------------------------------------------------|-------------------------------------------------|----|
| ⊕ 🖓 FP1<br>⊕ 🚀 FP2                                                                                                    | Host Port Secondary CIU Host Port<br>Properties |    |
| <ul> <li>B ≠ FF3</li> <li>B ≠ FF4 Jost</li> <li>FF4 Jost</li> <li>FF4 F65 Jost</li> <li>FF4 F65 Jost</li> <li>FF4 F66 Jost</li> <li>FF4 Heat Pool</li> <li>FF4 Heat Pool</li></ul> | Secondary's RTU address                         | 42 |

You can view or edit these properties.

| Properties            | Description                                                                                                    |
|-----------------------|----------------------------------------------------------------------------------------------------|
| Secondary RTU address | Enter the RTU address in the range 1 through 247<br>(default= 43).<br>This is the secondary CIU's Host port RTU address.<br><u>Note:</u> Each RTU address must be unique in the site. |

### 3.2.12 Configuring User defined Modbus map

The CIU 888 provides data in the Modbus area of the host ports for consumption by external hosts. The Modbus mapping of ports not in

use by the Entis Pro system can be modified to become compliant with third party Modbus hosts as described below.

| Honeywell   C        | IU 888                            |                    |          |
|----------------------|-----------------------------------|--------------------|----------|
| SmokeTest_Auto_R162. | SmokeTest_Auto_R162.\CIU888       | _NR\Host port 1    |          |
| E-FP1                | Host Port Secondary CIU Host Port |                    |          |
| 🕀 🐬 FP2              | Properties                        |                    |          |
| ⊕_∯ FP3<br>⊕_∯ FP4   | Device name:                      | Fixed pot1         |          |
| FTE A port           | Host port configuration name      |                    |          |
| FTE B port           | Physical layer                    | RS-232C            | <b>y</b> |
| Host port 2          | Baud rate                         | 19200              | ~        |
| HostPort3            | Oata bits                         | 8                  | ~        |
| HostPort4            | Stop bits                         | 1                  | ~        |
| Service port         | Parity                            | Odd                | ~        |
| Products             | Ouplex mode                       | Ful                | ~        |
| 8 880                | Turn around delay                 | 20                 | msec     |
| 888<br>Sample        | RTU address                       | 41                 |          |
| - Sample             | Protocol type                     | CIU-GPU            | ~        |
|                      | Modbus mode                       | Modbus Slave       |          |
|                      | Modbus mapping                    | CIU Plus compliant | ~)       |
|                      | Absolute start address            | 0                  |          |
|                      | Suppress moving status            |                    |          |
|                      | Disable ACK in CIU-GPU            |                    |          |
|                      | Prime compatible modbus or        | de d               |          |

- 1. Click Host port 1 and change Modbus mapping as User specified.
- 2. Configure the absolute start address to the start of user defined modbus area.
- 3. Click Apply.

A pop up window appears, Click OK.

|                                                                                       | >             | ٤ |
|---------------------------------------------------------------------------------------|---------------|---|
| User defined modbus map settings needs to be configured by<br>menu option on Hostport | y right click |   |
|                                                                                       | ОК            |   |

4. On the **Host port 1** node, right-click and choose **User defined modbus map.** 

| Smc  | okeTest_Auto_R162 CIU 888 Service Tool |  |
|------|----------------------------------------|--|
| File | Help                                   |  |

| SmokeTest_Au     |                | 🞜 SmokeTes    | _Auto_R162.\CIU888   | NR\Host port 1     |   |      |
|------------------|----------------|---------------|----------------------|--------------------|---|------|
|                  |                | Host Port Sec | ondary CIU Host Port |                    |   |      |
|                  |                | Properties    |                      |                    |   |      |
|                  |                | Device n.     | ame                  | Fixed port1        |   |      |
|                  |                | Host port     | configuration name   |                    |   |      |
| ⊞∭ T3<br>⊛ 🞜 FP2 |                | Physical I    | ayer                 | RS-232C            | ~ |      |
| E FP3            |                | Baud rate     | 1                    | 19200              | ~ |      |
| FP4              |                | Data bits     |                      | 8                  | ~ |      |
| FTE A            |                | Stop bits     |                      | 1                  | ~ |      |
| - Host no        | nt 1           | Parity        | -                    | Odd                | ~ |      |
| - Host           | Copy           |               | de                   | Full               | ~ |      |
| Host             | Properties     |               | d delay              | 20                 |   | msec |
| Serv             | User defined n | nodbus map    | 55                   | 41                 |   |      |
| VPN pc           | ort            | Protocol t    | ype                  | Modbus RTU         | ~ |      |
| Products         |                | Modbus n      | node                 | Modbus Slave       | ~ |      |
|                  |                | Modbus n      | napping              | CIU Plus compliant | ~ |      |
|                  |                | Absolute      | start address        | 0                  |   |      |

User defined modbus map window appears.

#### 3.2.12.1 User defined modbus map - Tanks

The configuration settings in this tab will define the layout of modbus data and sequence of the tanks in the modbus map.

|                                                                                                    | 2 888                                                                                                    |                                                                                                    |
|----------------------------------------------------------------------------------------------------|----------------------------------------------------------------------------------------------------|----------------------------------------------------------------------------------------------------|
| A Second Second | User defined motious map Host port configuration name Tanka Entires Temperature Profiles Density Profiles Data overstation Data overstation Tanka Oversted Record Interval 125 Record Interval 125 Record 125 Record Interval 125 Record 125 Record 125 | Porties Satings<br>Temperature Profile<br>Areadate Sati Addees 20000<br>Temperature Profile<br>Record Interval 125<br>125<br>125<br>125<br>125<br>125<br>125 |
|                                                                                                    |                                                                                                    | Apply                                                                                                    |

| You can view or edit these properties. |
|----------------------------------------|
|----------------------------------------|

| Properties                                                          | Description                                                                                                    |
|---------------------------------------------------------------------|----------------------------------------------------------------------------------------------------|
| Data Orientation                                                    | Select Tank oriented (= data grouped by tank) or Data oriented (= data grouped by entity).                                                                                                    |
| Record interval                                                     | Enter the number of registers allocated for each tank record (default = 125).                                                                                                    |
| Always force data output<br>to fail value if validity is<br>failure | Select to force the Modbus registers to invalid data, if<br>the status/validity of the parameter indicates failure. If<br>not selected, the last known value will be retained in the<br>Modbus registers. |
| Available Tanks                                                     | This displays all tanks that are not associated in the modbus map.                                                                                                    |
| >>                                                                  | Click this button to move all the tanks from 'Available Tanks' to 'Selected Tanks'.                                                                                                    |
| <<                                                                  | Click this button to move all the tanks from 'Selected Tanks' to the 'Available Tanks'.                                                                                                    |
| >                                                                   | Click this button to move the selected tank from<br>'Available Tanks' to 'Selected Tanks'.                                                                                                    |
| <                                                                   | Click this button to move the selected tank from<br>'Selected Tanks' to 'Available Tanks'.                                                                                                    |
| Up                                                                  | Click this button to move the selected tank in the<br>'Selected Tanks' one position up.                                                                                                    |

| Properties     | Description                                                                               |
|----------------|-------------------------------------------------------------------------------------------|
| Down           | Click this button to move the selected tank in the<br>'Selected Tanks' one position down. |
| Default        | Click this button to move all the tanks to 'Selected Tanks' in the creation order.        |
| Selected Tanks | This displays tanks that are associated in the modbus map.                                |

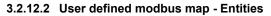

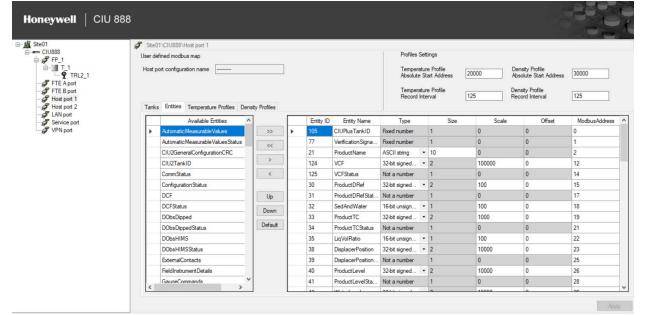

NOTE: The selected list of entities is shown on the right part of the entities tab, this is referred as 'Selected entities' in the below description.

| Properties         | Description                                                                                                    |
|--------------------|----------------------------------------------------------------------------------------------------|
| Available Entities | This displays all entities which are not associated with<br>modbus map.<br>This includes the list of entities provided by CIU 880<br>Prime and CIU 880 Plus user defined host port Modbus<br>mapping and also new entities added in CIU 888. |
| >>                 | Click this button to move all entities in the 'Available entities' to the 'Selected entities'                                                                                                    |
| <<                 | Click this button to move all entities in the 'Selected entities' to the 'Available Entities'.                                                                                                    |
| >                  | Click this button to move the selected entity in the<br>'Available entities' to the 'Selected entities'.                                                                                                    |

| Properties  | Description                                                                                              |
|-------------|----------------------------------------------------------------------------------------------------|
| <           | Click this button to move the selected entity in the<br>'Selected entities' to the 'Available Entities'. |
| Up          | Click this button to move the selected entity in the<br>'Selected entities' one position up.             |
| Down        | Click this button to move the selected entity in the<br>'Selected entities' one position down.           |
| Default     | Click this button to select 'Entis Pro' compliant entities in 'Selected entities'.                       |
| Definitions |                                                                                                    |
| Entity ID   | Entity ID number                                                                                         |
| Entity Name | Name of the Entity                                                                                       |
| Туре        | Modbus data type of the entity.                                                                          |
| Size        | Number of Modbus registers                                                                               |
| Scale       | Scaling factor                                                                                           |
| Offset      | Offset value                                                                                             |

#### 3.2.12.3 User defined modbus map - Profiles

This section helps the user to configure the Temperature Profiles Modbus area in CIU 888.

The configurable Temperature Profile fields and a brief description on each of them are given in the following table.

| Fields                                        | Description                                                                                                    |
|-----------------------------------------------|----------------------------------------------------------------------------------------------------|
| Temperature Profile<br>Absolute Start address | This indicates the absolute start address of the tem-<br>perature profiles record.<br>Values are in decimal. Default value is 20000. Configu-<br>rable when modbus mapping is User Specified. |
| Temperature Profile<br>Record Interval        | This indicates the record interval of the temperature<br>profiles record.<br>Values are in decimal. Default value is 125. Configu-<br>rable when modbus mapping is User Specified.            |

| Ste01                                                                           | Stall1   | CIU888\Hest port 1   |                           |      |                          |                                                                                         |              |                   |                                                            |        | 10            |
|---------------------------------------------------------------------------------|----------|----------------------|---------------------------|------|--------------------------|-----------------------------------------------------------------------------------------|--------------|-------------------|------------------------------------------------------------|--------|---------------|
| CIU888                                                                          | 46       | ned modbus map       |                           |      |                          | Profiles Settings                                                                       |              |                   |                                                            |        |               |
| TI<br>TI<br>TI<br>TIL21<br>TE A port<br>TE B port<br>Host port 1<br>Host port 2 |          | t configuration name | Profiles Density Profiles |      |                          | Temperature Profile<br>Absolute Start Address<br>Temperature Profile<br>Record Interval | 20000        | Absolution Densit | ty Profile<br>.te Start Address<br>y Profile<br>d Interval | 30000  |               |
| LAN port                                                                        |          | Available            |                           | Г    | Entity ID                | Entity Name                                                                             | Туре         | Size              | Scale                                                      | Offset | ModbusAddress |
| VPN port                                                                        | Entities | >>                   | •                         | 2535 | TemperatureProfileEnable | Fixed number                                                                            | 1            | 0                 | 0                                                          | 0      |               |
|                                                                                 |          |                      | ~~                        |      | 10584                    | Temperature Profile Data Status                                                         | Fixed number | 1                 | 0                                                          | 0      | 1             |
|                                                                                 |          |                      |                           |      | 10571                    | Temperature Profile Time Stamp                                                          | Time stamp   | 3                 | 0                                                          | 0      | 2             |
|                                                                                 |          |                      | >                         |      | 10585                    | MultitemperatureNumberOfBements                                                         | Fixed number | 1                 | 0                                                          | 0      | 5             |
|                                                                                 |          |                      | <                         | <    | 466                      | Multitemperature Spot Relative Bement Position 0                                        | 32-bit si •  | 2                 | 10000                                                      | 0      | 6             |
|                                                                                 |          |                      |                           |      | 467                      | Multitemperature Spot Relative Bement Position 0 Status                                 | Not a number | 1                 | 0                                                          | 0      | 8             |
|                                                                                 |          |                      | Up                        |      | 468                      | MultitemperatureSpotRelativeElementPosition1                                            | 32-bit si •  | 2                 | 10000                                                      | 0      | 9             |
|                                                                                 |          |                      | Down                      |      | 469                      | Multitemperature Spot Relative Bement Position 1 Status                                 | Not a number | 1                 | 0                                                          | 0      | 11            |
|                                                                                 |          |                      |                           | _    | 470                      | Multitemperature Spot Relative Bement Position 2                                        | 32-bit si •  | 2                 | 10000                                                      | 0      | 12            |
|                                                                                 |          |                      | Defaul                    |      | 471                      | Multitemperature Spot Relative Bement Position 2 Status                                 | Not a number | 1                 | 0                                                          | 0      | 14            |
|                                                                                 |          |                      |                           |      | 472                      | Multitemperature Spot Relative Element Position 3                                       | 32-bit si •  | 2                 | 10000                                                      | 0      | 15            |
|                                                                                 |          |                      |                           |      | 473                      | Multitemperature Spot Relative Element Position 3 Status                                | Not a number | 1                 | 0                                                          | 0      | 17            |
|                                                                                 |          |                      |                           |      | 474                      | Multitemperature Spot Relative Element Position 4                                       | 32-bit si •  | 2                 | 10000                                                      | 0      | 18            |
|                                                                                 |          |                      |                           |      | 475                      | Multitemperature Spot Relative Element Position 4 Status                                | Not a number | 1                 | 0                                                          | 0      | 20            |
|                                                                                 |          |                      |                           |      | 476                      | MultitemperatureSpotRelativeBementPosition5                                             | 32-bit si •  | 2                 | 10000                                                      | 0      | 21            |
|                                                                                 |          |                      |                           |      | 177                      | H M M M M M M M M M M M M M M M M M M M                                                 | AL           | 2                 |                                                            | 0      |               |

NOTE: The selected list of entities is shown on the right part of the entities tab, this is referred as 'Selected entities' in the below description.

| You can | view or | edit these | properties. |
|---------|---------|------------|-------------|
|---------|---------|------------|-------------|

| Properties         | Description                                                                                                    |
|--------------------|----------------------------------------------------------------------------------------------------|
| Available Entities | This displays all entities which are not associated with modbus map.                                                                                                    |
|                    | NOTE: This includes the list of entities provided by CIU<br>880 Prime and CIU 880 Plus user defined host port<br>Modbus mapping and also new entities added in CIU<br>888. |
| >>                 | Click this button to move all entities in the 'Available entities' to the 'Selected entities'                                                                              |
| <<                 | Click this button to move all entities in the 'Selected entities' to the 'Available Entities'.                                                                             |
| >                  | Click this button to move the selected entity in the<br>'Available entities' to the 'Selected entities'.                                                                   |
| <                  | Click this button to move the selected entity in the<br>'Selected entities' to the 'Available Entities'.                                                                   |
| Up                 | Click this button to move the selected entity in the<br>'Selected entities' one position up.                                                                               |
| Down               | Click this button to move the selected entity in the<br>'Selected entities' one position down.                                                                             |
| Default            | Click this button to select 'Entis Pro' compliant entities in 'Selected entities'.                                                                                         |
| Definitions        |                                                                                                    |
| Entity ID          | Entity ID number                                                                                                    |
| Entity Name        | Name of the Entity                                                                                                    |

| Properties | Description                     |  |
|------------|---------------------------------|--|
| Туре       | Modbus data type of the entity. |  |
| Size       | Number of Modbus registers      |  |
| Scale      | Scaling factor                  |  |
| Offset     | Offset value                    |  |

#### 3.2.12.4 User defined modbus map - Density Profiles

This section helps the user to configure the Density Profiles Modbus area in CIU 888.

The configurable Density Profile fields and a brief description on each of them are given in the following table.

| Fields                                    | Description                                                                                                    |
|-------------------------------------------|----------------------------------------------------------------------------------------------------|
| Density Profile Absolute<br>Start address | This indicates the absolute start address of the density<br>profiles record.<br>Values are in decimal. Default value is 30000<br>Configurable when modbus mapping is User Specified. |
| Density Profile Record<br>Interval        | This indicates the record interval of the density profiles<br>record.<br>Values are in decimal. Default value is 320<br>Configurable when modbus mapping is User Specified.          |

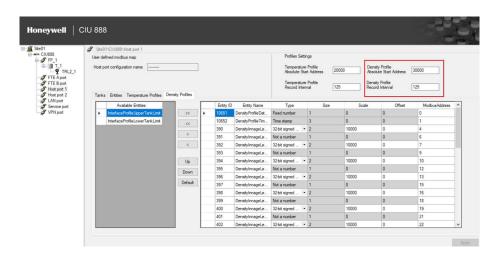

NOTE: The selected list of entities is shown on the right part of the entities tab, this is referred as 'Selected entities' in the below description.

| Properties         | Description                                                                                                    |
|--------------------|----------------------------------------------------------------------------------------------------|
| Available Entities | This displays all entities which are not associated with modbus map.                                                                                                    |
|                    | NOTE:This includes the list of entities provided by CIU<br>880 Prime and CIU 880 Plus user defined host port<br>Modbus mapping and also new entities added in CIU<br>888. |
| >>>                | Click this button to move all entities in the 'Available entities' to the 'Selected entities'                                                                             |
| <                  | Click this button to move all entities in the 'Selected entities' to the 'Available Entities'.                                                                            |
| >                  | Click this button to move the selected entity in the 'Available entities' to the 'Selected entities'.                                                                     |
| <                  | Click this button to move the selected entity in the<br>'Selected entities' to the 'Available Entities'.                                                                  |
| Up                 | Click this button to move the selected entity in the<br>'Selected entities' one position up.                                                                              |
| Down               | Click this button to move the selected entity in the<br>'Selected entities' one position down.                                                                            |
| Default            | Click this button to select 'Entis Pro' compliant entities in 'Selected entities'.                                                                                        |
| Definitions        |                                                                                                    |
| Entity ID          | Entity ID number                                                                                                    |
| Entity Name        | Name of the Entity                                                                                                    |
| Туре               | Modbus data type of the entity.                                                                                                    |
| Size               | Number of Modbus registers                                                                                                    |
| Scale              | Scaling factor                                                                                                    |
| Offset             | Offset value                                                                                                    |

You can view or edit these properties.

### 3.2.13 Configuring Ethernet Host port

#### 3.2.13.1 Configuring FTEA and FTEB ports

1. On the CIU 888 node, click FTEA port.

| R162. SmokeTest_Auto_R162.V | IU888_NR\FTE A port |      |
|-----------------------------|---------------------|------|
| FTE Secondary FTE Host      | ort                 |      |
| Properties                  |                     |      |
| O Device name               | FTE A               |      |
| IP address                  | 10.79.212.34        |      |
| Subnet mask                 | 255.255.255.0       |      |
| Default gateway             |                     |      |
| Transparancy mode           |                     |      |
| IP switch over decision     |                     |      |
| t 🚺 🗹 Modbus server enabl   |                     |      |
| Modbus port number          | 502                 |      |
| Secure modbus serve         |                     |      |
| Modbus server protocol t    |                     | ~    |
| Modbus server idle timed    | # 600               | sec  |
| IP Filtering                |                     |      |
| Allowed IP addresses        |                     |      |
| Allowed IP range            |                     |      |
| Unit ID Filtering           |                     |      |
| Allowed Unit ID's           |                     |      |
| Field Scan enable           |                     |      |
| Field Scan IP address       | 0.0.0.0             |      |
| Field Scan part number      | 55598               |      |
| Turn around delay           | 20                  | mee  |
| Time-out                    | 250                 | msec |
| Petres                      | 3                   |      |
| Communication fail delay    | 60                  | 900  |
| Data fail delay             | 60                  | sec  |

2. By default, FTE tab appears displaying various properties.

| Parameters      | Configuration options                                                                                                    |
|-----------------|----------------------------------------------------------------------------------------------------|
| Device name     | This indicates the device name of the Ethernet port.                                                                                                    |
| IP Address      | IP address of the corresponding Ethernet port in the CIU.                                                                                                    |
|                 | <i>Format:</i> a.b.c.d<br><i>Example:</i> 10.70.100.101                                                                                                    |
| Subnet Mask     | Subnet mask of the corresponding Ethernet port in the CIU. In case of redundant CIUs, this also indicates the Subnet mask of the corresponding Ethernet port in the partner CIU.                  |
|                 | <i>Format:</i> e.f.g.h<br><i>Example:</i> 255.255.255.0                                                                                                    |
| Default Gateway | Default Gateway of the corresponding Ethernet port in<br>the CIU. In case of redundant CIUs, this also indicates<br>the default gateway of the corresponding Ethernet port<br>in the partner CIU. |
|                 | Format: i.j.k.l<br>Example: 10.79.100.1                                                                                                    |
|                 | <i>Note:</i> If no gateway is required, then this setting can be left blank.                                                                                                    |

| Parameters                       | Configuration options                                                                                                    |
|----------------------------------|----------------------------------------------------------------------------------------------------|
| Transparency mode                | <b>Transparency mode:</b> When the check box is selected, it is said to be in Transparency mode. This indicates transparency behavior of the Ethernet port. This setting is applicable only to the redundant CIUs. In this mode, CIU binds the IP address to Ethernet port based on the current redundancy role.                                                                                                    |
|                                  | <ul> <li>Primary CIU binds to its IP address during active or passive state when all the Ethernet links (marked for IP Switch over decision maker) of the Secondary CIU is down.</li> <li>Primary CIU binds to Secondary CIU's IP address during passive state when atleast one of the Ethernet links (marked for IP Switch over decision maker) of the Secondary CIU is up.</li> <li>Secondary CIU binds to its IP address during passive state when atleast one of the Ethernet links (marked for IP Switch over decision maker) of the Secondary CIU is up.</li> <li>Secondary CIU binds to its IP address during passive state when atleast one of the Ethernet links (marked for IP Switch over decision maker) of the Primary CIU is up.</li> <li>Secondary CIU binds to Primary CIU's IP address during active or passive state when all the Ethernet links (marked for IP Switch over decision maker) of the Primary CIU binds to Primary CIU's IP address during active or passive state when all the Ethernet links (marked for IP Switch over decision maker) of the Primary CIU is down.</li> </ul> |
| IP switch over decision<br>maker | This option is applicable only for redundant CIUs and is<br>required for the host initiated switchovers to work prop-<br>erly since CIU doesn't support autonomous switchovers<br>This indicates whether Active CIU's Ethernet port status<br>is monitored by the Passive CIU to make IP switchover<br>decision.<br>If all the ports selected for "IP Switchover Decision<br>Maker" in Active CIU goes down (that means the Mod-<br>bus TCP/IP Host system cannot communicate to active<br>CIU), then Passive CIU's Ethernet port's bind to Pri-<br>many CIU's Ethernet port address                                                                                                    |
|                                  | mary CIU's Ethernet port address.<br>In case of Multiple host systems connected to CIU, we<br>need to select this option for the Ethernet ports where<br>the client host system (that can read, write data to CIU<br>and issue switchover command) is connected.                                                                                                    |
|                                  | For example a site has ExperionPKS connected to<br>FTEA and FTEB ports and a third party Modbus TCP/IP<br>host system connected to LAN port and ExperionPKS<br>is the client host system (Issues switchover command<br>to CIU). In this case, FTEA and FTEB ports need to<br>selected for "IP Switchover Decision Maker" and LAN<br>port is deselected for "IP Switchover Decision Maker".<br>In this case, if both FTEA and FTEB links of Active CIU<br>goes down, then Passive CIU's FTEA and FTEB ports<br>bind to the Primary CIU's IP address so that Host Sys-<br>tem (ExperionPKS) can issue an ACTIVE CIU com-<br>mand and make the CIU as Active and continue its<br>operations.                                                                                                    |

| Parameters                      | Configuration options                                                                                                    |
|---------------------------------|----------------------------------------------------------------------------------------------------|
| Modbus Server Enable            | This indicates enable / disable of the Modbus TCP<br>Server on the Ethernet port. That is, based on the need<br>the user shall enable / disable Modbus TCP/IP server<br>on a particular Ethernet port.                                                                                                    |
| Modbus Port Number              | This indicates the software port number in which Mod-<br>bus server would be enabled. The default port number<br>is 502.                                                                                                    |
| Secure Modbus server<br>enable  | This would enable / disable the secure Modbus TCP<br>Server on the ethernet port.<br>0 - Modbus TCP/IP server disabled<br>1 - Modbus TCP/IP server enabled                                                                                                    |
| Modbus Server Protocol<br>Type  | This indicates the Modbus server protocol type.<br>Supported protocols are<br>Modbus TCP/IP                                                                                                    |
| Modbus Server Idle time-<br>out | This indicates the idle time period (no Modbus mes-<br>sage exchanges) in seconds after which a client con-<br>nection would be closed by the Modbus TCP/IP server.<br>Value is from 10 to 65535. Default is 60.                                                                                                    |
| IP filtering                    | This enables / disables IP address filtering by the Mod-<br>bus TCP/IP server. If enabled, Modbus TCP/IP server<br>only accepts connections from the IP addresses / range<br>configured in "IP addresses / Range" option.                                                                                                    |
| Allowed IP Addresses /<br>Range | This indicates the IP address list (IP addresses / range)<br>from which connection is accepted by the Modbus TCP<br>server. Client connections from any other IP addresses<br>apart from that configured here would be rejected by<br>the Modbus TCP/IP server.<br>The user shall be able to configure multiple IP<br>addresses / ranges.<br>IP addresses Format: IP addresses separated by<br>comma. |
|                                 | <i>Example:</i> 10.70.50.3,10.70.50.5,10.70.50.10<br>IP address ranges Format: IP address range is speci-<br>fied with "-" and multiple IP address ranges are sepa-<br>rated by comma.<br><i>Example:</i> 10.70.50.3-10.70.50.7,10.70.50.100-<br>10.70.50.105                                                                                                    |
| Unit Id Filtering               | This enables / disables Unit Id (Unit identifier) filtering<br>by the Modbus TCP/IP server. If enabled, Modbus<br>TCP/IP server only responds to Modbus requests with<br>Unit Id (Unit Identifier) from the Unit Id list configured in<br>"Unit Ids" option.                                                                                                    |

| Parameters               | Configuration options                                                                                                    |
|--------------------------|----------------------------------------------------------------------------------------------------|
| Allowed Unit IDs         | This indicates the Unit Id (Unit Identifier) list for which<br>Modbus TCP/IP server should respond. Modbus<br>requests with any other Unit Id apart from that config-<br>ured here would be ignored and not responded by the<br>Modbus TCP/IP server.                          |
|                          | <i>Example:</i> 1,2,3,4,5<br>Multiple Unit IDs are separated by commas.                                                                                                    |
| Field Scan enable        | This would enable / disable the Modbus TCP Server on<br>the ethernet port.<br>0 - Modbus TCP/IP server disabled<br>1 - Modbus TCP/IP server enabled                                                                                                    |
| Field Scan IP address    | The IP address of a CIU 888 TCP/IP host port                                                                                                    |
| Field Scan port number   | The IP port number for the modbus host port (which is 502 by default).                                                                                                    |
| Turn around delay        | Ensite Pro com port turn around delay.<br>0-65535 msec                                                                                                    |
|                          | This entity, stored in the global area of a site database,<br>is for internal use only.<br>Ensite Pro will not download this entity to any CIU.                                                                                                    |
| Time-out                 | CIU Prime FieldPort time-out.<br>0-65535 msec                                                                                                    |
|                          | CIU 888<br>EGDS Device Message parameter. With the message<br>timeout the time to receive data from the device that will<br>be called can be set. This timeout can be set in millisec-<br>onds. If the site server (EGDS) sends a                                              |
| Retries                  | This entity was originally defined for the number of<br>retries on the FieldPort.<br>However the software of the CIU has implemented dif-<br>ferently. Imagine a tank, with number of retries set to<br>five, does not answer. This tank will decrease the scan<br>performance |
| Communication fail delay | When a field communication fail occurs it is possible to<br>maintain last valid scan data in the CIU 888 database<br>during a configurable amount of time.<br>Minimum time to mask a field communication fail: 0 sec<br>(delay mechanism disabled).<br>Maximum time to mask a  |
| Data fail delay          | When a field data fail occurs it is possible to maintain<br>last valid scan data in the CIU 888 database during a<br>configurable amount of time.<br>Minimum time to mask a field data fail: 0 sec (delay<br>mechanism disabled).<br>Maximum time to mask a field data fail:   |
| OPC UA server enable     | This setting would enable / disable the OPC UA Server<br>on the CIU 888's ethernet port (FTEA / FTEB).<br>0 - OPC UA server is disabled<br>1 - OPC UA server is enabled                                                                                                    |

| Parameters | Configuration options                                                                                                    |
|------------|----------------------------------------------------------------------------------------------------|
| Server URL | This setting depicts the server URL. The OPC UA cli-<br>ents to CIU 888 using this URL. The URL shall be in the<br>below format.<br>opc.tcp://192.168.20.10:51000 |
|            | Default value: Empty string                                                                                                    |

3. Click the Secondary FTE Host Port tab to view the Property.

| SmokeTest_Auto_R162.                              | SmokeTest_Auto_R162\CIU8             |              |   |
|---------------------------------------------------|--------------------------------------|--------------|---|
| 🖨 🞜 FP1                                           | FTE Secondary FTE Host Port          |              |   |
| ⊕-] <b>■</b> T1<br>- <b>9</b> G1<br>- <b>9</b> G4 | Properties<br>Secondary's IP address | 10.79.212.35 | ] |
| ⊕-j∎ T2<br>⊕-j∎ T3                                |                                      |              |   |
|                                                   |                                      |              |   |
| FP4                                               |                                      |              |   |
| - FTE B port<br>Host port 1                       |                                      |              |   |
| Host port 2                                       |                                      |              |   |
| HostPort4                                         |                                      |              |   |
| Service port                                      |                                      |              |   |
| Products                                          |                                      |              |   |
|                                                   |                                      |              |   |

You can view or edit this property.

| Parameter            | Configuration option                                                                                            |
|----------------------|----------------------------------------------------------------------------------------------------|
| Secondary IP Address | In case of redundant CIUs, this indicates the IP address of the corresponding Ethernet port in the partner CIU. |
|                      | Format: w.x.y.z<br>Example: 10.70.100.102                                                                       |

- NOTES: 1. If configuring for Experion network, both FTE A and FTEB should be in same subnet.
  - 2. If configuring in non-redundancy mode, then Transparency and IP switchover decision maker should be disabled.

### 3.2.13.2 Configuring LAN port

1. On the CIU 888 node, click LAN port.

| Honeywell   C        | IU 888                                                                                                    |                        |      |
|----------------------|----------------------------------------------------------------------------------------------------|------------------------|------|
| SmokeTest_Auto_R162. | SmokeTest_Auto_R162.\CIU88                                                                                                    | R. NDV( AN over        |      |
| CIU888_NR            | LAN Secondary LAN Port                                                                                                    |                        |      |
| ⊕ 🞜 FP1<br>⊕ 🞜 FP2   | Properties                                                                                                    |                        |      |
| 🕀 🦪 FP3              | Device name                                                                                                    | LAN                    |      |
| FP4                  | IP address                                                                                                    | 10.79.213.136          |      |
| FTE B port           | Subnet mask                                                                                                    | 255 255 255 0          |      |
| Host port 1          | Default gateway                                                                                                    |                        |      |
| - J HostPort3        | Transparancy mode                                                                                                    |                        |      |
| HostPort4            | IP switch over decision mak                                                                                                    | 6                      |      |
| Service port         | Modbus server enable                                                                                                    |                        |      |
| VPN port             | Modbus port number                                                                                                    | 502                    |      |
| Products     0 880   | G Secure modbus server enablished in the server enablished in the se | le                     |      |
| 0 888                | Modbus server protocol type                                                                                                    | Modbus TCP/IP          | ~    |
| Sample               | Modbus server Idle timeout                                                                                                    | 600                    | sec  |
|                      | () IP Filtering                                                                                                    |                        |      |
|                      | Allowed IP addresses                                                                                                    |                        |      |
|                      | Allowed IP range                                                                                                    |                        |      |
|                      | () Unit ID Filtering                                                                                                    |                        |      |
|                      | Allowed Unit ID's                                                                                                    |                        |      |
|                      | Field Scan enable                                                                                                    |                        |      |
|                      | Field Scan IP address                                                                                                    | 0.0.0                  |      |
|                      | Field Scan port number                                                                                                    | 55598                  |      |
|                      | Turn around delay                                                                                                    | 20                     | msec |
|                      | Time-out                                                                                                    | 250                    | mec  |
|                      | Retries                                                                                                    | 3                      |      |
|                      | Communication fail delay                                                                                                    | 60                     | sec  |
|                      | Data fail delay                                                                                                    | 60                     | sec  |
|                      | OPCUA server enable                                                                                                    |                        |      |
|                      | Server URL                                                                                                    | opc.tcp://0.0.0.051000 |      |

2. By default, LAN tab appears displaying various Properties.

| Parameters                     | Configuration options                                                                                                    |
|--------------------------------|----------------------------------------------------------------------------------------------------|
| Device name                    | Actual device name of the service port (generated by the driver component of the CIU 888 firmware)                                                                                                    |
| IP Address                     | The IP address of a CIU 888 TCP/IP host port                                                                                                    |
| Subnet Mask                    | The subnet mask of a CIU 888 TCP/IP host port                                                                                                    |
| Default Gateway                | The default gateway of a CIU 888 TCP/IP host port                                                                                                    |
| Transparency mode              | This entity indicate transparency behaviour of the CIU<br>888 host port.<br>0 => No transparency mode. RTU address is fixed.<br>1 => Transparency mode. RTU address is dynamic<br>based on the redundancy role.                                                             |
| IP switch over decision maker  | This entity indicates whether the ethernet interface is<br>involved in IP address switchover decision (or) not.<br>That is, these ports would be monitored by the passive<br>CIU and IP address binding to Primary CIU's IP<br>addresses would happen in case of failure of |
| Modbus Server Enable           | This would enable / disable the Modbus TCP Server on<br>the ethernet port.<br>0 - Modbus TCP/IP server disabled<br>1 - Modbus TCP/IP server enabled                                                                                                    |
| Modbus Port Number             | The IP port number for the modbus host port (which is 502 by default).                                                                                                    |
| Secure Modbus server<br>enable | This would enable / disable the secure Modbus TCP<br>Server on the ethernet port.<br>0 - Modbus TCP/IP server disabled<br>1 - Modbus TCP/IP server enabled                                                                                                    |
| Modbus Server Protocol<br>Type | This indicates the Modbus server protocol type. Sup-<br>ported types:<br>1 - Modbus TCP/IP                                                                                                    |

| Parameters                      | Configuration options                                                                                                    |
|---------------------------------|----------------------------------------------------------------------------------------------------|
| Modbus Server Idle time-<br>out | This indicates the idle time period in seconds after<br>which a client connection would be closed by the Mod-<br>bus TCP server.                                                                                                    |
| IP filtering                    | This would enable/disable IP filtering. If enabled, CIU<br>888 would accept the connections from only configured<br>IP addresses / IP address range<br>0 - IP address filter is disabled<br>1 - IP address filter is enabled                                                   |
| Allowed IP Addresses            | This indicates the IP addresses from which connection<br>is accepted by the CIU 888's Modbus TCP server. The<br>IP addresses are given with a comma separation. For<br>example, 192.168.1.11,192.168.1.12                                                                      |
| Allowed IP Range                | This indicates the IP address ranges from which con-<br>nection is accepted by the CIU 888's Modbus TCP<br>server. The IP address ranges are given with a comma<br>separation. For example, 192.168.1.10-<br>192.168.1.15,192.168.1.25-192.168.1.35                            |
| Unit Id Filtering               | This indicates if Modbus Unit ID filtering is to be<br>enabled/disabled in CIU 888.<br>0 - Modbus Unit ID filter is disabled<br>1 - Modbus Unit ID filter is enabled                                                                                                    |
| Allowed Unit IDs                | This indicates the Modbus unit Ids for which CIU 888's Modbus server would respond with data.                                                                                                    |
| Field Scan enable               | This would enable / disable the Modbus TCP Server on<br>the ethernet port.<br>0 - Modbus TCP/IP server disabled<br>1 - Modbus TCP/IP server enabled                                                                                                    |
| Field Scan IP address           | The IP address of a CIU 888 TCP/IP host port                                                                                                    |
| Field Scan port number          | The IP port number for the modbus host port (which is 502 by default).                                                                                                    |
| Turn around delay               | Ensite Pro com port turn around delay.<br>0-65535 msec                                                                                                    |
|                                 | This entity, stored in the global area of a site database,<br>is for internal use only.<br>Ensite Pro will not download this entity to any CIU.                                                                                                    |
| Time-out                        | CIU 888 HostPort time-out.<br>0-65535 msec                                                                                                    |
| Retries                         | This entity was originally defined for the number of<br>retries on the FieldPort.<br>However the software of the CIU has implemented dif-<br>ferently. Imagine a tank, with number of retries set to<br>five, does not answer. This tank will decrease the scan<br>performance |

| Parameters               | Configuration options                                                                                                    |
|--------------------------|----------------------------------------------------------------------------------------------------|
| Communication fail delay | When a field communication fail occurs it is possible to<br>maintain last valid scan data in the CIU 888 database<br>during a configurable amount of time.<br>Minimum time to mask a field communication fail: 0 sec<br>(delay mechanism disabled).<br>Maximum time to mask a |
| Data fail delay          | When a field data fail occurs it is possible to maintain<br>last valid scan data in the CIU 888 database during a<br>configurable amount of time.<br>Minimum time to mask a field data fail: 0 sec (delay<br>mechanism disabled).<br>Maximum time to mask a field data fail:  |
| OPC UA server enable     | This setting would enable / disable the OPC UA Server<br>on the CIU 888's ethernet port (LAN).<br>0 - OPC UA server is disabled<br>1 - OPC UA server is enabled                                                                                                    |
| Server URL               | This setting depicts the server URL. The OPC UA cli-<br>ents to CIU 888 using this URL. The URL shall be in the<br>below format.<br>opc.tcp://192.168.20.10:51000<br>Default value: Empty string                                                                              |

Refer to the parameters and configuration options in *LAN* tab under *LAN A* port given in section 3.2.10.1 for more information.

### 3. Click the Secondary LAN Port tab to view the Property.

| Honeywell   CIU | J 888                                                                             |                   |
|-----------------|-----------------------------------------------------------------------------------|-------------------|
|                 | Sindle Test _AdaP182 >CUU LN Secondary LNI Pet Procetes     Secondary kiP address | 100, Juli LAN pod |
| B O Products    |                                                                                   |                   |

| Parameter            | Configuration option                                                                                               |
|----------------------|----------------------------------------------------------------------------------------------------|
| Secondary IP Address | In case of redundant CIUs, this indicates the IP address<br>of the corresponding Ethernet port in the partner CIU. |
|                      | Format: w.x.y.z<br>Example: 10.70.100.102                                                                          |

Refer to the parameters and configuration option in *Secondary LAN Port* tab under *LAN A* port given in section 3.2.10.1 for more information.

- NOTES: 1. In Experion PKS integration via FTE network, FTE A and FTE B should be in same subnet and LAN should be in different subnet.
  - 2. In other host system integration, FTE A, FTE B and LAN should be in different subnets.

### 3.2.13.3 Configuring VPN Port

- 1. On the CIU 888 node, click VPN port.
- 2. By default, VPN tab appears displaying various properties.

| Honeywell CIU                                                                                                    | SmokeTest_Auto_R162\CIU | 888_NR-VPN port |
|----------------------------------------------------------------------------------------------------|-------------------------|-----------------|
|                                                                                                    | VPN Secondary VPN Port  |                 |
| ☐ 11                                                                                                    | Properties  Device name | VPN             |
| B-1 T2                                                                                                    | VPN port IP address     | 192.168.22.113  |
|                                                                                                    | VPN port subnet mask    | 255.255.255.128 |
| Image: Service pot       Image: Service pot       Image: Service pot       Image: Service pot       Image: Service pot       Image: Service pot       Image: Service pot       Image: Service pot       Image: Service pot       Image: Service pot       Image: Service pot       Image: Service pot |                         |                 |

| Parameters          | Configuration options                                                                                                    |
|---------------------|----------------------------------------------------------------------------------------------------|
| Device name         | This indicates the device name of the VPN port.                                                                                                    |
| VPN port IP Address | IP address of the corresponding VPN port in the CIU.                                                                                                    |
|                     | <i>Format:</i> 192.168.x.x, 10.x.x.x, 172.16.x.x to 172.31.x.x<br>Default Value: 192.168.5.1                                                                                      |
|                     | Note: Following IP series are invalid<br>192.168.1.x, 192.168.10.x                                                                                                    |
| VPN Subnet Mask     | Subnet mask of the corresponding VPN port in the CIU.<br>In case of redundant CIUs, this also indicates the Sub-<br>net mask of the corresponding VPN port in the partner<br>CIU. |
|                     | Format: e.f.g.h<br>Default Value: 255.255.255.0                                                                                                    |

3. Click the Secondary VPN Port tab to view the Property.

| Honeywell   CIU                                                                                                    | 888                                                                                                    |
|----------------------------------------------------------------------------------------------------|----------------------------------------------------------------------------------------------------|
| Grand SmokeTest_Auto_R162.                                                                                                    | SmokeTest_Auto_R162.VCIU888_NR\VPN port VPN Secondary VPN Port                                                                                                    |
| Hold Carlos Carlos Carlo | Propetie           Image: Contract of the second second se |
|                                                                                                    |                                                                                                    |

You can view or edit this property.

| Parameter                          | Configuration option                                                                                                    |
|------------------------------------|----------------------------------------------------------------------------------------------------|
| VPN port counterpart IP<br>Address | In case of redundant CIUs, this indicates the IP address<br>of the corresponding Ethernet port in the partner CIU.<br>CIU Service tool shall have a provision to get the same<br>from user. |
|                                    | Format: 192.168.x.x, 10.x.x.x, 172.16.x.x to 172.31.x.x<br>Default Value: 192.168.5.1                                                                                                    |
|                                    | <b>Note</b> : Following IP series are invalid<br>192.168.1.x, 192.168.10.x                                                                                                    |

### 3.2.14 Configuring Modbus map for TCP/IP ports

CIU 888 node provides the option to create, edit and delete TCP/IP modbus maps.

#### 3.2.14.1 Create TCP/IP Modbus Map

1. On the CIU 888 node, right-click and select **Create TCP/IP modbus map** from the menu.

| CIU8                                            |                                   | • perature O | PC UA            |   |
|-------------------------------------------------|-----------------------------------|--------------|------------------|---|
| 8-1                                             | Delete                            |              |                  |   |
|                                                 | Properties                        |              | Enable           | ~ |
|                                                 | Send configuration to CIU 888     | e            | CIU888_NR        |   |
| •••••                                           | Import MODBUS device type file    |              | Non-redundant    | ~ |
| JF F                                            | Import TRL2 device type file      | parator      | . (point)        | v |
| A F                                             | Create TCP/IP modbus map          | eparator     | . (comma)        | ~ |
| 81                                              | Delete existing TCP/IP modbus map | havior       | Stop functioning | ~ |
| H Host                                          | View / Edit TCP/IP modbus map     |              | 90               |   |
| Host<br>Host<br>LAN<br>Servi<br>VPN<br>Products | Port4<br>port<br>ice port<br>port |              |                  |   |

2. The New TCP/IP Modbus Map window appears.

| New TCP/IP Modbus Map     | ×         |
|---------------------------|-----------|
| Modbus Configuration Name |           |
| Unit ID                   |           |
|                           | OK Cancel |

- 3. The two fields seen in the window and a brief description of each of them are as follows:
  - Modbus Configuration Name This indicates the Modbus configuration name. This shall be used to identify a Modbus map configuration for a Modbus TCP/IP client.
  - Unit ID This indicates the Unit Id (Unit Identifier) list for which Modbus TCP/IP server should respond. Modbus requests with any other Unit Id apart from that configured here would be ignored and not responded by the Modbus TCP/IP server. It is value from 1 - 254.
- 4. Enter appropriate details in each of the fields and click **OK**

The ModbusMapSettings window appears

|                                                                                                    | <ul> <li>Site01\CIU888</li> </ul>                                 |                                                                                                    |                                                       |                   |                                                                                                    |       |                                                                                 | 3     |
|----------------------------------------------------------------------------------------------------|-------------------------------------------------------------------|----------------------------------------------------------------------------------------------------|-------------------------------------------------------|-------------------|----------------------------------------------------------------------------------------------------|-------|---------------------------------------------------------------------------------|-------|
| → ClU888<br>→ T IRL2_1<br>→ F FP_1<br>→ F TE A pot<br>→ F TE B pot<br>→ F Hot pot 1<br>→ Hot pot 2<br>→ LAN pot<br>→ F VPN pot | Modbus MapSettings<br>Modbus configuration name<br>Modbus mapping | EntisPro Entis Pro compliant Fitis Pro compliant Entis Pro compliant CIU Plus compliant ENTIS compliant | Tum around delay<br>Unit ID<br>Absolute start address | 20 meec<br>1<br>0 | Profiles Settings<br>Temperature Profile<br>Absolute Start Address<br>Temperature Profile<br>Record Interval | 20000 | Density Profile<br>Absolute Start Address<br>Density Profile<br>Record Interval | 30000 |

# **Getting Started**

| e01<br>CIU888                              | Site01\CIU888                                    |                          |          | 1.2.2.                                        |                |                                       |       |
|--------------------------------------------|--------------------------------------------------|--------------------------|----------|-----------------------------------------------|----------------|---------------------------------------|-------|
| FP_1                                       | Modbus Map Settings                              | Turn around delay        | 20 msec  | Profiles Settings                             | _              |                                       |       |
| FTE A port                                 | Modbus configuration name                        | Unit ID                  | 1        | Temperature Profile<br>Absolute Start Address | 20000 De<br>Ab | nsity Profile<br>solute Start Address | 30000 |
| FTE B port<br>FHost port 1<br>FHost port 2 | Modbus mapping User specified                    | ✓ Absolute start address | 0        | Temperature Profile<br>Record Interval        | 125 De<br>Re   | nsity Profile<br>cord Interval        | 125   |
| Service port                               | Tanks Entities Temperature Profiles Density Prof | les                      |          |                                               |                |                                       |       |
|                                            | Data orientation Tank Oriented                   |                          | ed Tanks |                                               |                |                                       |       |

5. The various fields seen in the window and a brief description on each of the them are given in the following table.

| Fields                       | Description                                                                                                    |
|------------------------------|----------------------------------------------------------------------------------------------------|
| Modbus Configuration<br>Name | This indicates the Modbus configuration name. This shall be used to identify a Modbus map configuration for a Modbus TCP/IP client.                                                                                                    |
| Unit ID                      | This refers to the unit identifier in case of the Modbus TCP/IP client request. Different Modbus maps should have unique unit identifier configured so that when a Modbus TCP/IP client requests with a Unit Identifier, CIU shall pick up the corresponding Modbus map and present the data accordingly.     |
| Turn around Delay            | This refers to the CIU's response to any Modbus<br>requests after the specified turn around delay in milli<br>seconds.<br>Value is from 0 to 65535. Default value is 20.                                                                                                    |
| Modbus mapping               | <ul> <li>This indicates the Modbus mapping type. Supported types are:</li> <li>Entis Pro Complaint</li> <li>User specified</li> <li>CIU Plus Complaint</li> <li>ENTIS Compliant</li> <li>For more information on <i>User specified</i> modbus maps, refer to section 3.2.12.1 and section 3.2.12.2</li> </ul> |

| Fields                                          | Description                                                                                                    |
|-------------------------------------------------|----------------------------------------------------------------------------------------------------|
| Absolute start address                          | This indicates the absolute start address of the Modbus<br>tank record.<br>Values are in decimal.<br><b>Note</b> : For Entis Pro and ENTIS Complaint Modbus<br>mapping, if the number of tanks are more than 50 then<br>configure absolute start address as 10000. |
| Temperature Profile Abso-<br>lute Start address | This indicates the absolute start address of the tem-<br>perature profiles record.<br>Values are in decimal. Default value is 20000. Configu-<br>rable when modbus mapping is User Specified.                                                                      |
| Temperature Profile<br>Record Interval          | This indicates the record interval of the temperature<br>profiles record.<br>Values are in decimal. Default value is 125. Configu-<br>rable when modbus mapping is User Specified.                                                                                 |
| Density Profile Absolute<br>Start address       | This indicates the absolute start address of the density<br>profiles record.<br>Values are in decimal. Default value is 30000.<br>Configurable when modbus mapping is User Specified.                                                                              |
| Density Profile Record<br>Interval              | This indicates the record interval of the density profiles<br>record.<br>Values are in decimal. Default value is 320.<br>Configurable when modbus mapping is User Specified.                                                                                       |

- 6. Enter the details as required and click Apply.
- NOTE: Click the **Apply** button after filling details in **Tanks**, **Entities**, **Temperature Profiles** and **Density Profiles** tab.

## 3.2.14.2 Delete TCP/IP Modbus map

On the CIU 888 node, right-click and select **Delete exisiting TCP**/ IP modbus map from the menu.

|                             | Delete                                                             |             |                  |              |
|-----------------------------|--------------------------------------------------------------------|-------------|------------------|--------------|
|                             |                                                                    |             | Enable           |              |
| 1.4                         | Properties                                                         | ame         | CIU888_NR        |              |
| 0                           | Send configuration to CIU 888                                      | e           | Non-redundant    | ر<br>م       |
| · 4                         | Import MODBUS device type file                                     | separator   | . (point)        | - 1 <b>4</b> |
| 5                           | Import TRL2 device type file                                       | d separator | , (comma)        |              |
| 4                           | Create TCP/IP modbus map                                           | behavior    | Stop functioning |              |
|                             | Delete existing TCP/IP modbus map<br>View / Edit TCP/IP modbus map | ut          | 90               |              |
| Servic<br>VPN p<br>Products | ce port<br>port                                                    |             |                  |              |

1. The Delete TCP/IP Modbus Map window appears.

| Delete TCP/IP Modbus Map  |            | × |
|---------------------------|------------|---|
|                           |            |   |
| Modbus Configuration Name | EntisPro 🗸 |   |
|                           |            |   |
|                           | OK Cancel  |   |

2. Select the name of the Modbus map to be deleted from the dropdown list and click **OK**.

The Modbus map is deleted.

#### 3.2.14.3 View/Edit Modbus TCP/IP Maps

1. On the CIU 888 node, right-click and select **View / Edit TCP/IP** modbus map from the menu.

|                                            | Add<br>Delete                                                 | <ul> <li>nperature O</li> </ul> | PC UA            |   |
|--------------------------------------------|---------------------------------------------------------------|---------------------------------|------------------|---|
|                                            |                                                               | _                               | Enable           | ~ |
| - 4                                        | Properties                                                    | me                              | CIU888_NR        |   |
| 4                                          | Send configuration to CIU 888                                 |                                 | Non-redundant    | ~ |
| 1                                          | Import MODBUS device type file                                | reparator                       | . (point)        | ~ |
| \$                                         | Import TRL2 device type file                                  | separator                       | , (comma)        | ~ |
| 1                                          | Create TCP/IP modbus map<br>Delete existing TCP/IP modbus map | pehavior                        | Stop functioning | ~ |
| 3                                          | View / Edit TCP/IP modbus map                                 | t                               | 90               |   |
| 9 Produ<br>8 8<br>8 8<br>8 8<br>8 8<br>8 8 | 80                                                            |                                 |                  |   |

### 2. The View/Edit TCP/IP Modbus Map window appears.

| View/Edit TCP/IP Modbus Map | ×          |
|-----------------------------|------------|
| Modbus Configuration Name   | EntisPro 🗸 |
|                             | OK Cancel  |

3. Select the name of the modbus map to be viewed from the dropdown list and click **OK**.

The **ModbusMapSettings** window is displayed for viewing and editing.

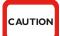

Click the apply button to save changes before navigating to other tabs. Failing to do so may lead to wrong values getting displayed.

### 3.3 Sending Configuration to CIU 888

1. On the CIU 888 node, right-click and choose **Send configuration to CIU 888**.

| Site 01                                                                                                    | 0                                                                                                | Site 01\CIU888                                                                                                   |                                                                             |    |
|----------------------------------------------------------------------------------------------------|--------------------------------------------------------------------------------------------------|----------------------------------------------------------------------------------------------------|-----------------------------------------------------------------------------|----|
| <b>-7</b>                                                                                                    | Add<br>Delete                                                                                    | Tempe                                                                                                    | rature                                                                      |    |
| 6 8 8 8 8 8                                                                                                    | Properties                                                                                       |                                                                                                    | Enable ~                                                                    |    |
| 7                                                                                                    | Send configuration to                                                                            | CIU 888                                                                                                    | CIU888<br>Non-redundant                                                     |    |
| 2                                                                                                    | Import MODBUS device<br>Import TRL2 device typ<br>Create TCP/IP modbus<br>Delete existing TCP/IP | e file Sends an<br>map and se                                                                                    | id synchronizes the local database with CIU's database<br>parator . (comma) |    |
|                                                                                                    | View / Edit TCP/IP mod                                                                           |                                                                                                    |                                                                             |    |
| oneyv                                                                                                    |                                                                                                  |                                                                                                    | <b>Details</b> window appears                                               |    |
| Site01                                                                                                    |                                                                                                  | Ste011/CIU888<br>CIU 888 Connection Det<br>Service port address                                                  | als                                                                         |    |
|                                                                                                    | vell   CIU 888<br>T_1<br>¶ TRL2_1<br>Apot<br>Bpot                                                | Site01\CIU888                                                                                                    | als                                                                         |    |
| Site01<br>CIU838<br>CIU838<br>FF<br>FF<br>FF<br>FTE<br>FTE<br>FTE<br>FTE<br>FTE<br>F                                                                                                    | tell CIU 888                                                                                     | Site01\CIU888     CIU 888 Connection Det     Service port address                                                | als<br>192.158.1.1                                                          |    |
|                                                                                                    | tell CIU 888                                                                                     | Ste011/CIU888<br>CIU 888 Connection Det<br>Service port address<br>User name:                                    | als<br>192.158.1.1                                                          |    |
| Site 01<br>CIU888<br>Grand FP_<br>Grand FFE<br>Grand FFE<br>FFE<br>Grand FFE<br>FFE<br>FFE<br>FFE<br>FFE<br>FFE<br>FFE<br>FFE<br>FFE<br>FFE | tell CIU 888                                                                                     | Ste01\CIU888     CIU 888 Connection Det     Service port address     User name:     Password:                    | alis<br>192 168.1.1<br>ciuadmin                                             |    |
| Ste01                                                                                                    | tell CIU 888                                                                                     | Ste011/CIU888     CIU 888 Connection Det     Service port address     User name:     Password:     Configuration | alis<br>192 168.1.1<br>ciuadmin                                             | 5. |

- 3. In the **Service Port address** box, type the name of the service port address.
- 4. In the **User name** box, type the User name.
- 5. In the **Password** box, type the password.
- 6. In the **Configuration** box, select the New Configuration or update configuration.
- 7. Click Send Configuration to CIU 888.

# 3.4 Generating INI Files

1. On the CIU 888 node, right-click and choose **Send configuration to CIU 888.** 

| File Help<br>Honeyv | <b>vell</b>   CIU 888             |                   |                                               |  |
|---------------------|-----------------------------------|-------------------|-----------------------------------------------|--|
| ⊡- <u>#</u> Site 01 | - Site 01                         | I\CIU888          |                                               |  |
| ė- <b>3</b>         | Add                               | Temperature       |                                               |  |
|                     | Delete                            |                   |                                               |  |
| 57<br>57            | Properties                        |                   | Enable ~                                      |  |
| 6 6 6 6 6 6         | Send configuration to CIU 888     | i name<br>tate    | CIU888<br>Non-redundant                       |  |
| - 5                 | Import MODBUS device type file    |                   |                                               |  |
| 57                  | Import TRL2 device type file      | Sends and synchro | onizes the local database with CIU's database |  |
|                     | Create TCP/IP modbus map          | and separator     | , (comma)                                     |  |
|                     | Delete existing TCP/IP modbus map |                   |                                               |  |
|                     | View / Edit TCP/IP modbus map     |                   |                                               |  |
|                     |                                   | _                 |                                               |  |

## 2. The CIU 888 Connection Details window appears.

| Site01                                 | Site01\CIU888               |                                |
|----------------------------------------|-----------------------------|--------------------------------|
| È CIU888<br>È,                         | CIU 888 Connection De       | tails                          |
|                                        | Service port address        | : 192.168.1.1                  |
| FTE A port                             | User name:                  | ciuadmin                       |
| Host port 1<br>Host port 2<br>LAN port | Password:                   |                                |
| VPN port                               | Configuration<br>New config | uration O Update configuration |
|                                        | Message Logs                |                                |
|                                        |                             | ^                              |
|                                        |                             |                                |
|                                        |                             |                                |
|                                        | <                           |                                |

- 3. In the **Service Port address** box, type the name of the service port address.
- 4. In the **User name** box, type the User name.
- 5. In the **Password** box, type the password.
- 6. Click Generate INI Files.

# 3.5 Verifying Configuration

1. On the CIU 888 node, right-click and choose **Send configuration to** CIU 888.

| Add                                                                                                    |
|----------------------------------------------------------------------------------------------------|
| Delete<br>Properties<br>Send configuration to CIU 888<br>Import MODBUS device type file<br>Import TRL2 device type file<br>Create TCP/IP modbus map<br>Delete existing TCP/IP modbus map<br>View / Edit TCP/IP modbus map |

2. The CIU 888 Connection Details window appears.

| Gite01<br>— CIU888                                                                                                    | Ste01\CIU888                                                                                       |    |
|----------------------------------------------------------------------------------------------------|----------------------------------------------------------------------------------------------------|----|
| Image: Constraint of the second of the second of | CIU 888 Connection Details Service port address: 192.168.1.1 User name: ciuadmin Password: ••••••• |    |
| G Service port                                                                                                    | Configuration <ul> <li>New configuration</li> <li>Update configuration</li> </ul>                  | on |
|                                                                                                    | Message Logs                                                                                       |    |
|                                                                                                    |                                                                                                    | ^  |
|                                                                                                    |                                                                                                    |    |

- 3. In the **Service Port address** box, type the name of the service port address.
- 4. In the **User name** box, type the user name.
- 5. In the **Password** box, type the password.
- 6. Click Verify Configuration.

# 3.6 Importing an existing site configuration

1. From the CIU 888 Service Tool window, Choose File > Open.

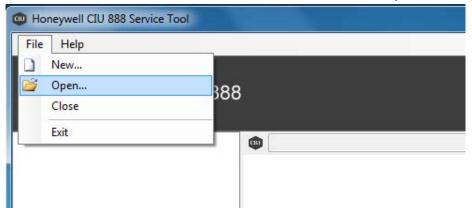

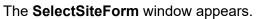

| Site Database                   |           |
|---------------------------------|-----------|
| ABC<br>JSI<br>Site 01<br>Site 1 | <u>14</u> |
|                                 | Rename    |
|                                 | Сору      |
|                                 | New       |
|                                 | Select    |
|                                 | Import    |
|                                 | Delete    |
|                                 | Close     |

2. Click Import.

#### 3.6.1 Recommended actions if importing from prior to R150.1 Databases

- If CIU Plus compliant modbus maps are configured in TCP/IP, then delete and re-create CIU Plus compliant map.
- If ENTIS compliant modbus map is configured in TCP/IP, then delete and recreate ENTIS compliant map.
- If Density profiles are configured as part of TCP/IP User defined modbus maps, then set the density map to default and configure it as required.

If importing from R130 then temperature spots configured as part of TRL2 gauge will be removed and it is no more available for selection.

Migration - Service Tool × Multispot temperature parameters configured in TRL2 Gauge have been deleted during migration. Temperature spots should be reconfigured by enabling Temperature Profiles checkbox in the Modbus TRL2 Gauge.

To get Multispot Temperature, temperature profiles has to be configured in TRL2 gauge as follows:

OK

a) Select the TRL2 Gauge.

| Adbus Scan Device<br>Register Priority Engineeri |
|--------------------------------------------------|
| Address Priority Unit                            |
| 51 FOREGR V mm/10                                |
| 29 BACKGR ~ "C/10                                |
| ~                                                |
| ~                                                |
| ~                                                |
| ~                                                |
| ~                                                |
| ~                                                |
| ~                                                |
| ~                                                |
|                                                  |
|                                                  |
|                                                  |

b) Enable Temperature Profiles checkbox and configure the Scan period, Slave ID, Modbus Address, Device Type and click on

### **Getting Started**

| Apply. For more | details refe | er section 3.2.10.4 |
|-----------------|--------------|---------------------|
|-----------------|--------------|---------------------|

| 130.3FinalRedSmokeT<br>RedSmkTest<br>                  | 9                                     | R130.3FinalRedSm    | 1.70.00.10.11  |          |                    |                       |                               |                                   |                             |                               |               | and the second second    |
|--------------------------------------------------------|---------------------------------------|---------------------|----------------|----------|--------------------|-----------------------|-------------------------------|-----------------------------------|-----------------------------|-------------------------------|---------------|--------------------------|
| FP1                                                    |                                       |                     | loke I \Red5mk | Test\FP: | 2\T7\G7            |                       |                               |                                   |                             |                               |               |                          |
|                                                        | -                                     |                     | Neterlate      |          |                    |                       |                               |                                   |                             |                               |               |                          |
| T5                                                     | DensityCalculationType Not calculated |                     |                |          |                    |                       |                               |                                   |                             |                               |               |                          |
| - T6                                                   | Hybri                                 | idMinLevel 0        | m F            | 1Sensor  | rPosition 0        | m P3Sens              | orPosition 0                  | m                                 |                             |                               |               |                          |
| - <b>₽</b> G6                                          |                                       | emperature Profiles |                |          |                    |                       |                               |                                   |                             |                               |               |                          |
| B-1 T7                                                 |                                       |                     |                | Claur    | e ID 0             | Modbus Add            | ress 0                        | Device Type                       | RexRTG                      | ~                             |               |                          |
| - <b>₽</b> G7                                          | Sca                                   | an Period 60        | mins           | Sidve    |                    | Modbus Add            | ess                           | Device Type                       | nexima                      | -                             |               |                          |
| G1<br>□ 12<br>□ 12<br>□ 12                             |                                       | CIU<br>Parameter    | Device T       | уре      | Device Slave<br>ID | Device GPU<br>Address | Device<br>Flexconn<br>Address | Device<br>Modbus Start<br>Address | Device<br>Parameter<br>Name | Modbus<br>Register<br>Address | Scan Priority | Devic<br>Enginee<br>Unit |
| G2                                                     |                                       | ProductLevel        | ✓ RexRTG       | Ŷ        | 20                 | FFF                   | 0                             | 0                                 |                             | ✓ 300051                      | FOREGROU ~    | mm/10                    |
| T3                                                     |                                       | ProductTemp         | V SDAU210      | ) ~      | 120                | FFF                   | 0                             | 0                                 | Temp_Avg                    | · 300029                      | BACKGROU V    | °C/10                    |
| Ė] <b>T</b> 4                                          |                                       |                     | ~              | ~        | ·                  |                       |                               |                                   |                             | ~                             | ~             |                          |
| - <b>9</b> G4                                          |                                       |                     | ~              | ~        | ·                  |                       |                               |                                   |                             | ~                             | ~             |                          |
|                                                        |                                       |                     | ~              | ~        |                    |                       |                               |                                   |                             | ~                             | ~             |                          |
| FTE A port                                             |                                       |                     | ~              | ~        |                    |                       |                               |                                   |                             | ×                             | ~             |                          |
| FTE B port                                             |                                       |                     | ~              | ~        |                    |                       |                               |                                   |                             | ×                             | ~             | —                        |
|                                                        |                                       |                     | × .            | ~        |                    |                       |                               |                                   |                             | × .                           | · · · · · ·   | <u> </u>                 |
|                                                        |                                       |                     |                | ~        |                    |                       |                               |                                   |                             | ~                             | ×             |                          |
| Host port 1<br>Host port 2<br>LAN port<br>Service port |                                       |                     | ×<br>×         |          |                    |                       |                               |                                   |                             | ~                             | ~             | î                        |

c) Remove Multi Spot temperatures configured in User Defined modbus maps and configure the Temperature parameters in 'Temperature' tab of User defined modbus map.

| 🚥 Open                                       |                              |                                | ×                |
|----------------------------------------------|------------------------------|--------------------------------|------------------|
| G v Honeywe                                  | II ► SiteDatabase ► Site01 ► | ✓ <sup>4</sup> → Search Site01 | Q                |
| Organize 🔻 New folde                         | er                           | 8==                            | • 🔳 🔞            |
| 🔶 Favorites 💧                                | Name                         | Date modified                  | Туре             |
| 📃 Desktop                                    | 📕 LOG                        | 6/22/2016 12:01 PM             | File folder      |
| 🕞 Libraries                                  | 🍌 SCR                        | 6/22/2016 12:01 PM             | File folder      |
| 🚺 Downloads                                  | Site01_files                 | 6/22/2016 12:01 PM             | File folder      |
| 🖳 Recent Places                              | 🍌 STR                        | 6/22/2016 12:01 PM             | File folder      |
|                                              | 퉬 TRC                        | 6/22/2016 12:01 PM             | File folder      |
| 词 Libraries                                  | 🛃 Site01                     | 6/23/2016 5:40 PM              | Microsoft Access |
| Documents  Music  Pictures Subversion Videos |                              |                                |                  |
| M Computer                                   |                              |                                |                  |
| 🕌 Default (C:) 🔶                             | 4                            | III                            | ۲                |
| File n                                       | ame: Site01                  | ✓ mdb files                    | ←<br>Cancel      |

The **Open** window appears.

3. Select the site database file and click **Open**.

The files are imported to the current CIU 888 Service tool.

## 3.7 Opening an existing site configuration

1. From the CIU 888 Service Tool window, Choose File > Open.

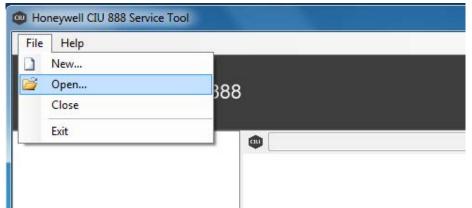

The SelectSiteForm window appears.

| ite Database      |        |
|-------------------|--------|
| ABC<br>JSI        |        |
| Site 01<br>Site 1 |        |
|                   | Rename |
|                   | Сору   |
|                   | New    |
|                   | Select |
|                   | Import |
|                   | Delete |
|                   | Close  |

2. Select the required site and Click Select.

You can see the selected site details now.

NOTE: Migrating Service tool database from previous releases to the current release (R210) is possible.

# CHAPTER 4 COMMISSIONING OF A STANDALONE SYSTEM SETUP

Perform the following steps to commission a standalone CIU 888 system setup:

- 1. Log on to the CIU 888 and changing the initial password, see section 4.2.1
- 2. Verify the CIU 888 license, see section 4.2.2
- 3. Configure the site using Service Tool, see section 4.3
- 4. Send the site configuration to the CIU 888, see section 4.4
- 5. Generate the INI files, see section 4.5
- 6. Start the Entis Pro system connected to the CIU 888, and loading the INI files in Entis Pro, see section
- 7. Verify the CIU 888 system setup is working properly, see section 4.10
- 8. Seal the CIU 888, see section 4.11

## 4.1 Requirements for commissioning

For the commissioning of a standalone CIU 888 system setup the following requirements must be met:

- The electrical and mechanical installation of the CIU 888 must be completed. Refer to the *Installation Manual CIU 888* (Part No. 4417590) for more information.
- The CIU 888 must be switched on, see section 7.1.1
- Both the W&M lock key switch and the Configuration lock key switch must be in 'unlocked' position, see section 7.2
- A PC/laptop running the CIU 888 Service Tool must be connected to the Service port of the CIU 888 using a Cat. 5 Ethernet cable (patch or crossover). The Service port is located at the front of the CIU 888 (see FIGURE 4-1). See Chapter 3 for more information about the CIU 888 Service Tool.

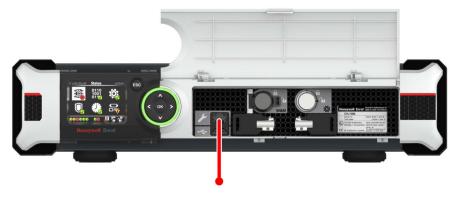

FIGURE 4-1

CIU 888: Service port

## 4.2 Running the initial setup of the CIU 888

The first step in the procedure for the commissioning of a standalone CIU 888 system setup is running the initial setup.

#### 4.2.1 Logging on to the CIU 888 and changing the initial password

During the initial setup, a user has to log on to the CIU 888 and change the initial password first.

Procedure:

- 1. On the PC/laptop connected to the CIU 888, launch a browser.
- Enter the IP address of the CIU 888 in the address bar of the browser. The IP address is: **192.168.1.1**. Press the **Enter** key. The *Login* window of the CIU 888 is displayed.

| CIU 888                             |          |
|-------------------------------------|----------|
| Log in to CIU 888<br>IP 192.168.1.1 |          |
| Username                            | ciuadmin |
| Password                            | ••••••   |
|                                     | LOG IN   |
| CIU 888: <i>Login</i> window        |          |

3. Enter the username and password to log in to the CIU 888. The username is: ciuadmin. The initial password is CIU888@Enraf. Click LOG IN.

After entering a valid username and password, the CIU 888 prompts to change the password of the ciuadmin account (see FIGURE 4-3).

| Change password                                                                                     |       |
|----------------------------------------------------------------------------------------------------|-------|
| Old password                                                                                        |       |
| New password                                                                                        |       |
| Confirm password                                                                                    |       |
| Note: New password must be at<br>contain at least one number, one<br>not contain a dictionary word. |       |
| Cancel                                                                                              | Apply |

FIGURE 4-3

FIGURE 4-2

NOTE: Changing the password is only required during the initial setup of the CIU 888.

- 4. Change the password of the ciuadmin account.
  - a) Enter the current password in the Old Password text box.
  - b) Enter the new password in the *New Password* text box and in the *Confirm Password* text box.
    - The password must meet the following criteria:
    - It must not be the same as the previous password
    - It must not contain any dictionary words (for example, password)
    - It must be at least eight characters long
    - It must contain at least one number and one special character
    - It must not contain special characters !, ' and "
  - c) Click Apply.

The CIU 888 Web interface is displayed. By default, the *DIAGNOSTICS* window is displayed. (see FIGURE 4-4).

→ C A Not secure | https://192.168.1.1/inde Q # 0 ell CIU 888 11:58 พมหลิ ผู้เอิ RedR140 Refresh RedR140 iormal iormal iormal iormal 4.0 % 0.7285.0 R150. 3118870 2019-12-16T11:23 2019-12-16T11:11 User initiated Not available Not available FIGURE 4-4 CIU 888 Web interface: Diagnostics window

#### 4.2.2 Verifying the CIU 888 license

*NOTE:* When the initial password is changed, verify if a license is installed on the CIU 888 and if it supports the functionality ordered.*Refer to the Firmware Upgrade Manual (Part No. 4417596) for more information about the CIU 888 license.* 

Perform the following procedure:

1. In the CIU 888 Web interface, click **CONFIGURE** in the section menu bar.

| 🕄 CIU 888 🛛 🗙                                                        | +                              |                         |                    | ~ - 0 X                                                      |
|----------------------------------------------------------------------|--------------------------------|-------------------------|--------------------|--------------------------------------------------------------|
| $\leftrightarrow$ $\rightarrow$ C $\blacktriangle$ Not secure   http | s://192.168.1.1/index.html     |                         |                    | Q 🖻 ★ 🔲 😩 :                                                  |
| 🔇 CIU 888 🔇 diag 🔇 CIU 888 sec                                       | S CIU 888 sec diag             |                         |                    |                                                              |
| Honeywell CIU 888                                                    |                                | CIU888                  |                    | <sup>©</sup> 17:54 <sup>www</sup> ଇନ <sup>ସର୍ଖ</sup> ଇନ (+-> |
|                                                                      |                                |                         |                    | ciuadmin 💄 🛪                                                 |
| Host port 1                                                          | CIU 888                        |                         |                    |                                                              |
| Service port                                                         | Name                           | Value                   | IsLM?              |                                                              |
| FTE A port                                                           | Configured mode                | Preferred primary       | No                 |                                                              |
| FTE B port                                                           | License status                 | LICENSE_OK              |                    |                                                              |
| VPN port                                                             | Update License                 | View License            | End Commissioning  |                                                              |
| 5 FP1<br>5 FP2<br>5 FP3                                              | Modbus TLS Certificate         |                         |                    |                                                              |
| FP1<br>FP1<br>FP3<br>FP3<br>Host Port 3<br>Products                  | Generate CSR                   | Download Certificate    |                    |                                                              |
| J CIU                                                                | OPC UA CA Signed Certificate   |                         |                    |                                                              |
|                                                                      | Download Server Certificate    | Upload Certificate      | Generate CSR       |                                                              |
|                                                                      | OPC UA Self Signed Certificate |                         |                    |                                                              |
|                                                                      | Download Server Certificate    | Upload Certificate      | Manage Certificate |                                                              |
|                                                                      | Global settings                |                         |                    |                                                              |
| opcCerts_5620656zip 🔨                                                |                                |                         |                    | Show all                                                     |
| FIGURE 4-5                                                           | CIU 888 W                      | eb interface: Configure | e window           |                                                              |

The CONFIGURE window is displayed (see FIGURE 4-5).

2. If a license is installed on the CIU 888, 'LICENSE\_OK' is displayed in the *License status* field. If no license is installed, the field is empty. In this case, contact Honeywell.

3. Click **View License** to view the details of the license currently installed on the CIU 888.

The View License window is displayed (see FIGURE 4-6).

#### **CIU 888**

| License Info | ormation            |                      |     |
|--------------|---------------------|----------------------|-----|
| Customer Na  | ame                 | HTS                  |     |
| License crea | ation date          | 2022-Jul-28 00:00:00 |     |
| Site Name    |                     | CIU888               |     |
| Software MS  | G                   | XRSF888V1ISSZFTD8    | 0ZN |
| Hardware M   | SG                  | USAH888BGZZZZZZZ     |     |
| Calculations | enabled             | true                 |     |
| Redundancy   | r enabled           | true                 |     |
| Number of Ta | anks                | 80                   |     |
| LM enabled   |                     | true                 |     |
| Modbus TCF   | P/IP enabled        | true                 |     |
| Temperature  | Profiles enabled    | true                 |     |
| Density Prof | iles enabled        | true                 |     |
| OPCUA ena    | bled                | true                 |     |
| RIC enabled  | l                   | true                 |     |
| Additional C | alculations enabled | All                  |     |
| License Stat | us                  | LICENSE_OK           |     |
|              |                     |                      |     |
|              |                     | lose                 |     |
|              |                     |                      |     |

FIGURE 4-6

CIU 888 Web interface: View License window

4. Verify if the correct license is installed on the CIU 888. If not, contact Honeywell.

## 4.3 Setting up the site configuration

After the initial set up of the CIU 888 is completed, set up the site configuration using CIU 888 Service Tool. The site configuration can be set either by:

■ Creating a new site configuration, see section 3.2.

or

■ Importing an existing CIU 888 site configuration, see section 3.6.

## 4.3.1 Configuration procedure in CIU 888 Service Tool

Perform the following procedure to configure a site using CIU 888 Service Tool:

1. Preparation

Before starting the creating and configuring the site, a number of details must be known, e.g. site layout, information about field cabling, tag names of site elements (i.e. gauges, tanks and CIUs), tank information (tank strapping tables or tank capacity tables, roof

details, etc.), information on types of stored product, host communication setup (if applicable).

- Creating the site and defining the global settings
   The creation of the site allows CIU 888 Service Tool to store a configuration set. The global settings are required for initiating the site configuration. Once the global settings are defined, CIU 888 Service Tool creates a site database.
- 3. Creating and configuring the tanks Tank strapping tables or tank capacity tables can be linked via an external file.
- 4. Linking of the data inputs and tanks.

The site configuration created with Service Tool is saved in the folder C:\Users\Public\Documents\Honeywell\CIU 888 Service Tool R210.1.

This folder also contains the following sub-folders:

■ INI

This folder is reserved for Entis Pro INI files generated with Service Tool.

LOG

This folder is reserved for log files.

STR This folder is reserved for strapping table files linked to the tanks in the site configuration.

- CUSTOM\_TABLES This folder Contains Density/CTL/Concentration tables
- SCR
- TRC

# 4.4 Sending the site configuration to the CIU 888

When the site configuration is set up, send the site configuration to the CIU 888 using the CIU 888 Service Tool, see section 3.3.

# 4.5 Generating INI files

When the site configuration is sent to the CIU 888, generate the INI files needed for Entis Pro.

Refer to section 3.4 for detailed information about generating INI files using CIU 888 Service Tool.

## 4.6 Starting Entis Pro and loading the updated INI files in Entis Pro

When the INI files are generated, start the Entis Pro system connected to the CIU 888 and then load the INI files in Entis Pro. Refer to the *Configuration manual Entis Pro version 2.80x for Windows 10* 

(Part No. 4416381) for more information.

## 4.7 Loading the CIU site database in ENTIS

Load the update CIU site database in ENTIS using ENTIS Configuration tool. In case of multiple CIU888s in a site, load all CIU site databases in ENTIS. Refer to the ENTIS Installation and Configuration guide (ETDOC-X613) for more information.

# 4.8 OPCUA Certificate Management

OPCUA secure communications require certificate to be exchanged and trusted between CIU888 (OPCUA server) and Inventory systems (OPCUA clients). Certificate exchange will happen when any one sign and sign/encrypt option is selected while configuring in CIU888 Service tool. Default Policy is "Security Policy – Basic256Sha256 – Sign and Encrypt".

None policy: Not a secure communication

Other policy: It is a secure communication with/without encryption. Sign refers to secure communication without encryption. Sign and encrypt refers to secure communication with encryption. Multiple policies can be selected during configuration. When client application connects, CIU presents all configured polices and the client application can choose one for the connection with CIU.(see FIGURE 4-7)

#### Commissioning of a Standalone System Setup

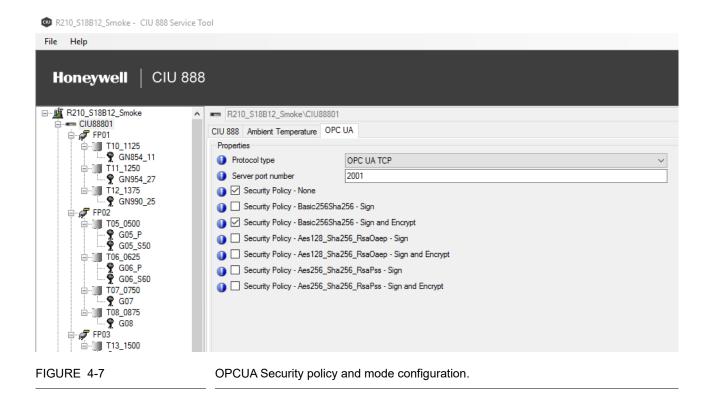

CIU supports security via self-signed certificates and CA-signed certificates. Based on the site requirements either one can be chosen by the user. The certificate management is handled via CIU 888's web interface.

Login to the CIU 888 Web portal and navigate to the CONFIGURE tab. Two sections are available as OPCUA CA Signed Certificate and OPCUA Self Signed Certificate.(see FIGURE 4-8)

| Name                           | Value                | IsW&M?             |
|--------------------------------|----------------------|--------------------|
| Configured mode                | Non redundant        | No                 |
| License status                 | LICENSE_OK           |                    |
| Update License                 | View License         | End Commissioning  |
| Modbus TLS Certificate         |                      |                    |
| Generate C SR                  | Download Certificate |                    |
| OPC UA CA Signed Certificate   |                      |                    |
| Download Server Certificate    | Upload Certificate   | Generate C SR      |
| OPC UA Self Signed Certificate |                      |                    |
| Download Server Certificate    | Upload Certificate   | Manage Certificate |

FIGURE 4-8

#### 4.8.1 OPCUA Self-Signed Certificate Management

Self-signed certificate security flow involves the user trust the certificates manually.

That is, OPC client certificate needs to be trusted in CIU 888 and CIU 888 server certificate needs to be trusted in OPC client application. When OPCUA server is enabled, CIU creates the self-signed server certificate (if not available) at the start up. The validity of the server certificate is 2 years from the creation date. Generated self-signed certificate would be of the format application\_rsa\_sha256\_UniqueId.der (example:application\_rsa\_sha256\_23B922307EE1EEFF765DEE2E6E 886CD2914C82EF.der).

OPC client certificate management can be done via Manage Certificate option (or) Upload Certificate option.

#### 4.8.1.1 Download Server Certificate:

Honevwell CIU 888

The user shall use this option to download the CIU 888 server self-signed certificate.

1. Under OPC UA Self Signed Certificate section, click "Download Server Certitificate" option and certificate gets downloaded.

| Monitor                                                              | LOGS                           |                      |                    |
|----------------------------------------------------------------------|--------------------------------|----------------------|--------------------|
| СТИ                                                                  | CIU88801                       |                      |                    |
| Host port 1<br>Host port 2<br>TE A port<br>TE A port<br>Service port | CIU 888                        |                      |                    |
|                                                                      | Name                           | Value                | IsLM?              |
| FIE A port                                                           | Configured mode                | Non redundant        | No                 |
| FTE B port                                                           | License status                 | LICENSE_OK           |                    |
| Service port                                                         |                                |                      |                    |
| LAN port                                                             | Update License                 | View License         | End Commissioning  |
|                                                                      | Modbus TLS Certificate         |                      |                    |
|                                                                      | Generate CSR                   | Download Certificate |                    |
|                                                                      | OPC UA CA Signed Certificate   |                      |                    |
|                                                                      | Download Server Certificate    | Upload Certificate   | Generate CSR       |
|                                                                      | OPC UA Self Signed Certificate |                      |                    |
|                                                                      | Download Server Certificate    | Upload Certificate   | Manage Certificate |
|                                                                      |                                |                      |                    |

#### 4.8.1.2 Upload Certificate:

The user can upload the client certificate to CIU through this option if it is available. On upload, CIU adds the client certificate to the trusted certificate store.

1. Under OPC UA Self Signed Certificate section, click "Upload Certitificate" option and browse to the client certificate to be uploaded and Click Apply

| Upload Certificate                                        |                                                                 |
|-----------------------------------------------------------|-----------------------------------------------------------------|
| Select the Certificate file you want to upload            |                                                                 |
| Browse client certificate                                 |                                                                 |
| EntisOPCUAClient_desktop_m40oqsj_24DE                     | A08870D9101232F1FCBE83907580316B0A11.d                          |
| The CIU needs to restart before the new certificates beco | mes active.                                                     |
| Cancel                                                    | Apply                                                           |
| The user would be prompted                                | for a restart of CIU, click Yes.                                |
| CIU 888                                                   |                                                                 |
|                                                           | updated successfully. Click ye                                  |
| Certificate information                                   |                                                                 |
|                                                           |                                                                 |
| to restart the syster                                     | n for changes to take effect.<br>art will take about one minute |

NOTE: Secure communication is established between CIU and the OPC Client application after CIU restart.

#### 4.8.1.3 Manage Certificate:

The user manage the OPC UA client certificates through this option. When an OPC UA client connects to CIU, the client gets the CIU's OPC UA server certificate. If the user trusts the CIU server certificate in the OPC UA client application, then OPC UA client sends its certificate to CIU. By default, the received client certificate to be added to rejected certificate store in CIU. The user has to manually trust the client certificate to enable CIU communication with the OPC UA client. 1. Under OPC UA Self Signed Certificate section, click "Manage Certitificate" option and a list of rejected client certificates are presented to the user.

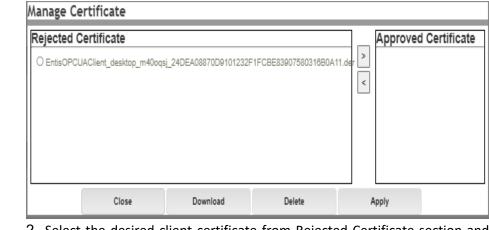

 Select the desired client certificate from Rejected Certificate section and click > option. This certificate is moved to Approved Certificate section.

| Manage Certificate   |   |                     |        |                      |  |
|----------------------|---|---------------------|--------|----------------------|--|
| Rejected Certificate | > | Approved Certificat |        | 70D9101232F1FCBE8390 |  |
| Close                |   | Download            | Delete | Apply                |  |

3. Click Apply and the user would be prompted for a restart of CIU, click Yes.

| CIU 888                                                                                                    | ж  |
|----------------------------------------------------------------------------------------------------|----|
| Click yes to restart the system for certificate<br>to take effect.<br>Note: The system restart will take about one | -  |
| Yes                                                                                                    | No |

NOTE: Secure communication is established between CIU and the OPC Client application after CIU restart.

NOTE: In case of a redundant system, above steps have to be done separately for CIUA and CIUB. Both certificates are different.

#### 4.8.2 OPCUA CA-Signed Certificate Management

CA-signed certificate security flow involves the server and the client certificates being signed by a Certificate Authority (CA). The trust is established through the CA certificate that is used to sign the server and client certificates. That is, the CA certificate used to sign the server certificate needs to be added to trusted CA certificate store of the client application and the CA certificate used to sign the client certificate needs to be added to trusted CA certificate store of the server.

The following steps are involved in a CA-signed certificate security flow in CIU 888:

- 1. Generate CSR (Certificate Signing Request) for CIU
- 2. Send the generated CSR to Certificate Authority for server certificate signing. Request the following from the CA:
  - a) Signed CIU 888 Server certificate (.der)
  - b) Root CA certificate (.der)
  - c) Certificate Revocation List (CRL) (.crl)
- 3. Upload the received certificates to CIU.

#### 4.8.2.1 Generate CSR:

Click on "Generate CSR" under OPCUA CA Signed Certificate. Provide necessary information and click apply. CSR will be downloaded to PC. Share this .csr file to CA.(see FIGURE 4-9).

| ,                                            | · · · · · · · · · · · · · · · · · · · |        |
|----------------------------------------------|---------------------------------------|--------|
| CIU 888                                      |                                       |        |
| Generate Certificate                         |                                       |        |
| Common Name:                                 |                                       |        |
|                                              |                                       |        |
| Organization:                                |                                       |        |
|                                              |                                       |        |
| Department:                                  |                                       |        |
|                                              |                                       |        |
| Locality:                                    |                                       |        |
| •                                            |                                       |        |
| State:                                       |                                       |        |
|                                              |                                       |        |
| Country Code (Two letter code, e.g. DE, US): |                                       |        |
|                                              |                                       |        |
| RSA Key Size (bits):                         |                                       |        |
| 2048                                         |                                       | $\sim$ |
|                                              |                                       |        |
| Cancel                                       |                                       | Apply  |
|                                              |                                       |        |

#### FIGURE 4-9

Generate CSR - OPCUA CA signed certificate management

| Name         | Description                                                                                                    |
|--------------|----------------------------------------------------------------------------------------------------|
| Common Name  | Name of the server.                                                                                                    |
| Organization | Name of the organization                                                                                                    |
| Department   | Name of the Department                                                                                                    |
| Locality     | Name of the locality                                                                                                    |
| State        | Name of the state.                                                                                                    |
| Country      | Country code. IN, DE, US. This should be a two letter code.                                                                                                    |
| RSA Key Size | Default: 2048.<br>Supports 2048 and 4096. If 4096 key size is<br>used, initial connection time at the client appli-<br>cation needs to be adjusted as it may add some<br>delay of 5-10 secs. |

#### 4.8.2.2 Upload Certificates:

Click on upload certificates under OPCUA CA Signed Certificate section.

- Browse CA Certificate: Browse the received root CA certificate in .der format.
- Browse CA CRL: Browse the received root CA CRL in .crl format
- Browse Server Certificate: Browse the the received signed server certificate (in .der format).

When prompted for a restart, click on Yes. Once the CIU restarts, OPCUA client will communicate with the CIU888 securely over OPCUA. (see FIGURE 4-10)

| Upload Certificate                         |      |      |  |
|--------------------------------------------|------|------|--|
| Select the Certificate file you want to up | load |      |  |
| Browse CA Certificate                      |      | <br> |  |
|                                            |      |      |  |
| Browse CA CRL                              |      |      |  |
|                                            |      |      |  |
| Browse Server Certificate                  |      |      |  |
|                                            |      |      |  |
| The CIU needs to restart before the new    |      |      |  |

#### FIGURE 4-10

OPCUA CA Signed certificate.

- NOTE: If different CA is used for Client application to sign: get its CA root certificate and CA CRL of that CA and upload to CIU using "upload Certificate" under OPCUA CA Signed Certificate. Browse CA Certificate and Browse CA CRL only and click apply to upload the certificates. Now both CAs used for Client and Server are uploaded to CIU888.
- NOTE: In case of a redundant CIU888, workflow steps have to done separately for CIUA and CIUB. Both certificates are different.

#### 4.8.2.3 Download Server Certificate:

To download the CA signed certificate created from CIU888. This is useful after uploading the signed CIU888 certificate.

#### 4.8.2.4 Workflow for OPCUA client applications (CA Signed):

- 1. The OPCUA Client application will also have a provision to generate CSR.
- 2. Send the generated CSR to CA and get three certificates back from CA.
  - a) Signed Client application certificate in format as application requires.
  - b) Root CA certificate in format as application requires.
  - c) Root certificate revocation list (.crl).
- 3. Upload the received certificates to client application.
- NOTE: If different CA is used for CIU888 to sign: get its CA root certificate and CA CRL of that CA and add to respective directory of client application certificate management. Now Both CA root certificate and CA root CRL will be present.

Following are the directory structure of UA expert.

Eg:C:\Users\<username>\AppData\Roaming\unifiedautomation\uaexpe rt\PKI\issuers\certs

Eg:C:\Users\<username>\AppData\Roaming\unifiedautomation\uaexpe rt\PKI\issuers\crl

#### 4.9 Self Signed Certificate Management with ENTIS

ENTIS automatically generates a self-signed certificate to communicate with the CIU 888. To successfully establish secure communication with the CIU 888, the ENTIS self-signed certificate and the CIU 888 server certificate need to be trusted by each other. This can be done with the following steps:

1. Trusting server certificate, move the certificate from

C:\ProgramData\Honeywell\Entis\Communication\OPCUA\Certificates\ EntisOPCUAClient\pki\rejected\certs

to

C:\ProgramData\Honeywell\Entis\Communication\OPCUA\Certificates\ EntisOPCUAClient\pki\trusted\certs

- 2. Trusting client certificate.
  - a) Login to the CIU 888 Web portal and navigate to the **CONFIGURE** tab.(see FIGURE 4-11)
  - b) Click on **Manage Certificates** under the OPC UA Self Signed Certificates header. The ENTIS self-signed certificate can be seen in the **Rejected Certificate** section.

| CIU 888                        |                      |                    |
|--------------------------------|----------------------|--------------------|
| Name                           | Value                | IsW&M?             |
| Configured mode                | Non redundant        | No                 |
| License status                 | LICENSE_OK           |                    |
|                                |                      |                    |
| Update License                 | View License         | End Commissioning  |
| Modbus TLS Certificate         |                      |                    |
| Generate C SR                  | Download Certificate |                    |
| OPC UA CA Signed Certificate   |                      |                    |
| Download Server Certificate    | Upload Certificate   | Generate CSR       |
| OPC UA Self Signed Certificate |                      |                    |
| Download Server Certificate    | Upload Certificate   | Manage Certificate |
|                                |                      |                    |
|                                |                      |                    |
|                                |                      |                    |

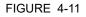

CIU888 Web Interface: Configure tab

| CIU888                         |                                                                              |                      |
|--------------------------------|------------------------------------------------------------------------------|----------------------|
| CIU 888                        |                                                                              |                      |
| Name                           | Value                                                                        | IsW8M?               |
| Configured mode                | Non redundant                                                                | No                   |
| License status                 | LICENSE_OK                                                                   |                      |
| Update License                 | View License                                                                 |                      |
|                                | ge Certificate                                                               |                      |
| Generate CSR                   | cted Certificate<br>ntisOPCUAClient_ie4lltbm9qpm3_8CA9A42C70DC33B3A0F2F646B1 | Approved Certificate |
| OPC UA CA Signed Certificate   |                                                                              |                      |
| Download Server Certificate    |                                                                              |                      |
| OPC UA Self Signed Certificate | Download                                                                     | Close                |
| Download Server Certificate    | Upload Certificate                                                           | Manage Certificate   |
| Global settings                |                                                                              |                      |

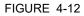

Mange certificate: OPCUA CA Signed certificate.

c) Select the certificate and move it to the **Approved Certificate** section.(see FIGURE 4-13)

| CIU888                                                   |                      |                                         |             |                             |              |
|----------------------------------------------------------|----------------------|-----------------------------------------|-------------|-----------------------------|--------------|
| CIU 888                                                  |                      |                                         |             |                             |              |
| Name                                                     |                      | Value                                   |             | IsW&M?                      |              |
| Configured mode                                          |                      | Non redundant                           |             | No                          |              |
| License status                                           |                      | LICENSE_OK                              |             |                             |              |
| Update License                                           |                      | View License                            |             |                             |              |
| Modbus TLS Certificate                                   | anage Certificate    |                                         |             |                             |              |
| Generate C SK                                            | Rejected Certificate | Approved Certifi     O EntisOPCUAClient |             | 42C70DC33B3A0F2F646B183135F | 0360C71E.der |
| OPC UA CA Signed Certificate Download Server Certificate |                      |                                         |             |                             |              |
| OPC UA Self Signed Certificate                           |                      | Download                                | Close       |                             |              |
| Download Server Certificate                              |                      | Upload Certificate                      |             | Manage Certificate          |              |
| Global settings                                          |                      |                                         |             |                             |              |
| lange certifica                                          | ate: OPCUA           | CA Signed                               | certificate |                             |              |

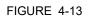

- \_\_\_\_\_
  - d) Click on Close and when prompted for a restart, click on Yes.Once the CIU restarts, ENTIS will communicate with the CIU securely over OPC.
- NOTE: The ENTIS client certificate is valid for a period of 1 year after which a new certificate will be generated. The new certificate must be approved in a similar way.
- NOTE: If steps a, b, and c are redundant, they must be performed on both CIUA and CIUB.

## 4.10 Verifying the working of the system setup

The last step in the commissioning procedure is verifying if the CIU 888 system setup is working properly.

To verify the working of the system setup, the CIU 888 must be connected to:

- PC/laptop running the CIU 888 Service Tool via Service port located at the front using a Cat. 5 Ethernet cable
- PC/laptop running the Modbus Host (e.g. Entis Pro) via one of the configured serial host ports using RS-232/RS-485 cable (see FIGURE 4-14)

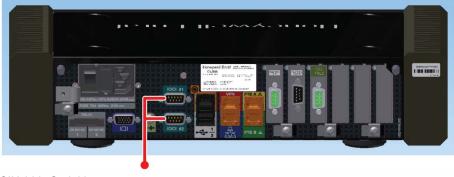

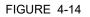

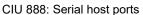

 PC/laptop running the Modbus TCP/IP Host and / or OPC UA TCP Host via one of the configured ethernet host ports using network cable (see FIGURE 4-15)

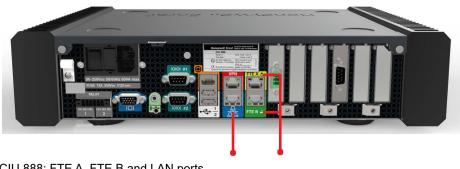

FIGURE 4-15

CIU 888: FTE A, FTE B and LAN ports

Perform the following procedure:

- 1. Launch the CIU 888 Web interface. See section 3.1.4 for more information.
- 2. Verify the CIU 888 configuration options in the Web interface.
- 3. Logout of the Web interface.
- 4. Verify the CIU 888 functioning by checking the received values on the Modbus Host and / or OPC UA TCP Host.

## 4.11 Sealing the CIU 888

If the CIU 888 sealing option is licensed, the next step is to have it sealed by a representative of the LM authorities or by a LM accredited user. Refer to the *CIU 888 Sealing Guide* (Part No. 4417595) for more information.

NOTE: If the CIU 888 does not feature the option to be sealed, the W&M lock key switch and the configuration lock key switch can either be locked or left unlocked.

## CHAPTER 5 COMMISSIONING OF A REDUNDANT SYSTEM SETUP

Redundancy is a common approach to improve the reliability and availability of a system. In a redundant CIU 888 system setup, one CIU 888 (usually the primary CIU 888) has the active role and its counterpart (usually the secondary CIU 888) has the passive role. During normal operation, the CIU 888 that has the active role scans the connected gauges for data and provides the measured and calculated data to host systems.

If both CIU 888s in a redundant system setup are fully synchronized and the connected host initiates a switchover, the CIU 888 that has the active role assumes the passive role. The CIU 888 that has the passive role assumes the active role and continues to perform the tasks that are performed by the CIU 888 that previously had the active role.

Switchover command issued by Entis Pro via Modbus serial is one such example.

- NOTE: Refer to the Protocol Manual Modbus and OPC UA Host (Part No. 4417588) for more information about setting up of Modbus host for redundancy.
- NOTE: The active CIU 888 can either be the primary CIU 888 or the secondary CIU 888.

The redundancy status of the CIU 888 (active or passive) is presented through the following (host) systems:

- Entis Pro (via Modbus RTU)
- ENTIS (via OPC UA TCP)
- Other Modbus RTU host systems
- Other Modbus TCP/IP host systems
- Other OPC UA TCP host systems

Perform the following procedure to commission a redundant CIU 888 system setup:

- 1. Log on to the CIU 888 and changing the initial password, see section 5.2
- 2. Verify the CIU 888 license, see section 5.2
- 3. Configure the site using Service Tool, see section 5.3
- 4. Send the site configuration to the primary CIU 888, see section 5.4
- 5. Commission the secondary CIU 888, see section 5.5
- 6. Generate the INI files, see section 5.6 and Start the Entis Pro system connected to the CIU 888, and load the INI files in Entis Pro, see section 5.8
- 7. Verify the working of the system setup, see section
- 8. Seal the CIU 888s, see section 5.13

## 5.1 Requirements for commissioning

For commissioning of a redundant CIU 888 system setup, the following requirements must be met:

- The mechanical and electrical installation of both the primary CIU 888 and the secondary CIU 888 must be completed. Refer to the *CIU 888 Installation Manual* (Part No. 4417590) for more information.
- Both the primary CIU 888 and the secondary CIU 888 must be switched on. See section 7.1.1 for more information.
- The W&M lock key switch and the Configuration lock key switch of both the primary CIU 888 and the secondary CIU 888 must be in 'unlocked' position. See section 7.2 for more information.
- The primary CIU 888 and the secondary CIU 888 must be linked through their Sync Link ports using a Cat. 5 Ethernet cable (patch or crossover). The Sync Link port is located at the back of the CIU 888 (see FIGURE 5-1).

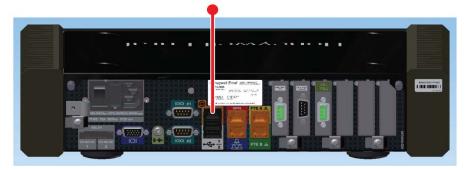

#### FIGURE 5-1

CIU 888: Sync Link port

A PC/laptop running the CIU 888 Configuration System must be connected to the Service port of the primary CIU 888 using a Cat. 5 Ethernet cable (patch or crossover). The Service port is located at the front of the CIU 888 (see FIGURE 5-2). See CHAPTER 3 for more information about the CIU 888 Configuration System.

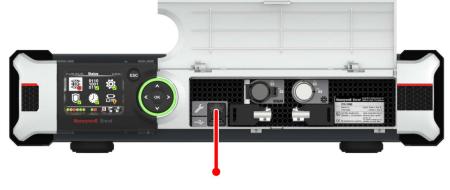

FIGURE 5-2

- CIU 888: Service port
- During commissioning of the CIU 888s, the Entis Pro system(s) connected to the CIU 888s must be shut down.

## 5.2 Running the initial setup of the primary CIU 888

The first step in the procedure for the commissioning of a redundant CIU 888 system setup is performing the initial setup procedure of the primary CIU 888. See section 4.2 for more information.

## 5.3 Setting up the site configuration

When the initial setup of the primary CIU 888 is completed, then set up the site configuration using CIU 888 Service Tool. The site configuration can be set up either by:

Creating a new site configuration, see section 3.2.

or

■ Importing an existing CIU 888 site configuration, see section 3.6.

## 5.4 Sending the site configuration to the primary CIU 888

When the site configuration is set up, send the site configuration to the primary CIU 888 using the CIU 888 Service Tool. See section 3.3 for more information.

## 5.5 Commissioning of the secondary CIU 888

When the primary CIU 888 is commissioned, then configure its counterpart as preferred secondary CIU 888.

Perform the following procedure:

1. On the display of the secondary CIU 888, highlight the **Configuration** icon in the Status Dashboard using the navigation keys. Next, press the **OK** button.

The Configuration menu screen is displayed (see FIGURE 5-3).

| Configuration 10:19:10    |
|---------------------------|
| Redundancy                |
| Reset to factory defaults |
|                           |
|                           |
|                           |
|                           |

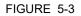

CIU 888 display: Configuration menu screen

2. Highlight the required **Redundancy** option using the navigation keys. Click the **OK** button.

The Redundancy screen is displayed (see FIGURE 5-4).

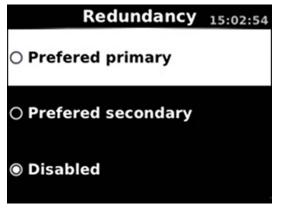

FIGURE 5-4

CIU 888 display: Redundancy screen

3. Highlight the **Preferred secondary** option using the navigation keys and then press the **OK** key.

The Confirm Changes screen is displayed.

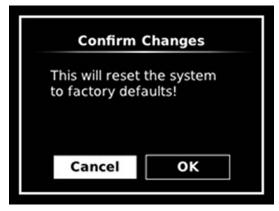

#### FIGURE 5-5

CIU 888 display: Confirm Changes screen

- 4. Highlight the OK option using the display keys. Click OK key. The secondary CIU 888 is reset to the factory settings and reboots twice. Because the Entis Pro system(s) connected to the CIU 888s is shutdown, redundancy switchover is disabled during reboot.
- 5. Connect the PC/Laptop to the secondary CIU 888. Log on to the secondary CIU 888 and change the initial password, refer to section 4.2.1.
- 6. Verify the CIU 888 license, refer to section 4.2.2.

When commissioning of both the primary CIU 888 and secondary CIU 888 is completed, the role of each CIU 888 in the redundant system setup is indicated in the Status Dashboard (see FIGURE 5-6).

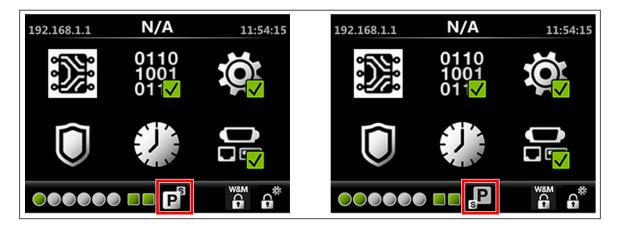

FIGURE 5-6

Status Dashboard of primary CIU 888 (left) and secondary CIU 888 (right)

## 5.6 Generating INI files

When the site configuration is sent to primary CIU 888, then generate the INI files required for Entis Pro.

Refer to the section 3.4 for detailed information about generating INI files using CIU 888 Service Tool.

## 5.7 Loading the CIU site database in ENTIS

Load the update CIU site database in ENTIS using ENTIS Configuration tool. In case of multiple CIU888s in a site, load all CIU site databases in ENTIS. Refer to the ENTIS Installation and Configuration guide (ETDOC-X613) for more information.

# 5.8 Starting Entis Pro and loading the INI files in Entis Pro

When the INI files are updated, then start the Entis Pro system(s) connected to the CIU 888s and then load the INI files in Entis Pro. Refer to the *Configuration manual Entis Pro version 2.80x for Windows 10* (Part No. 4416381) for more information.

## 5.9 OPCUA Certificate Management.

Refer section 4.8 for details.

## 5.10 Self Signed Certificate Management with ENTIS.

Refer section 4.9 for details.

## 5.11 Procedure for communication between ENTIS and CIU 888

ENTIS automatically generates a self-signed certificate to communicate with the CIU 888. To successfully establish secure communication with the CIU 888, the ENTIS self-signed certificate and the CIU 888 server certificate need to be trusted by each other. This can be done with the following steps:

1. Trusting server certificate, move the certificate from

 $\label{eq:c:ProgramFiles(x86)} \\ Honeywell \ Entis \ Communication \ OPCUA \ Certific a tes \ Entis \ OPCUA \ Cient \ is \ Certific a tes \ Communication \ OPCUA \ Certific a tes \ Certific a tes \ Certific a tes \ Certific a tes \ Certific a tes \ Certific a tes \ Certific a tes \ Certific a tes \ Certific a tes \ Certific a tes \ Certific a tes \ Certific a tes \ Certific a tes \ Certific a tes \ Certific a tes \ Certific a tes \ Certific a tes \ Certific \ Certific \ Certic \ Certific \ Certific$ 

to

C:\ProgramFiles (x86)\Honeywell\Entis\Communication\OPCUA\Certificates\EntisOPCU AClient\pki\trusted\certs

2. Trusting client certificate.

- a) Login to the CIU 888 Web portal and navigate to the **CONFIGURE** tab.
- b) Click on **Manage Certificates** under the OPC UA Self Signed Certificates header. The ENTIS self-signed certificate can be seen in the **Rejected Certificate** section.

| U 888                                                                         |                    |
|-------------------------------------------------------------------------------|--------------------|
| Name Value                                                                    | IsW&M2             |
| Configured mode Non redundant                                                 | No                 |
| License status LICENSE_OK                                                     |                    |
|                                                                               |                    |
| Update License View License                                                   | End Commissioning  |
| Generate C SR Download Certificate OPC UA CA Signed Certificate               |                    |
| Download Server Certificate Upload Certificate                                | Generate C SR      |
| OPC UA Self Signed Certificate Download Server Certificate Upload Certificate | Manage Certificate |

| 📼 CIU888                       |                                                                        |                                  |                        |  |
|--------------------------------|------------------------------------------------------------------------|----------------------------------|------------------------|--|
| CIU 888                        |                                                                        |                                  |                        |  |
| Name                           | Value                                                                  |                                  | IsW&M?                 |  |
| Configured mode                | Non redundant                                                          |                                  | No                     |  |
| License status                 | LICENSE_OK                                                             |                                  |                        |  |
| Update License                 | View License                                                           |                                  |                        |  |
|                                | lanage Certificate                                                     |                                  |                        |  |
| Generate CSR                   | Rejected Certificate ● EntisOPCUAClient_ie4litbm9qpm3_8CA9A42C70DC3383 | NOT 21 040010010010010000112.000 | > Approved Certificate |  |
| Download Server Certificate    |                                                                        |                                  |                        |  |
| OPC UA Self Signed Certificate | Download                                                               | Close                            |                        |  |
| Download Server Certificate    | Upload Certificate                                                     | Ma                               | nage Certificate       |  |
| Global settings                |                                                                        |                                  |                        |  |

c) Select the certificate and move it to the **Approved Certificate** section.

| CIU 888                                                                                         |                    |                                                    |
|-------------------------------------------------------------------------------------------------|--------------------|----------------------------------------------------|
| Name                                                                                            | Value              | IsW8M?                                             |
| Configured mode                                                                                 | Non redundant      | No                                                 |
| License status                                                                                  | LICENSE_OK         |                                                    |
| Update License                                                                                  | View License       |                                                    |
| Modbus TLS Certificate Manage Certificat                                                        | te                 |                                                    |
| Generate CSR Rejected Certificat<br>OPC UA CA Signed Certificate<br>Download Server Certificate |                    | Hagpm3_8CA9A42C70DC33B3A0F2F646B183135F0360C71E.do |
| OPC UA Self Signed Certificate                                                                  | Download           | Close                                              |
| Download Server Certificate                                                                     | Upload Certificate | Manage Certificate                                 |
| Global settings                                                                                 |                    |                                                    |

- d) Click on Close and when prompted for a restart, click on Yes.Once the CIU restarts, ENTIS will communicate with the CIU securely over OPC.
- NOTE: The ENTIS client certificate is valid for a period of 1 year after which a new certificate will be generated. The new certificate must be approved in a similar way.

## 5.12 Verifying the working of the system setup

The final step in the commissioning procedure is verifying if the redundant CIU 888 system setup is working properly. See section 4.10 for more information.

## 5.13 Sealing the CIU 888s

If the CIU 888s sealing option is licensed, the next step is to have them sealed by a representative of the LM authorities or by a LM accredited user. Refer to the CIU 888 Sealing Guide (Part No. 4417595) for more information.

NOTE: If the CIU 888s do not feature the option to be sealed, the W&M lock key switches and configuration lock key switches can either be locked or left unlocked.

## CHAPTER 6 UPDATING CIU 888 SITE CONFIGURATION

If there are changes in the CIU 888 system setup, these changes must be implemented in the site configuration. Subsequently, the updated site configuration must be sent to the CIU 888 for the changes to become effective.

Changes in the CIU 888 system setup can be the result of the following. For example:

- Connection of additional tank gauging instruments to the CIU 888
- Connection of additional host systems to the CIU 888
- Installation of a new CIU 888 license resulting in the expansion of the features and functionalities of the CIU 888 (e.g. redundancy, support of a larger number of tanks)

Perform the following steps to update the CIU 888 site configuration:

- 1. Implement the required changes in the site configuration, see section 6.3
- 2. Send the updated site configuration to the CIU 888, see section 6.4
- 3. Generate the INI files required for Entis Pro, see section 6.5
- 4. Start the Entis Pro system connected to the CIU 888, and load the INI files in Entis Pro, see section 6.6
- 5. Verify the working of the system setup, see section 6.7
- 6. Seal the CIU 888, see section 6.8

## 6.1 Requirements for updating the non redundant CIU 888 site configuration

The following requirements must be met in order to update the CIU 888 site configuration:

- The CIU 888 must be switched on. See section 7.1.1 for more information.
- For LM relevant parameters update, W&M lock key switch and Configuration lock key switch of the CIU 888 must be in 'unlocked' position. See section 7.2 for more information.
- For non LM parameters update, Configuration lock key switch of the CIU 888 must be in 'unlocked' position. See section 7.2 for more information.
- A PC/laptop running the CIU 888 Configuration System must be connected to the Service port or VPN port of the CIU 888 using a Cat. 5 Ethernet cable (patch or crossover). The Service port is

located at the front of the CIU 888 (see FIGURE 6-1). See Chapter 3 for more information about the CIU 888 Configuration System.

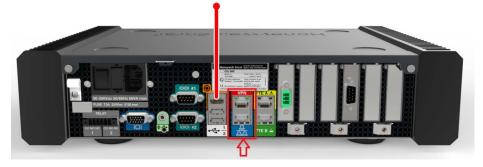

FIGURE 6-1

CIU 888: Service port

## 6.2 Requirements for updating the redundant CIU 888 site configuration

The following requirements must be met in order to update the CIU 888 site configuration:

- The primary CIU 888 and the secondary CIU 888 must be in sync.
- For LM parameters update, W&M lock key switch and Configuration lock key switch of Primary CIU 888 and Secondary CIU 888 must be in 'unlocked' position. See section 7.2 for more information.
- For non LM parameters update, Configuration lock key switch of Primary CIU 888 and Secondary CIU 888 must be in 'unlocked' position. See section 7.2 for more information.
- A PC/laptop running the CIU 888 Configuration System must be connected to the Service port of the CIU 888 using a Cat. 5 Ethernet cable (patch or crossover). The Service port is located at the front of the CIU 888 (see FIGURE 6-1). See Chapter 3 for more information about the CIU 888 Configuration System.

## 6.3 Implementing the required changes in the site configuration

Perform the following procedure to implement the required changes in the site configuration:

- 1. Launch CIU 888 Service Tool (refer to section 3.2.2).
- 2. Load the applicable CIU 888 site configuration (refer to section 3.7).
- 3. Navigate through the CIU site nodes and do the required changes. If any new site nodes are required, create and configure them (refer to section 3.2.5, section 3.2.6, section 3.2.7, section 3.2.9, and section 3.2.11).

## 6.4 Sending the site configuration to the CIU 888

When the site configuration is set up, send the site configuration to the CIU 888 using the CIU 888 Service Tool, see section 3.3.

NOTE: In case of updating redundant CIU 888, the configuration should be sent to Primary CIU 888.

## 6.5 Generating the INI files

When the site configuration is sent to CIU 888, the next step is to generate the INI files needed for Entis Pro. Refer to section 3.4 for detailed information about generating INI files using Service Tool.

## 6.6 Starting Entis Pro and reloading INI files in Entis Pro

When the INI files have been generated, then start the Entis Pro system connected to the CIU 888 and then load the INI files in Entis Pro. Refer to the *Configuration manual Entis Pro version 2.80x for Windows 10* (Part No. 4416381) for more information.

## 6.6.1 Using Entis as a host

To use Entis as a host, refer to the Entis Manuals in Honeywell Entis HUB accessible from *https://process.honeywell.com/us/en/products/terminals/enraf-tank-gauging/entis-tank-inventory-system* 

## 6.7 Verifying the working of the CIU 888 system setup

The final step in the procedure for updating the CIU 888 system setup is verifying if the system setup is working properly. See section 4.10 for more information.

## 6.8 Sealing the CIU 888

If the CIU 888 features the option to be sealed, the next step is to have it sealed by a representative of the LM authorities or by a LM accredited user. Refer to the *CIU 888 Sealing Guide* (Part No. 4417595) for more information.

NOTE: If the CIU 888 does not feature the option to be sealed, the W&M lock key switch can either be locked or left unlocked.

# 6.9 Special Operating Procedure to perform configuration updates on redundant CIU

CIU 888 has a private sync link between the Primary CIU and Secondary CIU through which the data gets synchronized. During configuration updates, the configuration is updated to Primary (Active) CIU and the configuration updates gets synchronized to Secondary (Passive) CIU through the private sync link. This is the recommended procedure for most of the customers as CIU 888 takes care of the configuration synchronization automatically and ensures both Primary CIU and Secondary CIU has the same configuration.

For certain customers, the need is slightly different. These customers want to perform the configuration updates to one CIU (Secondary CIU) in the redundant pair, test the configuration changes and if the configuration changes are working fine then update the configuration changes to the partner CIU. The following operating procedure needs to be followed to achieve this behavior. "CIU A" refers to the Active CIU and "CIU B" refers to the Passive CIU.

#### 6.9.1 Updating configuration for Restart parameters

This section covers the configuration update procedure that involves restart of CIU 888.

1. Login to CIU A webpage and disable configuration synchronization. Proceed to the next step on seeing "configuration sync is disabled successfully" message.

| $\leftarrow$ $\rightarrow$ C $\blacktriangle$ Not secure   https:// | 192.168.1.1/index | html                                       |
|---------------------------------------------------------------------|-------------------|--------------------------------------------|
| 👯 Apps 🎦 CIU 888 🎦 diag 🎦 CIU                                       | 888 sec 🌓 CIU 8   | 188 sec diag                               |
| Honeywell CIU 888                                                   |                   | dfd                                        |
| Upgrade Firmware                                                    | LOGS              |                                            |
| Restart CIU                                                         |                   | n CIU                                      |
| Shutdown CIU                                                        |                   |                                            |
| Enter Safe Mode                                                     |                   | Name                                       |
|                                                                     |                   |                                            |
| Enable Configuration Sync                                           |                   | ⊞ Field port communication (Option Slot 4) |
|                                                                     |                   |                                            |
| Disable Configuration Sync                                          |                   | Sync link connection status                |
|                                                                     |                   | Service link connection status             |
|                                                                     |                   | FTEA Port connection status                |

- 2. Make configuration changes in service tool/Ensite Pro tool.
- 3. Update configuration to CIU B by connecting via service/VPN port.
- NOTE: CIU B will restart and will take up Passive role with 1-99 in hot stand by window.

NOTE: Generate INI files from CIU B by connecting via service/VPN port.

If Entis Pro is the host then reload INI files. If Entis is used as host then reload the site DB in Entis.

- NOTE: a) Entis pro automatically issues switch over if CIU B had taken value 1-99 in hot standby window on step 3. After switch over, CIU A will take value as 1-99 and role as Passive and CIU B will take value 100 and role as Active.
  b) If both the CIUs (A and B) have value as 100, then user has to make CIU B as Active by issuing a switch over command.
  - 4. If configuration change is working as intended, skip to step 7.
  - Configuration change is not working as intended.
     If the Host is Entis Pro then connect to CIU A via service/VPN port and generate and reload INI files.
     If the Host is ENTIS then reload the site DB in Entis.
- NOTE: a) Entis pro automatically issues switch over if CIU A had taken value 1-99 in hot standby window on step 5. Now CIU A will become active and take value as 100 and CIU B will become passive and take value as 1-99.
  b) If both the CIUs (A and B) have value as 100, then user has to make CIU A as Active by issuing a switch over command.
  - 6. Make configuration changes in Service Tool/Ensite Pro revert the configuration. Go to step 3.
  - 7. Configuration update works as intended. Login to Active CIU (CIU B) web interface and enable configuration sync. This will restart the partner CIU A
- NOTE: CIU A will restart and take up Passive role with Hot standby value 100.
  - 8. Issue a switch over in Entis Pro. CIU A takes up Active role and CIU B will take up Passive role.

#### 6.9.2 Updating configuration for Non-Restart parameters

This section covers the configuration update procedure that does not involve restart of CIU 888.

1. Login to CIU A webpage and disable configuration synchronization. Proceed to the next step on seeing "configuration sync is disabled successfully" message.

| $\leftarrow \rightarrow C$ A Not secure   https:/ | /192.168.1.1/inde> | k.html                                     |
|---------------------------------------------------|--------------------|--------------------------------------------|
| 👖 Apps 🎦 CIU 888 🎦 diag 🎦 CIU                     | J 888 sec 🕒 CIU 8  | 888 sec diag                               |
| Honeywell CIU 888                                 |                    | dfd                                        |
| Upgrade Firmware                                  | LOGS               |                                            |
| Restart CIU                                       |                    | CIU                                        |
| Shutdown CIU                                      |                    |                                            |
| Enter Safe Mode                                   |                    | Name                                       |
|                                                   | -                  | CIU system status                          |
| Enable Configuration Sync                         |                    | ⊞ Field port communication (Option Slot 4) |
|                                                   |                    |                                            |
| Disable Configuration Sync                        |                    | Sync link connection status                |
|                                                   | 1                  | Service link connection status             |
|                                                   |                    | □ FTEA Port connection status              |

- 2. Make configuration changes in service tool/Ensite Pro tool.
- 3. Update configuration to CIU B by connecting via service/VPN port.
- NOTE: CIU B remains Passive with value 100 or 1-99 in hot stand by window.
- NOTE: Generate INI files from passive CIU B by connecting via service/VPN port.

If Entis Pro is the host then reload INI files. If Entis is used as host then reload the site DB in Entis.

- NOTE: a) Entis pro automatically issues switch over if CIU B had taken value 1-99 in hot standby window on step 3. After switch over, CIU A will take value as 1-99 and role as Passive and CIU B will take value 100 and role as Active.
  b) If both the CIUs (A and B) have value as 100, then user has to make CIU B as Active by issuing a switch over command.
  - 4. If configuration change is working as intended, skip to step 7.
  - Configuration change is not working as intended. If the Host is Entis Pro then connect to CIU A via service/VPN port and generate and reload INI files. If the Host is ENTIS then reload the site DB in Entis.

- NOTE: a) Entis pro automatically issues switch over if CIU A had taken value 1-99 in hot standby window on step 5. Now CIU A will become active and take value as 100 and CIU B will become passive and take value as 1-99
  b) If both the CIUs (A and B) have value as 100, then user has to make CIU A as Active by issuing a switch over command.
  - 6. Make configuration changes in Service Tool/Ensite Pro revert the configuration. Go to step 3.
  - 7. Configuration update works as intended. Login to Active CIU (CIU B) web interface and enable configuration sync. This will restart the partner CIU A
- NOTE: CIU A will restart and take up Passive role with Hot standby value 100
  - 8. Issue a switch over in Entis Pro. CIU A takes up Active role and CIU B will take up Passive role.

This page is intentionally left blank

# CHAPTER 7 GENERAL CIU 888 FUNCTIONS

# 7.1 (Re)starting and shutting down the CIU 888

## 7.1.1 Starting the CIU 888

When the CIU 888 is connected to the mains, you can start the CIU 888 using the on/off switch at the back of the device (see FIGURE 7-1).

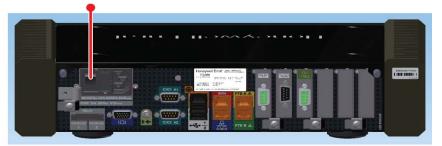

FIGURE 7-1

CIU 888: on/off switch

During startup, the *CIU 888 Loading...* splash screen is shown on the CIU 888 display (see FIGURE 7-2).

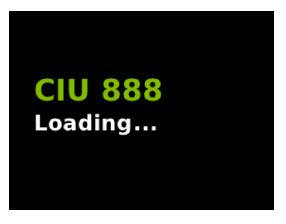

FIGURE 7-2

CIU 888 display: CIU 888 Loading... splash screen

NOTE: If the CIU 888 is built into a storage cabinet, the on/off switch should be in the 'ON' position as it is no longer accessible. In this case, you can start the CIU 888 by switching on the mains.

#### 7.1.2 Restarting the CIU 888

You can restart the CIU 888 via the CIU 888 Web interface. To restart the CIU 888, select **Restart CIU** from the *CIU 888* menu (see FIGURE 7-3).

| S CIN Dedicated            |                      |                               |     |                   |   |                    |                   |          |   |        |       | ×        |
|----------------------------|----------------------|-------------------------------|-----|-------------------|---|--------------------|-------------------|----------|---|--------|-------|----------|
| 🔇 CIU 888                  | × +                  | H all                         | 10  | 0.79.216.102      |   | - 8 ×              |                   |          | × | -      | ø     | $\times$ |
| ← → C ▲ Not secure         | https://192.168.1.1/ | index.html                    |     |                   |   |                    | Q                 | e \star  |   |        | Updat | te :     |
| 🔇 CIU 888 🔇 CIU 888-daig   |                      |                               |     |                   |   |                    |                   |          |   |        |       |          |
| Honeywell CIU 888          |                      |                               | HTS |                   |   |                    | <sup>©</sup> 9:30 | WAM      |   | 101    |       | <×>      |
| Upgrade Firmware           |                      |                               |     |                   |   |                    |                   |          |   | cluade | nin   | 1        |
| Restart CIU                |                      |                               |     |                   |   |                    |                   |          |   |        |       |          |
| Shutdown CIU               | C                    | PC UA CA Signed Certificate   |     |                   |   |                    |                   |          |   |        |       |          |
| Enter Safe Mode            |                      | Download Server Certificate   | Up  | bload Certificate |   | Generate CSR       |                   |          |   |        |       |          |
| Enable Configuration Sync  |                      |                               |     |                   |   |                    |                   |          |   |        |       |          |
| Disable Configuration Sync | c                    | PC UA Self Signed Certificate |     |                   |   |                    |                   |          |   |        |       |          |
| TAN port                   |                      | Download Server Certificate   | Up  | bload Certificate | W | lanage Certificate |                   |          |   |        |       |          |
| Products                   | G                    | lobal settings                |     |                   |   |                    |                   |          |   |        |       |          |
| Fieldport1                 |                      | Name                          | Va  | alue              |   | IsLM?              |                   |          |   |        |       |          |
|                            |                      | CIU text mode                 | A   | SCII              |   | Yes                |                   |          |   |        |       |          |
|                            |                      | Level dimension               | m   |                   |   | Yes                |                   |          |   |        |       |          |
|                            |                      | Level resolution              | -4  |                   |   | Yes                |                   |          |   |        |       |          |
|                            |                      | Temperature dimension         | *0  | 5                 |   | Yes                |                   |          |   |        |       |          |
|                            |                      | Temperature resolution        | -2  |                   |   | Yes                | Ac                | tivate W |   |        |       |          |
|                            |                      | Pressure dimension            | kF  | Pa                |   | Yes                |                   |          |   |        |       |          |
|                            |                      | Pressure resolution           | -1  |                   |   | Yes                |                   |          |   |        |       |          |
|                            |                      |                               |     |                   |   |                    |                   |          |   |        |       |          |

#### FIGURE 7-3

CIU 888 Web interface: Restart CIU option in CIU 888 menu

During restart, the *CIU 888 Restarting...* splash screen is shown on the CIU 888 display (see FIGURE 7-4).

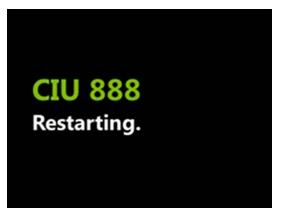

## FIGURE 7-4

CIU 888 display: CIU 888 Restarting ... splash screen

## 7.1.3 Shutting down the CIU 888

Shutting down the CIU 888 is necessary if, maintenance must be performed on the CIU 888 or if the CIU 888 must be replaced. You can shut down the CIU 888 via the CIU 888 Web interface. To shut down the CIU 888, select **Shutdown CIU** from the *CIU 888* menu (see FIGURE 7-5).

| → C 🛛 🕹 https://192.168.1     | -                                          |        |
|-------------------------------|--------------------------------------------|--------|
| Apps 📋 CIU 888 📋 CIU 888-Diag |                                            |        |
| oneywell CIU 888              |                                            |        |
| Jpgrade Firmware              | LOGS                                       |        |
| Restart CIU                   | SP11B1_0                                   |        |
| Shutdown CIU                  |                                            |        |
| Enter Safe Mode               | Name                                       |        |
|                               | CIU system status                          |        |
|                               | E Field port communication (Option S       | lot 1) |
|                               | ⊞ Field port communication (Option S     ■ | lot 2) |

#### FIGURE 7-5

NOTE: To switch the CIU 888 back, use the on/off switch at the back of the device, see section 7.1.1. Because the on/off switch is still in the 'ON' position, the on/off switch must be switched to the 'OFF' position first. Subsequently, the CIU 888 can be started by switching the on/off switch to the 'ON' position.

## 7.2 W&M lock key switch and Configuration lock key switch

The CIU 888 features two key switches located at the front of the device:

- W&M lock key switch, see section 7.2.1.
- Configuration lock key switch, see section 7.2.2.

## 7.2.1 W&M lock key switch

The W&M lock key switch is used for locking and unlocking the LM relevant configuration settings of the CIU 888. The key switch is located at the front of the CIU 888, and is fitted with a cover (see FIGURE 7-6).

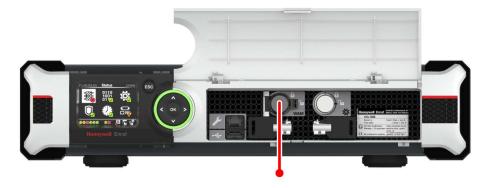

FIGURE 7-6

CIU 888: W&M lock key switch

#### 7.2.1.1 Unlocking the W&M relevant configuration settings

Perform the following steps to unlock the LM relevant configuration settings of the CIU 888:

- 1. If the cover of the W&M lock key switch is sealed, remove the hardware seal (wire) in order to get access to the key switch.
- 2. Take the key for locking/unlocking the W&M relevant configuration settings and insert it in the key switch. Then, turn the key counter-clockwise.

#### **General CIU 888 Functions**

On the CIU 888 display, the status of the W&M lock key switch changes from ('locked') to ('unlocked') (see FIGURE 7-7).

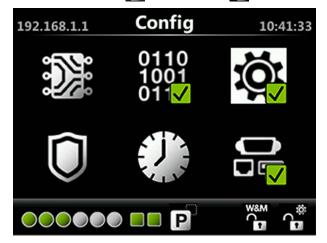

FIGURE 7-7

CIU 888 display: W&M relevant configuration settings are unlocked

3. Remove the key from the key switch and store it.

#### 7.2.1.2 Locking the LM relevant configuration settings

Perform the following steps to lock the W&M relevant configuration settings of the CIU 888:

- 1. Take the key for locking/unlocking the W&M relevant configuration settings.
- 2. Insert the key in the W&M lock key switch. Then, turn the key clockwise.

On the CIU 888 display, the status of the W&M lock key switch changes from ('unlocked') to ('locked') (see FIGURE 7-8).

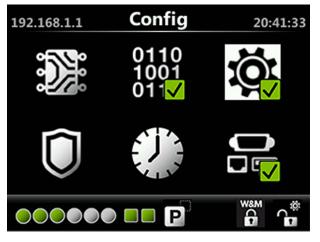

FIGURE 7-8

CIU 888 display: W&M relevant configuration settings are locked

3. Remove the key from the key switch and store it.

## 7.2.2 Configuration lock key switch

The Configuration lock key switch is used for locking and unlocking the configuration settings (non-LM relevant and LM relevant) of the CIU 888. The key switch is located at the front of the CIU 888 (see FIGURE 7-9).

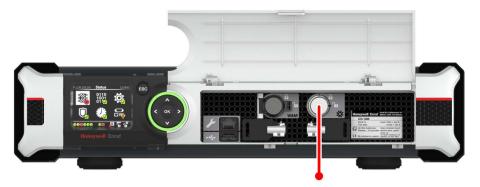

#### FIGURE 7-9

CIU 888: Configuration lock key switch

#### 7.2.2.1 Unlocking the configuration settings

Perform the following steps to unlock the configuration settings of the CIU 888:

- 1. Take the key for locking/unlocking the configuration settings.
- 2. Insert the key in the Configuration lock key switch, and then turn the key counterclockwise.

On the Status Dashboard, the status of the Configuration lock key switch changes from ('locked') to ('unlocked') (see FIGURE 7-10).

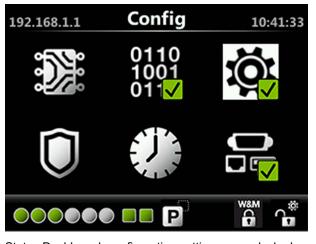

#### FIGURE 7-10

3. Remove the key from the key switch and store it.

## 7.2.2.2 Locking the configuration settings

Perform the following steps to lock the configuration settings of the CIU 888:

- 1. Take the key for locking/unlocking the configuration settings.
- 2. Insert the key in the Configuration lock key switch, and then turn the key clockwise.

On the Status Dashboard, the status of the Configuration lock key switch changes from ('unlocked') to ('locked') (see FIGURE 7-11).

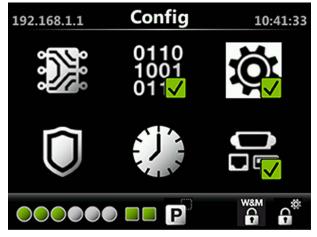

FIGURE 7-11

Status Dashboard: configuration settings are locked

3. Remove the key from the key switch and store it.

This page is intentionally left blank

# APPENDIX A DATA HANDLING

## A.1 Engineering units

System engineering units are required for proper rounding of the internal engineering units. The system engineering units are selected during the configuration of the CIU 888, and also in a later stadium when the settings of the CIU 888 are configured (partly or fully) and the CIU 888 is operational. The CIU 888 Web interface presents the configuration settings in the selected system engineering units.

The CIU 888 supports the same set of engineering units as supported by the Service Tool.

## A.2 Data presentation

## A.2.1 Decimal and thousand separators

## A.2.1.1 Decimal separator

The CIU 888 displays its floating point numeric data with a decimal separator which is either a dot (default) or a comma. Other characters are not allowed. A number cannot start nor end with a decimal separator. For example, '0.2' is correct, but '.2' is not correct.

NOTE: The decimal separator parameter is under the W&M seal.

## A.2.1.2 Thousand separator

The CIU 888 displays its numeric data with a thousand separator which is either a dot, a comma (default) or no separator (space). Other characters are not allowed. The thousand separator is applied before and after the decimal separator to group three digits. A number cannot start nor end with a thousand separator.

NOTE: The thousand separator parameter falls under the W&M seal.

## A.2.1.3 Configuring the decimal separator and thousand separator

The decimal separator and thousand separator are both initialized during setup of the site configuration in Service Tool, and are taken from the settings configured for the PC/laptop running Service Tool.

To configure the decimal separator and thousand separator:

1. On the PC/laptop running Service Tool, go to 👩 (Start) > Control Panel.

The Control Panel is displayed (see FIGURE A-1).

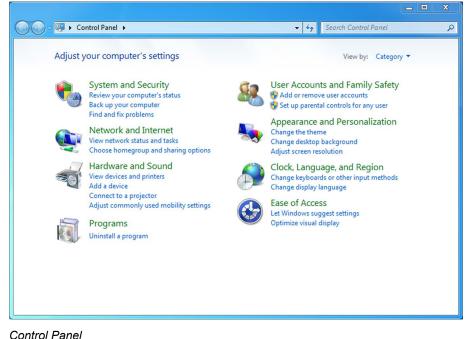

FIGURE A-1

Control Panel

2. Click **Clock, Language, and Region**. The *Clock, Language, and Region* window is displayed (see FIGURE A-2).

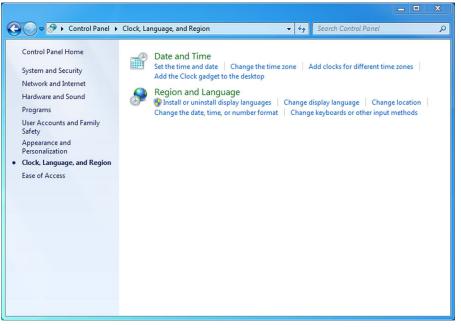

FIGURE A-2

Control Panel: Clock, Language, and Region window

## 3. Click Region and Language.

The *Region and Language* window is displayed. By default, the *Formats* tab is displayed (see FIGURE A-3).

| Format:               |                                             |  |  |
|-----------------------|---------------------------------------------|--|--|
| English (United State | s) 🗸                                        |  |  |
| Date and time form    | ats                                         |  |  |
| Short date:           | dd-MMM-yy                                   |  |  |
| Long date:            | dddd, MMMM dd, yyyy                         |  |  |
| Short time:           | HH:m:ss 💌                                   |  |  |
| Long time:            | HH:mm:ss 🗸                                  |  |  |
| First day of week:    | Monday                                      |  |  |
| What does the nota    | tion mean?                                  |  |  |
| Examples              |                                             |  |  |
| Short date:           | 23-Oct-14                                   |  |  |
| Long date:            | Thursday, October 23, 2014                  |  |  |
| Short time:           | 12:12:45                                    |  |  |
| Long time:            | 12:12:45                                    |  |  |
|                       | Additional settings                         |  |  |
| Go online to learn ab | out changing languages and regional formats |  |  |

FIGURE A-3

Region and Language window

4. Click Additional settings....

The Customize Format window is displayed (see FIGURE A-4).

| 🐓 Customize Format                                                                        | ×                         |  |  |  |
|-------------------------------------------------------------------------------------------|---------------------------|--|--|--|
| Numbers Currency Time Date                                                                |                           |  |  |  |
| Example<br>Positive: 123,456,789.00                                                       | Negative: -123,456,789.00 |  |  |  |
| Decimal symbol:                                                                           | · · · · · · ·             |  |  |  |
| No. of digits after decimal:                                                              | 2                         |  |  |  |
| Digit grouping symbol:                                                                    | , 🔹                       |  |  |  |
| Digit grouping:                                                                           | 123,456,789 🔹             |  |  |  |
| Negative sign symbol:                                                                     | - •                       |  |  |  |
| Negative number format:                                                                   | -1.1 🔹                    |  |  |  |
| Display leading zeros:                                                                    | 0.7 🔹                     |  |  |  |
| List separator:                                                                           | , –                       |  |  |  |
| Measurement system:                                                                       | U.S. 🔹                    |  |  |  |
| Standard digits:                                                                          | 0123456789 👻              |  |  |  |
| Use native Capture application or UI element (Ctrl+Shift+W)                               |                           |  |  |  |
| Click Reset to restore the system default settings for numbers, currency, time, and date. |                           |  |  |  |
| (                                                                                         | OK Cancel Apply           |  |  |  |

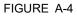

Customize Format window

- 5. From the list box next to 'Decimal symbol:' select the symbol to be used as decimal separator.
- 6. From the list box next to 'Digit grouping symbol:' select the symbol to be used as thousand separator.
- 7. Click **OK** to save the settings and to close the window.

#### A.2.2 Time stamped data

Measured and calculated data is accompanied with a time stamp with the same resolution as the time stamp configured in the CIU 880.

See section A.2.3 for more information about time resolutions.

## A.2.3 Date and time presentation

#### A.2.3.1 Date

Dates are always presented in ISO format, i.e. YYYY-MM-DD, where:

- YYYY = the year (all digits)
- MM = the month (01 (January) to 12 (December))
- DD = the day (01 to 31)

For example, '3rd October 2013' is presented as 2013-10-03.

## A.2.3.2 Time

Times are presented in one of the following formats:

- Times in minutes resolution are presented as hh:mm
- Times in seconds resolution are presented as hh:mm:ss
- Times in milliseconds resolution are presented as hh:mm:ss.ttt

where:

- hh = zero-padded hour between 00 and 24
- mm = zero-padded minute between 00 and 59
- ss = zero-padded second between 00 and 60
- ttt = zero-padded between 000 and 999
- NOTE: The AM/PM part of time should not be at the start. So time format AM 03:55 is not allowed. Only the standard windows time formats are supported.

## A.3 List of entities not needing restart after a change

TABLE A-1

List of CIU 888 entities that do not require a restart after changing

| Entity Name        | Entity Number |
|--------------------|---------------|
| VolumeCorrections  | 24            |
| ProductTRef        | 26            |
| ProductDref        | 30            |
| ProductDrefStatus  | 31            |
| SedAndWater        | 32            |
| ProductTC          | 33            |
| ProductTCStatus    | 34            |
| LiqVolRatio        | 35            |
| ProductLevel       | 40            |
| ProductLevelStatus | 41            |
| WaterLevel         | 42            |
| WaterLevelStatus   | 43            |
| ProductTemp        | 44            |
| ProductTempStatus  | 45            |
| VapRoomTemp        | 46            |
| VapRoomTempStatus  | 47            |
| VapRoomPressure    | 48            |

# Appendix A - Data Handling

| Entity Name              | Entity Number |
|--------------------------|---------------|
| VapRoomPressureStatus    | 49            |
| Dobs                     | 50            |
| DobsStatus               | 51            |
| WaterVol                 | 56            |
| WaterVolStatus           | 57            |
| MolarWeight              | 79            |
| TankTRef                 | 90            |
| ThermalexpCoeffTankshell | 91            |
| TankAirDensity           | 92            |
| AmbientTemperature       | 103           |
| AmbientTemperatureStatus | 104           |
| InsulationFactor         | 109           |
| LowestTemperatureElement | 110           |
| Tobs                     | 118           |
| TobsStatus               | 119           |
| CTL (VCF)                | 124           |
| CTLStatus                | 125           |
| TCF                      | 126           |
| TCFStatus                | 127           |
| DCF                      | 128           |
| DCFStatus                | 129           |
| TankTypeStatus           | 133           |
| ShellCapacityStatus      | 134           |
| LowTOVStatus             | 135           |
| HighTOVStatus            | 136           |
| GSVCalcTypeStatus        | 138           |
| ProductCodeStatus        | 139           |
| VolumeCorrectionsStatus  | 140           |
| ProductTRefStatus        | 142           |
| SedAndWaterStatus        | 143           |
| LiqVolRatioStatus        | 144           |
| MolarWeightStatus        | 145           |
| TankTRefStatus           | 155           |
| TankTCStatus             | 156           |
| AirDensityStatus         | 157           |
| InsulationFactorStatus   | 158           |

# Appendix A - Data Handling

| Entity Name                | Entity Number |
|----------------------------|---------------|
| WaterDipOffset             | 2070          |
| NegativeLevelsEnabled      | 2073          |
| Moving TripValue           | 2100          |
| MovingIntervalTime         | 2101          |
| StandardAmbientAirPressure | 3026          |
| TankPressureOrientation    | 3028          |
| GaugeAlarmHandling         | 3045          |
| IPConfigurationCRC         | 3508          |
| IPDipswitchStatus          | 3511          |
| TankZoneControl            | 4003          |
| TankZoneStart              | 4004          |
| TankZoneEnd                | 4005          |
| TankZoneCorrection         | 4006          |
| FloMul                     | 5042          |
| FloIntervalTime            | 5043          |
| GaugeDetail                | 6500          |
| GSVCalcType                | 8122          |
| ProductCode                | 8123          |
| AlphaType                  | 2155          |
| SampleDensityStatus        | 9133          |
| SampleTemperatureStatus    | 9135          |
| ProductConfigurationCRC    | 9160          |

# APPENDIX B SCANNING

The main task of the CIU 888 is scanning the connected tank gauging instruments continuously for the measured values of the connected devices.

# **B.4 Scanning Philosophy**

CIU 888 incorporates time-based scanning for better scanning performance. CIU 888 maintains a scan items pool per field port / sequenced field ports that has the list of scan items to be scanned. Each scan item is allocated a minimum scan period and a maximum scan period. Minimum scan period is the minimum expected time interval at which the scan item must be scheduled in milliseconds and maximum scan period is maximum time interval within which the scan item must be scheduled in milliseconds.

Based on the scan periods and current scanning pattern of the scan items, CIU 888's scanning algorithm picks up the most useful item among all the scan items configured for a field port and sends it to the field. In case of sequenced field ports (channel sequencing), CIU 888's scanning algorithm picks up the most useful item among all the scan items configured for the field ports that are sequenced.

Following are the various scan items processed by CIU 888.

# **B.5** Configured Foreground scan items

The CIU 888 scans measurable data inputs (for example, product level) that are configured in the foreground scan more often than data inputs configured in the background scan.

In tank gauging, the most important data to retrieve from gauging instruments on a tank is the level. The core competency of the scanner is to update each value on a regular basis. If tank calculation is part of the solution, a change of each new level value triggers the calculations module to recalculate the tank record.

# B.6 Configured Background scan items

Measured data inputs that do not change frequently, for example the average temperature of a tank, do not need to be scanned with the same scan rate as the values that are scanned in the foreground scan.

The CIU 888 scans all measurable data inputs that are configured in the foreground with a higher priority ((i.e) less minimum and maximum scan period) than the measurable data inputs that are configured in the background scan.

# B.7 Command scan items

When gauge commands are issued from the Host system, gauge command scan items are added to the scan items pool. Gauge commands scan items are scheduled with a higher priority ((i.e) less minimum and maximum scan period) than configured foreground and background items.

# **B.8 Service Messages**

When service messages are issued from Service tools like Engauge, Winsetup service messages are added to the scan items pool. Service messages are scheduled with a higher priority ((i.e) less minimum and maximum scan period) than configured foreground and background items.

Adaptive scanning based on field device communication failures:

- 8. Field device retries are made smarter and spread rather than configured consecutive retries.
- 9. If the communication errors are received for the configured number of retries for a field device, the priority of all the scan items for that field device will be reduced and retries are skipped until a valid response is received for that field device.
- 10. On receiving a valid response from the field, the priority of the field device is moved to the appropriate level and retry mechanism is restored.

# **B.9** Priority Agent

CIU 888 also incorporates a Priority Agent which monitors the product movement and product level close to Tank High limit and relatively prioritizes the scan items by modifying the minimum and maximum scan periods of the scan items so that critical parameters are scanned at a faster rate compared to the less critical parameters. Priority agent can be enabled / disabled with a configuration option.

Priority Agent is disabled - CIU 888 scans the field using a static time based scanning algorithm for foreground and background scan items. No priority changes happen based on Product movement and Tank High Monitoring Limit.

Priority Agent is enabled - CIU 888 scans the field using a dynamic time scanning algorithm based on the Product movement and Tank High monitoring limit. Scan item's priority changes happen based on Product movement and Tank High Monitoring Limit. That is, a relative prioritization is done between static tanks (tanks with no product movement), dynamic tanks (tanks with product movement), dynamic tanks in which product level is beyond the configured Tank high monitoring limit.

The following table provides various priority levels incorporated in CIU 888.

| Priority     | Scenario                                                                                                    |
|--------------|----------------------------------------------------------------------------------------------------|
| Very High    | Product level when it is close to Tank high limit (beyond the configured Tank high monitoring limit) and product movement is detected.                                                                                                    |
| High         | Service messages received over Service Ethernet port Command scan messages.                                                                                                    |
| Above Normal | Product level when detected to be moving in a specific<br>direction.<br>Product level when it is close to Tank high limit and no product<br>movement is detected<br>Product level when it is close to Tank high limit, and device<br>communication errors occur irrespective of product movement<br>being detected / not. |
| Normal       | Foreground parameters (for example, Level) of static tanks i.e.<br>no product movement is detected.<br>Product level of tanks where it was moving when device<br>communication errors occur, Service / emulation messages<br>received over serial host ports.                                                             |
| Below Normal | Background parameters (for example, Temperature, Density)<br>Foreground parameters (for example, Level) of static tanks<br>when device communication errors occur.                                                                                                    |
| Low          | Background parameters of tanks when device communication errors occur.                                                                                                    |

This page is intentionally left blank

# APPENDIX C REDUNDANCY

## C.10 Sync Link and database synchronization

Redundancy between a pair of CIU 888s is realized by synchronizing the databases of the CIU 888s. Real-time and continuous synchronization ensures that all recently measured data is available to both CIU 888s and is required to minimize switch-over time.

To achieve real-time and continuous synchronization, a dedicated Ethernet connection between the pair of CIU 888s must be established, called the Sync Link. The Sync Link connection is also used to determine the actual role of each CIU 888 (active or passive). To establish the Sync Link connection, the CIU 888s have to be connected by means of a Cat. 5. Ethernet cable.

In a redundant CIU 888 system setup, the following data stores are kept synchronized:

- Real-time data
- Active gauge commands, including status
- Configuration data
- Operational data (manual overwrites and gauge commands)
- Clock
- NOTE: A failure in the Sync Link connection will disable a synchronization.

The Sync Link port is located at the back of the CIU 888 (see FIGURE C-5).

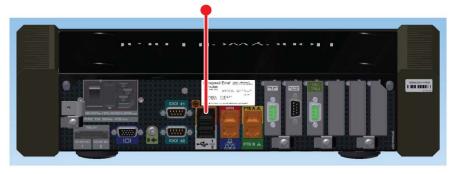

#### FIGURE C-5

CIU 888: Sync Link port

# C.11 Supported redundant CIU 888 topologies of deployment

The following redundant CIU 888 topologies of deployment are supported:

- RS-232 host port redundancy with redundant CIU 888s and host port redundancy on demand of host system (see C.11.1)
- RS-232 host port redundancy with redundant CIU 888s and data synchronization by host system (see C.11.2)
- Modbus TCP host port redundancy with redundant CIU 888s and data synchronization between host systems
- OPC UA TCP host port redundancy with redundant CIUs

# C.11.1 RS-232 host port redundancy with redundant CIU 888s and host port redundancy on demand of host system

In this configuration, both CIU 888s in the redundant configuration are connected to the same host system, for example, Entis Pro (see FIGURE C-6). The CIU 888s are connected to the host system via one of their fixed host ports. Each host port has its own unique RTU address and is configured for communication through Modbus RTU on serial.

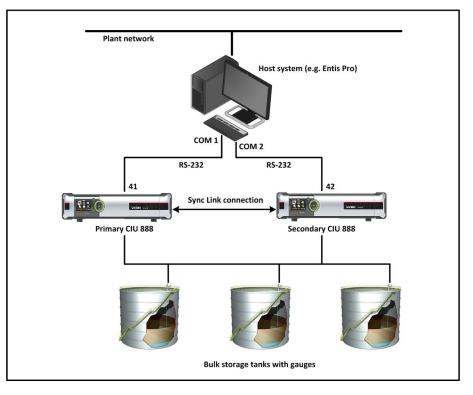

#### FIGURE C-6

 $\mathsf{RS}\text{-}232$  Host port redundancy with redundant CIU 888s and host port redundancy on demand of host system

This configuration is compliant with Entis Pro or any other modbus host system. By issuing the appropriate Modbus command, Entis Pro can demand to switch over to the secondary CIU 888 if the primary CIU 888 is not responding anymore and move to Com2/Port 42 to acquire tank data. The secondary CIU 888 becomes the active CIU and its host port becomes R/W.

NOTE: Refer to the chapter 'CIU Plus Links' in the Configuration Manual Entis Pro 2.80x for Windows (Part No. 4416381) for more information about connecting the CIU 888 to the Entis Pro system.

#### C.11.2 RS-232 host port redundancy with redundant CIU 888s and data synchronization between host systems

In this configuration, each CIU 888 in the redundant configuration is connected to a separate host system, for example, Entis Pro (see FIGURE C-7). The CIU 888s are connected to the host system via one of their fixed Host ports. Each host port has its own unique RTU address and is configured for communication through Modbus RTU on serial. By connecting each CIU 888 to a separate instance of Entis Pro, an extra safety is created in the event of failure of one of the two host systems.

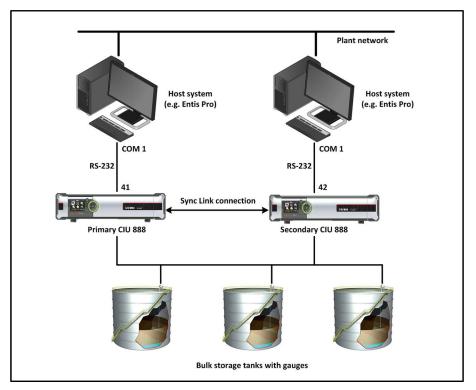

#### FIGURE C-7

RS-232 host port redundancy with redundant pair of CIU 888s and data synchronization between host systems

This configuration is compliant with Entis Pro or any other modbus host system. By issuing the appropriate Modbus command, Entis Pro can demand to switch over to the secondary CIU 888 if the primary CIU 888 is not responding anymore and move to Com2/Port 42 to acquire tank data. The secondary CIU 888 becomes the active CIU and its host port becomes R/W.

NOTE: Refer to the chapter 'CIU Plus Links' in the Configuration Manual Entis Pro 2.80x for Windows (Part No. 4416381) for more information about connecting the CIU 888 to the Entis Pro system.

# C.11.3 Modbus TCP host port redundancy with redundant CIU 888s and data synchronization between host systems

In this configuration, both CIU 888s in the redundant configuration are connected to the Honeywell Experion PKS ((see FIGURE C-8)) and to other Modbus TCP/IP hosts. The CIU 888s are connected to Experion FTE Networks via FTE A & FTE B ports. CIU 888s acts as non-FTE nodes on FTE network. Each ethernet port has its own unique IP address and is configured in Modbus TCP/IP hosts for communication. Also, LAN ports can be connected to LAN network which can further be accessed by other Modbus TCP/IP client host systems.

At CIU 888 level, Modbus maps are created with Unique Unit ID which can be configured in Modbus TCP/IP Client host systems. This way, each configured map can be accessed in any Modbus TCP/IP ports.

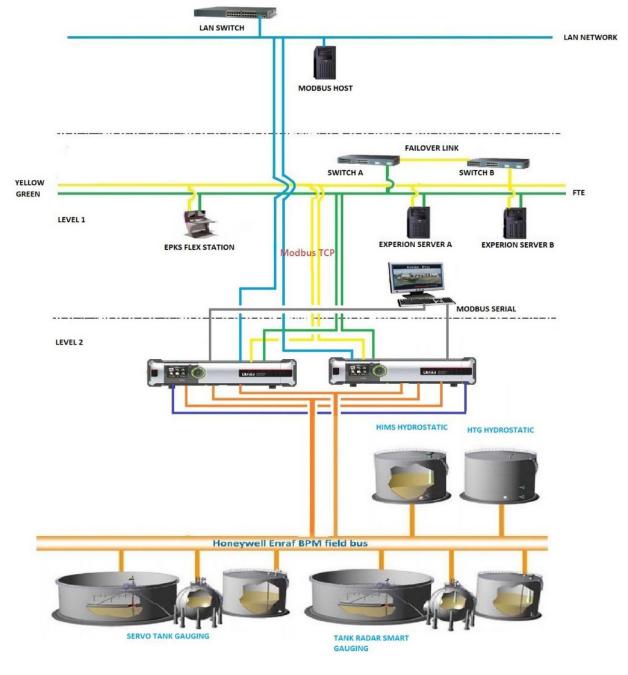

FIGURE C-8

Modbus TCP host port redundancy with redundant CIU 888s and data synchronization between host systems

# C.11.4 OPC UA TCP host port redundancy with redundant CIU 888s and data synchronization between host systems

In this configuration, both CIU 888s in the redundant configuration are connected to the Honeywell Experion PKS ((see FIGURE C-8)) and to other Modbus TCP/IP hosts. The CIU 888s are connected to Experion FTE Networks via FTE A & FTE B ports. CIU 888s acts as non-FTE nodes on FTE network. Each ethernet port has its own unique IP address and is configured in Modbus TCP/IP hosts for communication. Also, LAN ports can be connected to LAN network which can further be accessed by other Modbus TCP/IP client host systems.

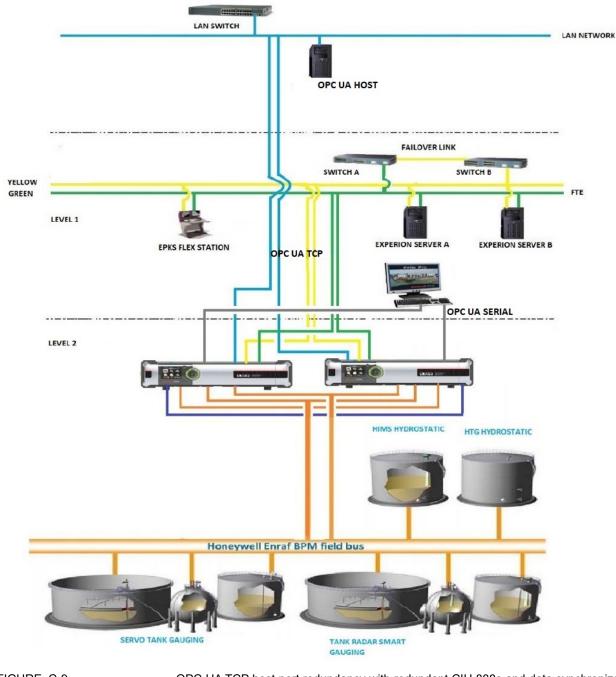

FIGURE C-9

 $\ensuremath{\mathsf{OPC}}$  UA TCP host port redundancy with redundant CIU 888s and data synchronization between host systems

# C.12 Redundant CIU 888-Experion PKS Integration

Redundant CIU 888 and Experion PKS Integration requires necessary configuration changes in CIU 888 using Service tool and in Experion PKS using Quick Builder.

# C.12.1 Configuring CIU 888

Perform the below steps for the required CIU 888 configuration using CIU 888 Service tool:

- 1. On CIU 888 node, click FTE A port.
- 2. By default, the **FTE** tab appears displaying the **Properties** details.
- 3. Enter appropriate details in the **IP address** and **Modbus port number** fields.
- 4. Select the **Tranparency Mode** and **IP switch over decision maker** check boxes and click **Apply.**

| SmokeTest_Auto_R162.\CIU888  | ND\FTC 4 and                                                                                                    |      |
|------------------------------|----------------------------------------------------------------------------------------------------|------|
| FTE Secondary FTE Host Port  | anne na rupan                                                                                                   |      |
| Properties                   |                                                                                                    |      |
| Device name                  | FTEA                                                                                                    |      |
| IP address                   | 10.79.212.34                                                                                                    | 1    |
| Subnet mask                  | 255 255 255.0                                                                                                   |      |
| Default gateway              |                                                                                                    |      |
| Transparancy mode            |                                                                                                    | 7    |
| IP switch over decision make | i de la companya de la companya de la companya de la companya de la companya de la companya de la companya de l |      |
| Modbus server enable         |                                                                                                    |      |
| Modbus port number           | 502                                                                                                    | 1    |
| ③                            |                                                                                                    | -    |
| Modbus server protocol type  | Modbus TCP/IP                                                                                                   |      |
| Modbus server Idle timeout   | 600                                                                                                    | sec  |
| IP Filtering                 |                                                                                                    |      |
| Allowed IP addresses         |                                                                                                    |      |
| Allowed IP range             |                                                                                                    |      |
| () Unit ID Filtering         |                                                                                                    |      |
| Allowed Unit ID's            |                                                                                                    |      |
| 👔 🗌 Field Scan enable        |                                                                                                    |      |
| Field Scan IP address        | 0.0.0                                                                                                    |      |
| 6 Reld Scan port number      | 55598                                                                                                    |      |
| Turn around delay            | 20                                                                                                    | msec |
| Time-out                     | 250                                                                                                    | msec |
| Petries                      | 3                                                                                                    |      |
| Communication fail delay     | 60                                                                                                    | sec  |
| Data fail delay              | 60                                                                                                    | sec  |
| OPCUA server enable          |                                                                                                    |      |
| Server URL                   | opc.tcp://0.0.0.51000                                                                                           |      |

5. Click Secondary FTE Host Port tab to view the Properties details.

| SmokeTest_Auto_R162.                                                                                                    | SmokeTest_Auto_R162.\CIU                                              |                 |
|----------------------------------------------------------------------------------------------------|-----------------------------------------------------------------------|-----------------|
| Image: Project of the second second seco | FTE Secondary FTE Host Port<br>Properties<br>♥ Secondary's IP address | nt 10.75.212.35 |

6. Enter an appropriate IP address in the **Secondary's IP address** field. (For example, if configured Primary CIU 888's IP address is

given as 10.79.212.182 then the configured Secondary's IP address can be given as 10.79.212.184)

- 7. Click Apply.
- 8. On CIU 888 node, click FTE B port.
- 9. By default, the **FTE** tab appears displaying the **Properties** details.
- 10. Enter appropriate details in the **IP address** and **Modbus port number** fields.
- 11. Select the **Tranparency Mode** and **IP switch over decision maker** check boxes and click **Apply**.

| SnokeTest_Ado_R162                                       | StokeTest_Auto_R162-CU8       | R_MR/FTE B pot          |       |
|----------------------------------------------------------|-------------------------------|-------------------------|-------|
| CIUBBE_NR<br>R J FP1                                     | FTE Secondary FTE Host Port   |                         |       |
| 8-5 192                                                  | Properties                    |                         |       |
| 8-07 FP3<br>8-07 FP4                                     | Device name                   | FTEB                    |       |
| S FTE Apot                                               | P address                     | 10 79 21 2 64           |       |
| S FTE B pot                                              | Subnet mask                   | 255 255 255 0           |       |
| Host port 2                                              | Default gateway               |                         |       |
| - 3 HostPort3<br>- 3 HostPort4                           | Transparancy mode             |                         |       |
| LANpot                                                   | P mitch over decision ma      | her .                   |       |
| Service pot                                              | Modbus server enable          |                         |       |
| Products                                                 | Modbus pot number             | 502                     |       |
| 8 ***                                                    | Secure modbus server enalling |                         |       |
| Sample                                                   | Modbus server protocol type   | Modout TCP/IP           | ~     |
|                                                          | Modbus server idle tmeout     | 600                     | SHC . |
|                                                          | IP Filtering                  |                         |       |
|                                                          | Alound IP addresses           |                         |       |
|                                                          | Aboved IP range               |                         |       |
|                                                          | Unit ID Filtering             |                         |       |
|                                                          | Absend Link ID's              |                         |       |
|                                                          | Pield Scan enable             | 0                       |       |
|                                                          | Feld Scan IP address          | 0000                    |       |
|                                                          | Feld Scan port number         | 55598                   |       |
| <ul> <li>Turn around delay</li> <li>Time out.</li> </ul> |                               | 20                      | 1040  |
|                                                          |                               | 250                     | *1940 |
|                                                          | Patrice                       | 3                       |       |
|                                                          | Communication fail delay      | 62                      | 100   |
|                                                          | Data fail dolay               | 60                      | 110   |
|                                                          | OPCUA server enable           |                         |       |
|                                                          | Server URL                    | opc.top://0.0.0.0.51000 |       |

- 12. Click Secondary FTE Host Port tab to view the Properties details
- 13. Enter an appropriate IP address in the **Secondary's IP address** field. (For example, if the configured Primary CIU 888's IP address is given as 10.79.212.183 then the configured Secondary's IP address can be given as 10.79.212.185).

| SmokeTest_Auto_R162 CIU 888 Ser                                                                                                    | rvice Tool                  |                   |
|----------------------------------------------------------------------------------------------------|-----------------------------|-------------------|
| File Help                                                                                                    |                             |                   |
| Honeywell   CIU 8                                                                                                    | 388                         |                   |
| E-M SmokeTest_Auto_R162.                                                                                                    | SmokeTest_Auto_R162.\CIU8   | 188_NR\FTE B port |
| CIU888_NR                                                                                                    | FTE Secondary FTE Host Port |                   |
| ⊕ 🖉 FP2                                                                                                    | Properties                  |                   |
| ⊕ ∰ FP3<br>⊕ ∰ FP4                                                                                                    | Secondary's IP address      | 10.79.212.65      |
| FTE A part     FTE B part     FTE B part     FTE A part     FTE A part |                             |                   |

CIU 888 is now configured for Experion PKS integration.

NOTE: When Redundant CIU 888 is integrated with Experion PKS, the IP address of the FTE A & FTE B should be configured in the same subnet.

#### C.12.1.1 Configuring Modbus maps

Configure Modbus maps in CIU 888 for Experion PKS based on the site requirement. Refer to Configuration manual section 3.2.14 for more information on Modbus maps configuration procedures.

## C.12.2 Configuring Experion PKS

Perform the below steps for the required Experion PKS configuration using Quick builder in Configuration Studio.

- 1. On the CIU 888A node, click Channels.
- 2. Under the **Main** tab, enter details in the **Name** and **Description** fields.

| File Edit View Tools Windows Help                                   |                                                                                                    |                                   |                        |
|---------------------------------------------------------------------|----------------------------------------------------------------------------------------------------|-----------------------------------|------------------------|
| 🛃 🔛 🖹 🗙 🖴 🖲 🛱 🝸 🜈 🕭 🕭 📾                                             |                                                                                                    |                                   |                        |
| Configuration Explorer 词 CIU888A - Quick Builder                    |                                                                                                    |                                   | Library 😥              |
| All items                                                           | Channels                                                                                                    | ۲. ۹                              | Channel                |
| All Items<br>CUEBEA<br>CUEBEA<br>Controllers<br>-{C T Equipment<br> | Channels Name • Description culture_TCP culture_TCP cu | γε, φ, , ,<br>Item Number<br>αποσ | Channel                |
|                                                                     | With For         Readwaint For           Name         CubBa_TCP           Decreption CoubBa_TCP         CubBa_TCP           AssociateAsset         CubBa_TCP           Marginal Atamu Limit, 13                                                                                                    |                                   |                        |
|                                                                     | Last Downloaded 5/7/2018 5:45:22 PM                                                                                                    |                                   |                        |
|                                                                     |                                                                                                    |                                   | Controller             |
|                                                                     |                                                                                                    |                                   | Point                  |
| All items                                                           |                                                                                                    |                                   | ERM Data Export Format |
| SCADA Controllers                                                   |                                                                                                    |                                   | ERM Meter              |
| B Assets                                                            |                                                                                                    |                                   | EFM Meter Template     |
| EFM Configuration                                                   |                                                                                                    |                                   | EFM Schedule           |
| Controller Integration                                              |                                                                                                    |                                   | Printer                |
| in contoint integration                                             |                                                                                                    |                                   | Station                |
| •                                                                   |                                                                                                    |                                   | Server                 |

- The first we first work when the

  Image: Second Links

  Image: Second Links

  Image: Second Links

  Image: Second Links

  Image: Second Links

  Image: Second Links

  Image: Second Links

  Image: Second Links

  Image: Second Links

  Image: Second Links

  Image: Second Links

  Image: Second Links

  Image: Second Links

  Image: Second Links

  Image: Second Links

  Image: Second Links

  Image: Second Links

  Image: Second Links

  Image: Second Links

  Image: Second Links

  Image: Second Links

  Image: Second Links

  Image: Second Links

  Image: Second Links

  Image: Second Links

  Image: Second Links

  Image: Second Links

  Image: Second Links

  Image: Second Links

  Image: Second Links

  Image: Second Links

  Image: Second Links

  Image: Second Links

  Image: Second Links

  Image: Second Links

  Image: Second Links

  Image: Second Links

  Image: Second Links

  Image: Second Links

  Image: Second Links

  Image: Second Links

  Image: Second Links

  Image: Second Links

  Image: Second Links

  Image: Second Links

  Image: Second Links

  Image: Second Links

  Image: Second Links

  Image: Second Links

  Image: Second Links</t
- 3. Under the **Port** tab, choose **LANVendor** from the **Port Type** dropdown list and **Modbus TCP** from the **Network Type** drop-down list.

4. Under the **Redundant Port** tab, choose **RedundantLANVendor** from the **Port Type** drop-down list and **Modbus TCP** from the **Network Type** drop-down list.

| Configuration Studio                               |                                  |                                 |             | – 🗆 X                      |
|----------------------------------------------------|----------------------------------|---------------------------------|-------------|----------------------------|
| File Edit View Tools Windows Help<br>& 🔜 🖹 📚 🗙 🌨 😨 |                                  |                                 |             |                            |
| Configuration Explorer II CU888A - Quick Builder   |                                  |                                 |             | × Library                  |
| All items                                          | ci i                             |                                 | -           |                            |
| G-E CIU888A                                        | Channels                         |                                 | 77. Q.      |                            |
| Channels                                           | Name                             | <ul> <li>Description</li> </ul> | Item Number | Hodbus Channel             |
| Controllers                                        | CIU888_TCP                       | CIU888_TCP                      | CHN01       | 📰 Universal Modbus Channel |
| {F] Equipment                                      |                                  |                                 |             |                            |
| Points                                             |                                  |                                 |             |                            |
| - Printers<br>- Stations                           |                                  |                                 |             |                            |
| - E Servers                                        |                                  |                                 |             |                            |
| (IT) EFM Meters                                    |                                  |                                 |             |                            |
| - 👕 Recycle Bin                                    |                                  |                                 |             |                            |
|                                                    |                                  |                                 |             |                            |
|                                                    |                                  |                                 |             |                            |
|                                                    |                                  |                                 |             |                            |
|                                                    |                                  |                                 |             |                            |
|                                                    |                                  |                                 |             |                            |
|                                                    | Main Port Redundant Port         |                                 |             |                            |
|                                                    | Port Type RedundantLANVendor vww | Modbus TCP                      |             |                            |
|                                                    |                                  |                                 |             |                            |
|                                                    |                                  |                                 |             |                            |
|                                                    |                                  |                                 |             |                            |
|                                                    |                                  |                                 |             |                            |
|                                                    |                                  |                                 |             |                            |
|                                                    |                                  |                                 |             |                            |
|                                                    |                                  |                                 |             |                            |
|                                                    |                                  |                                 |             |                            |
|                                                    |                                  |                                 |             |                            |
|                                                    |                                  |                                 |             |                            |
|                                                    |                                  |                                 |             |                            |
|                                                    |                                  |                                 |             |                            |
|                                                    |                                  |                                 |             |                            |
|                                                    |                                  |                                 |             | Controller                 |
|                                                    |                                  |                                 |             | Point                      |
| All items                                          |                                  |                                 |             | EFM Data Export Format     |
| 💑 SCADA Controllers                                |                                  |                                 |             | EFM Meter                  |
| te Assets                                          |                                  |                                 |             | EFM Meter Template         |
| EPM Configuration                                  |                                  |                                 |             | EFM Schedule               |
| Controller Integration                             |                                  |                                 |             | Printer                    |
|                                                    |                                  |                                 |             | Station                    |

#### C.12.2.1 Configuring Modbus Controllers

Create Modbus Controller for different type of data inputs and outputs based on the site requirement.

For example, for Holding Registers which are required for calculated and measured parameters, a Modbus Controller "ANALOG" is created as below and associated with configured Modbus Channel which is CIU 888\_TCP. The IP Address 1 and IP Address 2 are configured with Primary CIU 888's FTE A and FTE B IP address.

For example, if Primary CIU 888's FTE A IP address is 10.79.212.182 and FTE B IP address is 10.79.212.183, then configure IP Address 1 as 10.79.212.182 & IP Address 2 as 10.79.212.183. Also, configure the port numbers as per the CIU 888 FTE A/FTE B configurations.

PLC Station ID should be configured based on the Unit ID selected for Modbus map created in CIU 888 for Experion PKS integration. For example, if the Modbus map for Experion PKS is created with Unit ID as 1, then PLC Station ID should be configured as 1.

ANALOG modbus controller for holding registers is shown in the figure below.

| Configuration Studio                                                                                                    |                                                                            |                                               |             |                         |   | – 🗆 🗙                       |
|----------------------------------------------------------------------------------------------------|----------------------------------------------------------------------------|-----------------------------------------------|-------------|-------------------------|---|-----------------------------|
| File Edit View Tools Windows Help                                                                                                    |                                                                            |                                               |             |                         |   |                             |
| 🕹 🗟 🖹 🗙 🦘 🖲 📴 🝸 🥔 🏉 🗄 🗄 🕮                                                                                                    |                                                                            |                                               |             |                         |   |                             |
| Configuration Explorer 🔞 CIU888A - Quick Builder                                                                                                    |                                                                            |                                               |             |                         | × | Library 🖉 🔀                 |
| All items                                                                                                    | Controllers                                                                |                                               |             | γ. Q.                   | • | Channel                     |
| E-E CIU888A                                                                                                    | Name                                                                       | Description                                   | Item Number | Controller Channel Name |   | Controller                  |
| Channels                                                                                                    | ANALOG                                                                     | ANALOG                                        | RTU00003    | CIU888 TCP              |   | Modbus Controller           |
| Controllers                                                                                                    | INPUT                                                                      | INPUT                                         | RTU00001    | CIU888_TCP              |   | Universal Modbus Controller |
| Points                                                                                                    | OUT                                                                        | OUT                                           | RTU00002    | CIU888_TCP              |   |                             |
|                                                                                                    |                                                                            |                                               |             |                         |   |                             |
| Stations                                                                                                    |                                                                            |                                               |             |                         |   |                             |
| E Servers                                                                                                    |                                                                            |                                               |             |                         |   |                             |
| EFM Meters     Recycle Bin                                                                                                    |                                                                            |                                               |             |                         |   |                             |
| Necycle Bill                                                                                                    |                                                                            |                                               |             |                         |   |                             |
|                                                                                                    |                                                                            |                                               |             |                         |   |                             |
|                                                                                                    |                                                                            |                                               |             |                         |   |                             |
|                                                                                                    |                                                                            |                                               |             |                         |   |                             |
|                                                                                                    |                                                                            |                                               |             |                         |   |                             |
|                                                                                                    | Main                                                                       |                                               |             |                         | _ |                             |
|                                                                                                    | Main                                                                       |                                               |             |                         |   |                             |
|                                                                                                    | Name ANALOG                                                                | -                                             |             |                         |   |                             |
|                                                                                                    | Description ANALOG                                                         |                                               |             |                         |   |                             |
|                                                                                                    | Associated Asset CIU888                                                    | -                                             |             |                         |   |                             |
|                                                                                                    | Channel Name CIU888_TCP -                                                  | Using function code 16 to write Modbus device |             |                         |   |                             |
|                                                                                                    | Marginal Alarm Limit 15                                                    | IP Address 1 10 79 212 182 Port Number 1      | 600         |                         |   |                             |
|                                                                                                    |                                                                            | P Address 2 10 79 212 183 Port Number 2       |             |                         |   |                             |
|                                                                                                    | E Danamia Cananian                                                         | Disable Alternate Polling                     |             |                         |   |                             |
|                                                                                                    | Fastest Scan Period 1 secs                                                 | - Stable Attribute Forming                    |             |                         |   |                             |
|                                                                                                    | Protocol Modbus TCP                                                        |                                               |             |                         |   |                             |
|                                                                                                    | PLC Station ID 1                                                           |                                               |             |                         |   |                             |
|                                                                                                    | Data Table Holding Register                                                | •                                             |             |                         |   |                             |
|                                                                                                    | Offset                                                                     |                                               |             |                         |   |                             |
|                                                                                                    | Diagnostic Address                                                         |                                               |             |                         |   |                             |
|                                                                                                    |                                                                            |                                               |             |                         |   |                             |
|                                                                                                    | Use Transaction ID<br>for Modbus TCP                                       |                                               |             |                         |   |                             |
|                                                                                                    | Item Type Modbus Controller                                                | laser Monthes Inc.                            |             |                         |   | Point                       |
| All items                                                                                                    | Last Modified 6/13/2018 2:06:50 PM<br>Last Downloaded 6/13/2018 2:07:07 PM | INTU00003                                     |             |                         |   | EFM Data Export Format      |
|                                                                                                    |                                                                            |                                               |             |                         |   | EFM Data Export rormat      |
| 5 SCADA Controllers                                                                                                    |                                                                            |                                               |             |                         |   |                             |
| tg Assets                                                                                                    |                                                                            |                                               |             |                         |   | EFM Meter Template          |
| EFM Configuration                                                                                                    |                                                                            |                                               |             |                         |   | EFM Schedule                |
| Controller Integration                                                                                                    |                                                                            |                                               |             |                         |   | Printer                     |
| the second second secon |                                                                            |                                               |             |                         |   | Station                     |
| ×                                                                                                    |                                                                            |                                               |             |                         |   | Server                      |

Similarly, for Digital Inputs (or Read Discrete Inputs) "INPUT" controller is created and for Digital Outputs (Write Coils) "OUT" controller is created and downloaded to server.

| Seconfiguration Studio                           |                                      |                                        |                             |                         |   |                             | o x        |
|--------------------------------------------------|--------------------------------------|----------------------------------------|-----------------------------|-------------------------|---|-----------------------------|------------|
| File Edit View Tools Windows Help                |                                      |                                        |                             |                         |   |                             |            |
| 🛿 😓 🗟 🙁 🦘 🖷 🖨 🍸 🥔 🥭 🗄 🛨 🕮                        |                                      |                                        |                             |                         |   |                             |            |
| Configuration Explorer 词 CIU888A - Quick Builder |                                      |                                        |                             |                         | × | Library                     | <i>S</i> 2 |
|                                                  | Controllers                          |                                        |                             | V. Q                    | - | Channel                     |            |
| E-E CIU888A                                      | Name                                 | Description                            | Item Number                 | Controller Channel Name |   | Controller                  |            |
| Channels                                         | ANALOG                               | ANALOG                                 | RTU00003                    | CIU888 TCP              |   | Modbus Controller           |            |
| - T Equipment                                    | INPUT                                | INPUT                                  | RTU00001                    | CIU888_TCP              |   | Universal Modbus Controller |            |
| Points                                           | OUT                                  | OUT                                    | RTU00002                    | CIU888_TCP              |   |                             |            |
| - 🖶 Printers                                     |                                      |                                        |                             |                         |   |                             |            |
|                                                  |                                      |                                        |                             |                         |   |                             |            |
| -m EFM Meters                                    |                                      |                                        |                             |                         |   |                             |            |
| Recycle Bin                                      |                                      |                                        |                             |                         |   |                             |            |
|                                                  |                                      |                                        |                             |                         |   |                             |            |
|                                                  |                                      |                                        |                             |                         |   |                             |            |
|                                                  |                                      |                                        |                             |                         |   |                             |            |
|                                                  |                                      |                                        |                             |                         |   |                             |            |
|                                                  |                                      |                                        |                             |                         |   |                             |            |
|                                                  | Main                                 |                                        |                             |                         |   |                             |            |
|                                                  | Name III                             | DIT                                    |                             |                         |   |                             |            |
|                                                  | Description IN                       |                                        |                             |                         |   |                             |            |
|                                                  | Associated Asset                     |                                        |                             |                         |   |                             |            |
|                                                  | Channel Name C                       |                                        | rite Modbus device          |                         |   |                             |            |
|                                                  | Marginal Alarm Limit 19              |                                        | 12 182 Port Number 1 600    |                         |   |                             |            |
|                                                  | Fail Alarm Limit 25                  |                                        | 12 183 Port Number 2 700    |                         |   |                             |            |
|                                                  |                                      | Duramic Sepaning                       | 12 , 165 Port Number 2 1700 |                         |   |                             |            |
|                                                  | Fastest Scan Period                  | Disable Alternate Polling     secs     |                             |                         |   |                             |            |
|                                                  | Protocol Mi                          |                                        |                             |                         |   |                             |            |
|                                                  | PLC Station ID 1                     |                                        |                             |                         |   |                             |            |
|                                                  | Data Table D                         | gital Input                            |                             |                         |   |                             |            |
|                                                  | Offset 0                             |                                        |                             |                         |   |                             |            |
|                                                  | Diagnostic Address                   |                                        |                             |                         |   |                             |            |
|                                                  |                                      |                                        |                             |                         |   |                             |            |
|                                                  | Use Transaction ID<br>for Modbus TCP |                                        |                             |                         |   |                             |            |
|                                                  | Item Type Me<br>Last Modified 6/     | 3/2018 2:07:15 PM Item Number RTU00001 | _                           |                         |   | Point                       |            |
| All items                                        | Last Downloaded 6/                   | 3/2018 2:07:31 PM                      |                             |                         |   | EFM Data Export Format      |            |
| a ScaDa Controllers                              |                                      |                                        |                             |                         |   | EFM Meter                   |            |
|                                                  |                                      |                                        |                             |                         |   | EFM Meter Template          |            |
| Eg Assets                                        |                                      |                                        |                             |                         |   | EFM Schedule                |            |
| EFM Configuration                                |                                      |                                        |                             |                         |   | Printer                     |            |
| E Controller Integration                         |                                      |                                        |                             |                         |   | Station                     |            |
| »                                                |                                      |                                        |                             |                         |   | Server                      |            |
|                                                  |                                      |                                        |                             |                         |   |                             |            |

Digital Input Controller for Read Discrete Inputs is as shown in the figure below.

Digital Output Controller for Write Coils is as shown in the figure below.

| Configuration Studio                             |                                                  |                                    |                   |                                                                                                    |                              |            |
|--------------------------------------------------|--------------------------------------------------|------------------------------------|-------------------|----------------------------------------------------------------------------------------------------|------------------------------|------------|
| File Edit View Tools Windows Help                |                                                  |                                    |                   |                                                                                                    |                              |            |
| 🕹 🔛 🖹 🗙 🦘 🗟 🔓 🝸 🥭 🛃 🕭 🕮                          |                                                  |                                    |                   |                                                                                                    |                              |            |
| Configuration Explorer 🚮 CIU888A - Quick Builder |                                                  |                                    |                   |                                                                                                    | × Library                    | <u>9</u> 2 |
| All items                                        | Controllers                                      |                                    |                   | γ. α                                                                                                    | - Channel                    |            |
| E-E CIU888A                                      | Name                                             | Description                        | Item Number       | Controller Channel Name                                                                                          | Controller                   |            |
| Channels                                         | ANALOG                                           | ANALOG                             | RTU00003          | CIU888 TCP                                                                                                    | Modbus Controller            |            |
| Controllers                                      | INPUT                                            | INPUT                              | RTU00001          | CIU888 TCP                                                                                                    | Universal Modbus Controller  |            |
| -(T) Equipment<br>                               | OUT                                              | OUT                                | RTU00002          | CIU888_TCP                                                                                                    | Chiversal Modulus Controller |            |
| Points                                           |                                                  |                                    |                   | and the second second second second second second second second second second second second second second second |                              |            |
| - Stations                                       |                                                  |                                    |                   |                                                                                                    | 1                            |            |
| - Servers                                        |                                                  |                                    |                   |                                                                                                    |                              |            |
| EFM Meters                                       |                                                  |                                    |                   |                                                                                                    |                              |            |
| Recycle Bin                                      |                                                  |                                    |                   |                                                                                                    | ]                            |            |
|                                                  |                                                  |                                    |                   |                                                                                                    |                              |            |
|                                                  |                                                  |                                    |                   |                                                                                                    |                              |            |
|                                                  |                                                  |                                    |                   |                                                                                                    |                              |            |
|                                                  |                                                  |                                    |                   |                                                                                                    |                              |            |
|                                                  |                                                  |                                    |                   |                                                                                                    |                              |            |
|                                                  |                                                  |                                    |                   |                                                                                                    |                              |            |
|                                                  | Main                                             |                                    |                   |                                                                                                    |                              |            |
|                                                  | Name OUT                                         |                                    |                   |                                                                                                    |                              |            |
|                                                  |                                                  |                                    |                   |                                                                                                    |                              |            |
|                                                  | Description OUT                                  |                                    |                   |                                                                                                    |                              |            |
|                                                  | Associated Asset CIU888                          |                                    | _                 |                                                                                                    |                              |            |
|                                                  | Channel Name CIU888                              |                                    |                   |                                                                                                    |                              |            |
|                                                  | Marginal Alarm Limit 15                          | IP Address 1 10 79 212 182         | Port Number 1 600 |                                                                                                    |                              |            |
|                                                  | Fail Alarm Limit 25                              | IP Address 2 10 79 212 183         |                   |                                                                                                    |                              |            |
|                                                  |                                                  | amic Econolog                      | roctioner pro-    |                                                                                                    |                              |            |
|                                                  | Fastest Scan Period                              | Disable Alternate Polling     secs |                   |                                                                                                    |                              |            |
|                                                  | Protocol Modbu                                   |                                    |                   |                                                                                                    |                              |            |
|                                                  | PLC Station ID                                   |                                    |                   |                                                                                                    |                              |            |
|                                                  |                                                  |                                    |                   |                                                                                                    |                              |            |
|                                                  | Data Table Digital                               | Output                             |                   |                                                                                                    |                              |            |
|                                                  | Offset 0                                         |                                    |                   |                                                                                                    |                              |            |
|                                                  | Diagnostic Address                               |                                    |                   |                                                                                                    |                              |            |
|                                                  | Har Transmiss 10                                 |                                    |                   |                                                                                                    |                              |            |
|                                                  | for Modbus TCP                                   |                                    |                   |                                                                                                    |                              |            |
|                                                  | Item Type Modbus                                 | 18 2:07:41 PM Item Number RTU00002 |                   |                                                                                                    | Point                        |            |
| All items                                        | Last Noolfied 6/15/20<br>Last Downloaded 6/13/20 | 118 2:07:56 PM                     |                   |                                                                                                    | EFM Data Export Format       |            |
|                                                  |                                                  |                                    |                   |                                                                                                    | EFM Meter                    |            |
| SCADA Controllers                                |                                                  |                                    |                   |                                                                                                    | EFM Meter Template           |            |
| Tg Assets                                        |                                                  |                                    |                   |                                                                                                    | EFM Schedule                 |            |
| EFM Configuration                                |                                                  |                                    |                   |                                                                                                    | Printer                      |            |
| Controller Integration                           |                                                  |                                    |                   |                                                                                                    | Station                      |            |
|                                                  | »                                                |                                    |                   |                                                                                                    |                              |            |
|                                                  | •                                                |                                    |                   |                                                                                                    | Server                       |            |

## C.12.3 Configure Modbus Points

Based on the Datatypes and Function codes, different points can be created which can be associated to the Modbus Controllers configured earlier.

#### C.12.3.1 Point configuration for Host initiated switchover

CIU 888's redundancy is controlled by host initiated switchovers. Hence, the following configuration needs to be done in Experion PKS to initiate switchovers.

# C.12.3.2 Configure Digital Output Points (Switchover Command)

For the Switchover command, a Status point SWITCHOVERCOMMAND needs to be created in Quick Builder and associate to OUTPUT controller created in step 2.2.3.

| Configuration Studio                             |                    |                                          |                   |                                       | - u ×                  |
|--------------------------------------------------|--------------------|------------------------------------------|-------------------|---------------------------------------|------------------------|
| File Edit View Tools Windows Help                |                    |                                          |                   |                                       |                        |
| 🕹 🖬 🖻 🗙 🦘 🖲 🛱 🔽 🥔 🕭 🛃 🗶 🕮                        |                    |                                          |                   |                                       |                        |
| Configuration Explorer 🕡 CIU888A - Quick Builder |                    |                                          |                   | ×                                     | Library 🥬 🔀            |
| All items                                        | Points             |                                          |                   | ۲. ۹                                  | Channel                |
| E-E CU888A                                       | Name               | Description                              | Area Code         | Source Address PV                     | Controller             |
| Controllers                                      | SWITCHOVERCOMMAND  | SWITCHOVERCOMMAND                        | CIU888            | 0UT 1                                 | Point                  |
| - T Equipment                                    | SWITCHOVERCOMMAIND | SWITCHOVERCOMMUND                        | 00000             | 0011                                  | Accumulator Point      |
|                                                  |                    |                                          |                   |                                       | Analog Point           |
|                                                  |                    |                                          |                   |                                       | Container Point        |
|                                                  |                    |                                          |                   |                                       | IEC-870 Point          |
| -      FFM Meters                                |                    |                                          |                   |                                       | OPC Advanced Point     |
| Recycle Bin                                      |                    |                                          |                   |                                       | Status Point           |
|                                                  |                    |                                          |                   |                                       | 0.2000.000             |
|                                                  |                    |                                          |                   |                                       |                        |
|                                                  |                    |                                          |                   |                                       |                        |
|                                                  |                    |                                          |                   |                                       |                        |
|                                                  |                    |                                          |                   | · · · · · · · · · · · · · · · · · · · |                        |
|                                                  | Main Display Ala   | rms Control History Scripts User Defined |                   |                                       |                        |
|                                                  | Dains ID           | SWITCHOVERCOMMAND                        |                   |                                       |                        |
|                                                  |                    | SWITCHOVERCOMMAND                        |                   |                                       |                        |
|                                                  | Item Name          | SWITCHOVERCOMMAND                        |                   |                                       |                        |
|                                                  | Parent Asset       |                                          |                   |                                       |                        |
|                                                  | Number of States   |                                          | State Descriptors |                                       |                        |
|                                                  |                    |                                          | State 7           |                                       |                        |
|                                                  | Reverse            |                                          | State 6           |                                       |                        |
|                                                  | PV Source Address  | OUT 1                                    | State 5           |                                       |                        |
|                                                  |                    |                                          | State 4           |                                       |                        |
|                                                  |                    |                                          | State 3           |                                       |                        |
|                                                  | PV Scan Period     |                                          | State 2           |                                       |                        |
|                                                  |                    | V PV Dynamic Scanning                    | State 1 ON        |                                       |                        |
|                                                  | PV Algo            | NONE                                     | State 0 OFF       |                                       |                        |
|                                                  | Action Algo        |                                          | State 0  0FF      |                                       |                        |
|                                                  |                    | Scanning Enabled                         |                   |                                       |                        |
|                                                  |                    |                                          |                   |                                       |                        |
|                                                  |                    |                                          |                   |                                       | EFM Data Export Format |
| All items                                        |                    |                                          |                   |                                       |                        |
| 💑 SCADA Controllers                              | Item Type          | Status<br>6/13/2018 7:26:32 PM           |                   |                                       | EFM Meter              |
| Eg Assets                                        |                    | 6/13/2018 7:26:44 PM                     |                   |                                       | EFM Meter Template     |
| EFM Configuration                                |                    |                                          |                   |                                       | EFM Schedule           |
| Controller Integration                           |                    |                                          |                   |                                       | Printer                |
|                                                  |                    |                                          |                   |                                       | Station                |
| Ţ.                                               |                    |                                          |                   |                                       | Server                 |

The PV Source address is given as OUTPUT 1(where OUTPUT is Controller and 1 indicates the Modbus address of Coil Output to initiate

| File Edit View Tools Windows Help                                     |                                                                                                    |                                                                |                   |                                                                                                    |
|-----------------------------------------------------------------------|----------------------------------------------------------------------------------------------------|----------------------------------------------------------------|-------------------|----------------------------------------------------------------------------------------------------|
| 🕹 🖬 🖻 🗙 🖴 🖻 🛅 🝸 🥔 🕭 🗄 🕁 🕮                                             |                                                                                                    |                                                                |                   |                                                                                                    |
| Configuration Explorer 🔃 CIU888A - Quick Builder                      |                                                                                                    |                                                                |                   | × Library 🖉 🔀                                                                                                    |
| All items                                                             | Points                                                                                                    |                                                                | γ. ۹.             | Channel                                                                                                    |
| □-                                                                    | Name   Description                                                                                                    | Area Code                                                      | Source Address PV | Controller                                                                                                    |
| Controllers                                                           | SWITCHOVERCOMMAND SWITCHOVERCOMMAND                                                                                                    | CIU888                                                         | OUT 1             | Point                                                                                                    |
| C Support     Augument     Anders     Seres     Seres     Recycle Bin | Main Dipley Alerms Control History Scripts Liver Defined  Number of Object States [ ]  Secure Address Output (0P) OUT I OUT I | L0008           Farget Hydr State           Account of State 3 |                   | Accumulator Peint Accumulator Peint Accumulator Peint Costainer Pont Ec-210 Point OCC-Advanced Point Statur Peint Statur Peint |
| All items                                                             |                                                                                                    |                                                                |                   | EFM Data Export Format                                                                                                    |
| 💑 SCADA Controllers                                                   |                                                                                                    |                                                                |                   | EFM Meter                                                                                                    |
| Eg Assets                                                             |                                                                                                    |                                                                |                   | EFM Meter Template<br>EFM Schedule                                                                                             |
| EPM Configuration                                                     |                                                                                                    |                                                                |                   | EFM Schedule<br>Printer                                                                                                    |
| Controller Integration                                                |                                                                                                    |                                                                |                   | Station                                                                                                    |
|                                                                       |                                                                                                    |                                                                |                   | Station                                                                                                    |
| •                                                                     |                                                                                                    |                                                                |                   | Server                                                                                                    |

as switchover command in CIU 888). Then configure Source and Destination Address as OUTPUT 1 and download the point to server.

#### C.12.3.3 Configure Digital Input(Hotstandby Status)

HOTSTANDBYSTATUS is a Digital Input created for getting the Hotstandby Status of CIU 888. This is associated to the INPUT controller and the PV Source Address is given as INPUT 1 (where INPUT indicates the Controller & 1 indicates the Modbus address of the Hotstandby status of CIU 888). Configure Number of States as 2 and configure state Descriptors as State 1="ON" and State 0="OFF". This will be used in Server scripting for executing automatic switchover from Experion PKS.

| File Edit View Tools Windows Help                                                                                                    |                                                                     |                                                                                                    |                                                                                                    |                   |                                                                                                    |
|----------------------------------------------------------------------------------------------------|---------------------------------------------------------------------|----------------------------------------------------------------------------------------------------|----------------------------------------------------------------------------------------------------|-------------------|----------------------------------------------------------------------------------------------------|
| 🚴 🖬 🖹 🗙 🛸 🗟 🖆 💙 🥔 🅭 🗄 🛨 🕮                                                                                                    |                                                                     |                                                                                                    |                                                                                                    |                   |                                                                                                    |
| Configuration Explorer 調 CIU888A - Quick Builder                                                                                                    |                                                                     |                                                                                                    |                                                                                                    | ×                 | Library 🖉 🔀                                                                                                    |
| All items                                                                                                    | Points                                                              |                                                                                                    |                                                                                                    | ۲. ۹              | Channel                                                                                                    |
| E-E CIUSSA                                                                                                    | Name                                                                | Description                                                                                                    | Area Code                                                                                                    | Source Address PV | Controller                                                                                                    |
| Channels                                                                                                    | HOTSTANDBYSTATUS                                                    | HOTSTANOBYSTATUS                                                                                                   | CIU888                                                                                                    | INPUT 1           | Point                                                                                                    |
| Cottoles      Cottoles      Cottoles | Pt.<br>Main Display Alla<br>Pener ID<br>Emergyrice Mode<br>Team Nam | FL           mms         Control:         History         Sorges         User Defined           (FOTS SAMOOSTSATUS | CUUESS CUUESS State Descriptors State 7 State 6 State 5 State 5 State 5 State 4 State 3 State 2 State 1 ON State 0 OT 7 | ANKUG 27 5328     | Accumulator Point     Accumulator Point     Accumulator Point     Container Point     Container Point     OPC Advanced Point     Status Point     Status Point |
| All items                                                                                                    |                                                                     |                                                                                                    |                                                                                                    |                   | EFM Data Export Format                                                                                                    |
| 💑 SCADA Controllers                                                                                                    | Item Type                                                           | Status                                                                                                    |                                                                                                    |                   | EFM Meter                                                                                                    |
| R Assets                                                                                                    |                                                                     | 4/25/2018 6:13:32 PM                                                                                               |                                                                                                    |                   | EFM Meter Template                                                                                                    |
| EFM Configuration                                                                                                    | Last Downloaded                                                     | 6/13/2018 5:38:08 PM                                                                                               |                                                                                                    |                   | EFM Schedule                                                                                                    |
| -                                                                                                    |                                                                     |                                                                                                    |                                                                                                    |                   | Printer                                                                                                    |
| Controller Integration                                                                                                    |                                                                     |                                                                                                    |                                                                                                    |                   | Station                                                                                                    |
| \$                                                                                                    |                                                                     |                                                                                                    |                                                                                                    |                   | Server                                                                                                    |

In the Scripts Tab under HOTSTANDBYSTATUS status point, click on Create New or Edit existing server scripts.

"Configure Event as OnChange.

"Configure Script Engine as Automatically Allocate

"Configure Parameter as PV.

"Copy the below script to the script editor.

if ucase(ParamValue("HOTSTANDBYSTATUS.PV"))= ucase("ON") then

ParamValue("SWITCHOVERCOMMAND.OP")= ucase("ON")

end if

NOTE: This script will check the Hotstandby Status periodically (HOTSTANDBYSTATUS.PV) and whenever it changes to ON (which indicates CIU 888 as PASSIVE), a switchover command

| Configuration Studio                                                                                                    | - 🗆 X         |
|----------------------------------------------------------------------------------------------------|---------------|
| File Edit View Tools Windows Help                                                                                                    |               |
| A   国   D ×   今 日 白   マ   <i>B</i>   土 之 御                                                                                                    |               |
| Configuration Explorer 🗊 CU888A - Quick Builder                                                                                                    | 🗵 😡           |
| Allitems Points V. Q Chamel                                                                                                    |               |
| Bit Market         Name         A Description         Area Code         Source Address PV         Controller           L20 Gaussitio         Area Code         Source Address PV         A         Controller                                                                                                    |               |
|                                                                                                    |               |
| 🕂 j Equipment PL PL CIU888 ANALOG 27 53288 📕 Accumul                                                                                                    | ulator Point  |
| Paints Ender                                                                                                    | y Point       |
| G Printes                                                                                                    | ner Point     |
| statutos                                                                                                    | 0 Point       |
| EFM Meters                                                                                                    | dvanced Point |
| L 🗑 Recycle Bin 📳 Status Po                                                                                                    | Point         |
|                                                                                                    |               |
|                                                                                                    |               |
|                                                                                                    |               |
|                                                                                                    |               |
|                                                                                                    |               |
| Main Display Alarms Control History Scripts User Defined                                                                                                    |               |
| Create New or Edit Existing Server Sorigts Sorigt Editor - Point: HOTSTAND6YSTATUS                                                                                                    |               |
| Event. [DHD.herope Solid Ergine: Automatically Allocate ~                                                                                                    |               |
| Parameter (pv )                                                                                                    |               |
| if ucase [ParawNalue ("HOTSTANDBYSTATUS.FV")) = ucase ("ON") then a                                                                                                    |               |
| ParamValue ("SWITCHOVERCOMMAND.OP") = ucase ("ON")                                                                                                    |               |
| end if                                                                                                    |               |
|                                                                                                    |               |
|                                                                                                    |               |
|                                                                                                    |               |
|                                                                                                    |               |
|                                                                                                    |               |
|                                                                                                    |               |
|                                                                                                    |               |
| c                                                                                                    |               |
| Pint OK Cancel                                                                                                    |               |
| All items La La Carlo La Carlo | mort Format   |
|                                                                                                    | portronnar    |
|                                                                                                    | femplate      |
| Re Asses                                                                                                    |               |
| Br Configuration                                                                                                    | -             |
| Controller integration Station                                                                                                    |               |
| 2 Store                                                                                                    |               |

(SWITCHOVERCOMMAND.OP=ON) is issued to CIU 888 so that the CIU 888 becomes ACTIVE.

For the Write Coil for giving Switchover command to CIU 888 to make ACTIVE in-case of PASSIVE state, a SWITCHOVERCOMMAND.OP is created which is associated to OUTPUT controller. The PV Source Address is given as OUTPUT 1 which needs to configured in control tab of the point for write.

## C.12.4 Configure Points for CIU 888 parameters:

Configure the required points for CIU 888 parameters in Experion PKS.

For example, for Product Level (PL) which is a holding register, under points in Quick Builder > Add Item>Item Type- Analog point is created with name "PL". This is associated to the ANALOG controller and the address format is selected based on EPKS standard format (eg: for 32 signed integer the address format is S32BB, so the PV Source Address

| Seconfiguration Studio                           |                        |                                 |                                                                           |                                          |   |                        | - 🗆 🗙      |
|--------------------------------------------------|------------------------|---------------------------------|---------------------------------------------------------------------------|------------------------------------------|---|------------------------|------------|
| File Edit View Tools Windows Help                |                        |                                 |                                                                           |                                          |   |                        |            |
| 🚴 🔛 🖹 🗙 🦘 🗟 🖨 🝸 🥭 🛃 🛨 🕮                          |                        |                                 |                                                                           |                                          |   |                        |            |
| Configuration Explorer 調 CIU888A - Quick Builder |                        |                                 |                                                                           |                                          | × | Library                | <i>9</i> X |
| All items                                        | Points                 |                                 |                                                                           | <u>۲</u> , ۹                             | • | Channel                |            |
| E-E CIU888A                                      | Name                   | <ul> <li>Description</li> </ul> | Area Code                                                                 | Source Address PV                        | ^ | Controller             |            |
| Channels                                         | HOTSTANDBYSTATUS       | HOTSTANDBYSTAT                  | US CIU888                                                                 | INPUT 1                                  |   | Point                  |            |
| (i) Equipment                                    | PL                     | PL                              | CIU888                                                                    | ANALOG 27 S3288                          |   | Accumulator Point      |            |
|                                                  |                        |                                 |                                                                           |                                          |   | Analog Point           |            |
| - Printers                                       |                        |                                 |                                                                           |                                          |   | Container Point        |            |
| - Stations<br>Servers                            |                        |                                 |                                                                           |                                          |   | IEC-870 Point          |            |
| - EFM Meters                                     |                        |                                 |                                                                           |                                          |   | OPC Advanced Point     |            |
| Recycle Bin                                      |                        |                                 |                                                                           |                                          |   | III Status Point       |            |
|                                                  |                        |                                 |                                                                           |                                          |   |                        |            |
|                                                  |                        |                                 |                                                                           |                                          |   |                        |            |
|                                                  |                        |                                 |                                                                           |                                          |   |                        |            |
|                                                  |                        |                                 |                                                                           |                                          |   |                        |            |
|                                                  |                        |                                 |                                                                           |                                          | × |                        |            |
|                                                  | Main Display Alarms Co | ntrol History Scripts U         | ser Defined                                                               |                                          |   |                        |            |
|                                                  |                        |                                 | Script Editor - Point: HOTSTANDBYSTATUS                                   |                                          |   |                        |            |
|                                                  | Create New or I        | dit Existing Server Scripts     |                                                                           |                                          |   |                        |            |
|                                                  |                        |                                 | Event: OnChange                                                           | Script Engine: Automatically Allocate  V |   |                        |            |
|                                                  |                        |                                 | Parameter: PV                                                             | ~                                        |   |                        |            |
|                                                  |                        |                                 | if ucase (ParamValue ("HOTSTANDBYSTAN<br>ParamValue ("SWITCHOVERCOMMAND.O |                                          |   |                        |            |
|                                                  |                        |                                 | end if                                                                    |                                          |   |                        |            |
|                                                  |                        |                                 |                                                                           |                                          |   |                        |            |
|                                                  |                        |                                 |                                                                           |                                          |   |                        |            |
|                                                  |                        |                                 |                                                                           |                                          |   |                        |            |
|                                                  |                        |                                 |                                                                           |                                          |   |                        |            |
|                                                  |                        |                                 |                                                                           |                                          |   |                        |            |
|                                                  |                        |                                 |                                                                           |                                          |   |                        |            |
|                                                  |                        |                                 |                                                                           |                                          |   |                        |            |
|                                                  |                        |                                 | <                                                                         | ~                                        |   |                        |            |
|                                                  |                        |                                 |                                                                           |                                          |   |                        |            |
|                                                  |                        |                                 | Print                                                                     | OK Cancel                                |   |                        |            |
| All items                                        |                        |                                 | This event is fired whenever the parameter value changes.                 | Ln 1, Col 1                              |   | EFM Data Export Format |            |
| 💑 SCADA Controllers                              |                        |                                 |                                                                           |                                          |   | EFM Meter              |            |
| Assets                                           |                        |                                 |                                                                           |                                          |   | EFM Meter Template     |            |
| EPM Configuration                                |                        |                                 |                                                                           |                                          |   | EFM Schedule           |            |
| Controller Integration                           |                        |                                 |                                                                           |                                          |   | Printer                |            |
|                                                  |                        |                                 |                                                                           |                                          |   | Station                |            |
|                                                  | »                      |                                 |                                                                           |                                          |   | Server                 |            |

is configured as ANALOG 27 S32BB. In this example Product Level is available at Modbus address 26 in CIU 888).

NOTES: 1. For more information on datatype conversion in Experion PKS, refer to Knowledge Builder of Experion PKS.

- 2. After configuration of all required points, enable configured Modbus channel and Modbus controllers in Experion PKS station.
- 3. Ensure that the created Server Script engine is in Running state in Experion *PKS* station.

# APPENDIX D TANK CAPACITY TABLE

Refer to the below table for the Tank Capacity Table format.

| Strap File Exa | amp | le          |           | Description                                                                                                    |
|----------------|-----|-------------|-----------|----------------------------------------------------------------------------------------------------|
| [TANK_ID]      |     |             |           | [Tank Identification]                                                                                                    |
| Name           | =   | TNK-03      |           | ASCII string: the name of the tank                                                                                                    |
| Date           | =   | 15-Feb-15   |           | ASCII string: the date this file is generated                                                                                                    |
| Time           | =   | 12:34:00 PM |           | ASCII string: the time this file is generated                                                                                                    |
| Level          | =   | 2           |           | 1 = m xxx.xxxx<br>2 = mm xxxxxx.x<br>3 = ft xxx.xxxx<br>4 = in xxxx.xxx<br>5 = in/16 xxxxxx.x                                                       |
| Volume         | =   | 51          |           | 50 = I xxxxxxxx<br>51 = m3 xxxxxx.xxx<br>52 = USgal xxxxxxxx.x<br>53 = bbls xxxxxxx.xx                                                              |
| Ullage         | =   | 0           |           | 0 = innage<br>1 = ullage                                                                                                    |
| Straps         | =   | 6           |           | Number of straps                                                                                                    |
|                |     |             |           |                                                                                                    |
| [STRAPS]       |     |             |           | [Strap data (level vs. volume)]                                                                                                    |
| 1              | =   | -233.0      |           | first (and lowest) strap                                                                                                    |
| 2              | =   | 100.0       |           |                                                                                                    |
| 3              | =   | 1006.3      |           |                                                                                                    |
| 4              | =   | 2001.7      | 10732.000 |                                                                                                    |
| 5              | =   | 10032.0     | 52721.000 |                                                                                                    |
| 6              | =   | 20531.4     | 98321.000 | last (and highest) strap                                                                                                    |
| [KSISTRAPS]    |     |             |           | KSISTRAPS section is optional. It<br>is required only if RIC is<br>configured.In case of water strap<br>table KSISTRAPS section is not<br>required. |
| 1              | =   | 0.168       | -         |                                                                                                    |
| 2              | =   | 0.333       | -         |                                                                                                    |
| 3              | =   | 0.950       | -         |                                                                                                    |
| 4              | =   | 1.843       | -         |                                                                                                    |
| 5              | =   | 2.277       | 27.3562   |                                                                                                    |
| 6              | =   | 4.064       | 27.3999   |                                                                                                    |
| [EOF]          |     |             |           | [End Of File]                                                                                                    |

This format is same for Tank TCT and Water TCT

This page is intentionally left blank

## Appendix D - Tank Capacity Table

## APPENDIX E DENSITY TABLE FORMAT

Refer to the below table for the Density Table format.

| Density File Exam | ple |          |           | Description                                   |
|-------------------|-----|----------|-----------|-----------------------------------------------|
| [PRODUCT_ID]      |     |          |           | •                                             |
| Name              | =   | Petrol   |           | ASCII string: the name of the Liquid          |
| Date              | =   | 01-06-92 |           | ASCII string: the date this file is generated |
| Time              | =   | 11:05:16 |           | ASCII string: the time this file is generated |
| Temperature       | =   | 20       |           |                                               |
| Density           | =   | 60       |           |                                               |
| DensityPoints     | =   | 174      |           |                                               |
| [DENSITY_POINTS]  |     |          |           |                                               |
| 1                 | =   | 4,4      | 1054,2449 |                                               |
| 2                 | =   | 5,0      | 1053,9333 |                                               |
| 3                 | =   | 5,6      | 1053,6098 |                                               |
| 4                 | =   | 6,1      | 1053,2863 |                                               |
| 5                 | =   | 6,7      | 1052,9747 |                                               |
| 6                 | =   | 7,2      | 1052,6512 |                                               |
| 7                 | =   | 7,8      | 1052,3277 |                                               |
| 8                 | =   | 8,3      | 1052,0161 |                                               |
|                   |     | •        |           |                                               |
|                   |     | -        |           |                                               |
|                   |     | •        | •         |                                               |
|                   |     |          |           |                                               |
|                   |     |          |           |                                               |
| 50                | =   | 31,7     | 1038,5956 |                                               |
| [EOF]             |     |          |           | [End Of File]                                 |

NOTE: This table supports up to 1000 density points.

This page is intentionally left blank

# APPENDIX F CTL TABLE FORMAT

Refer to the below table for the CTL Table format.

| CTL Table Exampl | Description |          |        |                                               |
|------------------|-------------|----------|--------|-----------------------------------------------|
| [PRODUCT_ID]     |             |          |        | _                                             |
| Name             | =           | Petrol   |        | ASCII string: the name of the Liquid          |
| Date             | =           | 01-06-92 |        | ASCII string: the date this file is generated |
| Time             | =           | 11:05:16 |        | ASCII string: the time this file is generated |
| Temperature      | =           | 20       |        |                                               |
| CTL              | =           | 6        |        |                                               |
| CTLPoints        | =           | 50       |        |                                               |
| [CTL_POINTS]     |             |          |        |                                               |
| 1                | =           | 15.556   | 2.0000 |                                               |
| 2                | =           | 16.111   | 0.9998 |                                               |
| 3                | =           | 16.667   | 0.9995 |                                               |
| 4                | =           | 17.222   | 0.9992 |                                               |
| 5                | =           | 17.778   | 0.9989 |                                               |
| 6                | =           | 18.333   | 0.9987 |                                               |
| 7                | =           | 18.889   | 0.9984 |                                               |
| 8                | =           | 19.444   | 0.9982 |                                               |
|                  |             | -        |        |                                               |
|                  |             |          |        |                                               |
|                  |             | -        | -      |                                               |
| •                |             | -        | -      |                                               |
| •                |             |          | •      |                                               |
| 50               | =           | 42.778   | 0.9873 |                                               |
| [EOF]            |             |          |        | [End Of File]                                 |

NOTE: This table supports up to 1000 CTL points.

## Appendix F - CTL table format

# APPENDIX G CONCENTRATION TABLE FORMAT

#### Refer to the below table for the Concentration Table format.

| Concentration Table Example |   |          |         |         |         |         |         | Description |         |                                                        |
|-----------------------------|---|----------|---------|---------|---------|---------|---------|-------------|---------|--------------------------------------------------------|
| [PRODUCT_ID]                |   |          |         |         |         |         |         |             |         |                                                        |
| Name                        | = | Petrol   |         |         |         |         |         |             |         | ASCII string:<br>the name of<br>the Liquid             |
| Date                        | = | 01-06-92 |         |         |         |         |         |             |         | ASCII string:<br>the date this<br>file is<br>generated |
| Time                        | = | 11:05:16 |         |         |         |         |         |             |         | ASCII string:<br>the time this<br>file is<br>generated |
| Temperature                 | = | 20       |         |         |         |         |         |             |         |                                                        |
| Concentration               | = | 140      |         |         |         |         |         |             |         |                                                        |
| Density                     | = | 60       |         |         |         |         |         |             |         |                                                        |
| TemperatureCount            | = | 12       |         |         |         |         |         |             |         |                                                        |
| ConcentrationCount          | = | 7        |         |         |         |         |         |             |         |                                                        |
| [DENSITY_POINTS]            |   |          |         |         |         |         |         |             |         |                                                        |
| ColVals                     | = |          | 4,0     | 4,1     | 4,2     | 4,3     | 4,4     | 4,5         | 4,6     | -                                                      |
| 1                           | = | 25,0     | NaN     | NaN     | 1055,67 | 1055,57 | 1055,47 | 1055,37     | 1055,27 | -                                                      |
| 2                           | = | 25,5     | NaN     | NaN     | 1055,17 | 1055,07 | 1054,97 | 1054,87     | 1054,77 | -                                                      |
| 3                           | = | 26,0     | NaN     | NaN     | 1054.67 | 1054.57 | 1054.57 | 1054,47     | 1054,37 | -                                                      |
| 4                           | = | 26,5     | NaN     | NaN     | 1054,27 | 1054,17 | 1054,07 | 1053,97     | 1053,87 | -                                                      |
| 5                           | = | 27,0     | NaN     | NaN     | 1053,77 | 1053,67 | 1053,57 | 1053,47     | 1053,37 | -                                                      |
| 6                           | = | 27,5     | NaN     | NaN     | 1053,27 | 1053,17 | 1053,07 | 1052,97     | 1052,87 | -                                                      |
| 7                           | = | 28,0     | NaN     | NaN     | 1052,77 | 1052,67 | 1052,57 | 1052,47     | 1052,37 | -                                                      |
| 8                           | = | 28,5     | NaN     | NaN     | 1052,27 | 1051,17 | 1051,07 | 1050,97     | 1050,87 | -                                                      |
| 9                           | = | 32,5     | 1050,77 | 1050,67 | 1050,57 | 1050,47 | 1050,37 | 1050,27     | 1050,17 | -                                                      |
| 10                          | = | 36,5     | 1050,07 | 1049,97 | 1049,87 | 1049,77 | 1049,67 | 1049,57     | 1049,47 | -                                                      |
| 11                          | = | 38,5     | 1049,37 | 1049,27 | 1049,17 | 1049,07 | 1048,97 | 1048,87     | 1048,77 | -                                                      |
| 12                          | = | 40,5     | 1048,67 | 1048,57 | 1048,47 | 1048,37 | 1048,27 | 1048,17     | 1048,07 | -                                                      |
| [EOF]                       | - | -        | -       | -       | -       | -       | -       | -           | -       | [End Of File]                                          |

#### Appendix G - Concentration table format

- NOTE: This is in format of a table. Temperature are recorded in rows and concentration in columns. Density is updated for corresponding temperature and concentration. NaN is used to indicate not applicable.
- NOTE: This table supports up to 1000 temperature points and 200 concentration points

Appendix G - Concentration table format

#### APPENDIX H CREATION OF NEW MODBUS FIELD DEVICE / TRL/2 FIELD DEVICE CONFIGURATION FILE

Based on the Modbus field device / TRL/2 field device manufacturer's datasheet, the user shall create the Modbus field device / TRL/2 field device configuration file according to the attached Modbus field device configuration template.

Refer to the following sections for more information on the Modbus field device / TRL/2 field device configuration template.

#### H.13 Device Type

The following table provides more information on the Device Type.

| XML Tag                                                               | Description                                                                                                    | Possible Values |
|-----------------------------------------------------------------------|----------------------------------------------------------------------------------------------------|-----------------|
| <deviceinformation><br/><devicetype></devicetype></deviceinformation> | This is the Modbus field device<br>type. The user shall provide<br>the device type name like<br>SLG700, E+H ProServo etc.                                                          | Any string      |
| <isgpuflexconnvalid></isgpuflexconnvalid>                             | This is specific to TRL/2 device<br>and not applicable for Modbus<br>device. The user can provide<br>"TRUE" for Honeywell TRL/2<br>devices and "FALSE" for third<br>party devices. | TRUE/FALSE      |

#### H.14 Device engineering units

The following table provides information on the various engineering units supported by the Modbus field device.

| XML Tag                                                                                                    | Description                          | Possible Values                             |
|----------------------------------------------------------------------------------------------------|--------------------------------------|---------------------------------------------|
| <deviceinformation><br/><deviceunits><br/><unit><br/><type></type></unit></deviceunits></deviceinformation> | This specifies the Device unit type. | LEVEL<br>TEMPERATURE<br>DENSITY<br>PRESSURE |

| XML Tag                                                                                                    | Description                                                                                         | Possible Values                                                                                                    |
|----------------------------------------------------------------------------------------------------|----------------------------------------------------------------------------------------------------|----------------------------------------------------------------------------------------------------|
| <deviceinformation><br/><deviceunits><br/><unit><br/><unitdetail><br/><unitname></unitname></unitdetail></unit></deviceunits></deviceinformation>     | This specifies the device<br>engineering unit. Refer to<br>section H.19 for the supported<br>units. | For LEVEL : m, cm,<br>mm, ft, yard, in, in/16,<br>fis, fii/256, in/256,<br>1/10 mm (TRL/2)<br>For TEMPERATURE :<br>°C, °F, K, Tenth<br>Fahrenheit (TRL/2),<br>Tenth Celsius (TRL/2)<br>For DENSITY : kg/m³,<br>°API, lb/ft³, RD60, lb/ |
|                                                                                                    |                                                                                                    | US gal, kg/l, gr/ml<br>For PRESSURE : kgf/<br>cm <sup>2</sup> , Pa, kPa, psi, atm,<br>bar, psi_r100,<br>psi_r1000, mBarG<br>(TRL/2), mBarA (TRL/<br>2), 1/100 psiG (TRL/<br>2), 1/100 psiA (TRL/2)                                     |
| <deviceinformation><br/><deviceunits><br/><unit><br/><unitdetail><br/><resolution></resolution></unitdetail></unit></deviceunits></deviceinformation> | This specifies the device engineering unit's resolution.                                            | -127 to 128                                                                                                    |

#### H.15 Valid Register Ranges

The following table indicates the valid consecutive Modbus register address ranges in the device.

| XML Tag                                                                                                    | Description                                | Possible Values                      |
|----------------------------------------------------------------------------------------------------|--------------------------------------------|--------------------------------------|
| <validregisterranges><br/><range></range></validregisterranges>                                               | This indicates the Modbus<br>Start address | 300001 to 365535<br>400001 to 465535 |
| <startregisteraddress></startregisteraddress>                                                                 |                                            |                                      |
| <validregisterranges><br/><range><br/><endregisteraddress></endregisteraddress></range></validregisterranges> | This indicates the Modbus End address      | 300001 to 365535<br>400001 to 465535 |

#### H.16 Modbus Map

The following table indicates the Modbus register map of the device that can be scanned by CIU.

| XML Tag                                                                               | Description                                                                                                    | Possible Values |
|---------------------------------------------------------------------------------------|----------------------------------------------------------------------------------------------------|-----------------|
| <deviceinformation><br/><modbusmap><br/><name></name></modbusmap></deviceinformation> | This indicates the name of<br>the parameter in the Modbus<br>field device which needs to<br>be scanned by CIU. | Any String      |

| XML Tag                                                                                                    | Description                                                                                                    | Possible Values                                                                                                    |
|----------------------------------------------------------------------------------------------------|----------------------------------------------------------------------------------------------------|----------------------------------------------------------------------------------------------------|
| <deviceinformation><br/><modbusmap><br/><modbusregisteraddress></modbusregisteraddress></modbusmap></deviceinformation> | This indicates the relative<br>Modbus address of a<br>parameter in the Modbus<br>field device.<br>Absolute Modbus address of<br>Parameter<br>= Device Modbus<br>Start Address + Modbus<br>Register Address<br>This is the 6 digit Modbus<br>Register address of the<br>device parameter. The first<br>digit indicates the Modbus<br>function code (3 for Input<br>registers and 4 for Holding<br>registers). Second to Sixth<br>digits indicates the Modbus<br>register address defined by<br>the device manufacturer. 0<br>to 65535 registers can be<br>addressed. For example to<br>address holding register 0 in<br>device, 400001 would be set<br>here. | 300001 to 365535<br>400001 to 465535                                                                                                    |
| <deviceinformation><br/><modbusmap><br/><noofmodbusregisters></noofmodbusregisters></modbusmap></deviceinformation>     | This indicates the number of<br>Modbus registers defined for<br>the selected parameter.                                                                                                    | 1 to 125                                                                                                    |
| <deviceinformation><br/><modbusmap><br/><modbusdatatype></modbusdatatype></modbusmap></deviceinformation>               | The data can be exposed in<br>different data types by<br>different Modbus field<br>devices. This parameter<br>indicates the Modbus data<br>type in which data is<br>exposed by the field device<br>so that CIU can interpret the<br>data accordingly and convert<br>it to its internal data format.<br>Refer to section H.18 for the<br>list of supported Modbus<br>data types.                                                                                                    | Not a number<br>Fixed number<br>ASCII string<br>Unicode string<br>8-bit unsigned<br>integer<br>8-bit signed integer<br>16-bit signed<br>integer<br>16-bit decimal float<br>12-bit signed<br>integer<br>32-bit signed<br>integer<br>32-bit signed<br>integer<br>32-bit unt/f1<br>32-bit unt/f10<br>32-bit unt/f100<br>32-bit unt/f1000 |

| XML Tag                                                                                         | Description                                                                                                    | Possible Values        |
|-------------------------------------------------------------------------------------------------|----------------------------------------------------------------------------------------------------|------------------------|
| <deviceinformation><br/><modbusmap><br/><byteorder></byteorder></modbusmap></deviceinformation> | This indicates the byte (8-<br>bit) order within a 16-bit<br>word in which data is<br>exposed by the field device.<br>There can be 2 formats in<br>which data can be exposed<br>(i) LSB first (ii) MSB first.<br>Based on this configuration<br>CIU interprets the data and<br>converts it to its internal data<br>format.<br><i>Note:</i> This refers the<br>endianess of the received<br>data at byte level. LSB first<br>refer to Little Endian and<br>MSB first refers to Big<br>Endian.          | LSB_First<br>MSB_First |
| <deviceinformation><br/><modbusmap><br/><wordorder></wordorder></modbusmap></deviceinformation> | This indicates the word (16-<br>bit) order within a 32-bit long<br>word in which data is<br>exposed by the field device.<br>There can be 2 formats in<br>which data can be exposed<br>(i) LSW first (ii) MSW first.<br>Based on this configuration<br>CIU interprets the data and<br>converts it to its internal data<br>format.<br><i>Note:</i> This indicates the<br>endianess of the received<br>data at word level. LSW first<br>refer to Little Endian and<br>MSW first refers to Big<br>Endian. | LSW_First<br>MSW_First |
| <deviceinformation><br/><modbusmap><br/><scaling></scaling></modbusmap></deviceinformation>     | Some Modbus field device<br>scales the data it exposes to<br>the Modbus host. Hence this<br>parameter indicates the<br>scaling factor used in the<br>exposed data from the field<br>device so that CIU can de-<br>scale the retrieved value.<br>If Scaling and offset are not<br>applicable then this tag can<br>be left empty                                                                                                    | Any float value        |

| XML Tag                                                                                                   | Description                                                                                                    | Possible Values                                    |
|----------------------------------------------------------------------------------------------------|----------------------------------------------------------------------------------------------------|----------------------------------------------------|
| <deviceinformation><br/><modbusmap><br/><offset></offset></modbusmap></deviceinformation>                 | Some Modbus field device<br>adds an offset to the data it<br>exposes to the Modbus host.<br>Hence this parameter<br>indicates the offset factor<br>used in the exposed data<br>from the field device so that<br>CIU can subtract the offset<br>from the retrieved value.<br>If Scaling and offset are not<br>applicable then this tag can<br>be left empty                                                                                                    | Any 32-bit signed<br>value                         |
| <deviceinformation><br/><modbusmap><br/><scanpriority></scanpriority></modbusmap></deviceinformation>     | This indicates the default<br>scanning priority for a device<br>parameter. This can be<br>configured as Foreground /<br>Background. While scanning<br>the field device, if multiple<br>field device parameters are<br>retrieved in one Modbus<br>request, then highest priority<br>within the scanned field<br>device parameters is set for<br>that request.<br>For example, if Product<br>Level (Foreground priority),<br>Product Temperature<br>(Background priority),<br>Product Density<br>(Background priority) are<br>retrieved from the field<br>device with a single Modbus<br>request, then the Modbus<br>request would be scheduled<br>to the field with Foreground<br>priority.<br>This can be overridden<br>through Modbus Data Input<br>configuration in CIU 888<br>service tool. | FOREGROUND<br>BACKGROUND                           |
| <deviceinformation><br/><modbusmap><br/><deviceunittype></deviceunittype></modbusmap></deviceinformation> | This indicates the device<br>unit type of the parameter<br>configured in the Modbus<br>field device.<br>If value for this tag is set as<br>"ANY" then CIU 888 service<br>tool shall display all the<br>device supported units in its<br>User Interface for this<br>parameter in Modbus Data<br>Input configuration.                                                                                                    | LEVEL<br>TEMPERATURE<br>DENSITY<br>PRESSURE<br>ANY |

| XML Tag                                                                                                   | Description                                                                                                    | Possible Values                                                                                                    |
|----------------------------------------------------------------------------------------------------|----------------------------------------------------------------------------------------------------|----------------------------------------------------------------------------------------------------|
| <deviceinformation><br/><modbusmap><br/><deviceunitname></deviceunitname></modbusmap></deviceinformation> | This indicates the default<br>device unit of the parameter<br>configured in the device.<br>Supported Values are based<br>on DeviceUnits section. | For LEVEL : m,<br>cm, mm, ft, yard,<br>in, in/16, fis, fii/<br>256, in/256, 1/10<br>mm (TRL/2)<br>For<br>TEMPERATURE :<br>°C, °F, K<br>Tenth Fahrenheit<br>(TRL/2), Tenth<br>Celsius (TRL/2)<br>For DENSITY : kg/<br>m³, °API, lb/ft³,<br>RD60, lb/ US gal,<br>kg/l, gr/ml<br>For PRESSURE :<br>kgf/cm², Pa, kPa,<br>psi, atm, bar,<br>psi_r100, mBarG<br>(TRL/2), mBarA<br>(TRL/2), 1/100<br>psiG (TRL/2),<br>1/100 psiA (TRL/2)<br>For ANY : The tag<br>shall be empty |

| XML Tag                                                                                                    | Description                                                                                                    | Possible Values                                                      |
|----------------------------------------------------------------------------------------------------|----------------------------------------------------------------------------------------------------|----------------------------------------------------------------------|
| <deviceinformation><br/><modbusmap><br/><failedvalue></failedvalue></modbusmap></deviceinformation>                                           | This indicates Modbus field<br>device parameter failure<br>value. That is, when<br>parameter value retrieved<br>from Modbus field device is<br>equal to this value, it<br>indicates the device<br>parameter value is in failure.<br>For example, if<br>0xFFFFFFFF represents<br>Product level measurement<br>failure for a Modbus field<br>device, then when CIU<br>receives that value it<br>interprets that the Product<br>level measurement has<br>failed and sets the Product<br>Level status accordingly.<br>When status register is<br>present in the device (Status<br>tag information present),<br>status and validity of the<br>device parameter would be<br>determined by CIU based on<br>Status tag in the status<br>section and this tag shall be<br>empty. | Any HEX string as<br>per the Modbus<br>field device<br>manufacturer. |
| <deviceinformation><br/><modbusmap><br/><status><br/><name></name></status></modbusmap></deviceinformation>                                   | This is the device status<br>parameter name as defined<br>in the Manufacturer's<br>product data sheet.                                                                                                    | Any string                                                           |
| <deviceinformation><br/><modbusmap><br/><status><br/><modbusregisteraddress></modbusregisteraddress></status></modbusmap></deviceinformation> | This indicates the Modbus<br>register address of the<br>status parameter associated<br>with device parameter that<br>needs to be scanned by CIU<br>888.<br>This is the 6 digit Modbus<br>Perister address of the                                                                                                    | 300001 to 365535<br>400001 to 465535                                 |
|                                                                                                    | Register address of the<br>device parameter. The first<br>digit indicates the Modbus<br>function code (3 for Input<br>registers and 4 for Holding<br>registers). Second to Sixth<br>digits indicates the Modbus<br>register address defined by<br>the device manufacturer. 0<br>to 65535 registers can be<br>addressed. For example to<br>address holding register 0 in<br>device, 400001 would be set<br>here.                                                                                                    |                                                                      |

| XML Tag                                                                                                    | Description                                                                                                    | Possible Values                                                                                                    |
|----------------------------------------------------------------------------------------------------|----------------------------------------------------------------------------------------------------|----------------------------------------------------------------------------------------------------|
| <deviceinformation><br/><modbusmap><br/><status><br/>&lt; NoofModbusRegisters &gt;</status></modbusmap></deviceinformation>     | This indicates the number of<br>Modbus registers defined for<br>the Modbus field device<br>status parameter that needs<br>to be scanned by CIU 888.                                                                                                    | As per Modbus<br>field device<br>Modbus datasheet                                                                                                    |
| <deviceinformation><br/><modbusmap><br/><status><br/><modbusdatatype></modbusdatatype></status></modbusmap></deviceinformation> | This indicates the Modbus<br>datatype for the Modbus<br>field device status parameter<br>that needs to be scanned by<br>CIU 888.                                                                                                    | Not a number<br>Fixed number<br>8-bit unsigned<br>integer<br>8-bit signed integer<br>16-bit unsigned<br>integer<br>16-bit signed<br>integer<br>12-bit signed<br>integer<br>32-bit signed<br>integer |
| <deviceinformation><br/><modbusmap><br/><status><br/><byteorder></byteorder></status></modbusmap></deviceinformation>           | This indicates the Modbus<br>field device's byte order for<br>16 bit status data. Based on<br>this configuration, CIU 888<br>inteprets the field device<br>status value with correct<br>byte ordering.<br>There can be 2 formats in<br>which data can be exposed<br>(i) LSB first (ii) MSB first.<br>Based on this configuration<br>CIU interprets the data and<br>converts it to its internal data<br>format.  | LSB_First<br>MSB_First                                                                                                    |
| <deviceinformation><br/><modbusmap><br/><status><br/><wordorder></wordorder></status></modbusmap></deviceinformation>           | This indicates the Modbus<br>field device's word order for<br>32 bit status data. Based on<br>this configuration, CIU 888<br>interprets the field device<br>status value with correct<br>word ordering.<br>There can be 2 formats in<br>which data can be exposed<br>(i) LSW first (ii) MSW first.<br>Based on this configuration<br>CIU interprets the data and<br>converts it to its internal data<br>format. | LSW_First<br>MSW_First                                                                                                    |

#### H.17 Custom Value Map

This configuration defines the value mapping between device parameter value and CIU parameter value. This configuration would be defined only if a direct mapping of device parameter value to CIU parameter value is not possible. For example, Product level value in device can be directly mapped to CIU Product level value but Gauge status / Gauge alarms from the device might not directly map to CIU Gauge status / Gauge alarms and needs a custom value map. Refer to the following table for more information.

| XML Tag                                                                                                    | Description                                                                                                    | Possible Values                                                                                                    |
|----------------------------------------------------------------------------------------------------|----------------------------------------------------------------------------------------------------|----------------------------------------------------------------------------------------------------|
| <customvaluemap><br/><customvalue><br/><deviceparametername></deviceparametername></customvalue></customvaluemap>                                                                                                    | This is the device parameter<br>name as defined in the<br>Manufacturer's product data<br>sheet to which we need to<br>associate the custom value.                                                                             | Any value defined as<br>part of<br><deviceinformation>&lt;<br/>ModbusMap&gt;<br/><name> (or)<br/><deviceinformation>&lt;<br/>ModbusMap&gt;<br/><status><name></name></status></deviceinformation></name></deviceinformation> |
| <customvaluemap><br/><customvalue><br/><ciumapdetail><br/><name></name></ciumapdetail></customvalue></customvaluemap>                                                                                                    | This indicates the CIU<br>Parameter Name to which<br>device parameter is mapped.                                                                                                    | ProductLevelStatus<br>ProductTempStatus<br>WaterMeasuredStatus<br>DObsHIMSStatus<br>VapRoomTempStatus<br>VapRoomPressStatus<br>AmbientTemperature<br>Status<br>GaugeStatus<br>GaugeLevelAlarms<br>ExternalContacts           |
| <customvaluemap><br/><customvalue><br/><ciumapdetail><br/><valuemaptype></valuemaptype></ciumapdetail></customvalue></customvaluemap>                                                                                                    | This indicates the value map<br>type.<br>Device parameter's<br>enumeration to CIU<br>parameter's enumeration shall<br>be specified here.                                                                                      | EnumerationToEnume<br>ration                                                                                                    |
| <customvaluemap><br/><customvalue><br/><ciumapdetail><br/><defaultvalue></defaultvalue></ciumapdetail></customvalue></customvaluemap>                                                                                                    | Default Value indicates what<br>should be the CIU value if<br>EnumerationToEnumeration is<br>selected for ValueMapType<br>and no mapping defined for a<br>particular device parameter<br>value                                | Any value as per CIU<br>parameter                                                                                                    |
| <customvaluemap><br/><customvalue><br/><ciumapdetail><br/><deviceparameterstartbitindex><br/><customvaluemap><br/><customvalue><br/><ciumapdetail><br/><deviceparameterendbitindex></deviceparameterendbitindex></ciumapdetail></customvalue></customvaluemap></deviceparameterstartbitindex></ciumapdetail></customvalue></customvaluemap> | This value indicates the<br>portion of the device value<br>which needs to be copied to<br>the CIU parameter.<br>For example, if Bits 15 to 8 of<br>the device parameter needs to<br>be copied then BitM = 8 and<br>BitN = 15. | Any value as per<br>Modbus field device<br>Modbus datasheet                                                                                                    |
|                                                                                                    | If the entire device value<br>needs to be copied then this<br>tag shall be empty                                                                                                    |                                                                                                    |

| XML Tag                                                                                                    | Description                                                                                                    | Possible Values                                             |
|----------------------------------------------------------------------------------------------------|----------------------------------------------------------------------------------------------------|-------------------------------------------------------------|
| <customvaluemap><br/><customvalue><br/><ciumapdetail><br/><ciuparameterstartbitindex></ciuparameterstartbitindex></ciumapdetail></customvalue></customvaluemap>                   | This value indicates the<br>portion in the CIU parameter<br>where the device value needs<br>to be copied.                                                                                                    | Any value as per<br>Modbus field device<br>Modbus datasheet |
| <customvaluemap><br/><customvalue><br/><ciumapdetail><br/><ciuparameterendbitindex></ciuparameterendbitindex></ciumapdetail></customvalue></customvaluemap>                       | For example, if the device<br>value needs to copied to Bits<br>12 to Bit 8 after value mapping<br>is done then it BitM = 8 and<br>BitN = 12<br>If the the device value (after<br>value mapping) needs to<br>completely replace CIU<br>parameter value then this tag<br>shall be empty. |                                                             |
| <customvaluemap><br/><customvalue><br/><ciumapdetail><br/><mapdetail><br/><deviceparametervalue></deviceparametervalue></mapdetail></ciumapdetail></customvalue></customvaluemap> | Device Value in Modbus data type.                                                                                                    | Any value as per<br>Modbus field device<br>Modbus datasheet |
| <customvaluemap><br/><customvalue><br/><ciumapdetail><br/><mapdetail><br/><ciuparametervalue></ciuparametervalue></mapdetail></ciumapdetail></customvalue></customvaluemap>       | CIU Value in CIU Parameter data type.                                                                                                    | Any value as per CIU<br>parameter                           |

#### H.18 Supported Modbus Data types

Modbus Data types are not standard. Based on the analysis of the Modbus field devices, the following Modbus data types would be supported in CIU.

| Modbus Data<br>Type      | Description                                                                           |
|--------------------------|---------------------------------------------------------------------------------------|
| Not a number             | This data represents 8 / 16 bit coded information.                                    |
| Fixed number             | This data represents a 16 bit fixed number.                                           |
| ASCII string             | The data represents a string of two ASCII characters per register.                    |
| Unicode string           | The data represents a string of one UNICODE character per register                    |
| 16-bit unsigned integer  | The data represents an unsigned integer.<br>Range : 0 to 65535                        |
| 16-bit signed<br>integer | The data represents an signed integer (in 2's complement).<br>Range : -32768 to 32767 |

| Modbus Data<br>Type        | Description                                                                                                    |
|----------------------------|----------------------------------------------------------------------------------------------------|
| 16-bit decimal<br>float    | Bit 15 : sign<br>Bit 1411 : Exponent power of 10<br>Bit 100 : Mantissa                                                                                                    |
|                            | Value = -1 sign * mantissa * 10 (Exponent - 7)                                                                                                    |
|                            | Range : -1023*E7 to +1023*E7                                                                                                    |
| 12-bit signed<br>integer   | Bit 1513 : Not used<br>Bit 12 : 0 – Positive<br>1 – Negative<br>Bit 1100 : Value 0 to 4095.                                                                                                    |
|                            | If the sign is negative, the value is shown in 2's complement.                                                                                                    |
|                            | Range : -4095 to +4095                                                                                                    |
| 32-bit signed integer      | The data represents an signed integer.<br>Range : + 2147483648 to – 2147483647                                                                                                    |
| 32-<br>bit float (regular) | 32 Bit IEEE floating point in TWO registers.<br>All floating point data is coded into 4 Bytes Floating point.<br>This format allows a representation of finite numbers from<br>negative to positive 3.402823 *E38 |
|                            | Range : -3.402823*E-38 to +3.402823*E38                                                                                                    |
| 32-bit uint/f1             | Most significant 16 bits represent integer data and least significant 16 bits is 0.                                                                                                    |
|                            | Range : 0 to 65535.5                                                                                                    |
| 32-bit uint/f10            | Most significant 16 bits represent integer data and least significant 16 bits represents 1 fraction digit.                                                                                                    |
|                            | Range: 065535.95                                                                                                    |
| 32-bit uint/f100           | Most significant 16 bits represent integer data and least significant 16 bits represents 2 fraction digits.                                                                                                    |
|                            | Range : 065535.995                                                                                                    |
| 32-bit uint/f1000          | Most significant 16 bits represent integer data and least significant 16 bits represents 3 fraction digits.                                                                                                    |
|                            | Range : 065535.9995                                                                                                    |
| 32-bit uint/<br>f10000     | Most significant 16 bits represent integer data and least significant 16 bits represents 4 fraction digits.                                                                                                    |
|                            | Range : 065535.99995                                                                                                    |
| Char                       | This data represents an ASCII character.                                                                                                    |
| 8-bit signed integer       | This data represents an 8-bit signed data.                                                                                                    |
| integei                    | Range : -127 to 128                                                                                                    |

| Modbus Data<br>Type       | Description                                  |
|---------------------------|----------------------------------------------|
| 8-bit unsigned<br>integer | This data represents an 8-bit unsigned data. |
| 5                         | Range : 0 to 255                             |

#### H.19 Supported Device Engineering Units

Device engineering units are not standard. Based on the analysis of the Modbus field devices, the following device engineering units would be supported in CIU.

| Units of<br>Measurement<br>Type | Device Unit              |
|---------------------------------|--------------------------|
| Level                           | Meters                   |
|                                 | Millimeters              |
|                                 | Tenth Millimeter (TRL/2) |
|                                 | Feet                     |
|                                 | Inches                   |
|                                 | Sixteenth of Inch        |
|                                 | TwoFiftySixth of inch    |
|                                 | Centimeter               |
|                                 | Yard                     |
| Temperature                     | Celsius                  |
|                                 | Tenth Celsius            |
|                                 | Tenth Fahrenheit         |
|                                 | Fahrenheit               |
|                                 | Kelvin                   |
| Pressure                        | KGF CM SQ                |
|                                 | Pascal                   |
|                                 | Kilo Pascal              |
|                                 | PSI                      |
|                                 | ATM                      |
|                                 | Bar                      |
|                                 | mBarG (TRL/2)            |
|                                 | mBarA (TRL/2)            |
|                                 | 1/100 psiG (TRL/2)       |
|                                 | 1/100 psiA (TRL/2)       |
|                                 | PSI RANGE 100            |
|                                 | PSI RANGE 1000           |

| Units of<br>Measurement<br>Type | Device Unit           |
|---------------------------------|-----------------------|
| Density                         | Kilogram cubic meters |
|                                 | Degrees API           |
|                                 | Pounds cubic feet     |
|                                 | RD60                  |
|                                 | lbs_us_gallon         |
|                                 | kilogram_liters       |
|                                 | Gram / Millilitre     |

This page is intentionally left blank

# APPENDIX I LIST OF ABBREVIATIONS

| Abbreviation | Description                              |
|--------------|------------------------------------------|
| BPM          | Bi-Phase Mark                            |
| CIU          | Communication Interface Unit             |
| DCS          | Distributed Control System               |
| GOV          | Gross Observed Volume                    |
| GPU          | Gauge Processing Unit                    |
| GSV          | Gross Standard Volume                    |
| HTTP         | Hypertext Transfer Protocol              |
| PC           | Personal Computer                        |
| PLC          | Programmable Logic Controller            |
| RAM          | Random Access Memory                     |
| RTU          | Remote Terminal Unit                     |
| SCADA        | Supervisory Control And Data Acquisition |
| TOV          | Total Observed Volume                    |
| TRL          | Tank Radar Level                         |
| W&M          | Weights and Measures                     |
| XML          | Extensible Markup Language               |
| LM           | Legal Metrology                          |

This page is intentionally left blank

For service-related questions, contact: **Technical Assistance Centre** Phone: +1 800 423 9883 or +1 215 641 3610 E-mail: HFS-TAC-SUPPORT@honeywell.com

**Copyright © 2022 - Honeywell** All rights reserved. No part of this manual may be reproduced in any form, by print, photoprint, microfilm or any other means without the written permission from Honeywell.

#### **For More Information**

To learn more about Honeywell Enraf's solutions, contact your Honeywell Enraf account manager or visit www.honeywellenraf.com.

#### Americas

Honeywell Enraf Americas, Inc. 1250 West Sam Houston Pkwy S. Houston, TX 77042 USA Phone: +1 (480) 293-2042 Email: enraf-us@honeywell.com

#### Europe, Middle East and Africa

Honeywell Enraf Delftechpark 39 2628 XJ Delft the Netherlands Phone: +31 (0)15 2701 100 Email: enraf-nl@honeywell.com

#### **Asia Pacific**

Honeywell Pte Ltd. 17 Changi Business Park Central 1 Singapore 486073 Phone: +65 6355 2828 Email: enraf-sg@honeywell.com

# Honeywell

4417584\_Rev12 December 2022 © 2022 Honeywell.